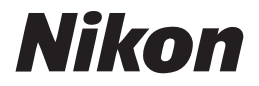

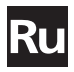

**Руководство от Nikon по цифровой фотографии** 

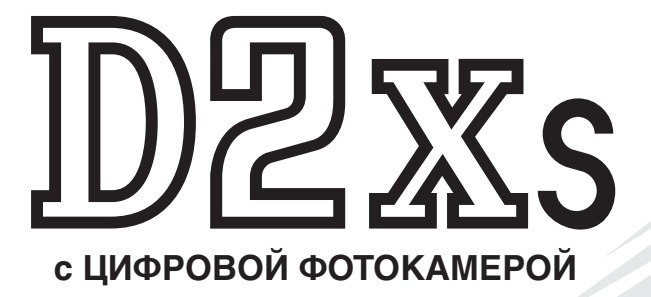

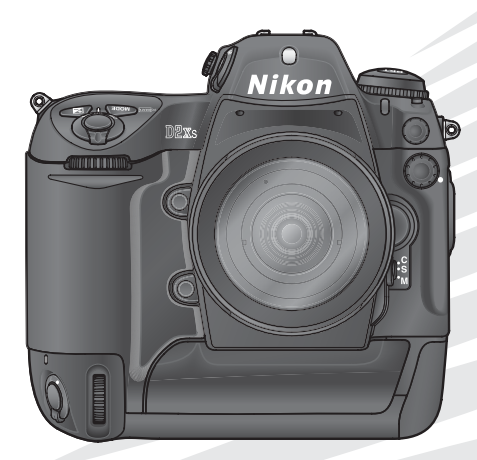

 $C \in$ 

## **Документация**

Документация к данной фотокамере состоит из перечисленных ниже руководств. Внимательно изучите руководства, чтобы суметь получить максимум отдачи от использования Вашей фотокамеры.

#### Краткое руководство

Краткое руководство описывает процесс распаковки Вашей фотокамеры, ее подготовки к работе, получения с ее помощью первых фотографий и их передачи из фотокамеры в Ваш компьютер.

#### Руководство по цифровой фотографии

Руководство по цифровой фотографии (Вы держите его сейчас в руках) содержит подробные инструкции по работе с Вашей фотокамерой.

Справочный компакт-диск программного обеспечения (ПО) PictureProject Справочный компакт-диск ПО PictureProject содержит информацию по установке и использованию ПО PictureProject. Инструкции см. в Краткое руководство.

#### **Предостережение: Пыль на инфракрасном фильтре**

Nikon принимает все возможные меры предосторожности для предотвращения попадания пыли и загрязнений на поверхность инфракрасного фильтра в процессе производства и транспортировки фотокамер. Однако фотокамера D2Xs предназначена для работы со сменными объективами, и пыль может проникать в фотокамеру при смене или снятии объектива. Попав в фотокамеру, эта пыль может притягиваться и оседать на инфракрасном фильтре, при определенных условиях съемки проявляясь на фотографиях. Во избежание попадания пыли внутрь фотокамеры, не меняйте на ней объективы, если вокруг пыльно. Для защиты от пыли фотокамеры, хранящейся без объектива, обязательно закрывайте отверстие байонета фотокамеры входящей в комплект поставки крышкой, предварительно удалив с крышки всю пыль и соринки, которые могли на нее налипнуть.

В случае попадания инородных частиц на инфракрасный фильтр очистите его в соответствии с инструкциями, приведенными на стр. 256–257 данного руководства, или поручите его очистку специалистам официального сервисного центра Nikon. Снимки, качество которых ухудшилось вследствие попадания инородных частиц на инфракрасный фильтр, можно отретушировать с помощью программы Capture NX (приобретается дополнительно) или дополнительных средств обработки изображений из программных продуктов сторонних производителей.

## **Как читать это руководство**

Сперва прочтите предупреждения, предостережения и замечания на стр. ii-vii.

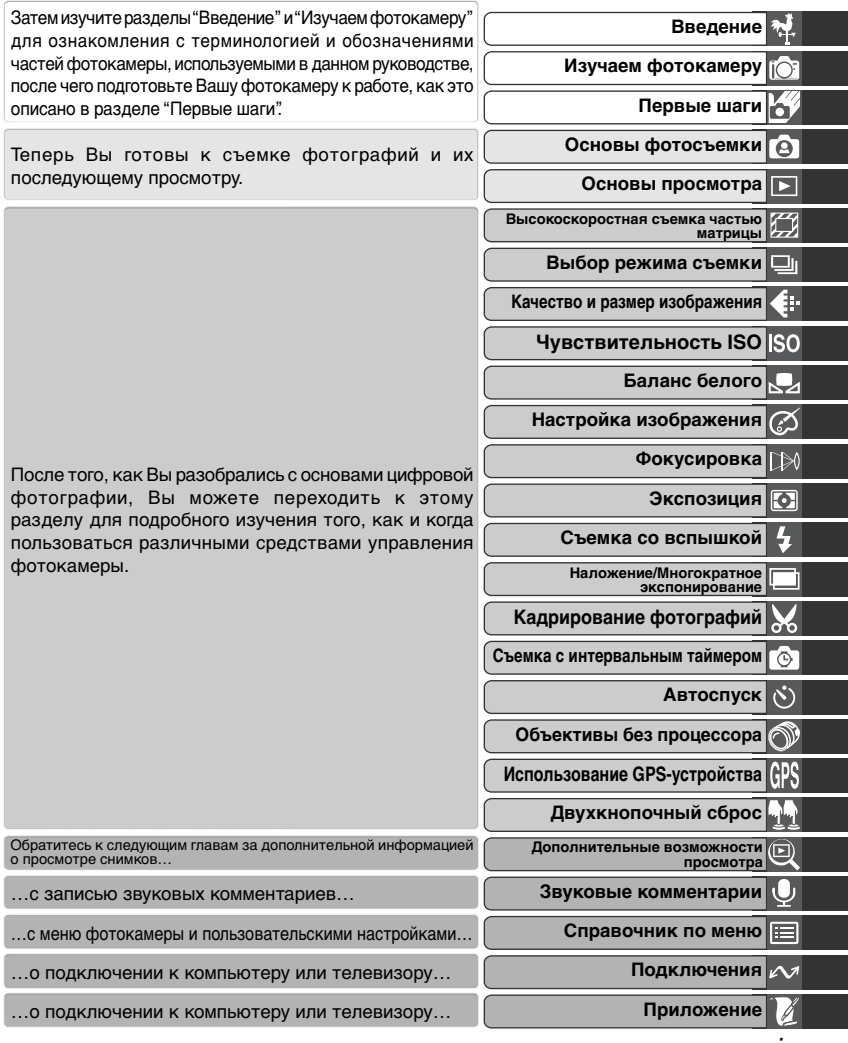

i

## **Для Вашей безопасности**

Во избежание поломки Вашей техники Nikon или причинения ущерба Вам лично, изучите следующие правила предосторожности перед использованием этой техники. Держите эти правила в месте, доступном для всех тех, кто будет пользоваться этой техникой.

Последствия, которые могут возникнуть в результате нарушения указанных правил предосторожности, обозначены следующими знаками:

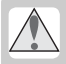

Этот знак обозначает предупреждение, которое необходимо прочесть перед использованием Вашей техники Nikon во избежание возможного выхода ее из строя или нанесения вреда Вашему здоровью.

## **ПРЕДУПРЕЖДЕНИЯ**

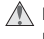

**Не смотрите на солнце через видоискатель**

Наблюдение солнца или другого сильного источника света через видоискатель может вызвать необратимое ухудшение зрения.

#### **Немедленно выключайте фотокамеру при сбоях и нарушениях в работе**

При появлении дыма или необычного запаха, исходящих из фотокамеры, устройства для быстрой зарядки или сетевого блока питания (приобретается дополнительно), немедленно отсоедините сетевой блок питания от сети и извлеките батарею из фотокамеры, стараясь избежать ожогов. Продолжение работы с устройством может привести к получению травм. После извлечения батареи доставьте устройство для проверки в официальный сервисный центр Nikon.

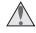

#### **Не работайте в присутствии огнеопасного газа**

Не работайте с электронным оборудованием и этой фотокамерой в присутствии огнеопасного газа, поскольку это может привести к взрыву или пожару.

**Не вешайте фотокамеру на шею ребенку** Одевание ремня фотокамеры на шею ребенку может привести к удушению.

#### **Не разбирайте фотокамеру**

Прикосновение к внутренним частям фотокамеры или устройства для быстрой зарядки может привести к получению травмы. В случае неисправности ремонт изделия должен выполняться квалифицированным специалистом. Если изделие разбилось в результате падения или при других обстоятельствах, извлеките батарею и/или отключите сетевой блок питания, а затем доставьте изделие для проверки в официальный сервисный центр Nikon.

**Соблюдайте осторожность при обращении с батареями** Батареи могут протекать или взрываться при неправильном обращении с ними. Соблюдайте следующие меры безопасности при подготовке батарей для использования с фотокамерой:

- Перед извлечением батарей убедитесь, что фотоаппарат выключен. При использовании блока питания убедитесь, что блок питания отключен от сети.
- Используйте только батареи, рекомендованные для использования с данной фотокамерой.
- Для замены резервной батареи времени/ даты используйте только литиевые батареи типа CR1616. Использование батарей другого типа может привести к взрыву батарей. Выполните утилизацию использованных батарей в соответствии с рекомендациями.
- При установке батарей соблюдайте правильную ориентацию.
- Не замыкайте и не разбирайте батареи.
- Не подвергайте батареи сильному нагреву или действию открытого огня.
- Избегайте попадания в воду или намокания батареи.
- Полностью разряженные батареи могут начать течь. Во избежание повреждения фотоаппарата извлекайте разряженные батареи.
- При возникновении деформации либо при изменении цвета батарей немедленно извлеките батареи.<br>• При транспортир
- При транспортировке литий-ионных аккумуляторов EN-EL4a закрывайте крышку контактов аккумулятора. Не перевозите и не храните аккумуляторы вместе с металлическими предметами, такими как украшения или заколки.
- аккумуляторы EN-EL4a не используются, закройте крышку контактов и поместите аккумуляторы на хранение в прохладное место.
- Непосредственно после использования или после того, как фотоаппарат в течение длительного времени работал от батарей,<br>аккумуляторы EN-EL4a могут иметь аккумуляторы EN-EL4a могут иметь высокую температуру. Перед извлечением аккумуляторов выключите фотоаппарат и дайте аккумуляторам остыть.

#### **Соблюдайте необходимые меры предосторожности при работе с устройством для быстрой зарядки.**

- Не допускайте попадания воды на устройство. Несоблюдение этого требования может привести к возгоранию или поражению электрическим током.
- Пыль на металлических частях сетевой вилки или вокруг них необходимо удалять с помощью сухой ткани. Продолжение работы с устройством может привести к возгоранию.
- Не прикасайтесь к сетевому шнуру и не находитесь рядом с зарядным устройством во время грозы. Несоблюдение этого требования может привести к поражению электрическим током.
- Берегите шнур питания от повреждений, не вносите в него конструктивные изменения, не перегибайте его и не тяните за него с усилием, не ставьте на него тяжелые предметы, не подвергайте его воздействию открытого огня или высоких температур. В случае повреждения изоляции сетевого шнура и оголения проводов доставьте его для проверки в официальный сервисный центр Nikon. Несоблюдение этого требования может привести к возгоранию или поражению электрическим током.

• Не прикасайтесь к сетевой вилке или к зарядному устройству мокрыми руками. Несоблюдение этого требования может привести к поражению электрическим током.

#### **Используйте соответствующие кабели**

При подключении кабелей к входным и выходным разъемам и гнездам фотокамеры используйте только поставляемые с фотокамерой или продаваемые отдельно специальные кабели Nikon, имеющие соответствующие размеры и параметры.

#### **Держите подальше от детей**

Примите особые меры предосторожности во избежание попадания батарей и других небольших предметов в рот детям.

#### **Извлечение карточек памяти**

Карточки памяти могут достаточно сильно нагреваться в процессе работы. Будьте осторожны при их извлечении из фотокамеры во избежание получения ожогов.

#### **Компакт-диски**

Компакт-диски, на которых находится программное обеспечение и данные, не должны использоваться на музыкальных центрах. Попытка прослушивания диска с данными и/или программами на музыкальном центре может привести к потере слуха или к повреждению оборудования музыкального центра.

#### **Соблюдайте осторожность при использовании вспышки**

Использование вспышки вблизи от глаз объекта съемки может вызвать кратковременное ухудшение зрения. Соблюдайте особенную осторожность при съемке маленьких детей - вспышка не должна находиться ближе 1 метра от ребенка.

#### **При использовании видоискателя** При настройке диоптрийной коррекции видоискателя будьте осторожны, чтобы

#### случайно не попасть в глаз пальцем. **Избегайте контакта с жидкими кристаллами**

При поломке монитора фотокамеры соблюдайте осторожность, чтобы избежать ранения осколками стекла и избежать попадания жидких кристаллов разрушенного монитора с чьей-либо кожей, а также попадания их в глаза или в рот.

#### **Не ронять и не бросать!**

Фотокамера и объективы могут работать со сбоями, если их подвергнуть сильным ударам или воздействию вибрации.

#### **Держите фотокамеру сухой**

Фотокамера не является водонепроницаемой. Попадание фотокамеры в воду или работа в условия высокой влажности может привести к сбоям и нарушениям в ее работе. Коррозия внутренних механизмов может привести к выходу фотокамеры из строя и невозможности ее ремонта.

#### **Избегайте резких колебаний температуры**

Резкие колебания температуры, например, при входе в холодную погоду с улицы в теплое помещение, могут вызвать появление конденсата влаги внутри фотокамеры. Для защиты от возникновения конденсата, поместите фотокамеру в закрытый полиэтиленовый пакет перед тем, как внести с холода в теплое помещение.

#### **Не прикасайтесь к ламелям затвора**

Ламели затвора изготовлены из очень тонкого материала, который может быть легко поврежден. Ни в коем случае не нажимайте на ламели, не пытайтесь чистить их какимилибо инструментами и не подвергайте их воздействию мощного воздушного потока, например, от пылесоса. Эти действия могут привести к повреждению или разрушению ламелей затвора.

#### **Не направляйте объектив на сильные источники света на длительное время**

Избегайте направлять объектив на солнце и другие сильные источники света на длительное время, как во время пользования фотокамерой, так и во время ее хранения. Сильный свет может привести к порче матрицы ПЗС фотокамеры, и, в результате, к появлению на снимках белых размытых пятен.

#### **Осторожно обращайтесь с подвижными частями**

Не применяйте силу к крышке батарейного отсека, к крышке гнезда карточки памяти и крышкам разъемов. Эти части фотокамеры могут быть повреждены особенно легко.

#### **Чистка**

- При чистке корпуса фотокамеры используйте резиновую грушу или пылесос, чтобы удалить пыль и загрязнения, а затем аккуратно протрите его мягкой, сухой тканью. После использования вашей фотокамеры на пляже или побережье, аккуратно удалите песок или соль, используя для этого чистую х/б ткань, слегка смоченную чистой пресной водой, а затем полностью просушите вашу фотокамеру. В отдельных случаях, статическое электричество, полученное при протирке корпуса фотокамеры кистью или тканью, может сделать изображение на ЖКИ дисплеях или мониторе фотокамеры светлее или темнее. Это не признаки сбоев в оборудовании, индикация вскоре станет нормальной.
- При очистке объективов и зеркала фотокамеры помните, что они очень легко могут быть повреждены. Пыль и загрязнения должны осторожно удаляться с помощью аккуратного обдува при помощи резиновой груши. При использовании баллона со сжатым воздухом, держите баллон вертикально (наклон баллона может привести к попаданию из баллона жидкости на зеркало или линзы объектива и появлению на них трудно устранимых пятен). Если Вы хотите удалить отпечаток пальца или другое загрязнение на линзе объектива, то используйте небольшое количество очистителя оптики для смачивания мягкой ткани и аккуратно протрите этой тканью загрязненную линзу.
- Информацию о чистке инфракрасного фильтра смотрите в разделе "Приложение: Уход за Вашей фотокамерой" ( 256).

#### **Хранение**

• Для защиты от грибка и плесени, храните фотокамеру в сухом, хорошо проветриваемом месте. Если Вы не будете пользоваться фотокамерой в течение длительного периода времени, то извлеките из фотокамеры батарею (во избежание ее протечек) и храните фотокамеру в полиэтиленовом пакете, содержащем силикагель (поглотитель влаги). Не используйте полиэтиленовые пакеты для хранения чехла от фотокамеры, поскольку это может привести к порче материала чехла. Учтите, что силикагель со временем теряет способность к поглощению влаги и должен, поэтому, регулярно заменяться на свежий.

- Не храните фотокамеру рядом с нафталином или шариками от моли, рядом с оборудованием, излучающим сильные магнитные поля или в местах с высокой температурой - например, около воздухонагревателя или в автомашине в жаркий солнечный день.
- Для исключения появления грибка или плесени, доставайте фотокамеру из места хранения по крайней мере один раз в месяц. Включите фотокамеру, несколько раз спустите затвор, после чего снова уберите ее на хранение.
- Храните батарею в сухом, прохладном месте. Надевайте крышку, защищающие контакты батареи, убирая ее на хранение.

#### **Замечания относительно монитора фотокамеры**

- Монитор может содержать несколько точек, которые всегда светятся, или остаются темными. Это свойственно всем цветным TFT ЖКИ мониторам и не является признаком неисправности. На изображения, получаемые фотокамерой, это не оказывает никакого влияния.
- Изображение на мониторе может быть трудно рассмотреть при ярком свете.
- Не давите на монитор, поскольку это может привести к его повреждению или сбоям в работе. Пыль с мониторе может быть удалена резиновой грушей с кисточкой. Пятна могут быть удалены осторожной протиркой поверхности монитора мягкой тканью или замшей.
- При поломке монитора соблюдайте осторожность, чтобы избежать ранений осколками стекла и избежать контакта жидких кристаллов разрушенного монитора с кожей, а также попадания их в глаза или в рот.
- Надевайте защитную крышку на монитор при транспортировке фотокамеры, или если Вы ей не пользуетесь.

#### **Выключайте фотокамеру перед извлечением батареи или отключением блока питания**

Не отключайте блок питания и не извлекайте батарею, если фотокамера включена, или пока снимки записываются или удаляются фотокамерой. Отключение питания фотокамеры может привести к потере записываемых данных (снимков), к повреждению электронной схемы фотокамеры, или к повреждению карточки памяти. Во избежание случайных отключений питания не

стоит переносить фотокамеру с места на место в том случае, если она подключена к сетевому блоку питания.

#### **Батареи**

- После включения фотокамеры, проверьте по индикатору состояния батареи на мониторе - требует ли батарея замены? Если батарея разряжена и требует замены - индикатор состояния батареи будет мигать.
- Приготовьте запасную батарею и держите ее полностью заряженной в случае выполнения важных съемок. В зависимости от того, где Вы будете находиться, могут возникнуть сложности с быстрой покупкой свежих батарей взамен израсходованных.
- В холодные дни емкость батарей может уменьшаться. Убедитесь, что батарея полностью заряжена перед съемкой фотографий на улице в холодную погоду. Держите запасную батарею в теплом месте, и воспользуйтесь ей в случае необходимости. После того, как холодная батарея согреется, она может вернуть часть своей емкости и использоваться вновь.
- Содержите контакты батареи в чистоте, протирайте их мягкой, сухой тканью перед установкой батареи в фотокамеру.
- После извлечения батареи из фотокамеры надевайте на нее крышку, защищающие контакты батареи.

#### **Карточки памяти**

- Выключаете питание фотокамеры перед установкой или извлечением карточек памяти. Установка или извлечение карточек памяти при включенном питании фотокамеры может привести к их выходу из строя.
- Вставляйте карточку памяти так, как это показано на рисунке справа. Попытка вставить карточку вверх ногами или задом наперед может вызвать повреждение фотокамеры или карточки.

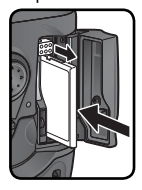

## **Замечания**

- Никакая часть руководств Nikon, включенных в комплект поставки фотокамеры не может быть воспроизведена, передана, расшифрована, сохранена в системе резервного копирования, или переведена на любой язык в любой форме, любыми средствами, без предварительного письменного разрешения Nikon.
- Nikon резервирует за собой право изменять спецификации аппаратных средств и программного обеспечения, описанных в этих руководствах, в любое время и без предварительного уведомления.
- Nikon не несет ответственности ни за какие виды ущерба, полученного в результате использования этого оборудования.
- Несмотря на усилия, затраченные нами для того, чтобы гарантировать точность и полноту информации в этих руководствах, мы будем благодарны, если Вы сообщите в ближайшее представительство Nikon обо всех замеченных в руководствах ошибках, и неточностях.

#### **Утилизация устройств для хранения информации**

Пожалуйста, имейте в виду, что удаление снимков или форматирование карточек памяти, или других устройств для хранения информации, не удаляет исходные данные снимков полностью. Иногда удаленные файлы на утилизированных устройствах для хранения информации можно восстановить при помощи имеющегося в продаже специального программного обеспечения, что потенциально может привести к противоправному использованию содержащейся в снимках личной информации. Ответственность за сохранение конфиденциальности данной информации лежит на пользователе.

Перед тем, как выбрасывать устройство для хранения информации или передавать его в собственность другому лицу, удалите всю содержащуюся на нем информацию, используя имеющееся в продаже программное обеспечение для удаления, или отформатируйте данное устройство и полностью заполните его снимками, не содержащими конфиденциальной информации (например, фотографиями чистого неба). Также обязательно удалите все снимки, выбранные для вычисления предустановленного баланса белого (страница 60). При физическом уничтожении устройств для хранения информации соблюдайте осторожность, чтобы не нанести вред здоровью или имуществу.

#### **Замечания относительно запрещения копирования или репродуцирования**

Обратите внимание, что простое пользование материалом, который был скопирован в цифровом виде, посредством сканера, цифровой фотокамеры, или другого устройства, может преследоваться по закону.

#### **• Предметы, запрещенные к копированию или репродуцированию согласно закону**

Не копируйте и не репродуцируйте бумажные деньги, монеты, ценные бумаги, правительственные обязательства, или обязательства местного органа власти, даже если они имеют маркировку "Образец".

Копирование или репродуцирование иностранных бумажных денег, монет, или ценных бумаг запрещено.

Если предварительное разрешение властей не было получено, то копирование, или репродуцирование неиспользованных почтовых марок, или открыток, выпущенных правительством, запрещено.

Копирование или репродуцирование печатей, выпущенных органами власти и сертификационных документов, предусмотренных согласно закону, запрещено.

#### **• Ограничения по некоторым копиям и репродукциям**

Существуют ограничения по копированию или репродуцированию ценных бумаг, выпущенных частными компаниями (акции, счета, чеки, подарочные сертификаты, и т.д.), пригородным проездным или билетным купонам, за исключением тех случаев, когда необходимый минимум копий предусмотрен компаниями для их делового использования (документооборота и отчетности). Также не копируйте и не репродуцируйте государственные паспорта, лицензии, выпущенные общественными организациями и частными группами, удостоверения личности, купоны на продукты питания и билеты, дающие право на проезд в общественном транспорте.

**• Соблюдение авторских прав** Запрещено копирование и/или воспроизведение защищенных авторским правом объектов интеллектуальной собственности типа книг, нот, картин, печатных изданий, гравюр на дереве, карт, рисунков, кино, и фотографий за исключением тех случаев, когда это делается для личного использования дома или для подобного ограниченного и некоммерческого использования.

## **Оглавление**

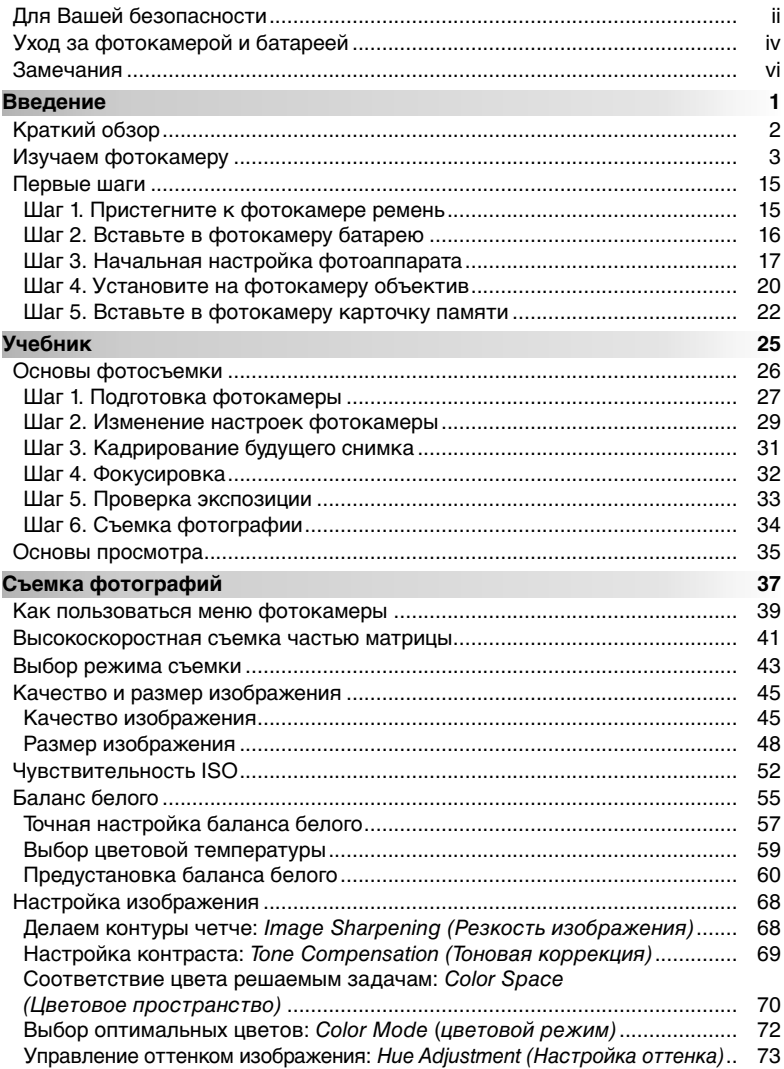

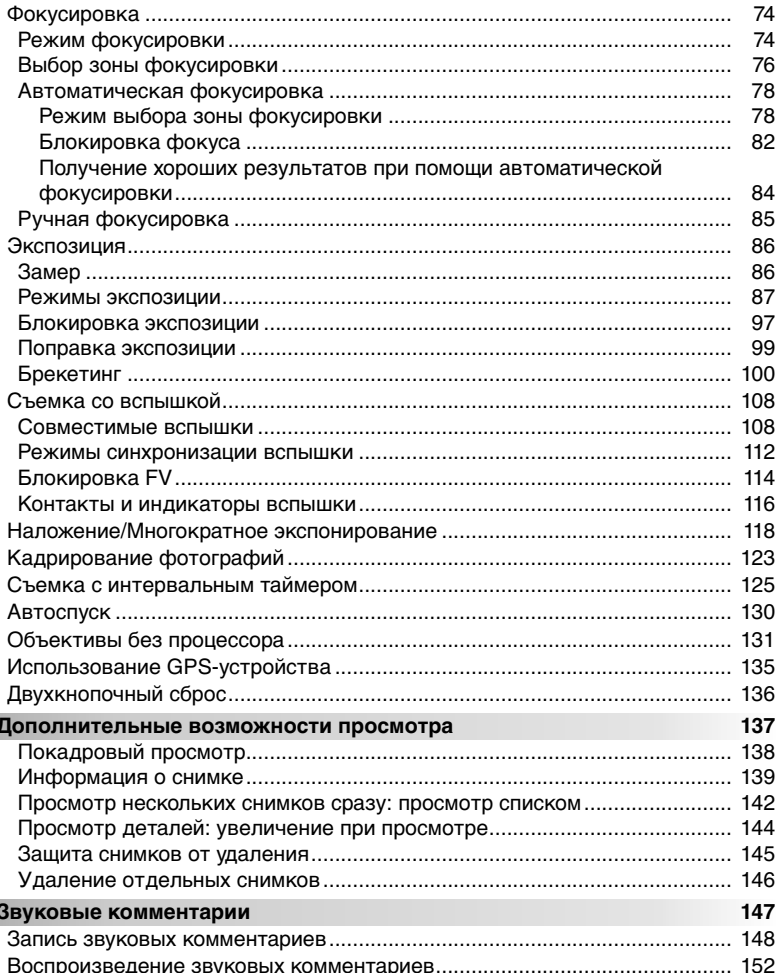

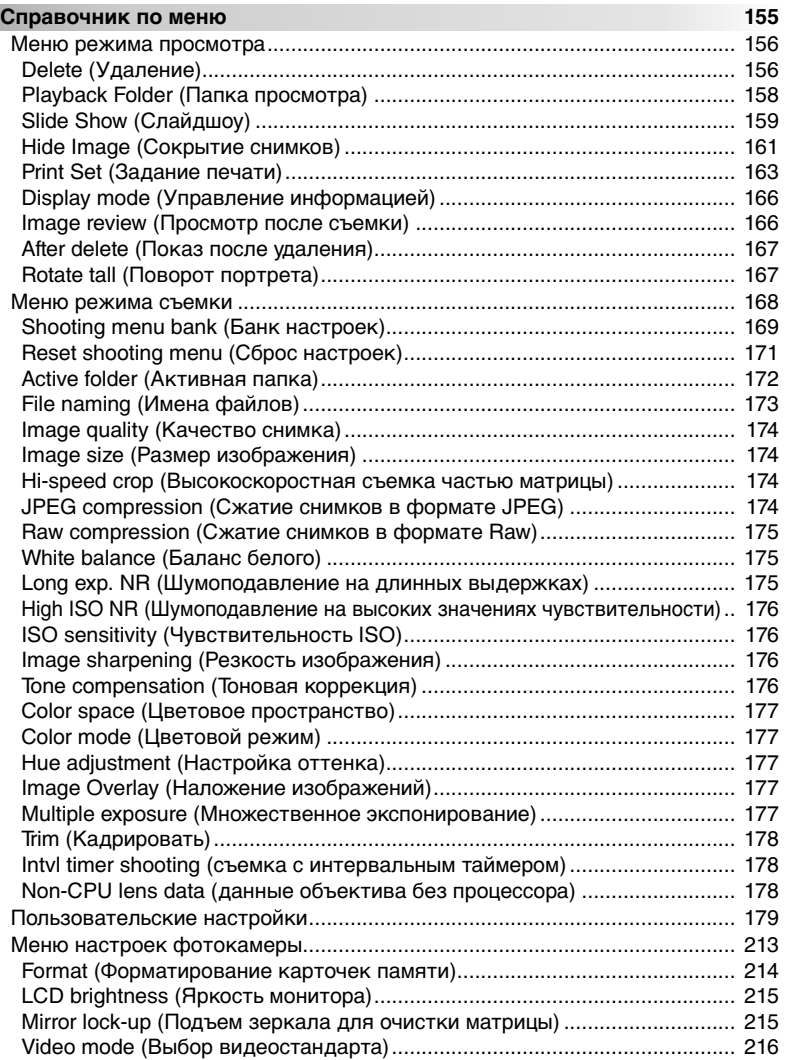

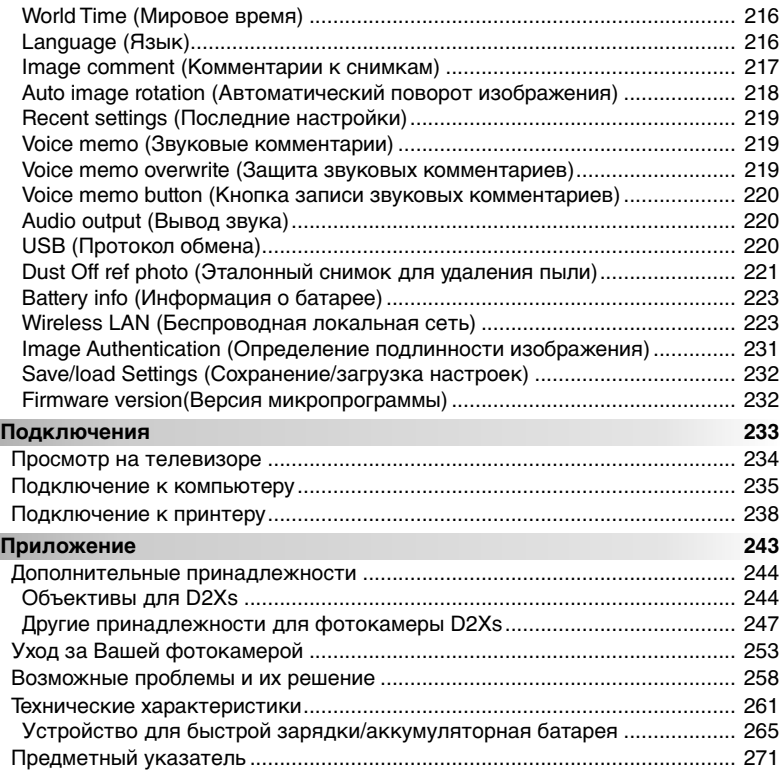

#### **Информация о торговых марках**

Macintosh, Mac OS и QuickTime являются товарными знаками или охраняемыми товарными знаками корпорации Apple Computer, Inc. Microsoft и Windows являются охраняемыми товарными знакам корпорации Microsoft. Pentium является товарным знаком корпорации Intel. CompactFlash является товарным знаком корпорации SanDisk. Microdrive является охраняемым товарным знаком компании Hitachi Global Storage Technologies в США и в других странах. Lexar Media является товарным знаком корпорации Lexar Media. PictBridge является охраняемым товарным знаком. Остальные названия, упомянутые в данном руководстве и в другой документации, поставляемой вместе с изделиями компании Nikon, являются торговыми знаками или зарегистрированными торговыми знаками их владельцев.

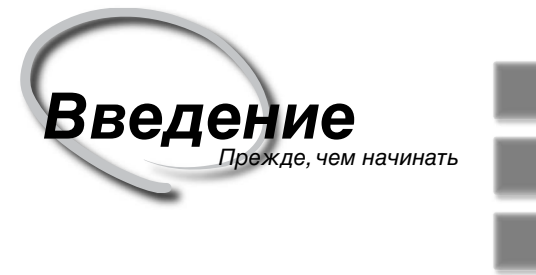

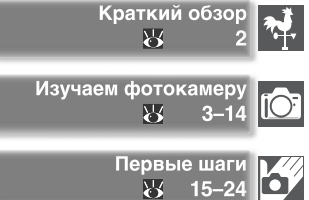

Эта глава разбита на следующие разделы:

#### Краткий обзор

Прочтите этот раздел руководства, чтобы уяснить себе организацию данного руководства и назначение используемых в нем символов и сокращений.

#### Изучаем фотокамеру

В этом разделе описываются названия и назначение частей фотокамеры. Положите в этой части руководства закладку, поскольку Вам понадобится обращаться к ней при чтении руководства.

#### Первые шаги

В этом разделе подробно описываются действия при подготовке фотокамеры к ее первому использованию: установка в фотокамеру батареи и карточки памяти, установка на фотокамеру объектива, пристегивание к ней ремня, установка показаний часов (даты и времени) и выбор языка для меню и сообщений.

Благодарим Вас за покупку цифровой зеркальной фотокамеры Nikon D2Xs. Это руководство было написано для того, чтобы помочь Вам в получении фотографий при помощи Вашей цифровой фотокамеры Nikon. Внимательно прочтите это руководство перед тем, как начать пользоваться фотокамерой и храните его в легко доступном месте, чтобы его можно было легко взять и прочесть.

Для облегчения поиска необходимой Вам информации используются следующие символы и сокращения:

Этот символ означает предупреждение, которое Вы должны прочесть прежде, чем пользоваться фотокамерой во избежание ее поломки.

Этот символ означает примечание, дополнительную информацию, которую Вам следует прочесть прежде, чем пользоваться фотокамерой.

> Этот символ означает настройки, которые могут быть изменены при помощи меню фотокамеры.

Этот символ означает подсказку, дополнительную информацию, которая  $\bullet$ может быть полезна для Вас при использовании фотокамеры.

Этот символ указывает, что в другом месте этого руководства или Краткого руководства содержится дополнительная информация.

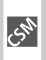

Этот символ означает настройки, которые можно точно подстроить при помощи меню Пользовательских настроек.

#### **Делайте пробные снимки**

Перед съемкой фотографий в ответственных случаях (например, на свадьбах или перед тем, как взять фотокамеру в поездку), делайте тестовые снимки, чтобы убедится, что фотокамера функционирует правильно. Nikon не несет ответственности за убытки или утраченную прибыль, к которым может привести сбой в работе фотокамеры.

#### **Обучение в течение всей жизни**

В качестве составной части обязательств компании Nikon по предоставлению непрерывной поддержки и обучению обращению со своими изделиями "Обучение в течение всей жизни", на указанных сайтах в онлайновом режиме всегда имеется полный комплект обновленной информации:

- Для пользователей в Европе и Африке: http://www.europe-nikon.com/support
- Для пользователей в США: http://www.nikonusa.com/

• Для пользователей в Азии, Океании, Ближнем Востоке: http://www.nikon-asia.com/ Пожалуйста, посещайте эти сайты, чтобы своевременно знакомиться с самой свежей информацией об изделиях Nikon, советами, перечнем часто встречающихся вопросов и ответами на них (FAQ) и общими советами по вопросам цифровой обработки изображений и фотографии. Дополнительно информация может быть получена от регионального представительства Nikon. Контактную информацию о представительствах Nikon в Вашем регионе Вы сможете найти по адресу:

Уделите некоторое время ознакомлению с органами управления и дисплеями фотокамеры. Будет полезным вложить здесь закладку, чтобы было легче обращаться к этой информации при дальнейшем чтении данного руководства.

### **Корпус фотокамеры**

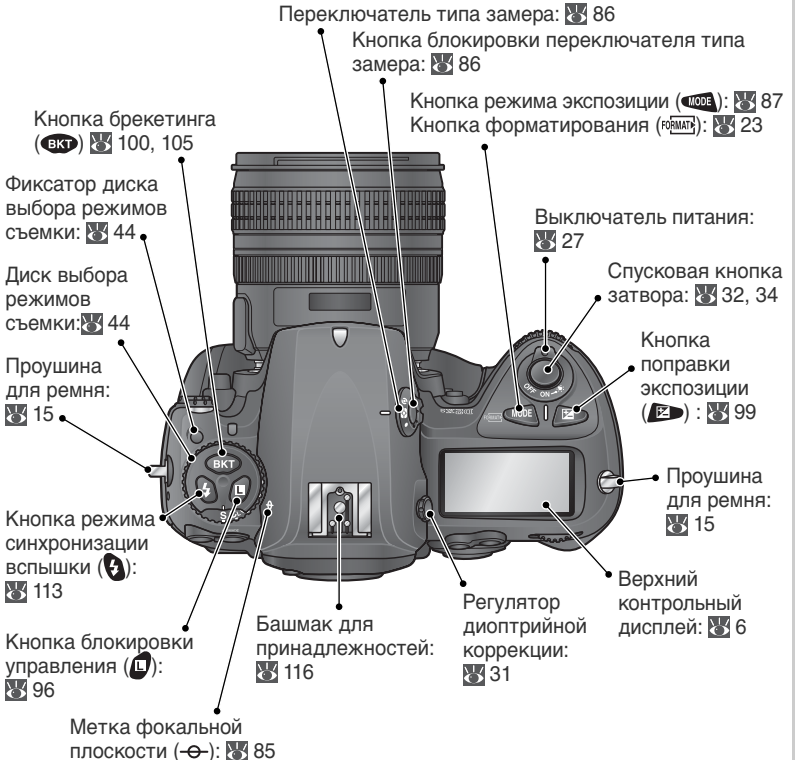

#### **Подсветка ЖКИ**

Для включения подсветки экспонометра и панели управления переведите выключатель питания в положение . После отпускания выключателя питания подсветка останется включенной, пока работает экспонометр или пока не спущен затвор фотоаппарата.

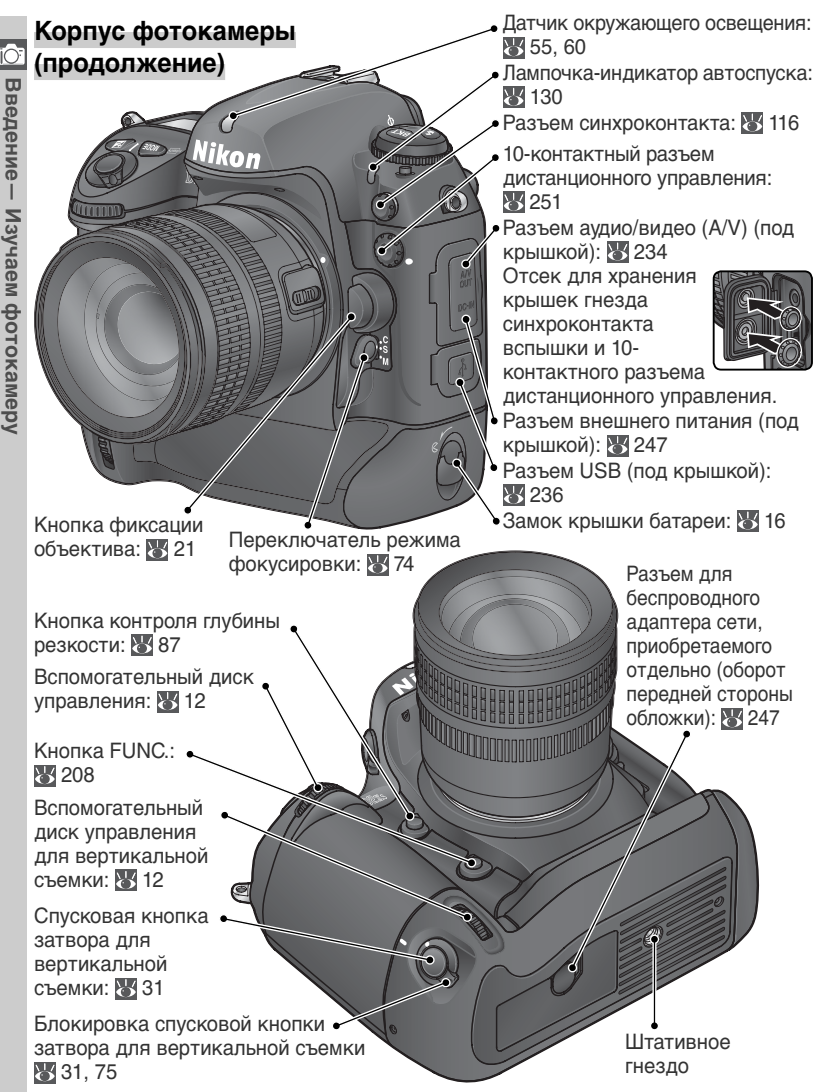

4

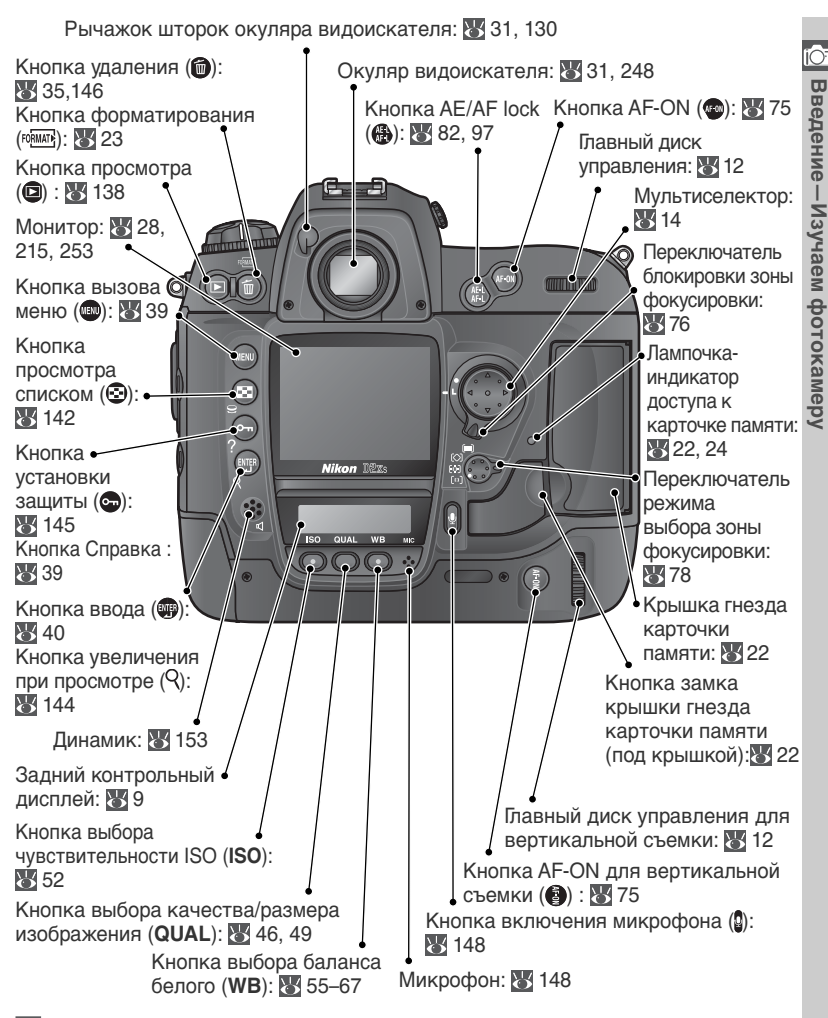

#### **Динамик и микрофон**

Не подносите устройства с магнитной записью, такие как карточки памяти типа microdrive, близко к встроенному динамику или микрофону.

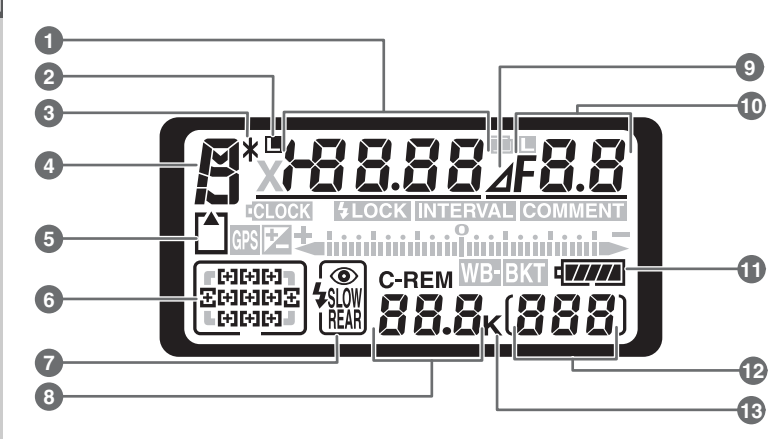

**Верхний контрольный дисплей**

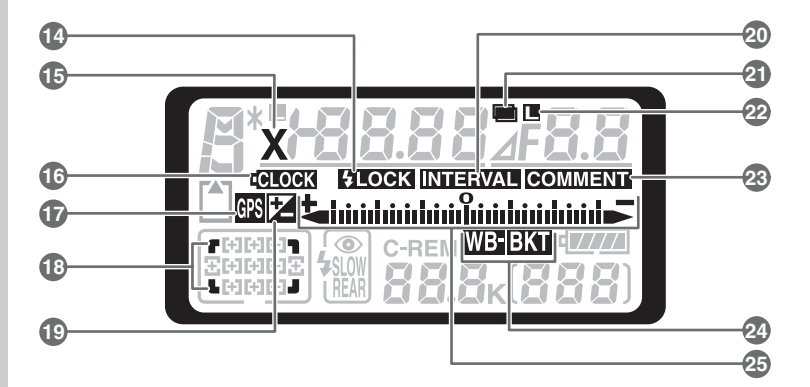

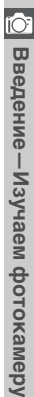

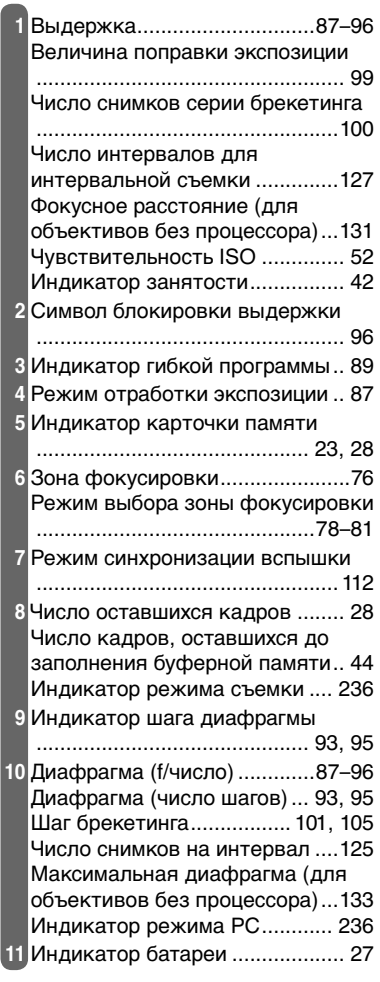

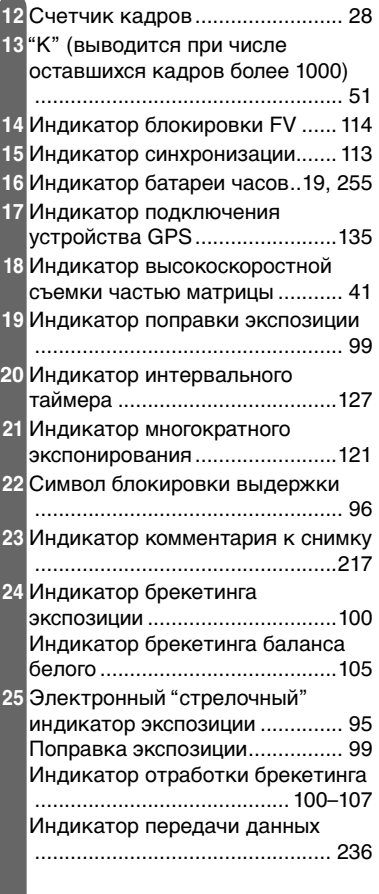

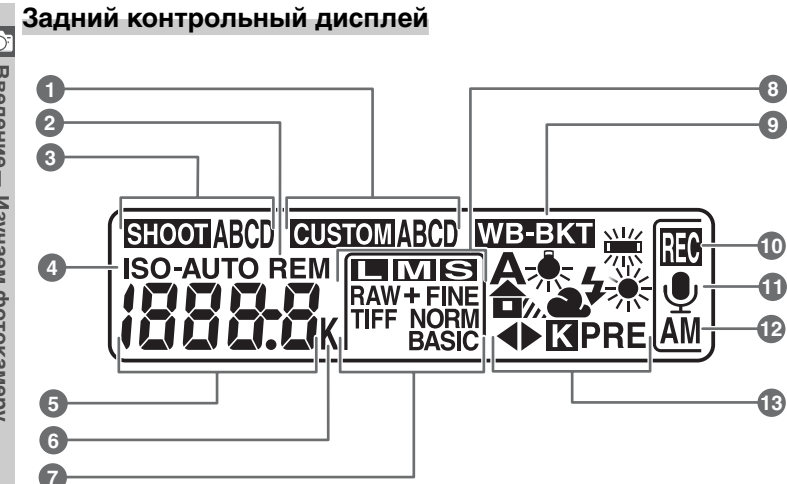

• Введение-Изучаем фотокамеру **Введение—Изучаем фотокамеру**

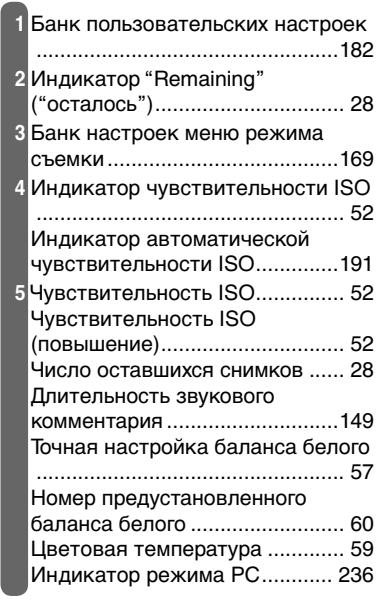

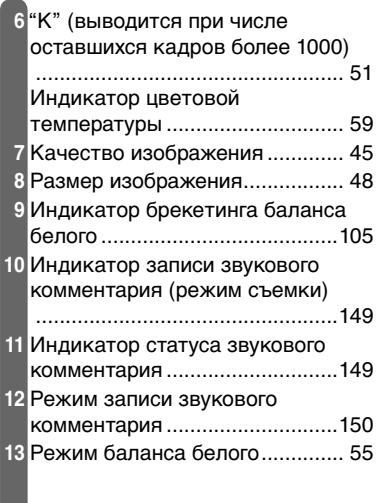

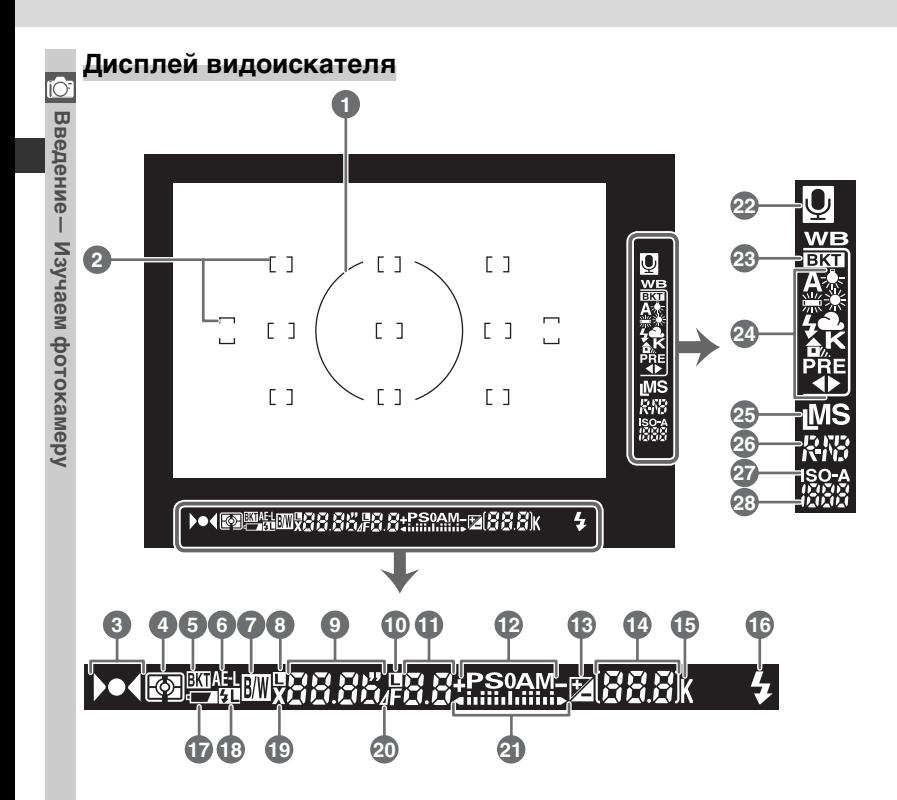

#### **High Speed Crop (Высокоскоростная съемка частью матрицы)**

Если для параметра **High-speed crop**  (Высокоскоростная съемка частью матрицы) выбрано значение **On** (Вкл.), часть снимка, которая будет создана с помощью высокоскоростной съемки, отображается в видоискателе в виде прозрачной области.

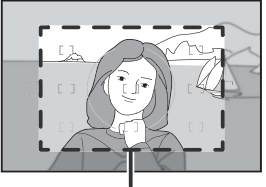

Высокоскоростная съемка частью матрицы

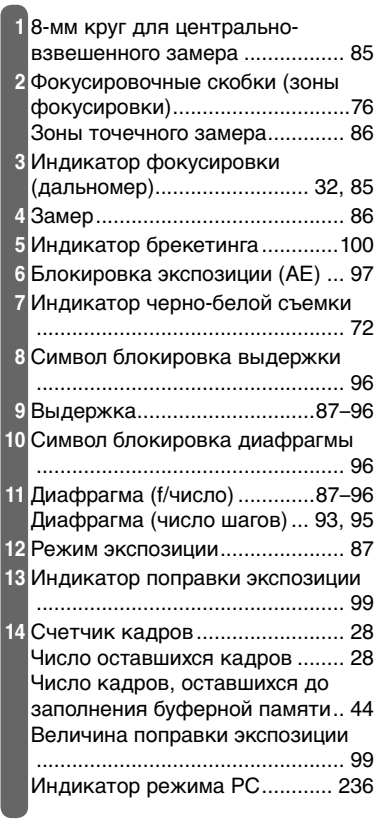

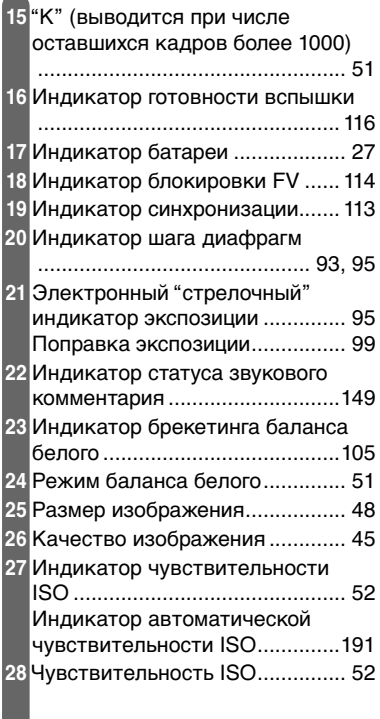

#### **Отсутствие батареи**

Если батарея полностью разряжена или не установлена, то индикация в видоискателе станет тусклой. Это нормально и не является признаком неисправности. Индикация в видоискателе вернется в нормальное состояние, когда Вы вставите в фотокамеру полностью заряженную батарею.

#### **Диски управления**

Главный и вспомогательный диски управления используются самостоятельно или в комбинации с другими органами управления для установки различных настроек фотокамеры. Для облегчения доступа при съемке снимков вертикального формата имеются диски управления, дублирующие функции главного и вспомогательного дисков управления и расположенные рядом со спусковой кнопкой затвора для вертикальной съемки ( 31).

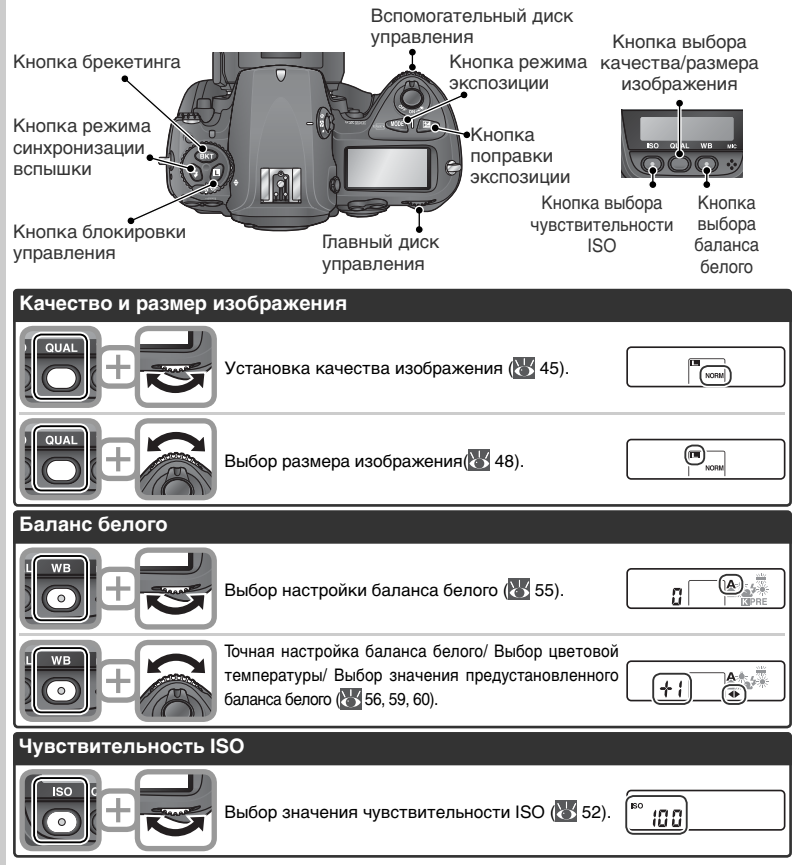

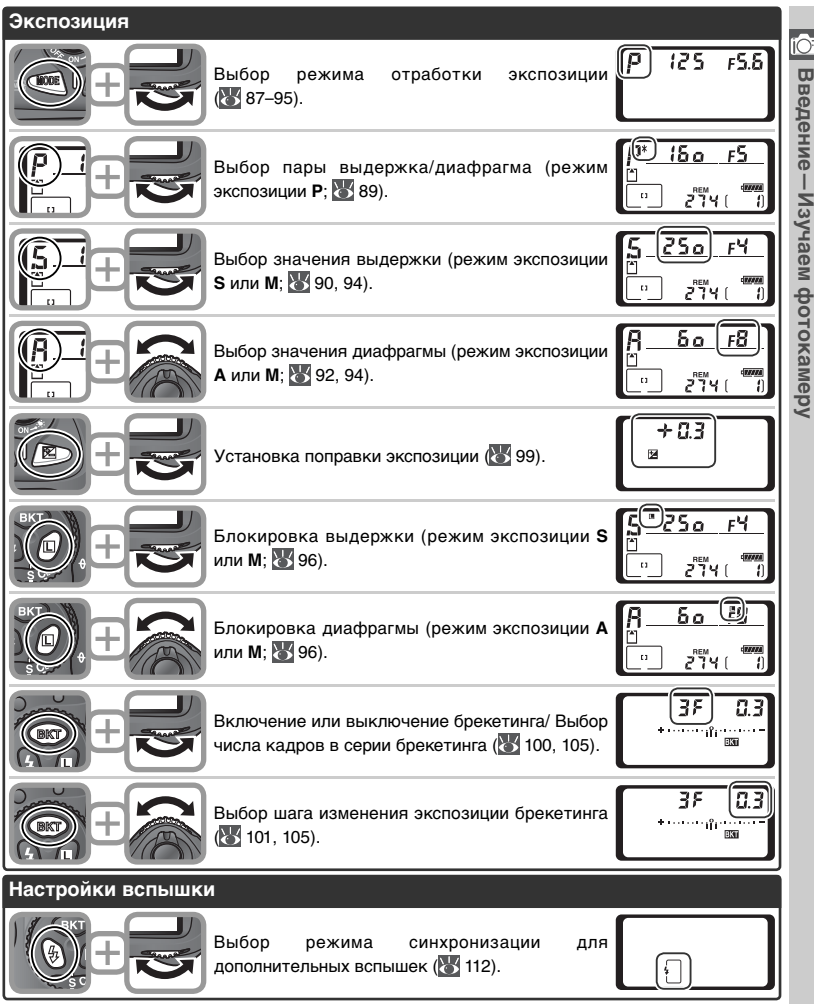

#### **Мультиселектор**

Мультиселектор используется при следующих операциях:

- **Перемещение по меню**: Перемещение курсора вверх ( 40).
- **Справка**: Прокрутка информации справки вверх  $(* 39)$ .
- **Съемка**: Выбрать зону фокусировки выше текущей ( 76).
- **Полноэкранный просмотр**: Показать предыдущий снимок ( 35).
- **Просмотр списком**: Выбрать снимок выше текущего ( 142).
- **Перемещение по меню**: Прекратить и вернуться в предыдущее меню( 40).
- **Съемка**: Выбрать зону фокусировки слева от текущей ( 76).
- **Полноэкранный просмотр**: Показать предыдущую страницу информации о снимке ( 139).

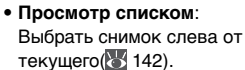

- **Перемещение по меню**: Перемещение курсора вниз  $(* 40).$
- **Справка**: Прокрутка информации справки вниз  $(* 39)$ .
- **Съемка**: Выбрать зону фокусировки ниже текущей  $(* 76)$ .
- **Полноэкранный просмотр**: Показать следующий снимок ( 35).
- **Просмотр списком**: Выбрать снимок ниже текущего (<sup>24</sup>142).
- **Перемещение по меню**: Выбрать подсвеченный курсором пункт меню ( 40).
- **Съемка**: Выбрать центральную зону фокусировки (8576).
- **Просмотр**: Изменение числа показываемых снимков ( 142).
- **Перемещение по меню**: Выбрать подсвеченный курсором пункт меню или показать подменю ( 40).
- **Съемка**: Выбрать зону фокусировки справа от текущей ( 76).
- **Полноэкранный просмотр**: Показать следующую страницу информации о снимке (25 139).
- **Просмотр списком**: Выбрать снимок справа от текущего (8 142).

#### **Мультиселектор**

Кнопка также может использоваться для выбора подсвеченного курсором пункта меню фотокамеры. В некоторых случаях указанные на данной странице действия не применяются.

Перед первым включением и началом использования фотокамеры выполните следующие подготовительные действия:

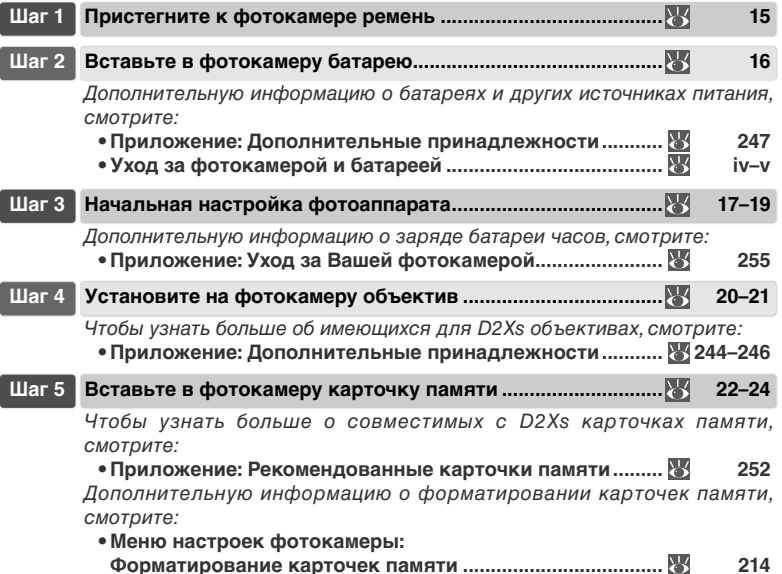

## **Шаг 1—Пристегните к фотокамере ремень**

Надежно закрепите ремень фотокамеры в специальных проушинах на корпусе фотокамере, как это показано ниже:

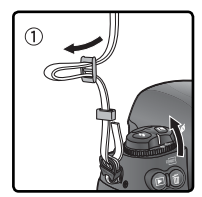

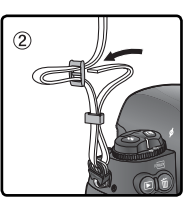

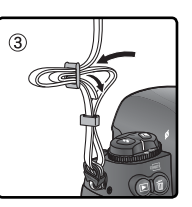

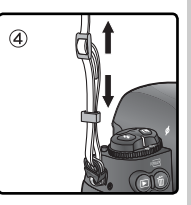

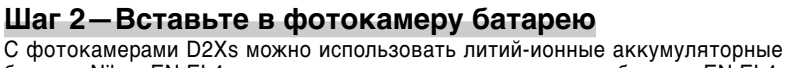

батареи Nikon EN-EL4a, входящие в комплект поставки, или батареи EN-EL4, приобретаемые отдельно.

# 2.1 **Зарядите батарею**

Батарея EN-EL4a поставляется частично заряженной. Чтобы обеспечить максимальную продолжительность съемки, перед использованием зарядите батарею с помощью устройства MH-21 для быстрой зарядки, входящего в комплект поставки ( 266). Для полной перезарядки полностью разряженной батареи требуется около 145 минут.

## 2.2 **Выключите фотокамеру**

Выключите фотокамеру, прежде чем вставлять или извлекать батарею.

# 2.3 **Снимите крышку батарейного отсека**

Поверните защелку крышки батарейного отсека в положение "открыто" ( $\otimes$ ) и снимите крышку батарейного отсека.

#### 2.4 **Соедините крышку батарейного отсека с батареей**

Батарея может заряжаться с установленной крышкой. Подробнее об этом смотрите инструкцию, поставляемую с EN-EL4a.

## 2.5 **Вставьте батарею**

Вставьте батарею, как показано на рисунке справа.

# 2.6 **Закройте крышку батарейного отсека**

Во избежание сдвига батареи во время работы, убедитесь, что крышка надежно закрыта.

#### **Извлечение батареи**

Перед извлечением батареи выключите фотокамеру и поверните защелку крышки батарейного отсека в положение "открыто" ( $\mathcal C$ ).

#### **Перезаряжаемый литий-ионный аккумулятор EN-EL4a**

Устройства, совместимые с аккумулятором EN-EL4a, могут получать информацию о состоянии аккумулятора. Это позволяет отображать на фотоаппарате 6 уровней заряда аккумулятора, а также отображать уровень заряда и выполнять процесс зарядки с помощью зарядного устройства MH-21. Для получения подробной информации о заряде аккумуляторов, оставшемся времени работы от аккумулятора и количестве снимков выберите в меню настройки параметр **Battery info** (Информация о батарее) ( 223).

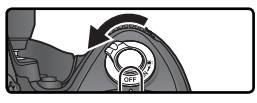

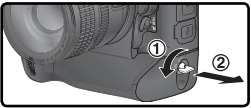

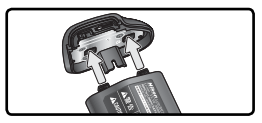

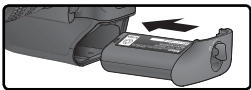

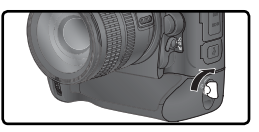

**Введение—Первые шаги**

**TepBble marw** 

 $\overline{1}$ 

## **Шаг 3—Начальная настройка фотоаппарата**

Выберите язык отображения информации и установите значения даты и времени, как описано ниже.

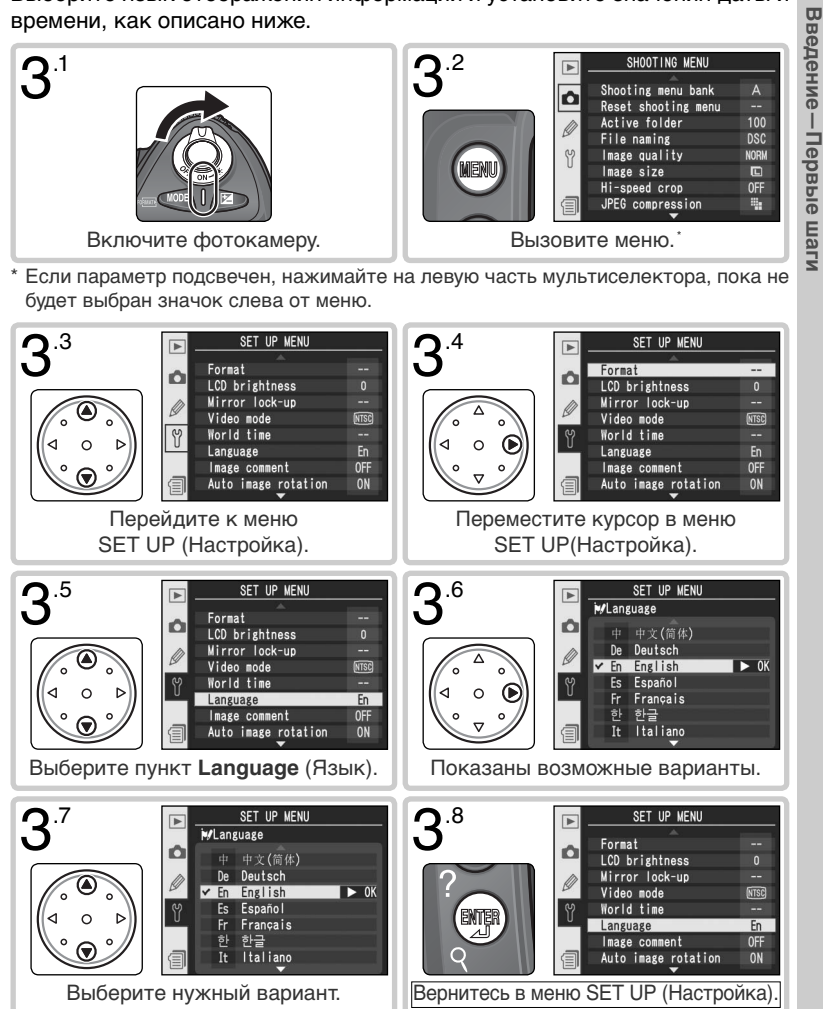

# **3**

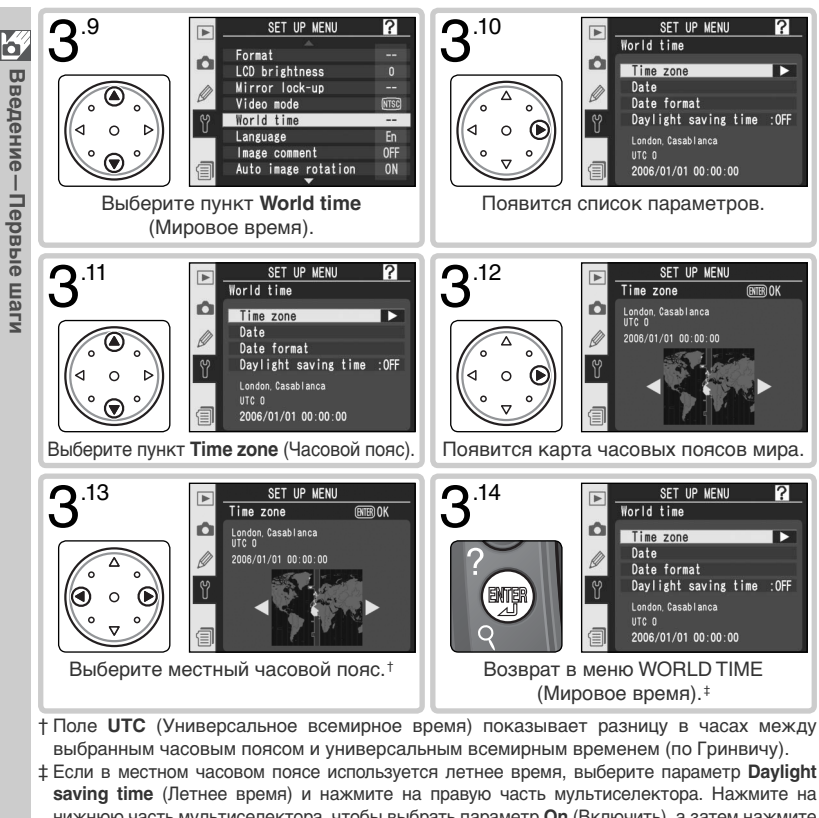

нижнюю часть мультиселектора, чтобы выбрать параметр **On** (Включить), а затем нажмите на правую часть мультиселектора. После этого к значению времени добавится один час.

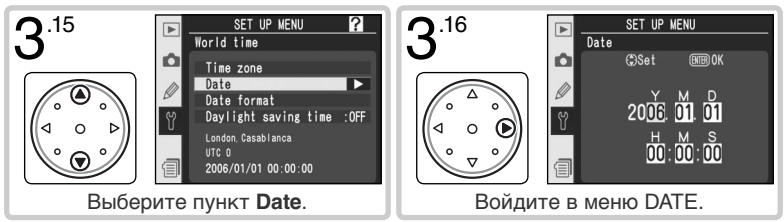

 $\overline{S}$ Введение-Первые шаги **Введение—Первые шаги**

**3**

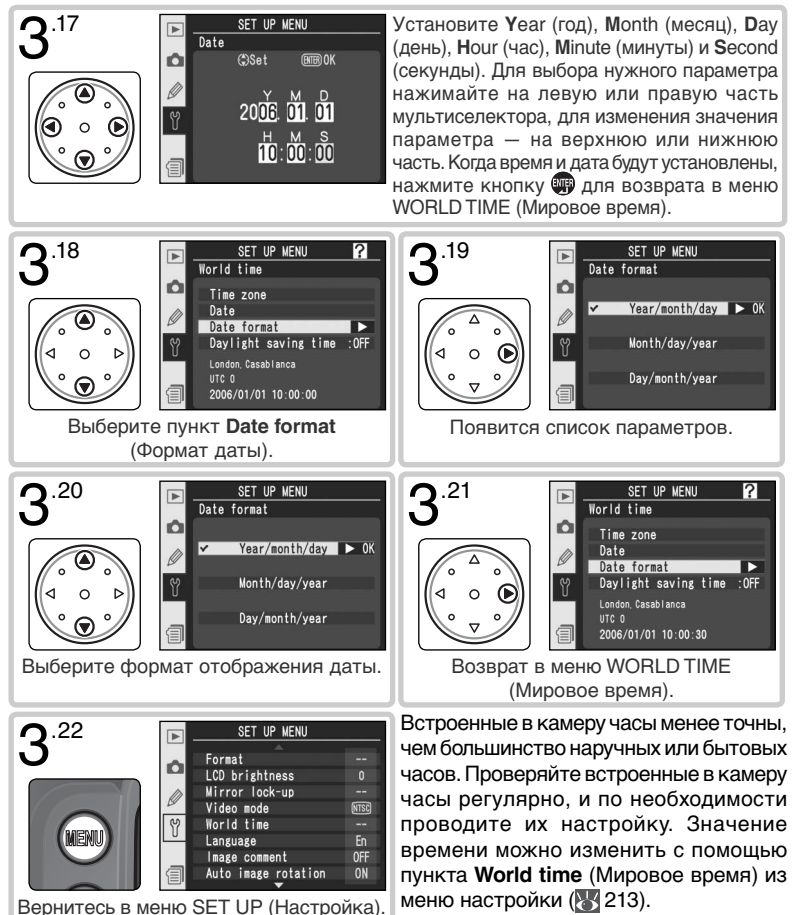

#### **Батарея часов**

Встроенные часы-календарь питаются от отдельной, не перезаряжаемой литиевой батареи CR1616, имеющей строк службы около четырех лет. Когда данная батарея разряжена, на верхнем контрольном дисплее при включении замера экспозиции отображается символ **ФЮСУ**. О том, как заменить батарею часов, Вы сможете прочитать в разделе "Приложение: Уход за Вашей фотокамерой" ( 255).

20

# **4** Введение-первые шаги **Введение—Первые шаги**

## **Шаг 4—Установите на фотокамеру объектив**

Nikon рекомендует использовать объективы типов G и D, имеющие встроенный процессор, что позволит Вам максимально использовать имеющиеся возможности фотокамеры.

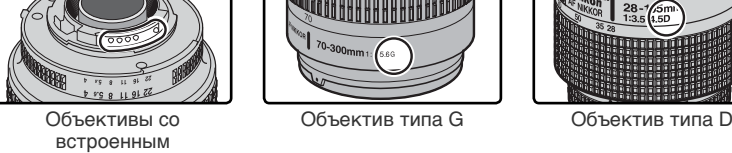

процессором имеют специальные контакты

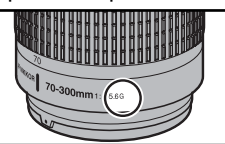

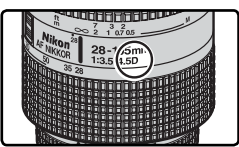

4.1 **Выключите фотокамеру** Выключайте фотокамеру перед тем, как устанавливать на нее объектив или же его с нее снимать.

4.2 **Установите объектив на фотокамеру** Расположите установочную метку на объективе напротив установочной метки на корпусе фотокамеры и аккуратно вставьте объектив в байонет фотокамеры. Следя за тем, чтобы случайно не нажать кнопку фиксации объектива, поверните объектив

в байонете фотокамеры против часовой стрелки до щелчка.

#### 4.3 **Заблокируйте диафрагму объектива на минимуме**

Это не требуется, если Вы пользуетесь объективом типа G, не оборудованным кольцом управления диафрагмой. Если Вы используете другие объективы, обязательно фиксируйте диафрагму на минимуме (максимальном f/числе).

Если Вы не сделаете этого при установке объектива со встроенным процессором, то при включении фотокамеры на контрольном

дисплее и в видоискателе будет мигать значение диафрагмы  $FEE$ . Фотографии нельзя будет сделать до тех пор, пока Вы не выключите фотокамеру и не заблокируете диафрагму объектива на максимальном f/числе.

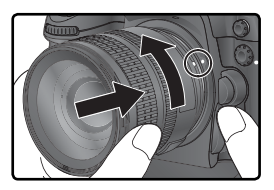

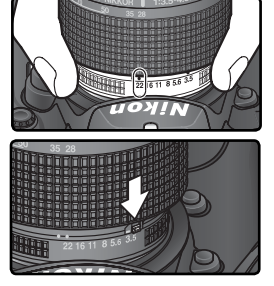

#### **Защищайте фотокамеру от грязи и пыли**

Любая пыль, грязь, какие-то посторонние частички могут проявить себя на Ваших фотографиях и в видоискателе в виде точек и пятен. Если на фотокамере нет объектива, обязательно закрывайте байонет фотокамеры специальной крышкой BF-1A, имеющейся в комплекте поставки фотокамеры. При смене объектива, или при снятии с байонета крышки, держите корпус фотокамеры отверстием байонета вниз.

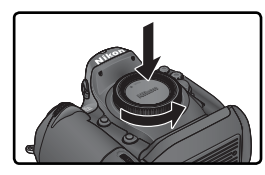

#### **Снятие объектива с фотокамеры**

Выключите фотокамеру перед снятием с нее объектива. Для снятия объектива нажмите на кнопку фиксации объектива и, удерживая ее нажатой, поверните объектив по часовой стрелке, а затем аккуратно снимите его с фотокамеры.

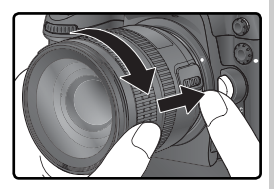

### **Шаг 5—Вставьте в фотокамеру карточку памяти**

Вместо пленки для хранения снимков D2Xs использует карточки памяти CompactFlash™ или микровинчестеры MicroDrive®. Список рекомендованных карточек памяти Вы можете посмотреть в разделе .<br>"Приложение: Рекомендованные карточки памяти" ( 252).

#### 5.1 **Выключите фотокамеру**

- Выключите фотокамеру, прежде чем вставлять или извлекать карточку памяти.
- 5.2 **Откройте крышку гнезда карточки памяти** Откройте крышку, защищающую кнопку замка крышки гнезда карточки памяти (①)и нажмите эту кнопку (②) чтобы открыть гнездо карточки памяти ((3)).

#### 5.3 **Вставьте карточку памяти**

Вставьте карту памяти таким образом, чтобы она была обращена обратной стороной к монитору (1). Когда карта памяти вставлена целиком, загорится зеленая лампочка доступа, и выскочит кнопка извлечения карты (②). Закройте крышку гнезда для карты.

#### Установка карточки памяти

Вставляйте карточку памяти контактами вперед. Установка карточки памяти вверх ногами или задом наперед может привести к поломке фотокамеры и/или карточки памяти. Убедитесь, что Вы вставляете карточку памяти правильно.

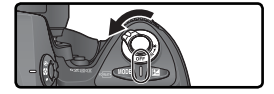

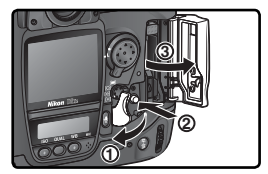

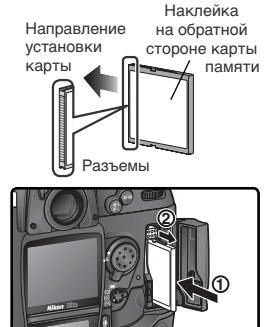

#### **Отсутствие карточки памяти**

Если в фотокамере нет карточки памяти, но при этом в нее вставлена батарея EN-EL4a или она питается от сетевого блока питания, то на контрольном дисплее и в видоискателе вместо счетчика кадров появится надпись  $\left[ \cdot \right.$   $\epsilon$   $\cdot$   $\right]$ .

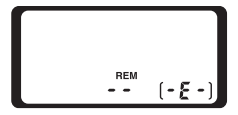
5 .4 **Отформатируйте карточку памяти** Перед началом использования карточку памяти необходимо отформатировать.

### Форматирование карточек памяти

Форматирование карточки памяти полностью уничтожит все имевшиеся на ней данные и снимки. Убедитесь, что Вы скопировали с карточки памяти все нужные данные и снимки на свой компьютер, прежде чем ее форматировать ( 235–238).

Для форматирования карточки памяти включите фотокамеру, а затем одновременно нажмите кнопки го ( 44 и ) примерно на две секунды. На контрольном дисплее фотокамеры начнет мигать надпись  $\mathfrak F$  о г на месте индикатора выдержек и счетчик кадров. Нажмите обе кнопки еще раз для начала форматирования. Нажатие любой другой кнопки прервет данную операцию без форматирования карточки.

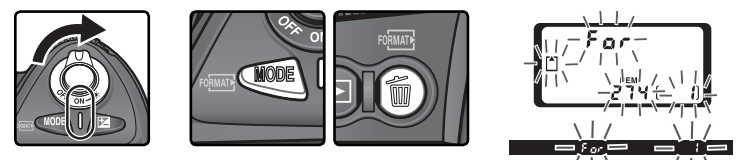

Во время форматирования на месте счетчика кадров высвечивается надпись  $\bar{F}$   $\alpha$   $\tau$ . После завершения форматирования счетчик кадров покажет число кадров, которые могут быть записаны на эту карточку памяти при текущих настройках фотокамеры.

#### Во время форматирования

Не извлекайте из фотокамеры карточку памяти или батарею и не отключайте от нее сетевой блок питания (приобретается отдельно) до тех пор, пока не завершится форматирование.

#### **Б** Форматирование карточек памяти ( 214)

Карточки памяти также могут быть отформатированы при помощи пункта **Format** (Форматирование карточек памяти) меню SET UP (Настройка).

#### **Карточки памяти**

• Карточки памяти могут нагреваться при работе. Соблюдайте осторожность при извлечении карточки памяти из фотокамеры.

- Форматируйте карточки памяти перед тем, как начать их использовать.
- Выключайте фотокамеру, прежде чем вставлять или извлекать карточку памяти. Не извлекайте карточку памяти из фотокамеры, не выключайте фотокамеру, не извлекайте и не отключайте источники питания от фотокамеры при форматировании карточки памяти, при записи или удалении снимков, а также при копировании снимков на компьютер. Помните, что несоблюдение этого правила может привести к потере информации на карточке памяти, а также к выходу из строя карточки и/или фотокамеры.
- Не прикасайтесь к контактам карточки памяти пальцами и металлическими предметами.
- Не прикладывайте силу к чехлу карточки памяти. Несоблюдение этого правила может привести к повреждению карточки памяти.
- Не сгибайте, не роняйте и не подвергайте карточки памяти ударам.
- Не допускайте попадания карточек памяти в воду, в условия высокой влажности и под прямой солнечный свет.

#### **Извлечение карточки памяти**

Карточки памяти могут быть извлечены без опасности потери данных при выключенной фотокамере. Прежде, чем извлекать карточку памяти, подождите, пока погаснет зеленая лампочка-индикатор доступа рядом с крышкой гнезда карточки памяти, после чего выключите фотокамеру. Не пытайтесь извлекать карточку памяти при горящей лампочке-индикаторе работы с карточкой. Помните, что несоблюдение этого правила может привести к потере информации на карточке памяти, а также к выходу из строя карточки и/ или фотокамеры. Приподнимите крышку, защищающую кнопку открывания крышки гнезда карточки памяти и нажмите эту кнопку чтобы открыть гнездо карточки памяти, после чего нажмите кнопку извлечения для частичного извлечения карточки памяти из гнезда  $(1)$ . После этого аккуратно извлеките карточку памяти рукой (②). Не мешайте карточке памяти при нажатии кнопки извлечения. Несоблюдение этого правила может привести к повреждению карточки памяти.

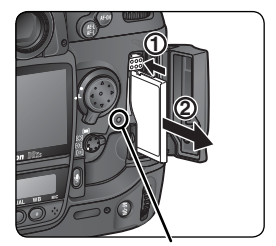

Лампочкаиндикатор доступа

**5**

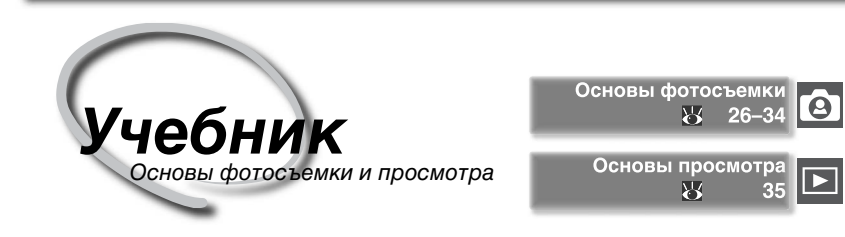

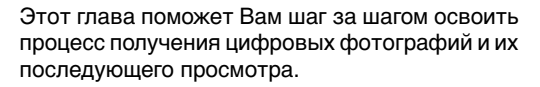

#### Основы фотосъемки

В этом разделе объясняется процесс фотосъемки в простейшем ее виде – "навели-снял" – с использованием автоматической фокусировки и универсальной автоматической программы, что даст Вам оптимальные результаты в большинстве случаев.

#### Основы просмотра

Прочтите этот раздел, чтобы научиться просматривать снятые фотографии на мониторе фотокамеры.

# **Основы фотосъемки**

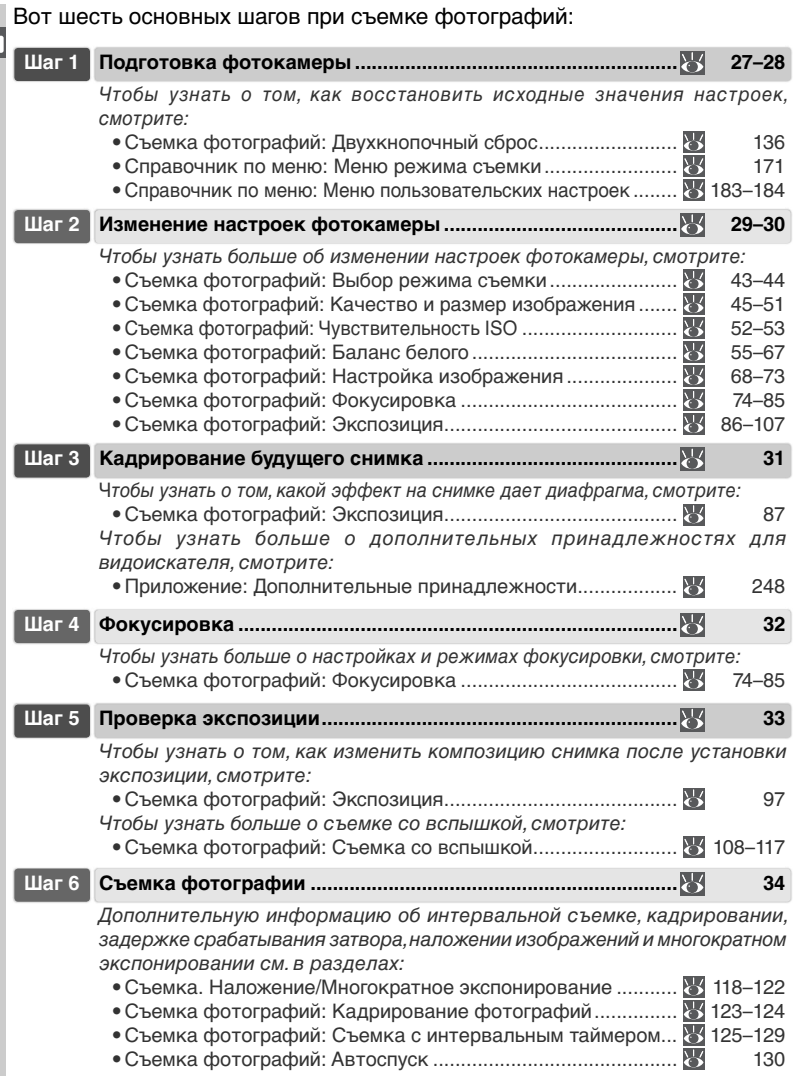

# **Шаг 1—Подготовка фотокамеры**

Перед съемкой подготовьте фотокамеру, как это описано ниже.

- 1.1 **Включите фотокамеру** Включатся контрольная панель и подсветка дисплея в видоискателе фотокамеры.
- 1.2 **Проверьте состояние батареи** Проверьте состояние батареи по ее индикатору в видоискателе или на верхнем контрольном дисплее.

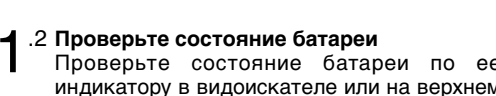

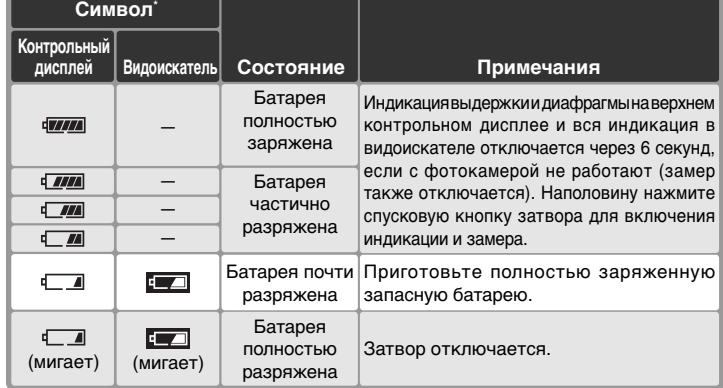

\* Символ отсутствует в случае питания фотокамеры от сетевого блока питания.

#### **Индикатор батареи**

Если на панели управления фотоаппарата мерцают сегменты значка батареи, значит, фотоаппарат определяет уровень заряда батареи. Уровень заряда отобразится в течение 3 секунд.

#### $\mathscr{A}$  **Символ**

Мигающий символ  $\square$ на контрольном дисплее означает, что батарея вышла из строя или не может использоваться в D2Xs по какой либо иной причине (также может мигать символ в видоискателе). Обратитесь в авторизованный сервисный центр Nikon.

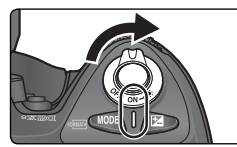

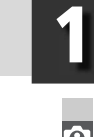

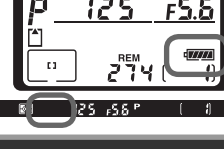

**1**

1.3 **Проверьте число оставшихся кадров** Счетчик кадров, отображаемый на верхней панели управления, показывает количество снимков, которые можно выполнить с использованием текущих настроек. Когда это число становится равным нулю, на верхней панели управления появится мерцающий значок  $\mathbb{A}$ , а в видоискателе будет мерцать значок  $\int d$ . После этого фотоаппарат не сможет делать снимки, пока не будет установлена новая карта памяти или пока не будет удалена часть сделанных ранее снимков. В некоторых

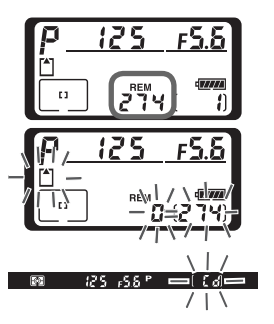

случаях можно сделать дополнительные снимки, используя более низкое качество снимка или меньший размер снимка.

#### **Крышка монитора**

Прозрачная пластмассовая крышка (крышка ЖКИ монитора BM-3), поставляемая в комплекте с фотокамерой, используется для защиты ЖКИ монитора от загрязнений и, кроме того, от возможных повреждений при хранении и транспортировке фотокамеры. Чтобы снять крышку с монитора, надежно удерживая фотокамеру, возьмите крышку за края и мягко потяните низ крышки наружу, как показано справа ( $\circ$ ). Как только крышка выйдет из зацепления, Вы можете слегка

отодвинуть ее от монитора, а затем полностью снять, как показано справа  $(2)$ .

Чтобы установить крышку монитора перед съемкой или перед тем, как убрать фотокамеру на хранение, вставьте эти два выступа сверху крышки в соответствующие углубления на корпусе фотокамеры выше монитора (①), затем аккуратно нажмите на нижнюю часть крышки, пока не услышите, как она со щелчком встанет на свое место  $(2)$ .

#### **Извлечение батареи**

Если фотоаппарат выключен, но карта памяти и аккумуляторы не извлечены, на индикаторе будут отображаться показания счетчика кадров и число оставшихся кадров (некоторые карты памяти позволяют отображать эти сведения, только если фотоаппарат включен).

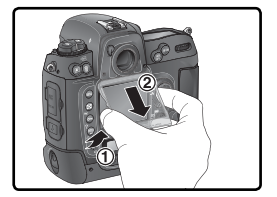

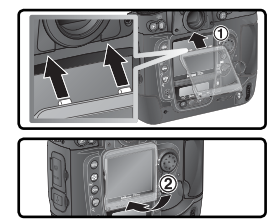

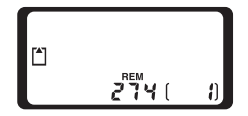

# **Шаг 2—Изменение настроек фотокамеры**

Данный учебник рассказывает о том, как сделать фотографии, используя настройки фотокамеры "по умолчанию" , перечисленные в таблице ниже и объективы типа G или D. Узнать о том, как изменить настройки фотокамеры, чтобы они отличались от настроек "по умолчанию" , можно в разделе "Съемка фотографий" ( 37).

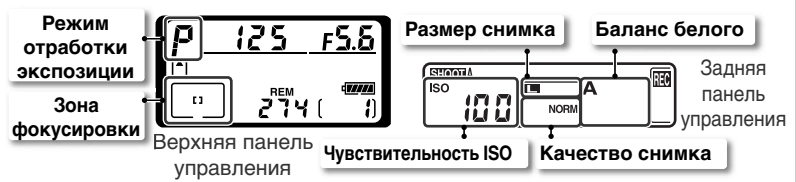

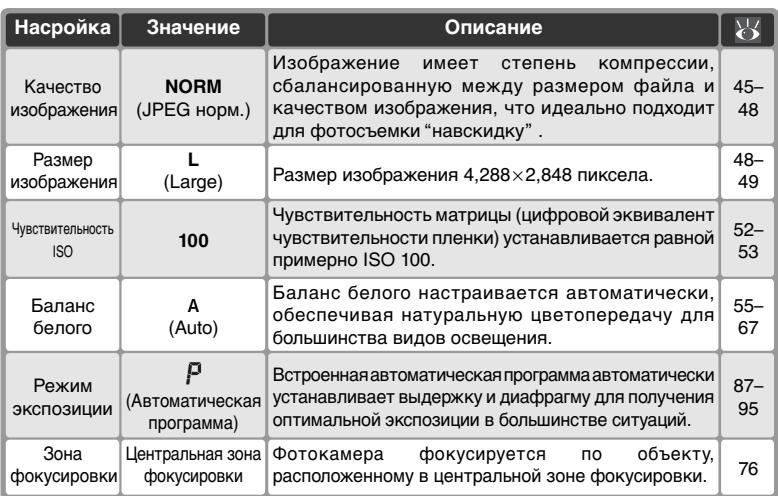

# 2.1 **Включите режим съемки одиночных кадров ( 43)**

Удерживая нажатым фиксатор диска выбора режимов съемки  $(\textcircled{\scriptsize{1}})$ , поверните диск выбора режимов (2) в положение S (съемка одиночных кадров). В этом режиме фотокамера снимает один кадр при каждом нажатии спусковой кнопки затвора.

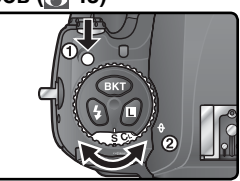

 $\bullet$ 

Учебник-

**Учебник—Основы фотосъемки**

Основы фотосъемки

#### **2.2 Включите режим однозонной автоматической фокусировки (\* 78)**

Поверните переключатель режимов выбора зоны автоматической фокусировки до щелчка в положение (однозонная автоматическая фокусировка). В этом режиме фотограф может выбрать одну из одиннадцати зон фокусировки. Нажатие наполовину спусковой кнопки затвора вызывает фокусировку фотокамеры на объекте, находящемся в выбранной зоне фокусировки.

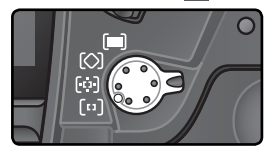

# 2.3 Включите режим однократной автоматической фокусировки ( $\frac{1}{2}$ **74)**<br>Поверните переключатель режимов

фокусировки до щелчка в положение **S** (однократная автоматическая фокусировка). С такой настройкой фотокамера при половинном нажатии спусковой кнопки затвора сфокусируется на объекте, попавшем в выбранную зону фокусировки. Съемка будет возможна только при попадании объекта в фокус.

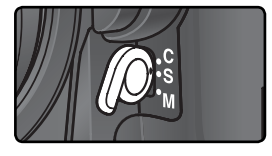

2**4 Включите матричный замер (<mark>3</mark>86).**<br>Нажмите — кнопку — блокировки<br>переключателя — режима — замера блокировки переключателя экспозиции и поверните переключатель замера в положение [7] (матричный замер. Матричный замер использует для определения экспозиции информацию со всех областей кадра, обеспечивая таким образом оптимальный результат для кадра в целом. Если фотоаппарат работает с объективом типа G или D, для контроля экспозиции используется пространственный матричный замер экспозиции-II, который учитывает яркость, контрастность и расстояние до объекта. Если включен матричный замер, то дисплей видоискателя показывает тип замера символом  $\blacksquare$ .

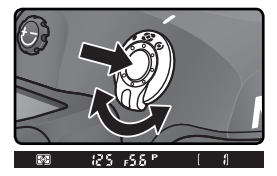

**2**

**3**

# **Шаг 3—Кадрирование будущего снимка**

Чтобы избежать смазывания фотографий из-за колебаний рук (сотрясений фотокамеры) надежно держите фотокамеру обеими руками, при необходимости слегка опираясь локтями о свое туловище. Возьмите в правую руку выступ корпуса фотокамеры ("грип") и положите корпус фотокамеры или объектив на левую руку, как это показано ниже.

Рекомендуемое положение при фотосъемке - одна нога на полшага впереди использоваться спусковая кнопка затвора для вертикальной съемки ( 4)

#### **Фокусировка видоискателя**

Видоискатель снабжен подстройкой диоптрийной коррекции, что дает возможность приспособить его к индивидуальным особенностям зрения. Для настройки диоптрийной коррекции видоискателя вытяните регулятор коррекции вверх ((1) и, глядя в видоискатель, плавно вращайте его, пока скобки зон фокусировки в видоискателе не станут совершенно четкими и резкими (②). При подстройке диоптрийной коррекции соблюдайте осторожность, чтобы случайно не попасть пальцем или ногтем в свой глаз.

Диоптрийная коррекция осуществляется в диапазоне от –3D до +1D. Дополнительные корректирующие линзы (приобретаются отдельно; 248) обеспечивают диапазон коррекции от –6D до +3D.

**Установка дополнительных корректирующих линз** Перед установкой корректирующей линзы для окуляра видоискателя снимите наглазник DK-17, для чего закройте шторку видоискателя, освободив таким образом блокиратор наглазника (1), а затем отвинтите наглазник в соответствии с иллюстрацией справа (2).

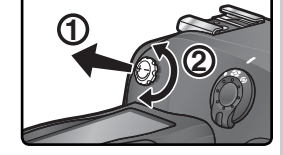

При съемке кадров

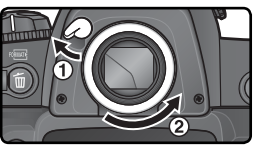

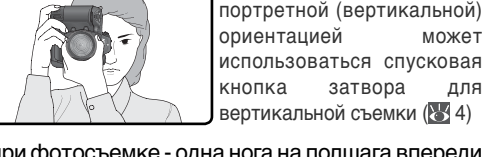

другой и устойчивое вертикальное положение Вашего туловища.

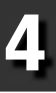

# **Шаг 4—Фокусировка**

В режиме однократной фокусировки при нажатой наполовину спусковой кнопке затвора фотокамера сфокусируется на объекте, находящемся в выбранной зоне фокусировки. Наведите центральную зону фокусировки на Ваш объект съемки, наполовину нажмите спусковую кнопку затвора и проверьте успешность фокусировки по индикатору в видоискателе.

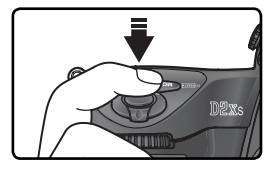

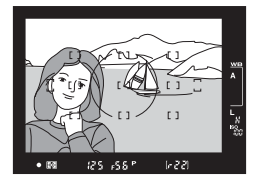

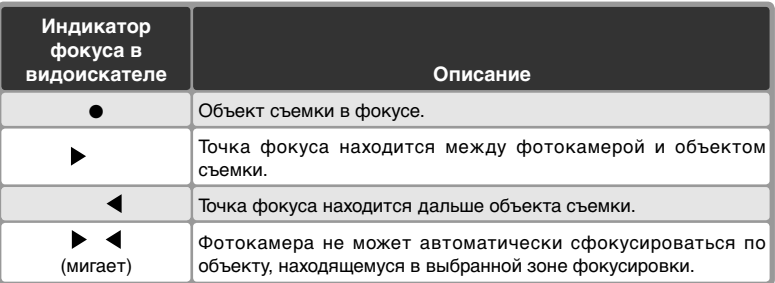

Для фокусировки на объекте, находящемся вне центра кадра, пользуйтесь блокировкой фокуса ( 82–83) или выбирайте при помощи мультиселектора зону фокусировки, совпадающую с расположением объекта съемки в кадре ( 76). Информацию о том, что делать в случае, если фотокамера не может сфокусироваться на объекте съемки при помощи автоматической фокусировки, смотрите в разделе "Получение хороших результатов при помощи автоматической фокусировки" ( 84).

**5**

## **Шаг 5—Проверка экспозиции**

В режиме экспозиции **P** (автоматическая программа) фотокамера автоматически устанавливает выдержку и диафрагму при нажатии наполовину спусковой кнопки затвора. Перед съемкой проверьте значения выдержки и диафрагмы в видоискателе. Если снимок может получиться недо- или переэкспонированным при текущих настройках, то в видоискателе, вместо значения выдержки или диафрагмы, появится один из следующих индикаторов.

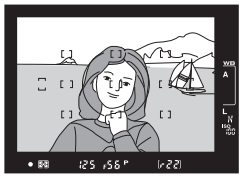

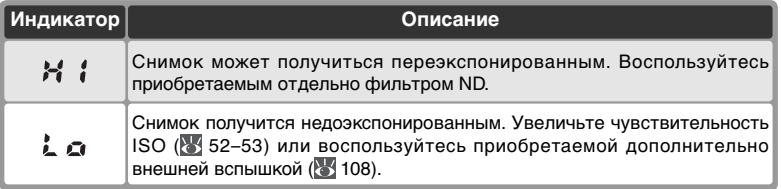

#### **Связь между выдержкой и "шевеленкой"**

Чтобы предотвратить смазывание изображения из-за дрожания фотокамеры, значение выдержки (в секундах) должно быть меньше величины, обратной фокусному расстоянию объектива (например, если фокусное расстояние равно 50 мм, следует задать продолжительность выдержки менее 1/<sup>60</sup> с). При съемке с более длительной выдержкой используйте штатив. Для предотвращения смазывания попробуйте увеличить чувствительность ISO ( 52–53) или использовать объективы с функцией VR. Кроме того, для предотвращения смазывания при выдержках, продолжительность которых составляет 1/<sup>60</sup> с и более, можно воспользоваться внешней вспышкой ( 108), приобретаемой отдельно.

# **Шаг 6—Съемка фотографии**

Плавно нажмите спусковую кнопку затвора до конца.

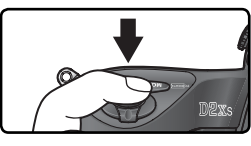

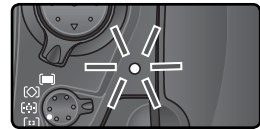

В процессе переноса снимка на карту памяти на фотоаппарате горит индикатор доступа к карте памяти, находящийся рядом с крышкой разъема карты памяти. Не извлекайте карту памяти, не выключайте фотоаппарат и не отключайте блок питания, пока светится индикатор доступа к карте памяти. Извлечение карты памяти или отключение питания в процессе переноса снимка на карту памяти может привести к потере данных.

#### **Не снимайте сильные источники света**

Избегайте выполнения снимков, если фотоаппарат сфокусирован на солнце или на другом ярком источнике света. Яркий свет может вызвать повреждение матрицы, используемой в фотоаппарате вместо пленки, а также привести к появлению на фотографиях эффекта размытия светлых объектов.

#### **Поворот портрета ( 167)**

Данный параметр определяет, будут ли при просмотре снимков автоматически разворачиваться фотографии с вертикальной ориентацией, при съемке которых в меню настройки параметру **Auto image rotation** (Автоматическая ориентация снимков) было присвоено значение **On** (Включено).

### **Просмотр снимков ( 166)**

Снимки могут быть просмотрены на мониторе в любой момент во время записи или после нее при нажатии кнопки . Если для пункта **Image review** (Просмотр снимков) в меню режима просмотра установлено значение **On** (Включено), то снимки автоматически будут выводиться на монитор фотокамеры сразу после их съемки.

Для просмотра снимков нажмите кнопку . Снимок, снятый последним, будет показан на мониторе фотокамеры.

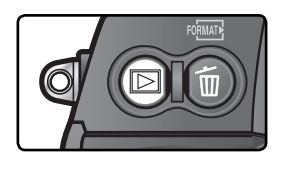

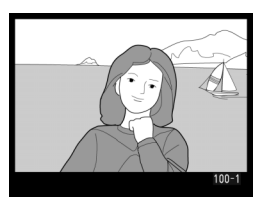

#### Просмотр остальных снимков

Чтобы просмотреть фотографии в порядке их съемки (записи), нажимайте мультиселектор вниз. Для просмотра фотографий в обратном порядке нажимайте мультиселектор вверх. Для быстрого пролистывания снимков на карточке памяти нажмите мультиселектор и удерживайте его нажатым вниз или вверх.

Если на мониторе показан последний снимок, то, нажав мультиселектор вниз, Вы перейдете к первому снимку. Если на мониторе показан первый снимок, то, нажав мультиселектор вверх, Вы перейдете к последнему снимку.

#### Удаление ненужных снимков

Для удаления снимка, показываемого на мониторе, нажмите кнопку . На мониторе появится запрос подтверждения удаления. Нажав мультиселектор вниз, выберите YES, а затем нажмите кнопку для удаления снимка и возврата к просмотру. Чтобы вернуться к просмотру, не удаляя

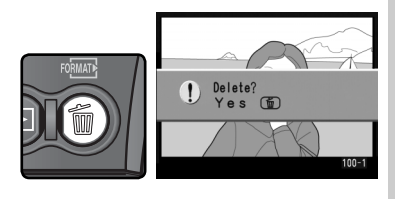

снимок, нажмите мультиселектор влево или вправо.

#### Продолжение съемки

Чтобы прервать просмотр и вернуться в режим съемки, нажмите кнопку или наполовину нажмите спусковую кнопку затвора.

### **Э Удаление ( 156)**

Для удаления нескольких снимков сразу воспользуйтесь пунктом **Delete** (удаление) в меню режима просмотра.

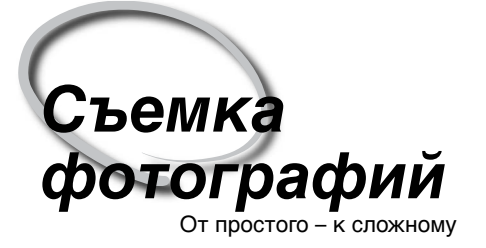

В разделе "Учебник: Основы фотосъемки и просмотра" Вы изучили основные навыки съемки фотографий с наиболее часто используемыми настройками фотокамеры ("по умолчанию"). В этой главе Вы узнаете о том, как и когда изменять различные настройки фотокамеры при различных условиях съемки.

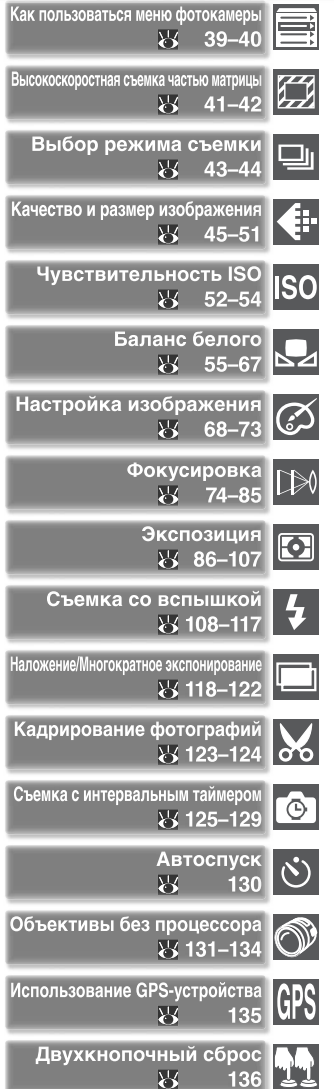

37

Таблица ниже показывает основной порядок действий при изменении настроек фотокамеры перед съемкой фотографий. Прежде чем продолжать убедитесь, что изучили работу с меню в разделе "Как пользоваться меню фотокамеры" ( 39).

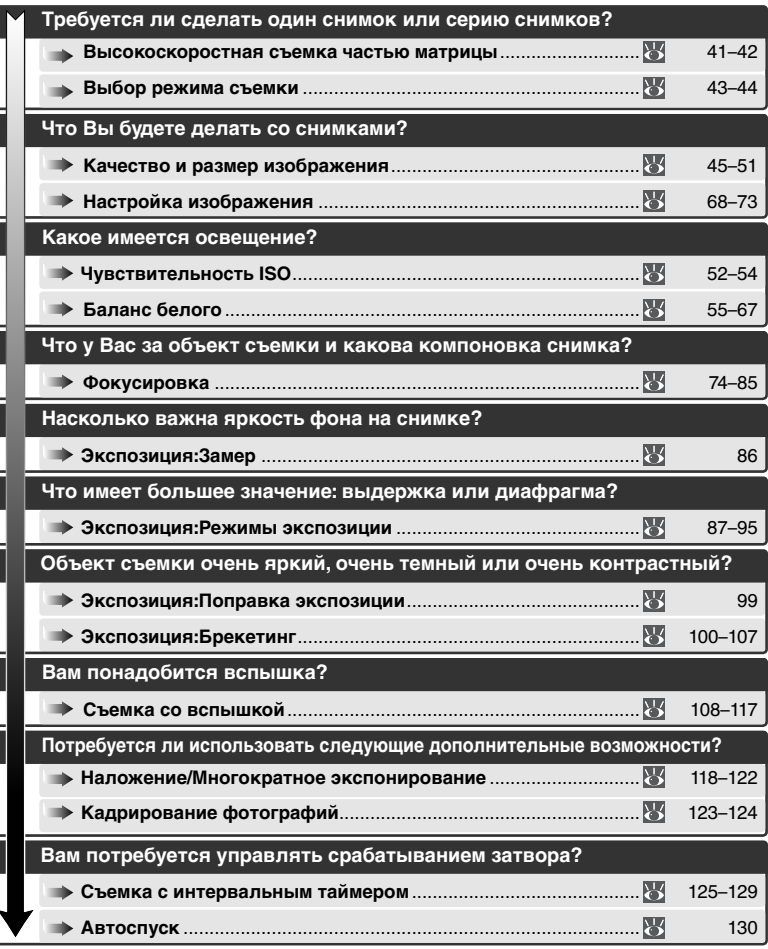

# **Как пользоваться меню фотокамеры**

Основные действия при использовании меню

 $\overline{P}$ 

۱Ó

 $\mathbb{R}^2$ 

Следующие четыре раздела описывают параметры, к которым можно получить доступ с помощью меню фотоаппарата. Для вызова меню включите фотоаппарат и нажмите кнопку **....** 

# **Выбор меню**

 $\overline{P}$ 

o

 $\mathscr{Q}$ 

Image size

1

**Справка**

часть мультиселектора.

В фотоаппарате существует пять главных меню: меню Playback (Просмотр), меню Shooting (Меню съемки), меню Custom settings (Пользовательские настройки),

меню Setup (Настройка) и меню Recent Settings (Последние измененные параметры). После нажатия кнопки вызова меню отображается последнее использовавшееся

меню. Чтобы выбрать другое меню, выполните следующие действия:

JPEG compression Если нужное меню выбрано, нажмите Выберите нужное меню. **КНОПКУ В ВИСКИ ВИСИТЕЛЬНОЕ ПЕРЕВЕДИТЕ КУРСОВ В ВЫбранное меню.**<br> **3 Containers** Mirror lock-up  $\beta$ Video mode **NTSC** World time ⊙ Language En Image comment **OFF** Auto image rotation ON

#### **Recent Settings (Последние измененные параметры)**

В меню Recent Settings ("Последние настройки") ( ) отображаются последние восемь пунктов меню съемки и меню пользовательских настроек, которые выбирались пользователем. Параметр **Recent settings** (**Последние настройки**) ( 219) в меню настройки можно использовать для создания собственных настроек в меню путем блокировки или удаления его пунктов.

Для получения справки по пунктам меню нажмите кнопку ... Появится описание текущего выбранного пункта меню. Для прокрутки текста справки нажмите на верхнюю или нижнюю

#### $\overline{P}$ RECENT SETTINGS White balance A Ó Intvl timer shooting OFF f1 Center button R Active folder  $100$ P<sub>2</sub> Hi-speed crop<br>f4 FUNC, button **OFF** OFF f5 FUNC. + connand OFF Color space

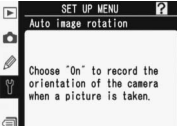

SHOOTING MENU

Shooting menu bank

Reset shooting menu Active folder

File naming

Image size

Image quality

Hi-speed crop JPEG compression **Съемка фотографий—Как пользоваться меню фотокамеры**

Как пользоваться меню фотокамерь

 $\overline{\phantom{a}}$ 

Съемка фотографий

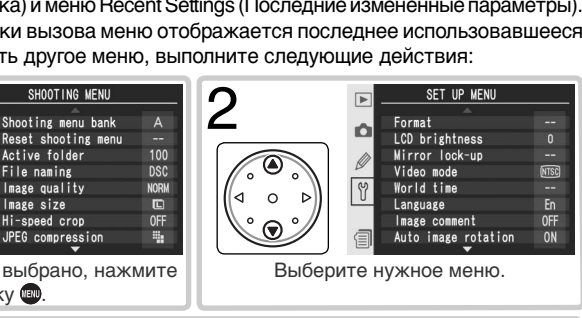

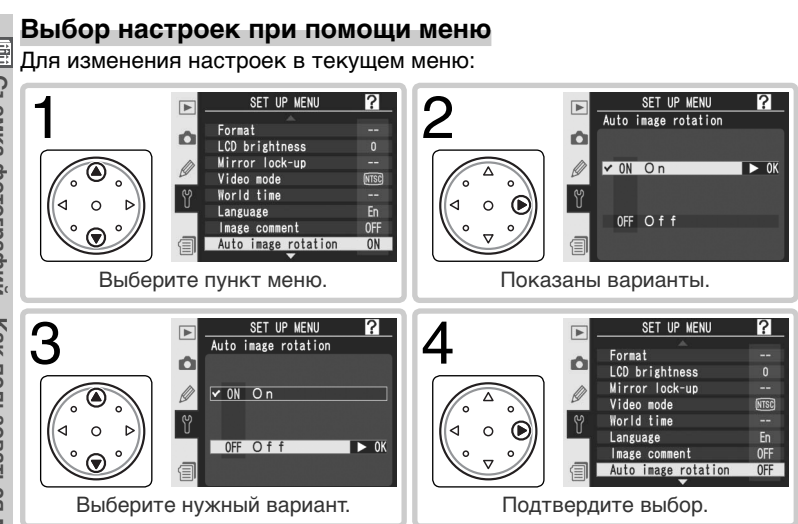

- Для возврата на предыдущий уровень меню (без выбора) нажмите мультиселектор влево.
- Выбор некоторых пунктов будет открывать подменю. Повторяйте шаги 3 и 4 для выбора настроек в подменю.
- Некоторые пункты меню будут недоступны во время записи информации (снимков) на карточку памяти.
- Нажатие кнопки Фрили всего мультиселектора (по центру) эквивалентно нажатию мультиселектора вправо. В некоторых случаях подтверждение выбора возможно только при помощи кнопки всего мультиселектора.

# **Выход из меню**

Для выхода из меню нажмите кнопку (если выделен пункт меню, нажмите кнопку дважды). Кроме того, выход из меню осуществляется при нажатии кнопки **д** для выхода из режима просмотра или при выключении фотоаппарата. Для выхода из меню и фокусировки для съемки следующего кадра нажмите кнопку спуска наполовину.

# **Высокоскоростная съемка частью матрицы**

Высокоскоростная съемка

При включенном режиме высокоскоростной съемки частью матрицы на фотографии будет снята только область, попадающая в видоискателе в зону высокоскоростной съемки (см. рис. справа). Режим высокоскоростной съемки позволяет выполнять до 8 снимков в секунду, а также сохранять в памяти большее число снимков, чем в обычном режиме ( 43).

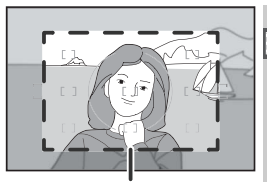

Высокоскоростная съемка частью матрицы

Для включения и выключения режима высокоскоростной съемки частью матрицы

используйте кнопку FUNC. или выберите в меню Shooting menu (Меню съемки) параметр **Hi-speed crop** (Высокоскоростная съемка частью матрицы).

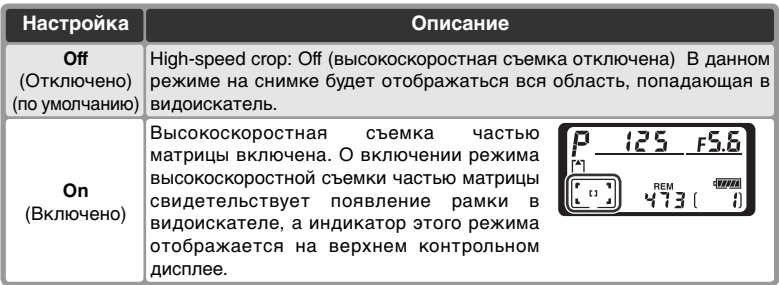

Меню Hi-Speed Crop (Высокоскоростная съемка)

- 1 Выберите в меню Shooting menu (Меню съемки) ( 168) пункт **Hi-speed crop** и нажмите на правую часть мультиселектора.
- $2$  Выделите нужную команду и нажмите на<br>2 правую часть мультиселектора. Появится меню съемки.

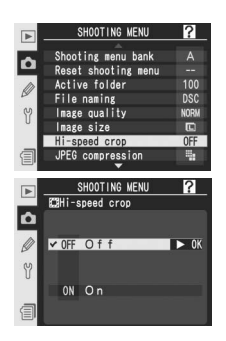

#### **Зоны фокусировки**

Две зоны фокусировки, находящиеся вне зоны высокоскоростной съемки, недоступны в режиме высокоскоростной съемки частью матрицы ( 76).

#### **Размер снимка**

Включение режима высокоскоростной съемки частью матрицы уменьшает размер снимка (248).

#### Кнопка FUNC

1 В меню Custom Setting (Пользовательские настройки) выберите для параметра f5 (**FUNC. + command**; 209) значение **Hispeed crop** (Высокоскоростная съемка).

 $2$  Нажмите кнопку FUNC. и вращайте  $\alpha$ контрольном дисплее не отобразится индикатор высокоскоростной съемки частью матрицы.

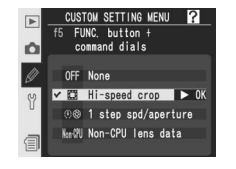

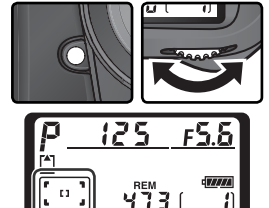

#### **Экран обрезки видоискателя**

Яркость области, не захватываемой при скоростной съемке частью матрицы, изменяется в зависимости от величины диафрагмы.

#### **Индикатор занятости**

Если включение или выключение режима высокоскоростной съемки частью матрицы было выполнено в момент переноса снимков на карту памяти, то на верхней панели управления загорится значок **bu 55** и выполнение новых снимков будет невозможно, пока все снимки не будут перенесены

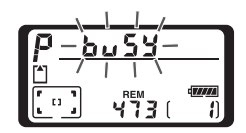

на карту памяти или пока не будет восстановлено исходное состояние режима высокоскоростной съемки.

#### **Сведения, отображаемые, если фотоаппарат выключен**

Если при выключении фотоаппарата был включен режим высокоскоростной съемки частью матрицы, то на верхней панели управления будет отображаться значок режима высокоскоростной съемки.

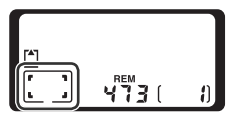

Режим съемки определяет то, как фотокамера будет снимать фотографии: по одной, сериями, с задаваемой задержкой срабатывания затвора, или с предварительным подъемом зеркала и некоторой задержкой в срабатывании затвора для уменьшения вибраций.

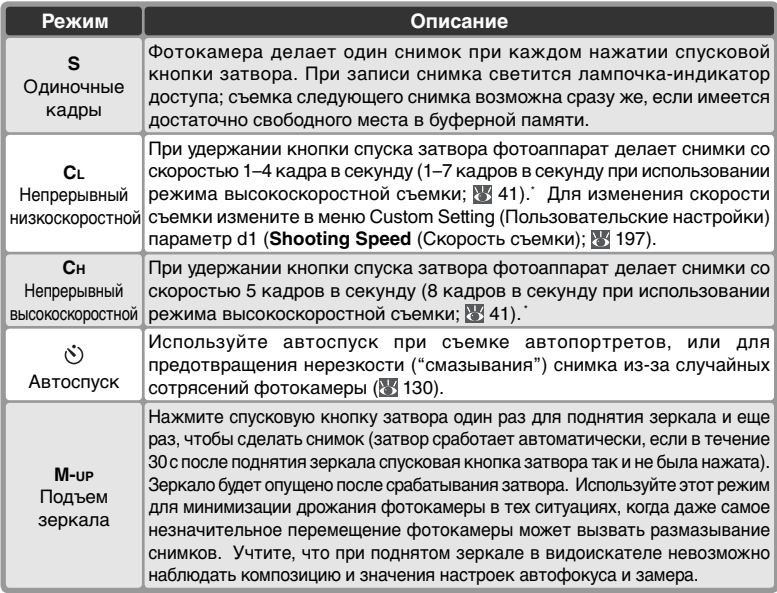

\* Средняя скорость съемки при использовании непрерывного следящего автофокуса, задании экспозиции вручную или с помощью автоматического режима отработки экспозиции с приоритетом выдержки, задании выдержки 1 /250 с и менее, а также наличии свободной памяти в буфере. Количество снимков, которое можно сохранить в буфере, зависит от выбранных параметров качества снимка и от того, используется ли режим **High speed crop** (Высокоскоростная съемка частью матрицы) (см. таблицу справа; для чувствительности ISO выбрано значение, равное эквиваленту ISO 100, шумоподавление при длинных выдержках выключено, для параметра **JPEG compression** (Сжатие снимков в формате JPEG) выбрано значение **Size priority** ("Фиксированный размер").

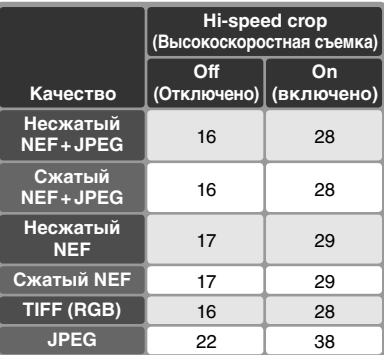

Для выбора режима съемки нажмите фиксатор диска выбора режима и, поворачивая диск, выберите нужный режим.

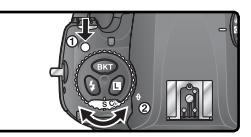

#### **Буферная память**

Для временного хранения данных фотокамера оснащена буфером памяти, который позволяет производить съемку во время записи снимков на карточку памяти. Частота снимаемых кадров уменьшается при заполнении буфера.

В процессе переноса снимка на карту памяти на фотоаппарате горит индикатор доступа к карте памяти, находящийся рядом с крышкой разъема карты памяти. В зависимости от числа снимков в буфере перенос информации на карту памяти может занимать от нескольких секунд до нескольких минут. Не извлекайте карту памяти, не извлекайте и не отключайте блок питания, пока светится индикатор доступа к карте памяти. Если выключить фотоаппарат при наличии в буфере несохраненных данных, питание не отключится, пока данные из буфера не будут перенесены на карту памяти. Чтобы выключить фотоаппарат, не сохраняя данные, находящиеся в буфере, нажмите при выключении кнопку (для отключения фотоаппарата необходимо удерживать кнопку нажатой не менее одной секунды). Если аккумулятор фотоаппарата разрядился, а в буфере находятся данные, то кнопка затвора будет заблокирована, а все данные из буфера будут перенесены на карту памяти.

Ниже в таблице указано приблизительное время, необходимое для записи всей информации из буфера на карточку памяти SanDisk SDCFX (Extreme III) емкостью 1 ГБ (для чувствительности ISO выбрано значение, равное эквиваленту ISO 100, шумоподавление при длинных выдержках выключено, для параметра **JPEG compression** (**Сжатие снимков в формате JPEG**) выбрано значение **Size priority** (**Фиксированный размер**).

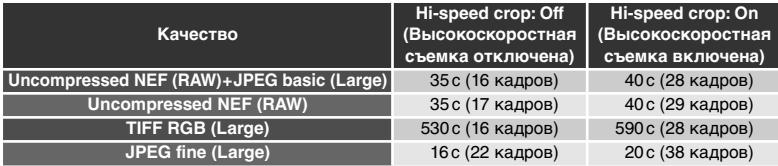

#### **Размер буфера**

Число кадров, которое может поместиться в буферной памяти, высвечивается на месте счетчика кадров в видоискателе и на верхнем контрольном дисплее при нажатии спусковой кнопки затвора.

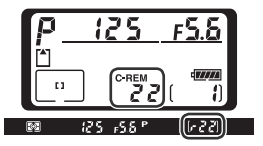

# **d2—Maximum Shots ( 197)**

За один раз на карточку памяти можно перенести от 1 до 60 снимков.

Качество и размер изображения определяют то, как много места будет занимать один снимок на карточке памяти.

# **Качество изображения**

D2Xs имеет следующие варианты настроек качества изображения (перечисленные в списке в порядке убывания качества изображения и уменьшения размера файла):

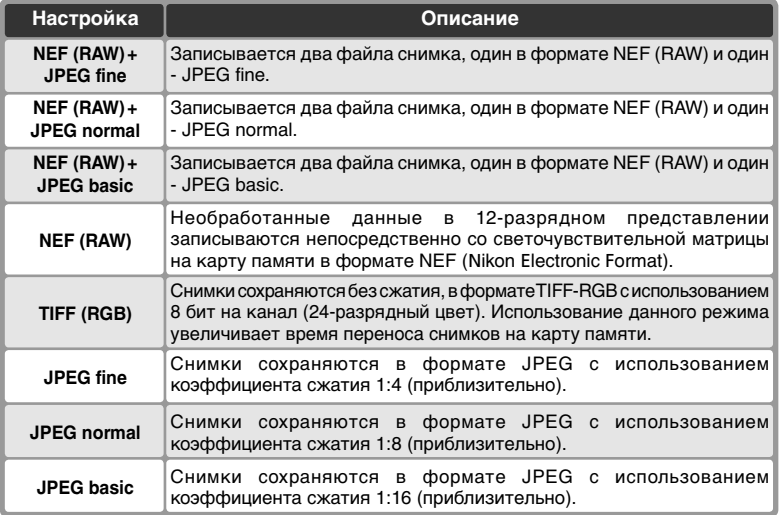

### **NEF (RAW) / NEF + JPEG**

Изображения в формате NEF (RAW) могут быть просмотрены только с помощью совместимого программного обеспечения, такого как PictureProject или Capture NX ( 250). При просмотре на фотокамере снимков, созданных с использованием режимов **NEF (RAW) + JPEG fine** (NEF (RAW) + JPEG высокое качество), **NEF (RAW) + JPEG normal** (NEF (RAW) + JPEG стандартное) или **NEF (RAW) + JPEG basic** (NEF (RAW) + JPEG базовое), отображаются только копии в формате JPEG. При удалении таких снимков удаляются обе копии — как в формате JPEG, так и в формате NEF.

Брекетинг баланса белого нельзя использовать со снимками в формате NEF (RAW). При выборе для качества снимка значения NEF (RAW) брекетинг баланса белого отключается.

### **TIFF (RGB)**

Для сохранения снимка в формате TIFF (RGB) требуется приблизительно 30 секунд (для карты SanDisk SDCFX (Extreme III) емкостью 1 Гб; время сохранения зависит от конкретной используемой карты памяти).

Для установки качества снимка задайте в меню Shooting menu (Меню съемки) нужное значение параметра **Image quality** (Качество снимка) или нажмите кнопку **QUAL** и выберите качество снимка с помощью главного диска управления. Следующие параметры определяют уровень сжатия изображения: **RAW compression** (Сжатие снимков в формате RAW) для снимков в формате NEF (RAW) ( 48) и **JPEG compression** (Сжатие снимков в формате JPEG) для снимков в формате JPEG  $(\sqrt{3}/47)$ .

Меню Image Quality (Качество снимка)

**1 Выберите пункт Image quality** в меню режима<br>Съемки (**168)** и нажмите мультиселектор вправо.

2 Выберите требуемую настройку и нажмите<br>Мультиселектор вправо. Будет показано меню режима съемки.

#### SHOOTING MENU  $\overline{ }$ Shooting menu bank A ۵ Reset shooting menu 100 Active folder File naming **DSC** uality Image q Image size a Hi-speed crop JPEG compression SHOOTING MENU  $\overline{P}$ milmage quality ۵ NEF (RAW)+JPEG fine<br>NEF (RAW)+JPEG normal<br>NEF (RAW)+JPEG basic 0 **NFF** (RAW) Y TIFF (RGB) fine Б JPEG normal JPEG basic

# Кнопка **QUAL**

Нажмите кнопку **QUAL** и установите качество снимка, поворачивая главный диск управления. Обратите внимание, что изменение параметров **RAW compression** (Сжатие снимков в формате RAW) и **JPEG compression** (Сжатие снимков в формате JPEG) выполняется только из меню Shooting menu

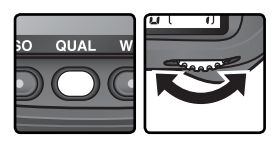

(Меню съемки). Выбранное значение качества снимка отображается на задней панели управления и на боковом индикаторе видоискателя.

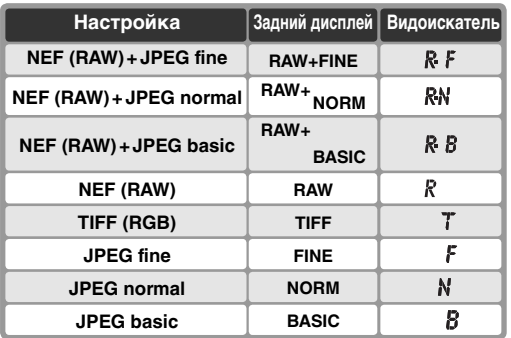

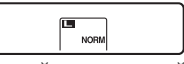

**NEF (RAW) + JPEG fine RAW+FINE** Задний контрольный дисплей

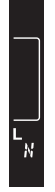

Видоискатель

Меню JPEG Compression (Сжатие снимков в формате JPEG) Меню JPEG compression позволяет установить следующие значения.

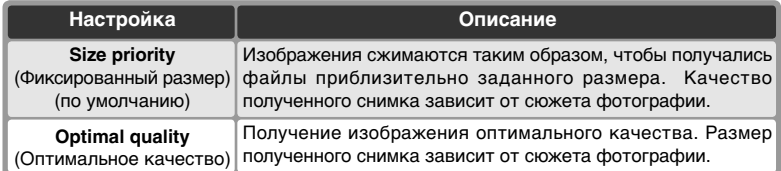

Данные параметры оказывают наибольшее влияние при создании снимков большого размера ( 48), использовании высокой чувствительности ( 52), съемке сложных сюжетов, выборе для качества изображения значения **RAW+BASIC** или **BASIC**, а также значительном повышении резкости ( 68). Для выбора нужного уровня сжатия выполните следующие действия.

- 1 Выберите пункт **JPEG compression** <sup>в</sup> меню режима съемки ( 168) и нажмите мультиселектор вправо.
- 2 Выберите требуемую настройку и нажмите<br>2 мультиселектор вправо. Будет показано меню режима съемки. Сжатие изображений будет выполняться, если для качества снимка выбрано значение **NEF (RAW) + JPEG fine**, **NEF (RAW) + JPEG normal**, **NEF (RAW) + JPEG basic**, **JPEG fine**, **JPEG normal** или **JPEG basic**.

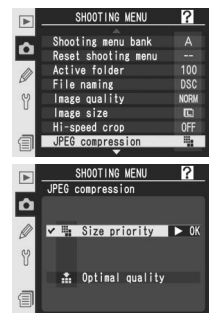

#### **Имена файлов**

Фотографии сохраняются в виде файлов изображений с именами вида "DSC\_ nnnn.xxx," где nnnn – четырехзначное число от 0001 до 9999, автоматически присваиваемое фотокамерой, а "xxx"– трехсимвольное расширение имени файла: "NEF" для снимков в формате NEF, "TIF" для снимков в формате TIFF-RGB, "JPG" для снимков в формате JPEG и "NDF" для эталонных снимков для удаления пыли ( 221–222). Файлы NEF и JPEG, записанные при настройке "NEF+JPEG", имеют одинаковые имена, но разные расширения. Снимки, сделанные в режиме цветового пространства **Color space** (Цветовое пространство) (**Adobe RGB**) ( 70), имеют имена файлов, начинающиеся с символа подчеркивания (например, "\_DSC0001.JPG"). Префикс "DSC" в имени файла можно изменить, используя настройку **File naming** (Имена файлов) в меню режима съемки ( 173).

Меню RAW Compression (Сжатие снимков в формате RAW) При установке уровня сжатия изображений в формате NEF (RAW) можно выбрать следующие значения:

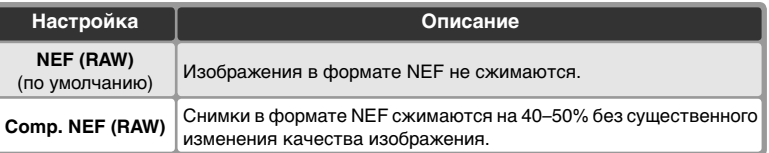

- 1 Выберите пункт **RAW compression** <sup>в</sup> меню режима съемки ( 168) и нажмите мультиселектор вправо.
- 2 Выберите требуемую настройку и нажмите мультиселектор вправо. Будет показано меню режима съемки. Сжатие изображений будет выполняться, если для качества снимка выбрано значение **NEF (RAW) + JPEG fine**, **NEF (RAW) + JPEG normal**, **NEF (RAW) + JPEG basic** или **NEF (RAW)**.

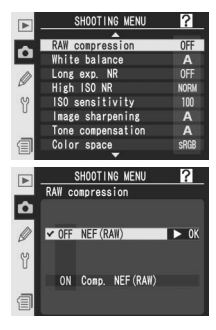

# **Размер изображения**

Размер изображения измеряется в пикселах. Для сохранения изображений меньшего размера требуется меньше места, что облегчает их отправку по электронной почте и размещение на веб-страницах. Преимущество изображений большого размера состоит в том, что чем больше размер изображения, тем большего размера фотографию можно отпечатать без возникновения эффекта «зернистости». Выбирая размер изображения, исходите их своих потребностей и объема места на карте памяти (учтите, что на размер изображения влияет значение параметра **Hi-speed crop** (Высокоскоростная съемка); 41).

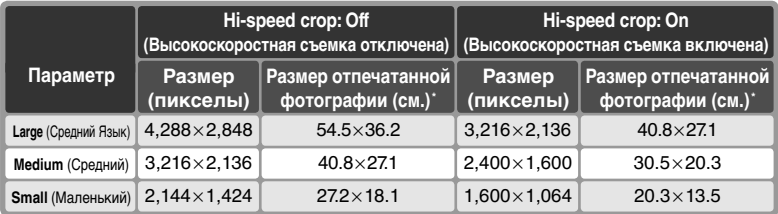

\* Приблизительный размер при печати с разрешением 200 точек/дюйм.

Для выбора размера снимка в меню съемки задайте нужное значение параметра **Image size** (Размер снимка) или нажмите кнопку **QUAL** и выберите размер снимка, вращая вспомогательный диск управления. Учтите, что данный параметр не влияет на размер изображений в формате NEF (RAW). При просмотре снимков с помощью программ PictureProject или Capture NX размер изображений в формате NEF составляет 4288 ×2848 пикселей (режим высокоскоростной съемки частью матрицы при съемке был выключен) или 3216 ×2136 пикселей (режим высокоскоростной съемки частью матрицы был включен).

Меню Image Size (Размер изображения)

- **1 Выберите пункт Image size** в меню режима<br>Съемки ( 168) и нажмите мультиселектор вправо.
- $2$  Выберите нужный размер снимка и нажмите<br>2 на правую часть мультиселектора. Обратите внимание, что отображаемое значение размера снимка будет различаться в зависимости от значения параметра **Hispeed crop** (Высокоскоростная съемка). Появится меню съемки.

### Кнопка **QUAL**

Размер изображения также можно выбрать, нажав кнопку **QUAL** и вращая главный диск управления. Размер изображения выводится на задний контрольный дисплей и на боковой дисплей видоискателя:

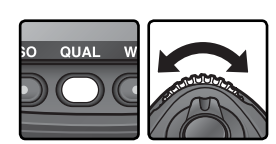

SHOOTING MENL Shooting menu bank

Reset shooting menu

Active folder

File naming Image quality Image size -speed crop EG compression SHOOTING MENU **E**lmage size

**ID** Large

**ED** Small

Medium

o

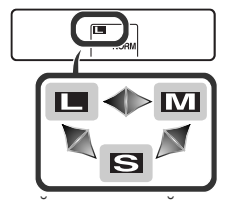

Задний контрольный дисплей Видоискатель

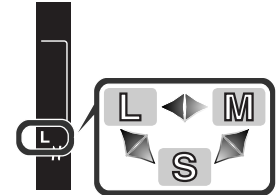

 $\Delta$ 

100

**DSC** 

4288x2848 12.  $2M$ 

 $3216 \times 2136$ 6 81

 $2144x1424$ 

#### **Емкость карточки памяти и качество/размер изображения**

Нижеследующая таблица показывает зависимость примерного числа снимков, сохраняемых на карточке памяти объемом 1 Гб, от настроек качества и размера изображений.

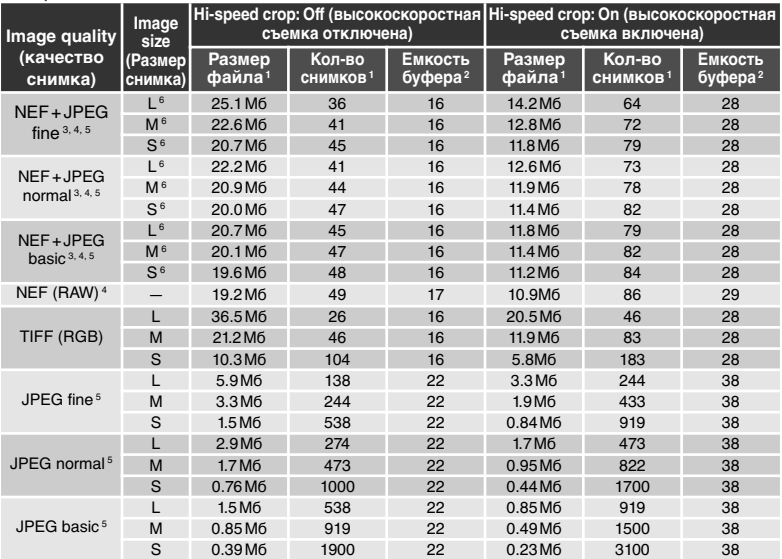

1 Все значения указаны приблизительно. Размер файла в формате JPEG зависит от снимаемой сцены.

2 Максимальное количество снимков, которое может поместиться в буфере памяти. Уменьшается, когда включена функция **Long exp. NR** (Шумоподавление на длинных выдержках), когда выбрано значение чувствительности ISO HI-0.3 или выше либо когда включена функция **High ISO NR** (Шумоподавление на высоких значениях чувствительности) и включена пользовательская настройка b1 (**ISO auto** (Авто ISO) или установлена чувствительность ISO 400 или выше.

- 3 Суммарное значение для снимков в форматах NEF и JPEG.
- 4 Предполагается, что параметру "Степень сжатия RAW" присвоено значение **NEF (RAW)**. Выбор степени сжатия. При использовании степени сжатия NEF (RAW) размер снимков в формате NEF (RAW) сокращается на 40–50 процентов; это не влияет на количество оставшихся кадров, но увеличивает количество записываемых снимков.

5 Предполагается, что параметру **JPEG compression** (Сжатие снимков в формате JPEG) присвоено значение **Size priority** (Фиксированный размер). Установка для параметра JPEG compression (Сжатие снимков в формате JPEG) значения **Optimal quality** (Оптимальное качество) приводит к увеличению размера файла с изображением в формате JPEG вплоть до 80% и к соответствующему уменьшению емкости буфера и количества снимков.

6 Относится только к изображениям в формате JPEG. Размер файлов снимков в формате NEF (RAW) не может быть изменен.

Число оставшихся кадров, показанное на счетчике кадров на контрольном дисплее и в видоискателе - приблизительное. Количество кадров с NEF или JPEG компрессией, которое может быть записано на карточку памяти, зависит от объекта съемки и композиции каждого снимка. Чем больше деталей на снимке, тем больше объем файла получаемого снимка и тем меньше число кадров, которое может быть записано на карточку памяти.

#### **Карточки памяти большой емкости**

Если карточка памяти имеет емкость, достаточную для записи 1,000 и более снимков при текущих настройках качества/размера, то число оставшихся кадров показывается в тысячах, округленным до ближайшей сотни (например, если остается место для примерно 1,260 кадров, то счетчик кадров покажет 1.2 К).

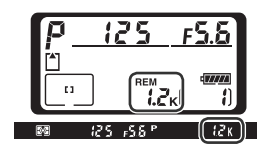

#### **d2—Maximum Shots (89 197)**

За один раз на карточку памяти можно перенести от 1 до 60 снимков.

"Чувствительность ISO" — это цифровой эквивалент светочувствительности фотопленки. Чем выше чувствительность, тем меньше света требуется для экспозиции, что дает возможность использовать более короткую выдержку или меньшее значение диафрагмы.

Чувствительность ISO может изменяться в пределах от 100 до 800 единиц ISO (приблизительно) с шагом, эквивалентным 1 /3EV. Съемка со значениями выше 800 единиц ISO возможна в режимах с приоритетом чувствительности.

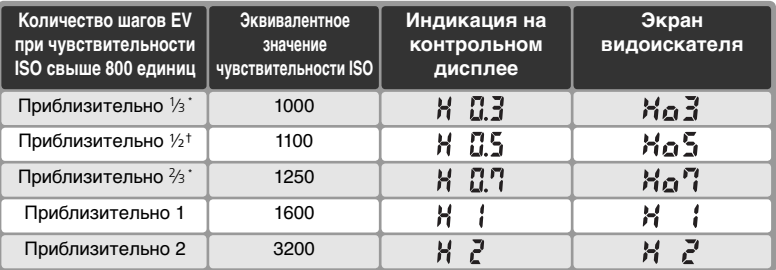

\* Доступно только в том случае, если для пользовательской настройки b2 (**ISO step value** (Шаг изменения ISO) выбрано значение **1/3 step** (1/3 шага).

† Доступно только в том случае, если для пользовательской настройки b2 (**ISO step value** (Шаг изменения ISO) выбрано значение **1/2 step** (1/2 шага).

Для выбора значения чувствительности используйте параметр **ISO sensitivity** (Чувствительность ISO) в меню съемки или нажмите кнопку **ISO** и вращайте главный диск управления.

Меню ISO (Чувствительность)

1 Выберите в меню съемки ( 168) параметр **ISO sensitivity** (Чувствительность ISO) и нажмите правую часть мультиселектора.

2 Выберите требуемую настройку и нажмите мультиселектор вправо. Будет показано меню режима съемки.

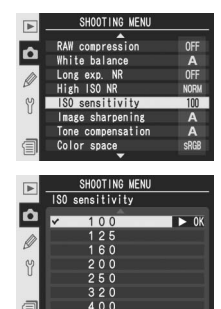

#### Кнопка **ISO**

Чувствительность ISO можно также задать, нажав кнопку **ISO** и вращая главный диск управления. Выбранное значение чувствительности ISO отображается на контрольных дисплеях и на боковом индикаторе видоискателя.

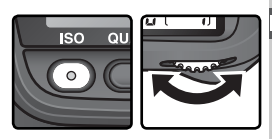

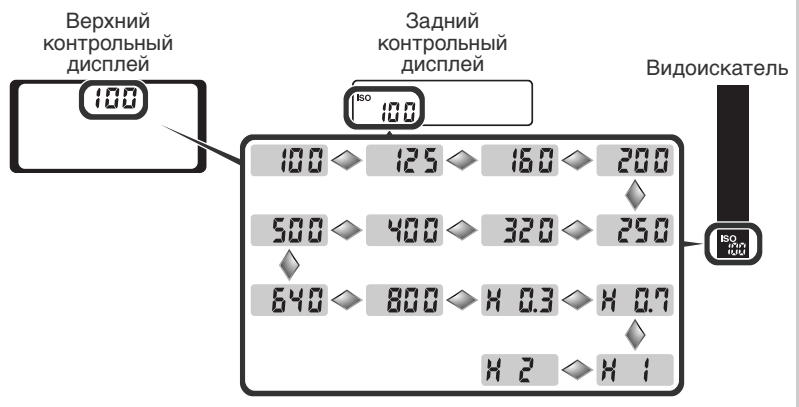

### **Шум**

Чем больше значение чувствительности ISO, тем выше вероятность появления на снимке так называемого "шума" в виде ярко окрашенных, расположенных случайным образом точек. Снимки, сделанные с уровнем чувствительности ISO 800 и выше, могут содержать значительное количество шума.

**High ISO NR (Шумоподавление на высоких значениях чувствительности) ( 176)** Эта возможность может использоваться для подавления шума при значениях чувствительности ISO 400 и выше (при этом уменьшается емкость буфера). Имейте в виду, что, несмотря на автоматическое подавление шума при съемке со значениями чувствительности более 800 единиц ISO, использование для параметра **High ISO NR** (Шумоподавление на высоких значениях чувствительности) значения **On** (Вкл.) повышает эффективность подавления шума.

### **b1—ISO auto ( 191)**

Если для пользовательской настройки b1 (**ISO auto** (Авто ISO) установлено значение **On** (Вкл.), система выберет оптимальное значение выдержки и автоматически задаст соответствующее значение чувствительности, изменив выбранную пользователем величину. Чувствительность ISO не может принимать значения выше ISO 800, если включена пользовательская настройка **ISO auto** (Авто ISO). В свою очередь, для пользовательской настройки **ISO auto** (Авто ISO) нельзя выбрать значение **On** (Вкл.), если значение чувствительности ISO выше 800.

### **b2—ISO Step Value (8) 192)**

В зависимости от значения пользовательской настройки b2 значение чувствительности ISO можно менять с шагом, равным 1/2 или 1 EV.

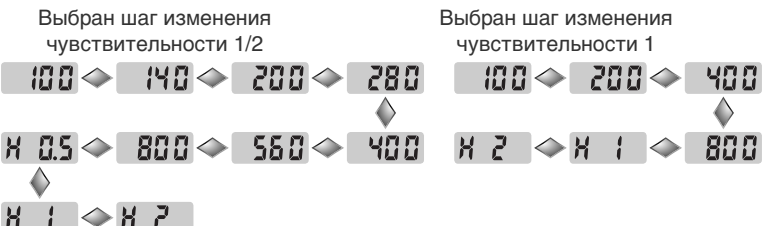

При изменении шага чувствительности текущее значение чувствительности ISO остается неизменным, если это возможно. Если при новом изменении шага нельзя задать текущее значение чувствительности, чувствительность ISO округляется в большую сторону до ближайшего доступного значения.

#### **d5—Cntrl Panel/Finder (Панель управления/ видоискатель) > Rear Control Panel (задняя панель управления) ( 199)**

Если для параметра **Cntrl panel / finder** (Контрольный дисплей/видоискатель)>**Rear control panel** (Задний контрольный дисплей) (пользовательская настройка d5) выбрано значение Exposures remaining (Число оставшихся кадров), чувствительность будет отображаться на заднем контрольном дисплее при нажатии кнопки **ISO**. Если выбран параметр **ISO sensitivity** (Чувствительность ISO), чувствительность будет отображаться всегда, за исключением того времени, когда выполняются процедуры воспроизведения и записи голосовых заметок.

Цвет световых лучей, отраженных от объекта, зависит от цвета источника освещения. Человеческий мозг может адаптироваться к изменению условий освещения, поэтому человек воспринимает белый цвет независимо от того, расположены ли белые объекты в тени, под прямыми солнечными лучами или освещены лампой накаливания. В отличие от пленочных фотоаппаратов, цифровые фотоаппараты могут подстраиваться под цвет источника освещения. Этот процесс известен под названием "баланс белого". Для получения на снимке естественных цветов перед съемкой установите значение баланса белого, соответствующее источнику освещения. Данный параметр может принимать следующие значения.

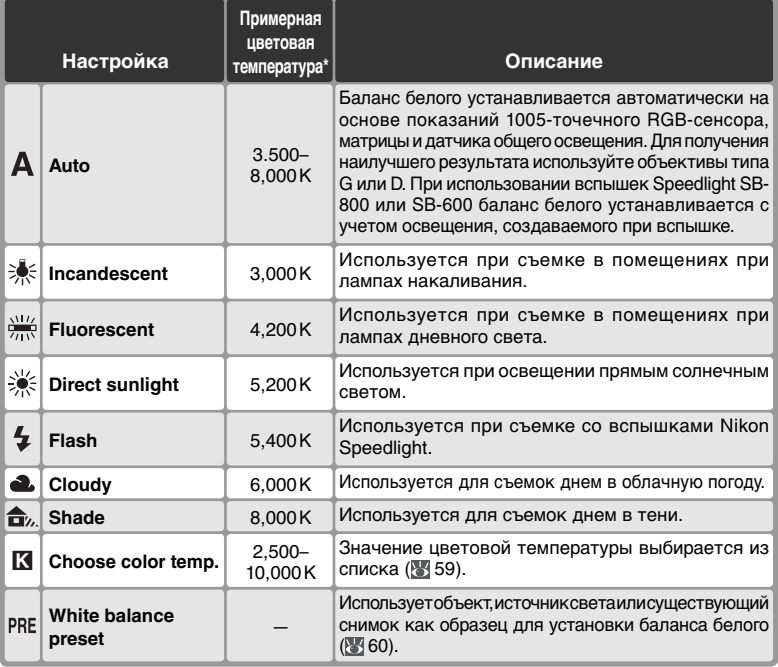

\* Для параметра fine-tuning ("Точная настройка") выбрано нулевое значение.

Автоматический баланс белого рекомендуется использовать с большинством источников освещения. Если получаемый результат Вас не устраивает, то можно подобрать настройку баланса белого из приведенного выше списка или использовать предустановленный баланс белого.

Баланс белого можно выбрать при помощи пункта **White balance** (Баланс белого) меню режима съемки, либо нажав кнопку **WB** и вращая главный диск управления.

Меню White balance (Баланс белого)

**1 Выберите пункт White balance** в меню режима<br>Съемки ( 168) и нажмите мультиселектор вправо.

2 Выделите нужную команду и нажмите на правую<br>Часть мультиселектора. При выборе параметра<br>Chases selecters: (Dufan uncore virtuo) **Choose color temp.**(Выбор цветовой температуры) появляется меню цветовых температур ( 59), параметра **White balance preset** (Предустановка баланса белого) — меню предварительной установки баланса белого ( 60). При выборе

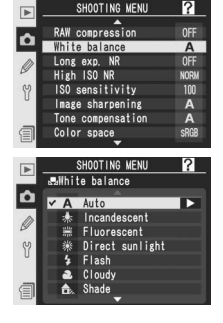

остальных параметров появляется меню тонкой настройки ( 57).

### Кнопка **WB**

Баланс белого также можно изменить, нажав кнопку **WB** и вращая главный диск управления. Значение баланса белого выводится на задний контрольный дисплей и на боковой дисплей видоискателя:

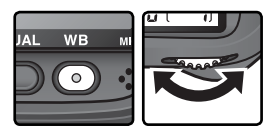

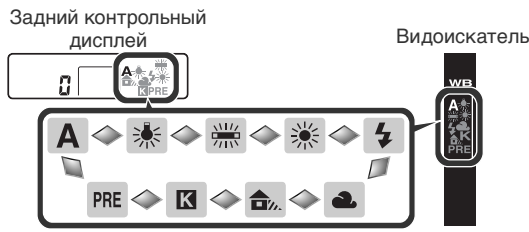

#### **Освещение студийными вспышками**

При использовании для освещения студийных вспышек автоматический баланс белого может не дать удовлетворительного результата. Используйте выбор цветовой температуры, или предустановку баланса белого, или выберите настройку баланса белого **Flash** и используйте точную подстройку баланса белого.

#### **ES** e5—Auto BKT set (Автоматический брекетинг) ( 203)

Если в меню пользовательских настроек для параметра e5 (**Auto BKT set**), выбрано значение **WB bracketing** (Брекетинг баланса белого), то при каждом нажатии кнопки затвора будет сделано несколько снимков с разным балансом белого, а затем будет выполнен брекетинг на основе текущего значения, выбранного для баланса белого.

# **Точная настройка баланса белого**

Для настроек баланса белого, отличающихся от (**Choose color temp.** (Выбор цветовой температуры)) и **PRE** (предустановленного), возможна точная подстройка баланса белого, что позволяет скомпенсировать небольшие отличия реальных источников освещения, или намеренно придать изображению "теплый" или "холодный" оттенок. Повышение значения цветовой температуры придаст изображению голубой оттенок, либо скомпенсирует желто-красный оттенок имеющегося освещения. Понижение значения цветовой температуры придаст изображению желто-красный оттенок, либо скомпенсирует голубой оттенок имеющегося освещения. Настройка производится в диапазоне от –3 до +3 с шагом, равным единице. За исключением режима **Fluorescent** (ламп дневного света), каждый шаг настройки равен примерно 10 майредам.

Баланс белого можно точно настроить при помощи пункта **White balance** (Баланс белого) меню режима съемки, либо нажав кнопку **WB** и вращая вспомогательный диск управления.

Меню White balance (Баланс белого)

- 1 В меню баланса белого ( 55) выберите пункт, отличающийся от **Choose color temp.**  или **White balance preset** (Предустановка баланса белого) и нажмите мультиселектор вправо.
- 2 Нажимая мультиселектор вверх или вниз,<br>2 выберите требуемое значение и нажмите мультиселектор вправо. Будет показано меню режима съемки.

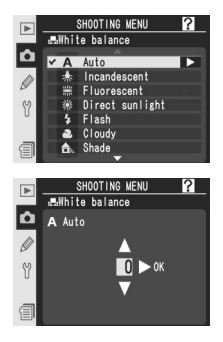

#### **Цветовая температура**

Восприятие цвета источника освещения сильно зависит от восприятия конкретного человека и от других условий. Цветовая температура – это объективная мера цвета источника освещения, определяемая как температура, до которой необходимо нагреть объект, чтобы он излучал свет с той же самой длиной волны. Если источники освещения с цветовой температурой 5,000–5,500 K будут выглядеть белыми, то источники с меньшей цветовой температурой, такие, как лампы накаливания, будут выглядеть слегка желтыми или даже красноватыми. Источники освещения с более высокой цветовой температурой будут иметь синий оттенок.

#### Кнопка **WB**

Нажмите кнопку **WB** и поворачивайте вспомогательный диск управления, пока на задней панели управления не отобразится нужное значение. Если выбрано значение,

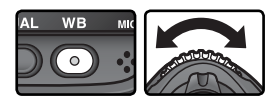

отличное от «±0», то на задней панели управления и на боковом индикаторе видоискателя появится значок  $\blacklozenge$ .

Задний контрольный дисплей Видоискатель

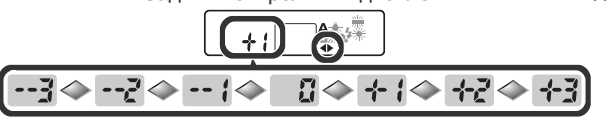

#### **Точная настройка и цветовая температура**

Приблизительные цветовые температуры для настроек, отличающихся от **A**  (автоматический) приведены ниже (значения могут отличаться от цветовых температур, данных фотографическими измерителями цветовой температуры (колорметрами):

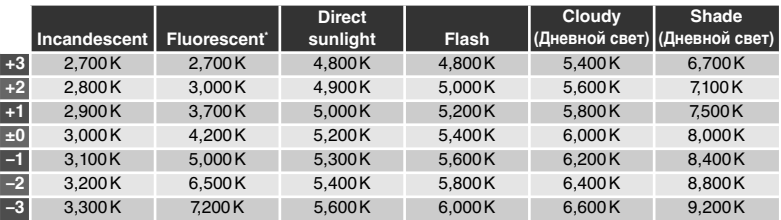

\* Шаг изменения для **Fluorescent** (ламп дневного света) отражает большую разницу в цветовых температурах ламп различных типов - от низкотемпературного освещения стадионов и до высокотемпературных ртутных ламп.

### **"Mired" ("Майред")**

При низких значениях цветовой температуры изменение цветовой температуры сильнее влияет на цветность, чем такое же изменение при высоких значениях. Например, изменение цветовой температуры на 1,000 K при температуре 3,000 K повлияет на цвета сильнее, чем такое же изменение при температуре 6,000 K. Для учета данного фактора используется значение цветовой температуры в майредах, получаемое путем деления 106 на цветовую температуру. Величина сдвига цветовой температуры в майредах является одной из характеристик фильтров компенсации цветовой температуры. Например:

- 4,000-3,000 К (разница в 1,000 К) = 83 майреда
- 7,000 6,000 K (разница в 1,000 K) = 24 майреда
# **Выбор цветовой температуры**

Выберите настройку (**Choose color temp.** (Выбор цветовой температуры)), чтобы установить одно из 31 предустановленных значений цветовой температуры в диапазоне от 2,500 K до 10,000 K с шагом примерно в 10 майред (учтите, что при использовании вспышки или при освещении флуоресцентными лампами желаемого результата достичь не удастся). Цветовую температуру можно выбрать при помощи пункта **Choose color temp.** меню баланса белого, либо нажав кнопку **WB**  и вращая вспомогательный диск управления.

### Меню White balance (Баланс белого)

- 1 В меню баланса белого ( 55) выберите пункт **Choose color temp.** (Выбор цветовой температуры) и нажмите мультиселектор вправо.
- 2 Выберите требуемое значение цветовой температуры и нажмите мультиселектор вправо. Будет показано меню режима съемки.

### Кнопка **WB**

При настройке баланса белого (**Choose color temp.**) цветовую температуру также можно выбрать, нажав кнопку **WB** и вращая вспомогательный диск управления. Значение цветовой температуры выводится на задний контрольный дисплей:

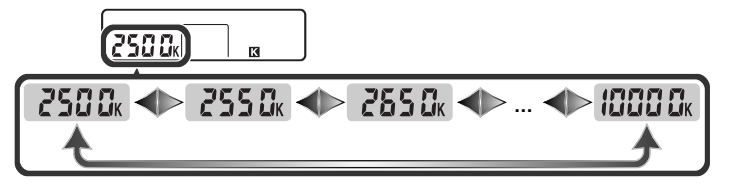

### **Сделайте пробные снимки**

Сделайте пробные снимки, чтобы убедиться, что установленное значение соответствует источнику освещения.

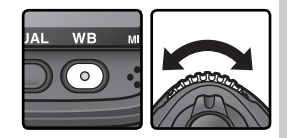

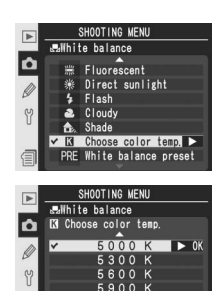

# **Предустановка баланса белого**

Предустановка баланса белого используется для записи и вызова пользовательских настроек баланса белого при съемке со смешанным освещением или для компенсации источника освещения с выраженной цветовой окраской. Имеются четыре способа настройки предустановленного баланса белого:

Запись новых значений при помощи фотокамеры

- (1) Скадрировать нейтральный серый или белый объект так, чтобы он занимал весь кадр и нажать спусковую кнопку затвора, чтобы измерить новое значение баланса белого ( 61).
- (2) Измерить баланс белого при помощи датчика окружающего освещения  $(8561)$ .

Копирование значений баланса белого из имеющихся фотографий

(3) Копирование значения баланса белого с другого снимка, находящегося на карте памяти  $(866)$ .

Возможно сохранение до пяти значений баланса белого в предустановках с d-0 по d-4. Значение баланса белого, измеренное с помощью функций (1) и (2), сохраняется в предустановке d-0. Чтобы избежать случайной замены этого значения при повторном измерении баланса белого, рекомендуется скопировать для резервного хранения значение предустановки d-0 в предустановки d-1–d-4 ( 67). Значения баланса белого, копируемые с помощью функции (3), также сохраняются в предустановках d-1–d-4. К любой предустановке баланса белого можно добавить комментарий с описанием ( 65).

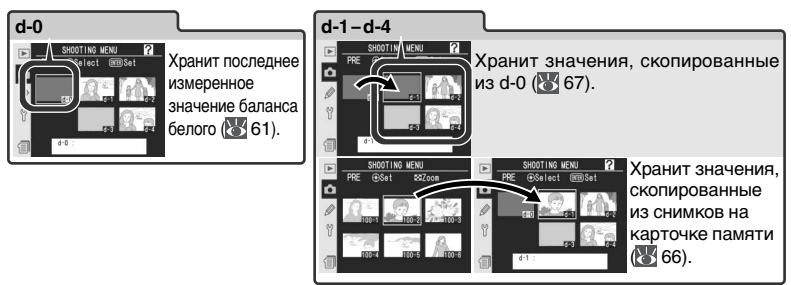

# **Пресеты баланса белого**

Изменения пресетов баланса белого отражаются на всех банках меню режима съемки ( 169). Запрос подтверждения появляется в том случае, если фотограф пытается изменить пресет баланса белого, созданный в другом банке меню режима съемки. (для "пресета" d-0 предупреждение не показывается).

### Измерение значения баланса белого

Баланс белого может быть измерен по нейтрально-серому объекту или путем измерения цвета источника света. Новое значение предустановленного баланса белого автоматически записывается в пресет d-0.

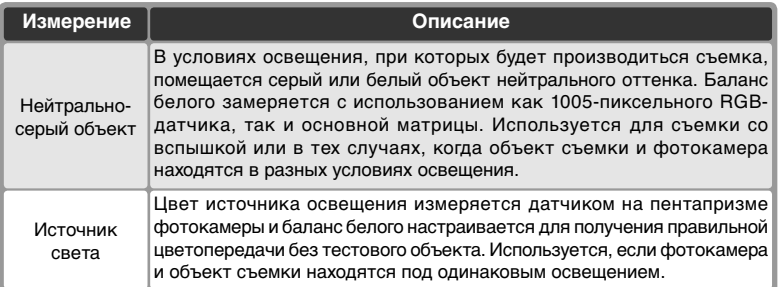

1 Нажмите кнопку **WB** и вращайте главный управления, контрольном дисплее или на боковом дисплее видоискателя не появится PRE.

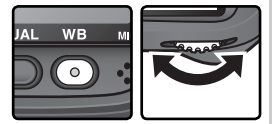

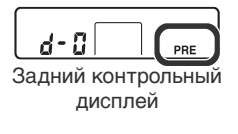

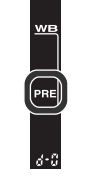

Видоискатель

Если новое значение предустановленного баланса белого будет использоваться немедленно, выберите "пресет" d-0, для чего нажмите кнопку **WB** и вращайте вспомогательный диск управления, пока на заднем контрольном дисплее не отобразится d-0 (**84)**. В других случаях при измерении нового значения баланса белого выбирать d-0 нет необходимости.

2 Ненадолго отпустите кнопку **WB**, затем нажмите кнопку до тех пор, пока на заднем контрольном дисплее и на боковом дисплее видоискателя начнет мигать символ PRE. На верхнем контрольном дисплее также начнет мигать символ  $P \in \mathbb{F}$  и счетчик кадров на дисплее видоискателя.

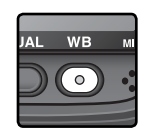

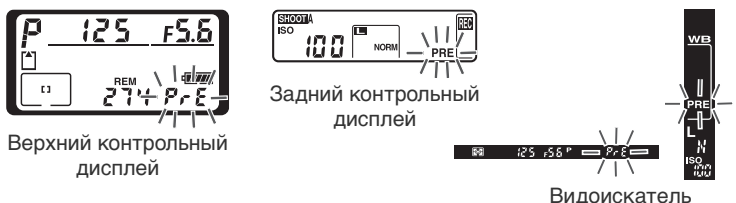

3 Для замера баланса белого при помощи нейтрально-серого или белого объекта…

…скадрируйте тестовый объект так, чтобы он заполнил весь видоискатель, после чего полностью нажмите спусковую кнопку затвора. Фотокамера измерит значение баланса белого и сохранит его в пресете d-0. Снимок при этом не записывается; баланс белого будет измерен правильно, даже если кадр не в фокусе.

Для замера цвета источника освещения… …убедитесь, что датчик окружающего освещения освещается источником освещения, и нажмите кнопку FUNC. Фотокамера вычислит значение баланса белого и сохранит его в "пресете" d-0.

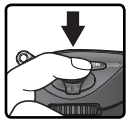

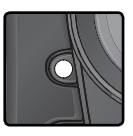

Для выхода без замера нового значения баланса белого нажмите кнопку **WB**.

### **Режим экспозиции**

Предустановленное значение баланса белого может быть измерено во всех режимах экспозиции. Если для определения баланса белого используется эталонный объект, не изменяйте значение выдержки, автоматически установленное фотоаппаратом.

4 Если фотокамера смогла измерить баланс белого, то боло будет мигать в течение примерно трех секунд на контрольных дисплеях, в то время как в видоискателе будет показан мигающий  $\mathbf{L}$ .

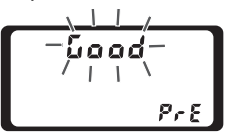

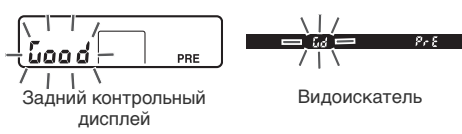

Верхний контрольный дисплей

Если освещение слишком слабое или слишком сильное, или используются отдельные типы искусственного освещения при замере баланса белого датчиком окружающего освещения, то фотокамера может не суметь измерить баланс белого. На контрольных дисплеях и в видоискателе примерно на три секунды появится мигающий  $\alpha \alpha \mathcal{L}$  Вернитесь к шагу 3 и измерьте баланс белого еще раз. Если фотокамера не может измерить баланс белого при помощи датчика окружающего освещения, попробуйте измерить баланс белого при помощи нейтрального серого или белого объекта.

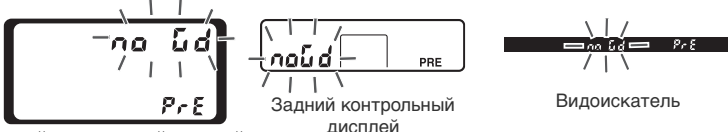

Верхний контрольный дисплей

Новое значение баланса белого будет сохранено в пресете d-0, автоматически заменяя предыдущее значение, записанное в этом пресете (диалог для подтверждения в данном случае не показывается). Если новое значение было измерено по тестовому объекту, в списке предустановленных балансов белого показывается уменьшенное изображение. Предустановленные значения, измеренные при

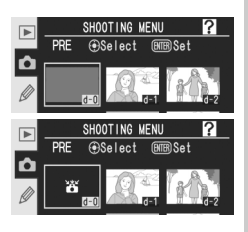

помощи датчика окружающего освещения, отмечаются специальным символом .

Для использования нового значения баланса белого выберите пресет d-0 (если в d-0 отсутствует измеренное значение баланса белого, то при его выборе баланс белого будет настроен на цветовую температуру 5,200K, соответствующую настройке **Direct sunlight**). Новое значение баланса белого будет сохраняться в d-0, пока баланс белого не будет измерен снова. Копированием значения баланса белого из d-0 в другие пресеты можно сохранять до пяти значений баланса белого ( 67).

Выбор "пресетов" баланса белого Чтобы выбрать "пресет" баланса белого:

**1 В меню баланса белого ( 55) выберите**<br>пункт White balance preset (Предустановка баланса белого) и нажмите мультиселектор вправо. На мониторе будет показано меню, показанное на рисунке справа. (Для возврата в меню режима съемки нажмите кнопку .)

2 Пресет обозначается символом или маленьким изображением, именем (d-0–d-4) и комментарием. Нажимая мультиселектор вверх, вниз, влево или вправо, выберите требуемый пресет. Для подтверждения выбора "пресета", на котором стоит указатель, и возврата в меню съемки без завершения шагов 3–5, нажмите кнопку .

3 Нажмите на центр мультиселектора для отображения меню, показанного справа. Для просмотра опций для других предустановок, выделите название текущей предустановки (d-0–d-4) и нажмите мультиселектор вправо.

**Milhite** balance  $\mathbf{\Omega}$ k Set Edit comment Select image

**Выбор "пресета" баланса белого: кнопка WB** При настройке баланса белого PRE (White balance

**preset** (Предустановка баланса белого)), пресет можно выбрать, нажав кнопку **WB** и вращая вспомогательный диск управления. Текущий пресет выводится на задний контрольный дисплей, пока нажата кнопка **WB**.

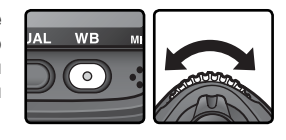

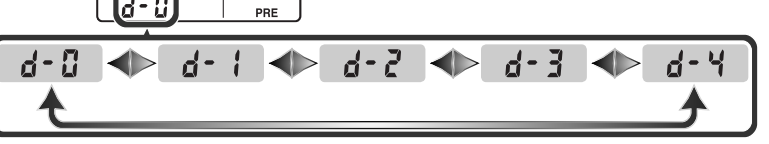

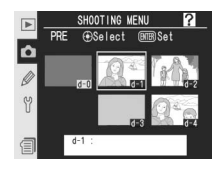

SHOOTING MENU

**PRF GSelect** 

 $\mathbf{\Omega}$ 

13

 $\overline{\mathbb{R}}$  Set

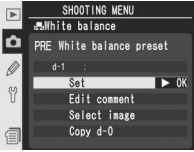

4 Нажимайте мультиселектор вверх или вниз, чтобы выбрать **Set**.

Нажмите мультселектор вправо, чтобы установить значение баланса белого, записанное в выбранном "пресете", и вернуться в меню съемки.

### Ввод комментария

Чтобы ввести для выбранного пресета баланса белого комментарий с описанием, длиной до тридцати шести символов, выберите пресет в списке и нажмите центральную кнопку мультиселектора, как описано в шагах 1–3 на предыдущей странице. Будет выведено меню, показанное на рисунке справа.

1 Нажимайте мультиселектор вверх или вниз, чтобы выбрать пункт **Edit comment**.

- 2 Нажмите мультиселектор вправо, чтобы вызвать диалог редактирования текста. Редактируйте комментарий, как описано на странице 217.
- Нажмите кнопку Ф для возврата к списку.

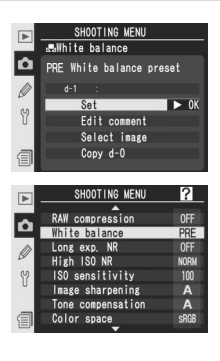

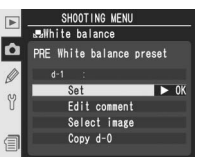

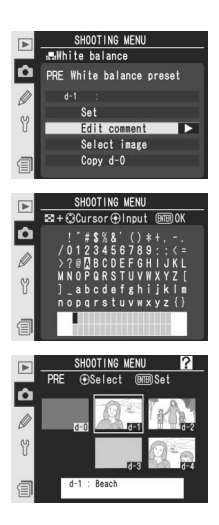

Копирование баланса белого из фотографии (только для "пресетов" d-1–d-4)

Чтобы скопировать значение баланса белого из фотографии на карточке памяти в выбранный "пресет", (только для "пресетов" d-1–d-4), выберите в списке пресет и нажмите центральную кнопку мультиселектора, как описано в шагах 1–3 на странице 64. Будет выведено меню, показанное на рисунке справа.

- 1 Нажимайте мультиселектор вверх или вниз, чтобы выбрать **Select image** (Выбрать снимок).
- 2 Нажмите мультиселектор вправо для показа списка фотографий, имеющихся на карточке памяти. Будут показаны только фотографии, сделанные при помощи D2Xs; другие фотографии выбрать нельзя.
- $\mathbf 3$  Нажимайте мультиселектор вверх, вниз, в низ, ани вправо для выбора нужного снимка. Чтобы посмотреть выбранный список во весь экран, нажмите кнопку Для возврата к списку фотографий, нажмите кнопку **• еще раз.**
- 4 Нажмите центральную кнопку мультиселектора, чтобы скопировать значение баланса белого из выбранной фотографии в выбранный пресет и вернуться к списку пресетов. Если выбранная фотография была снабжена комментарием, этот комментарий будет скопирован в комментарий для выбранного пресета.

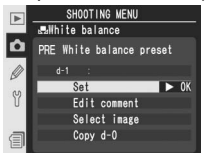

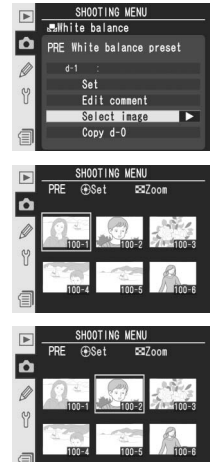

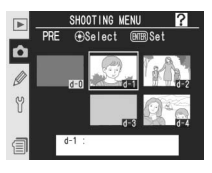

Копирование баланса белого из пресета d-0 в пресеты d-1–d-4

Чтобы скопировать измеренное значение баланса белого из пресета d-0 в любой из других пресетов (d-1–d-4), выберите пресет, в который Вы хотите скопировать значение из d-0 и нажмите центральную кнопку мультиселектора, как описано в шагах 1–3 на странице 64. Будет выведено меню, показанное на рисунке справа.

1 Нажимайте мультиселектор вверх или вниз, чтобы выбрать **Copy d-0**.

2 Нажмите мультиселектор вправо, чтобы<br>С скопировать баланс белого из d-0 в выбранный пресет и вернуться к списку пресетов. Если пресет d-0 был снабжен комментарием, этот комментарий будет скопирован в комментарий для выбранного пресета.

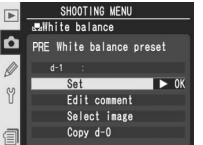

SHOOTING MENU aulhite balance

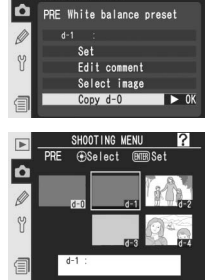

В этом разделе рассказывается только о тех настройках, которые могут быть сделаны из меню режима съемки ( 168).

# **Делаем контуры четче:** *Image Sharpening (Резкость изображения)*

При съемке фотографий фотокамера автоматически обрабатывает снимки, подчеркивая границы между темными и светлыми областями, что делает снимок визуально четче. Меню **Image sharpening** управляет степенью усиления контурной резкости изображения.

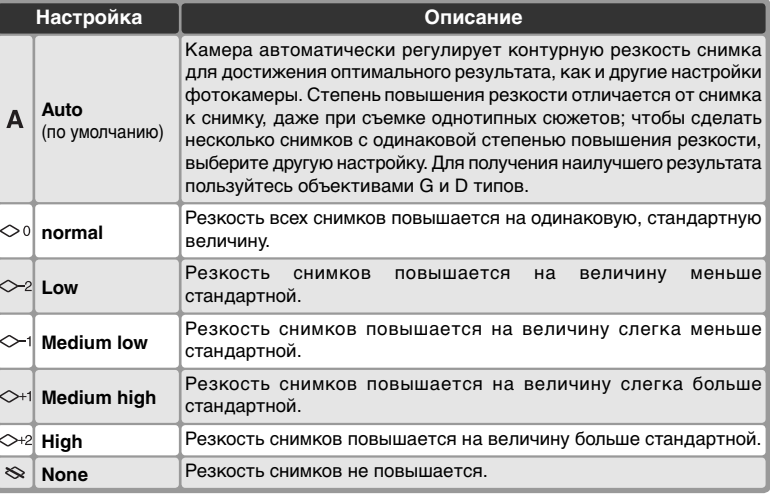

1 Выберите пункт **Image sharpening** в меню режима съемки (У 168) и нажмите мультиселектор вправо.

2 Выберите требуемую настройку и нажмите мультиселектор вправо. Будет показано меню режима съемки.

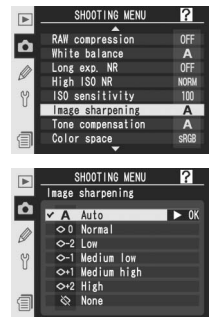

# **Настройка контраста:** *Tone Compensation (Тоновая коррекция)*

Все снимки, записанные на карточку памяти, были обрабатаны для коррекции распределения тонов на снимке и увеличения контраста. Тоновая коррекция выполняется при помощи кривых, определяющих соотношение полутонов в первоначальном и в обработанном снимке. Меню **Tone compensation** управляет типом используемой для коррекции кривой.

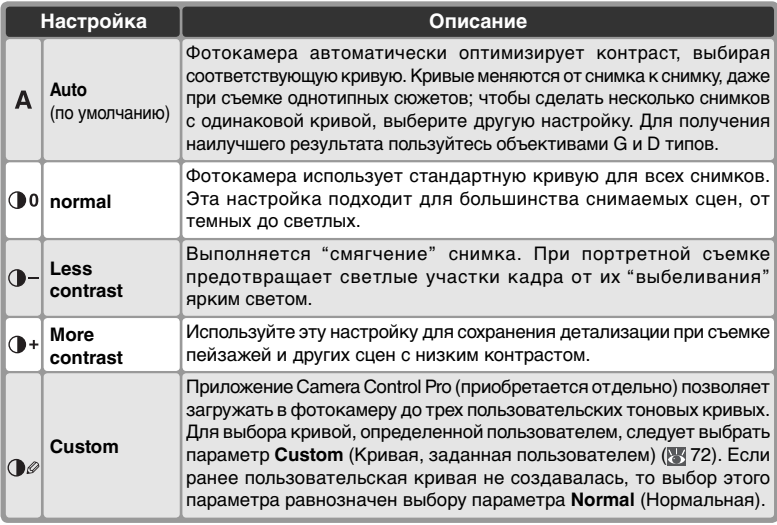

- 1 Выберите пункт **Tone compensation** <sup>в</sup> меню режима съемки ( 168) и нажмите мультиселектор вправо.
- 2 Выделите нужный параметр и нажмите<br>2 правую часть мультиселектора. Если выбран параметр **Custom** (Кривая, заданная пользователем), отобразится меню пользовательских тоновых кривых ( 72). В противном случае отобразится меню съемки.

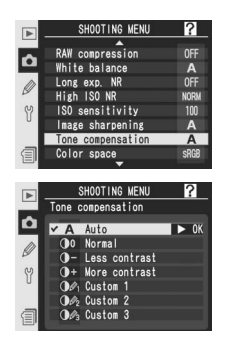

# **Соответствие цвета решаемым задачам:** *Color Space (Цветовое пространство)*

Цветовое пространство определяет гамму цветов, доступных для воспроизведения. Выберите цветовое пространство, исходя из того, каким образом фотографии будут обрабатываться в дальнейшем.

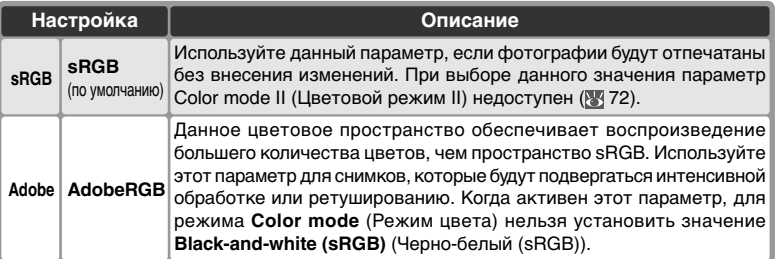

**1 Выберите пункт Color space** в меню режима<br>Съемки (<mark>3</mark> 168) и нажмите мультиселектор вправо.

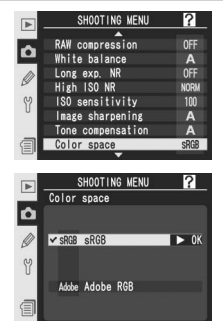

2 Выберите требуемый режим и нажмите мультиселектор вправо. Будет показано

меню режима съемки.

# **Цветовое пространство**

Значение sRGB рекомендуется устанавливать, если фотографии будут отпечатаны без внесения изменений, если для просмотра фотографий будет использована программа, не поддерживающая управление цветом, или если печать фотографий будет выполняться с помощью функции непосредственной печати ExifPrint, предоставляемой некоторыми принтерами. Снимки, сохраненные с использованием цветового пространства Adobe RGB также можно отпечатать подобным образом, но полученные цвета будут не столь яркими.

Снимки в формате JPEG, сохраненные с использованием цветового пространства Adobe RGB, совместимы со стандартами Exif 2.21 и DCF 2.0. Приложения, поддерживающие стандарты Exif 2.21 и DCF 2.0, автоматически выберут правильное цветовое пространство. Если устройство или приложение не поддерживает стандарты Exif 2.21 и DCF 2.0, цветовое пространство необходимо выбрать вручную. Снимки в формате TIFF, использующие цветовое пространство Adobe RGB, содержат цветовой профиль ICC, позволяющий приложениям, поддерживающим управление цветом, автоматически выбирать нужное цветовое пространство. Дополнительные сведения см. в документации, предоставленной производителем устройства или разработчиком приложения.

### **Программное обеспечение компании Nikon**

Программы Capture NX (приобретается отдельно) и PictureProject автоматически подбирают нужное цветовое пространство при открытии снимков, сделанных с помощью фотокамер D2Xs.

# **Выбор оптимальных цветов:** *Color Mode* **(***цветовой режим)*

Подобно тому как при съемке пленочным фотоаппаратом можно использовать различные пленки в зависимости от сюжетов, которые планируется снимать, при съемке с помощью D2Xs можно выбирать цветовые режимы с различными палитрами.

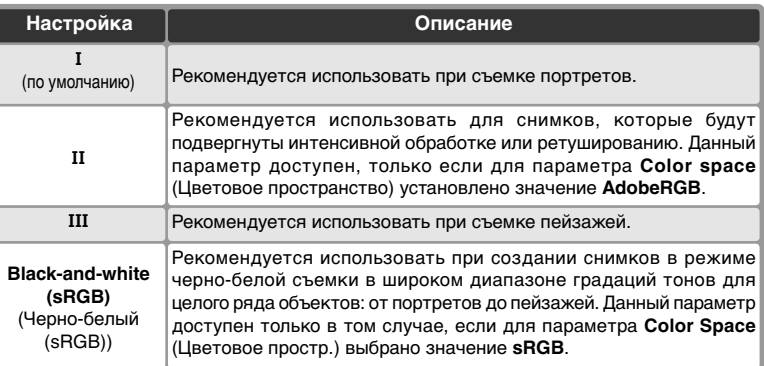

# 1 Выберите пункт **Color mode** в меню режима съемки ( 168) и нажмите мультиселектор вправо.

2 Выберите требуемую настройку и нажмите мультиселектор вправо. Будет показано меню режима съемки.

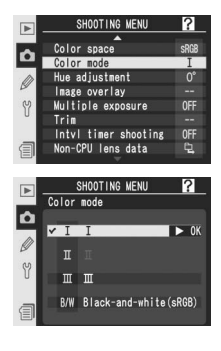

### **Цветовое пространство и режим цвета**

Если для параметра **Color mode** (Режим цвета) выбрано значение **II**, то выбор значения **sRGB** для параметра **Color space** (Цветовое простр.) приведет к тому, что параметру **Color mode** (Режим цвета) будет автоматически присвоено значение, которое было установлено при последнем использовании значения **sRGB**. Если для параметра **Color mode** (Режим цвета) выбрано значение **Black-and-white (sRGB)** (Черно-белый (sRGB)), то в случае выбора значения **Adobe RGB** для параметра **Color space** (Цветовое пространство) для параметра **Color mode** (Режим цвета) будет установлено значение **II**.

2

# **Управление оттенком изображения:** *Hue Adjustment* **(Настройка оттенка)**

Оттенок может быть настроен в диапазоне от -9° до +9° с шагом 3°. Если принять красный за основной оттенок, то увеличение настройки оттенка выше 0° (настройка по умолчанию) вызовет появление желтого оттенка, изменяя цвет от красного ко все более и более оранжевому. Уменьшение настройки оттенка ниже 0° вызовет появление синего оттенка, изменяя цвет от красного ко все более и более фиолетовому.

- 1 Выберите пункт **Hue adjustment** в меню режима съемки ( 168) и мультиселектор вправо.
- $\boldsymbol{2}$  Выберите требуемую настройку и нажмите<br>Мультиселектор вправо. Будет показано меню режима съемки.

# **Оттенок изображения**

Цветовая модель RGB (красный, зеленый, синий), используемая в цифровых камерах, передает цвет за счет различного заполнения тремя основными цветами: красным, зеленым и синим. Смешение двух цветов в различных пропорциях позволяет воспроизводить множество различных цветов. Например, красный с небольшим количеством зеленого дает оранжевый. Красный и зеленый, смешанные один к одному, дают желтый, а смешение зеленого с меньшим количеством красного дает желто-зеленый. Смешение различного количества красного и синего дает цветовую гамму от красно-пурпурного до темно-синего, а смешение синего и зеленого дает гамму от изумрудного до бирюзового. (Добавление третьего цвета позволяет добиться изменения интенсивности оттенков, смешение всех трех цветов в одинаковой пропорции дает гамму от белого до серого.) Такое изменение цветовой гаммы, представленное в виде круга известно, как цветовое колесо.

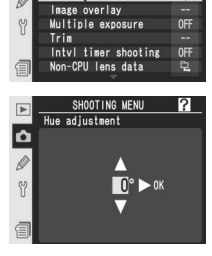

Color space

I۵ Color Hue adjustmen Как управлять фокусировкой фотокамеры

В этом разделе рассказывается о настройках, управляющих фокусировкой Вашей фотокамеры: режим фокусировки, выбор зоны фокусировки и режим выбора зоны фокусировки при автоматической фокусировке.

# **Режим фокусировки**

Режим фокусировки выбирается при помощи переключателя на передней части корпуса фотокамеры. Вы можете выбрать один из трех режимов: имеется два режима автофокуса (AF), в которых фотокамера автоматически фокусируется при нажатии наполовину спусковой кнопки затвора

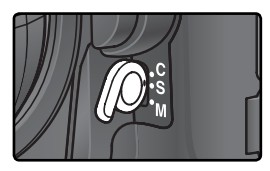

и один режим ручной фокусировки, в котором фокус настраивается вручную при помощи фокусировочного кольца объектива:

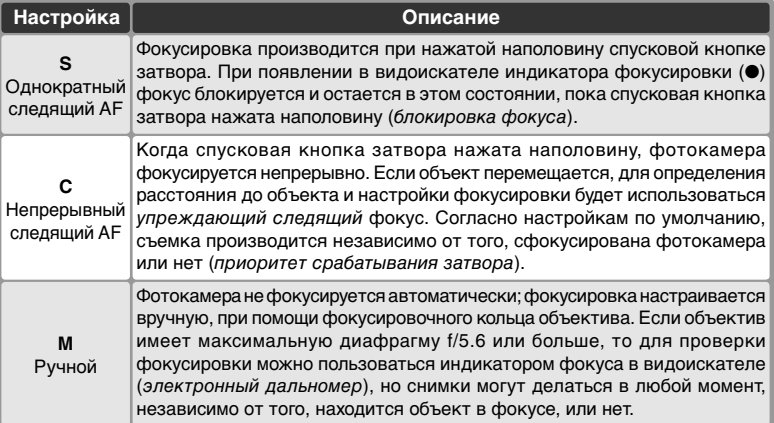

Для съемки пейзажей, а также других неподвижных объектов рекомендуется использовать покадровый режим АФ. Режим непрерывной АФ незаменим во время съемки хаотически движущихся объектов. Если фотокамера не может выполнить автофокусировку, используйте режим ручной фокусировки.

# **<u>©</u>** Кнопка AF-ON

Для автоматической фокусировки нажатие любой из кнопок **AF-ON** оказывает то же самое действие, что и нажатие наполовину спусковой кнопки затвора (кнопка **AF-ON** для вертикальной съемки действует только тогда, когда разблокирована спусковая кнопка затвора для вертикальной съемки).

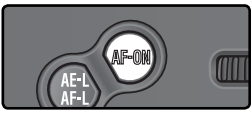

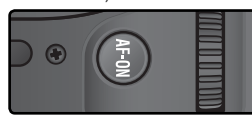

# **a1—AF-C Mode Priority (89 185)**

Если пользовательская настройка a1 (**AF-C mode priority**) установлена в значение **Focus**, то съемка фотографий с непрерывным следящим AF возможна только при нахождении объекта в фокусе. Выберите режим **FPS rate + AF** для улучшенной фокусировки во время непрерывной съемки.

# **a2—AF-S Mode Priority (8) 185)**

Если пользовательская настройка a2 (**AF-S mode priority**) установлена в значение **Release**, то съемка фотографий с однократным AF возможна и в том случае, если объект находится не в фокусе.

# **a5—AF Activation (<sup>8</sup>188)**

Если пользовательская настройка a5 (**AF activation**) установлена в значение **AF-ON only** , то фотокамера фокусируется только при нажатии кнопки **AF-ON**, не реагируя на нажатие наполовину спусковой кнопки затвора.

# **a8—Vertical AF-ON (88-190)**

Пользовательская настройка a8 (**Vertical AF-ON**) управляет тем, как используется кнопка **AF-ON** для вертикальной съемки: для включения автоматической фокусировки, для выбора зоны фокусировки, или все вместе.

# **c2—AE-L/AF-L ( 195)**

Если необходимо, с помощью кнопки **AE-L / AF-L** можно выполнять те же функции, что и с помощью кнопки **AF-ON**.

# **Выбор зоны фокусировки**

D2Xs позволяет Вам выбирать одну из одиннадцати зон фокусировки, покрывающих большую часть кадра. Зона фокусировки может выбираться вручную, позволяя фотографу при кадрировании разместить объект съемки в любом месте кадра, или автоматически для гарантии того, что ближайший к фотокамере объект всегда будет в фокусе, где бы в кадре он не находился (приоритет ближайшего объекта; 79). Групповой динамический AF может использоваться для фокусировки на ближайшем объекте в выбранной зоне кадра ( 79).

Для выбора зоны фокусировки поверните переключатель блокировки зоны фокусировки. Для выбора зоны фокусировки можно пользоваться мультиселектором. Выбранная зона фокусировки показывается на верхнем контрольном дисплее и подсвечивается (вспыхивает) в видоискателе.

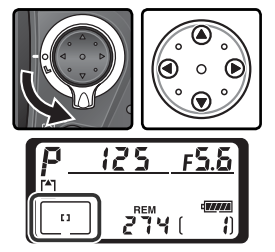

Для выбора области фокусировки (или группы областей) в любой момент можно нажать на центральную часть мультиселектора.

После выбора зоны фокусировки, переключатель блокировки зоны фокусировки можно повернуть в положение блокировки, чтобы предотвратить случайное изменение зоны фокусировки при нажатии мультиселектора.

**Высокоскоростная съемка частью матрицы** Две области фокусировки, находящиеся вне зоны высокоскоростной съемки, недоступны в режиме высокоскоростной съемки частью матрицы ( 41).

# $C<sub>1</sub>$ c b  $\Box$

Области фокусировки, недоступные в режиме высокоскоростной съемки частью матрицы.

### **Выбор зоны фокусировки**

Зона фокусировки не может быть изменена при просмотре, или если на мониторе показано меню.

# **Выбор зоны фокусировки при съемке портретных (вертикальных) кадров**

Если разблокировать спусковую кнопку затвора для вертикальной съемки, то зона фокусировки также может быть выбрана, если нажать кнопку **AF-ON** и вращать вспомогательный диск управления для вертикальной съемки. Выбранная зона фокусировки показывается на верхнем контрольном дисплее и подсвечивается (вспыхивает) в видоискателе.

При вращении вспомогательного диска управления по часовой стрелке, зоны фокусировки переключаются по кругу в порядке, показанном на рисунке справа, против часовой стрелки – порядок переключения меняется на обратный. В режиме высокоскоростной съемки частью матрицы области фокусировки 5 и 10 недоступны.

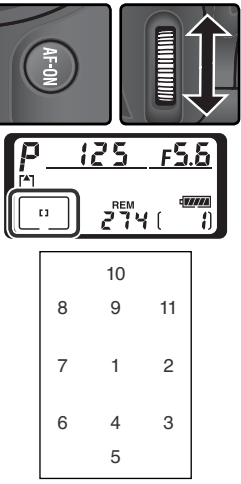

# **a6—Focus Area Illum (8 189)**

Пользовательская настройка a6 (**Focus area Illum**) управляет длительностью подсветки зоны фокусировки при ее выборе и тем, будет ли подсвечиваться зона фокусировки в режиме ручной фокусировки или в режиме непрерывной съемки.

# **a7—Focus Area ( 190)**

Эта настройка позволяет включить выбор зоны фокусировки "по кругу".

# **a8—Vertical AF-ON (8) 190)**

Пользовательская настройка a8 (**Vertical AF-ON**) управляет тем, как используется кнопка **AF-ON** для вертикальной съемки: для включения автоматической фокусировки, для выбора зоны фокусировки, или все вместе.

### **f1—Center Button > Shooting Mode ( 205)**

В зависимости от состояния настройки пользовательской настройки **Center button**> **Shooting mode** (пользовательская настройка f1), нажатие центральной кнопки мультиселектора не оказывает никакого действия, или подсвечивает выбранную зону фокусировки.

**Съемка фотографий—Фокусировка**

Съемка фотографий - Фокусировка

D

# $D\gg 0$ Съемка фотографий-Фокусировка **Съемка фотографий—Фокусировка**

# **Автоматическая фокусировка**

Если переключатель режима фокусировки стоит в положении **S** (однократный AF) или **C** (непрерывный следящий AF), то фотокамера фокусируется автоматически при нажатии наполовину спусковой кнопки затвора. В этом разделе рассказывается о возможностях настройки фокусировки, которые имеются только в режимах однократного и непрерывного следящего AF.

# **Режим выбора зоны фокусировки**

Режим зон автоматической фокусировки определяет, каким образом в режиме автоматической фокусировки выбирается область фокусировки. Для выбора режима зон автоматической фокусировки поверните переключатель режима зон автоматической фокусировки. Выбранный режим отображается

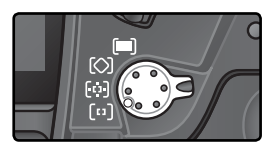

значком на верхней панели управления (см. следующую страницу).

## **Ручная фокусировка**

При использовании ручной фокусировки автоматически включается однозонный режим.

### **Верхняя панель управления**

Выбранная зона фокусировки или группа зон фокусировки отображается на верхней панели управления в режиме однозонной АФ, динамической АФ и групповой динамической АФ. Иллюстрации в колонке «Значок» показывают, что отображается на дисплее при выборе центральной зоны фокусировки или группы зон фокусировки. Верхняя панель управления не показывает выбранную фотокамерой зону фокусировки в режиме динамической автофокусировки с приоритетом ближайшего объекта.

# **a1-AF-C Mode Priority (3) 185)**

В режиме фокусировки **C** (непрерывный следящий AF) съемка фотографий возможна, даже если объект находится не в фокусе (приоритет затвора). Чтобы съемка фотографий была возможна только если объект находится не фокусе, установите пользовательскую настройку a1 (**AF-C mode priority**) в значение **Focus** (Фокусировка). Выберите режим **FPS rate + AF** для улучшенной фокусировки во время непрерывной съемки.

# **a2—AF-S Mode Priority (<sup>18</sup>-185)**

В режиме фокусировки **S** (однократный следящий AF) съемка фотографий возможна, только если объект находится в фокусе (приоритет фокусировки). Чтобы съемка фотографий была возможна, даже если объект находится не в фокусе, установите пользовательскую настройку a1 (**AF-S mode priority**) в значение **Release**.

# **A3—Group Dynamic AF (Групповой динамический АF) ( 186)**

Данная настройка определяет, как группируются зоны фокусировки в режиме группового динамического АФ и будет ли фотокамера сопровождать объект в центральной зоне фокусировки выбранной группы.

# **a4—Lock-On ( 188)**

Данная настройка определяет, будет ли фотокамера сразу же подстраивать фокусировку для сопровождения объекта съемки, если расстояние до него резко меняется.

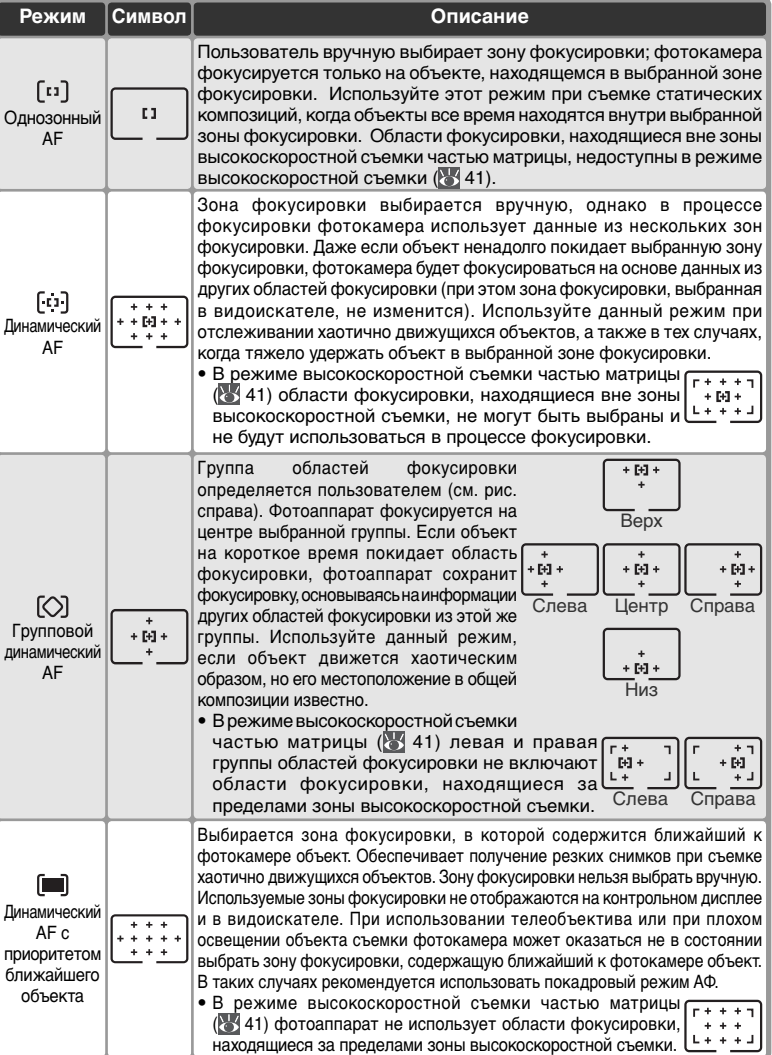

# **Сводная таблица режимов автоматической фокусировки**

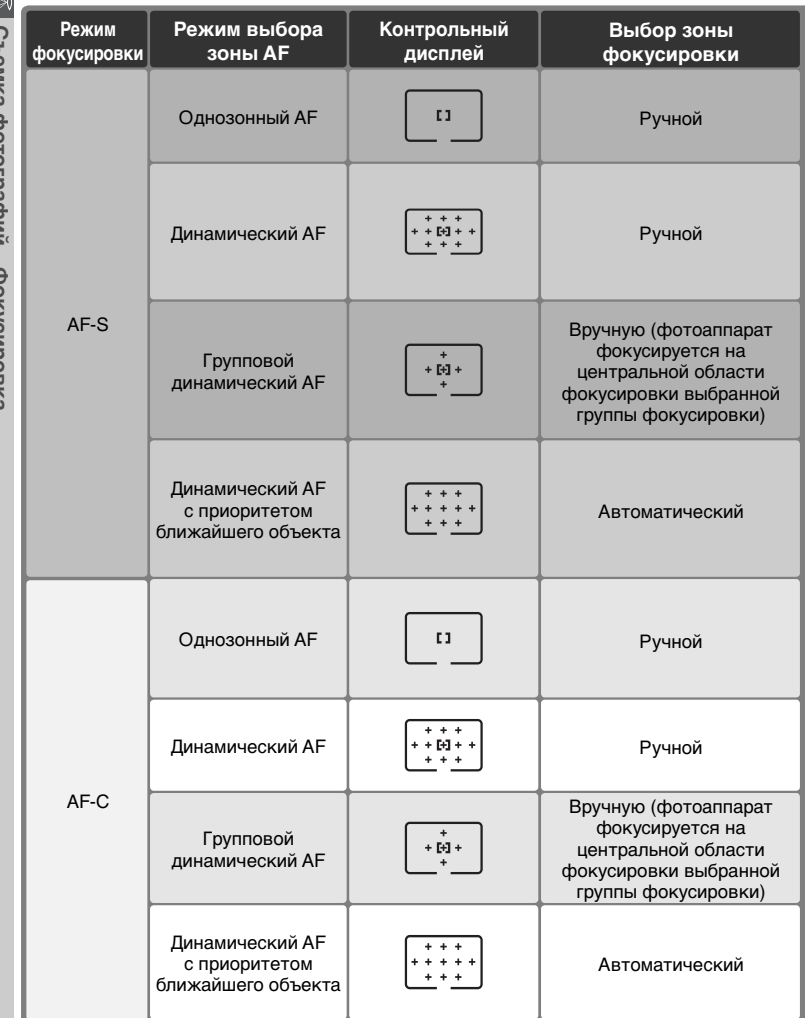

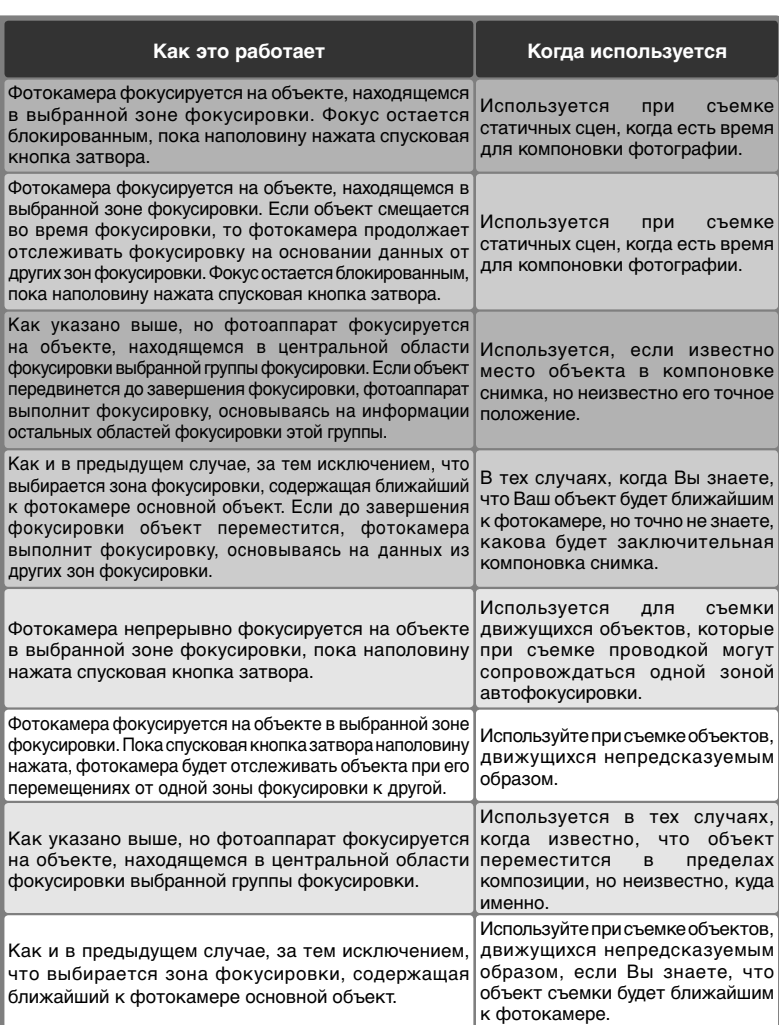

# **Блокировка фокуса**

Блокировка фокуса применяется, если после завершения фокусировки необходимо изменить композицию. Это позволяет выполнить фокусировку на объекте, который в конечном варианте композиции будет находиться вне области фокусировки. Кроме того, блокировка фокуса может применяться при невозможности применения системы автоматической фокусировки ( 84).

В режиме однократного следящего AF блокирование фокусировки происходит автоматически, когда в видоискателе высвечивается индикатор фокуса (●). В режиме непрерывной следящей AF фокус может быть заблокирован вручную при помощи кнопки **AE-L/AF-L**. Для перекомпоновки снимка при помощи блокировки фокуса:

1 Поместите объект в выбранную зону фокусировки и нажмите наполовину спусковую кнопку затвора для включения фокусировки.

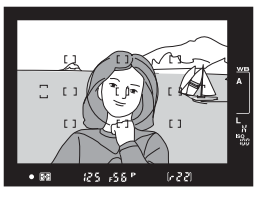

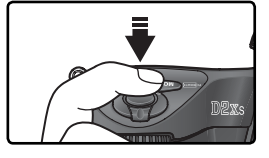

2 Проверьте, что индикатор фокуса (●) высветился в видоискателе.

# Однократный следящий AF

Фокус блокируется автоматически как только в видоискателе высвечивается индикатор фокуса и остается заблокированным все время, пока Вы удерживаете наполовину нажатой спусковую кнопку затвора. Фокус может быть заблокирован вручную при помощи кнопки **AE-L/AF-L** (ниже).

# Непрерывный следящий AF

Нажмите кнопку **AE-L/AF-L** для блокировки фокуса и экспозиции. Фокус остается заблокированным все время, пока Вы удерживаете нажатой кнопку **AE-L/AF-L**, даже если Вы уберете палец со спусковой кнопки затвора.

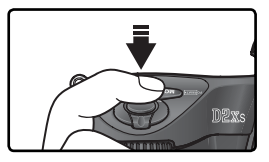

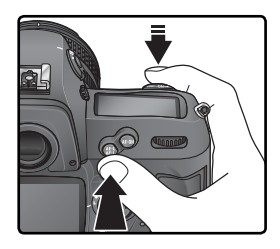

# 3 Перекомпонуйте кадр и сделайте снимок.

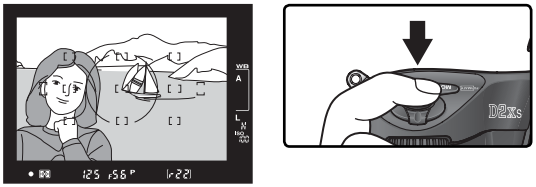

In single-servo AF, focus will remain locked between shots as long as the При однократном следящем AF фокус остается заблокированной все время, пока Вы удерживаете наполовину нажатой спусковую кнопку затвора, позволяя Вам снять несколько снимков с одной и той же фокусировкой. Фокус также останется блокированным между съемкой нескольких снимков, если удерживать нажатой кнопку **AE-L/AF-L**.

Не изменяйте расстояние между фотокамерой и объектом, если используете блокировку фокуса. Если объект в это время переместился, то повторите фокусировку на новом расстоянии.

# **c2—AE-L/AF-L (8)** 195)

Эта пользовательская настройка определяет, будет кнопка **AE-L/AF-L** блокировать фокус и экспозицию (настройка по умолчанию), только фокус или только экспозицию.

# **Получение хороших результатов при помощи автоматической фокусировки**

Автоматическая фокусировка не может хорошо работать в перечисленных ниже условиях. Если фотокамере не в состоянии сфокусироваться автоматически, используйте ручную фокусировку (85), или воспользуйтесь блокировкой фокуса ( 82), чтобы сфокусироваться на другом объекте, расположенном на таком же расстоянии и затем перекомпоновать снимок.

В зону

фокусировки

попадают

мешаюшие

предметы.

расположенные

При малом или отсутствующем контрасте между объектом и фоном

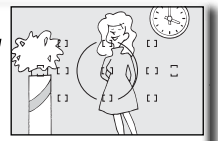

Пример: объект и фон одного и того же цвета.

Объект съемки имеетгеоме трические узоры

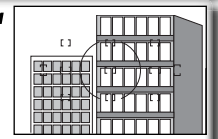

Пример: ряды окон на небоскребе.

Объект съемки кажется меньше. чем зона фокусировки

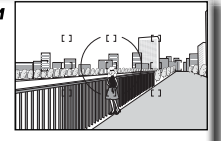

Пример: в зону фокусировки попадают одновременно и объект на переднем плане, и далекий дом.

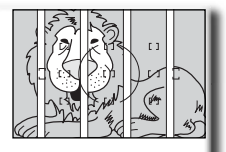

между объектом съемки и фотокамерой Пример: объект съемки находится внутри клетки.

В зону фокусировки попадают области с большим перепадом

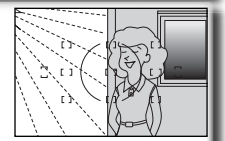

яркостей (высоким контрастом)

Пример: объект съемки находится наполовину в тени.

Объект съемки содержит множество мелких деталей

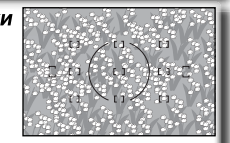

Пример: мелкие части цветка или другого имеющие недостаточную предмета, яркость.

# **Подсветка автофокуса**

Если объект съемки темный, для облегчения процесса фокусировки можно использовать приобретаемую дополнительно внешнюю вспышку и вспомогательную подсветку АФ.

# **Ручная фокусировка**

Ручная фокусировка используется с объективами, не поддерживающими автофокус (объективы Nikkor без индекса AF), или в тех случаях, когда применение автоматической фокусировки не дает нужного результата ( 84). Чтобы сфокусироваться вручную, поставьте переключатель режима фокусировки в положение **М** и настраивайте фокусировку объектива по резкости изображения на матовом экране видоискателя фотокамеры. Фотографии могут быть сделаны в любое время, даже если объект съемки не находится в фокусе.

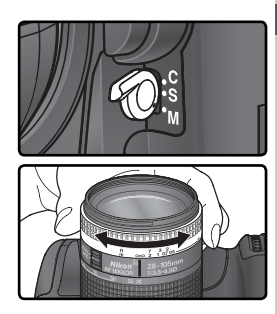

**Съемка фотографий—Фокусировка**

Съемка фотографий-Фокусировка

### Электронный дальномер

Если объектив имеет максимальную диафрагму f/5.6 или больше, то для проверки фокусировки объекта по выбранной зоне фокусировки можно пользоваться индикатором фокуса в видоискателе. Расположите объект в выбранной зоне фокусировки, наполовину нажмите спусковую кнопку затвора и вращайте фокусировочное кольцо объектива, пока не появится индикатор точного фокуса (●).

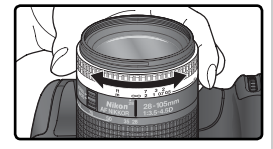

### **Переключатель A-M/Автофокус с приоритетом ручной фокусировки**

При использовании объективов с переключателем А-М установите его в положение М для ручной фокусировки. С объективами, поддерживающими режим М/А (автофокус с приоритетом ручной фокусировки) ручная фокусировка возможна, если переключатель на объективе стоит в положении М или М/А. Подробнее смотрите в документации, поставляемой с объективом.

### **Положение фокальной плоскости**

Для определения расстояния между фотокамерой и объектом, измеряйте его от метки фокальной плоскости, имеющейся на корпусе фотокамеры. Расстояние между передней плоскостью байонета фотокамеры и фокальной плоскостью (т.н. "рабочий отрезок") равняется 46.5 мм.

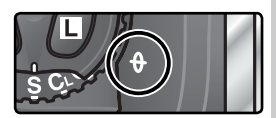

# **Экспозиция**

# **Замер**

# Метод измерения определяет способ автоматической установки экспозиции.

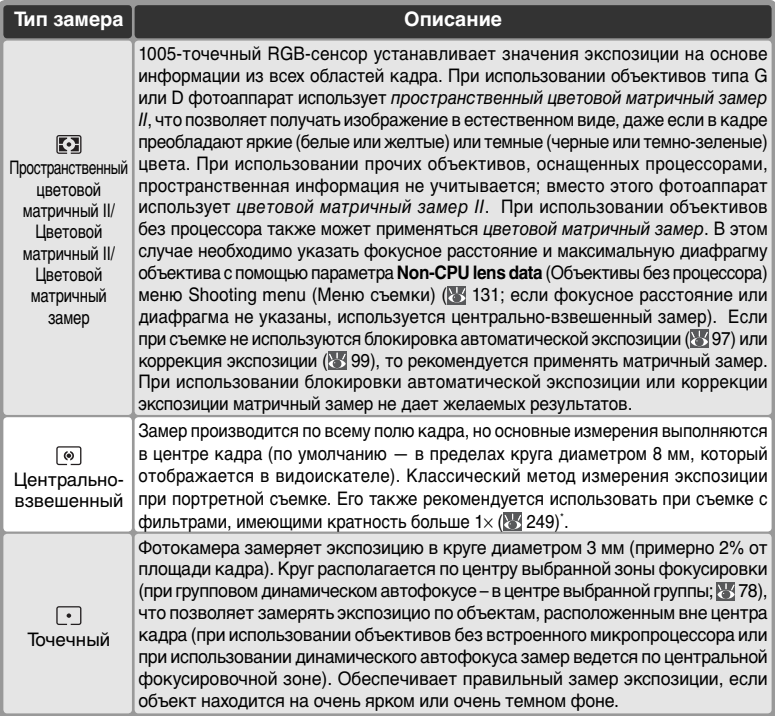

\* Для получения большей точности, при использовании объективов без встроенного микропроцессора, установите фокусное расстояния объектива и его максимальную диафрагму (светосилу) при помощи пункта меню **Non-CPU lens data** (Данные объектива без процессора) ( 131).

Перед съемкой нажмите фиксатор переключателя режима замера и поверните переключатель режима замера, чтобы выбрать метод замера, соответствующий освещенности и снимаемой композиции. Посмотрите в видоискатель, чтобы убедиться в правильности установленных настроек.

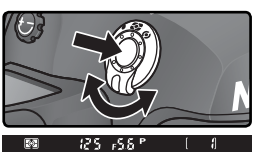

# **b6—Center Weight (8) 194)**

Эта настройка позволяет изменять диаметр кружка замера, имеющего максимальный вес при центрально-взвешенном замере.

# **Режимы экспозиции**

Режим экспозиции определяет то, как фотокамере будет изменять выдержку и диафрагму при установке экспозиции. Имеется четыре режима: автоматическая программа (**P**), приоритет выдержки (**S**), приоритет диафрагмы (**A**), и ручной режим (**M**).

### **Объективы со встроенным процессором**

Если используется объектив со встроенным процессором, то кольцо управления диафрагмой на объективе должно быть установлено на минимальную диафрагму (максимальное f/число). При других установках диафрагмы затвор будет заблокирован и на месте индикатора диафрагмы на контрольном дисплее и в видоискателе появится мигающий символ FE E. Объективы типа G не имеют кольца управления диафрагмой.

### **Просмотр глубины резкости**

Чтобы оценить влияние выбранного значения диафрагмы, нажмите и удерживайте кнопку просмотра глубины резкости. Объектив зафиксируется на значении диафрагмы, выбранном фотокамерой (режимы **P** и

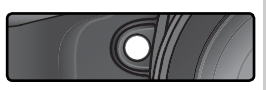

**S**) или пользователем (режимы **A** и **M**), при этом глубина резкости будет показана в видоискателе.

# **b1—ISO Auto (8 191)**

Если пользовательская настройка b1 (**ISO auto** (Авто ISO)) включена, фотокамера автоматически подберет значение чувствительности ISO в диапазоне от 100 единиц до максимального значения, указанного пользователем, обеспечивая оптимальные параметры экспозиции. В режимах экспозиции **P**и **А** фотокамера устанавливает чувствительность ISO, если значение выдержки, необходимое для достижения оптимальной экспозиции, меньше 1/8000 с или больше установленного значения. Кроме того, изменение чувствительности ISO осуществляется при превышении пределов, заданных в системе замера экспозиции фотокамеры (режим **S**), или если нельзя добиться приемлемых параметров экспозиции при значениях выдержки и диафрагмы, которые были выбраны пользователем (режим **М**). Если выбор значения чувствительности ISO осуществляется из диапазона, указанного пользователем, символ **ISO-AUTO** вспыхивает на заднем контрольном дисплее, а символ **ISO-A** отображается в видоискателе. Помните, что при использовании больших значений чувствительности ISO велика вероятность появления на снимках шума.

Если чувствительность ISO превышает 800 единиц, для параметра **ISO auto** (**Авто ISO**) не может быть выбрано значение **On** (Вкл.); аналогичным образом, невозможно задать чувствительность ISO, превышающую 800 единиц, если включен режим **ISO auto** (Авто ISO).

# **b7—Fine-Tune Exposure (тонкая настройка экспозиции) ( 194)**

Для каждого метода измерений можно выполнить собственную тонкую настройку экспозиции (обратите внимание, что если выполнена тонкая настройка экспозиции, то значок коррекции экспозиции не появляется).

### **e4—Modeling Flash (Моделирующая вспышка) ( 202)**

Данный параметр определяет, будут ли вспышки SB-800, SB-600 и другие приобретаемые дополнительно внешние вспышки, поддерживающие систему креативного освещения (CLS; 108), излучать моделирующий свет при нажатии кнопки просмотра глубины резкости.

# **P: Автоматическая программа**

В данном режиме фотокамера автоматически устанавливает выдержку и диафрагму в соответствии с программой экспозиции (см. ниже) для получения оптимального результата в большинстве ситуаций. Этот режим рекомендуется использовать при съемке навскидку и в других ситуациях, когда Вы хотите оставить выбор выдержки, и диафрагмы за фотокамерой. Подстройка возможна при помощи гибкой программы, поправки экспозиции ( 100) и автоматического брекетинга экспозиции ( 99). Данный режим доступен только при использовании объективов со встроенным микропроцессором.

Для съемки фотографии в режиме автоматической программы:

1 Нажмите кнопку **вод** и вращайте главный диск<br>Управления, пока в видоискателе и на верхнем контрольном дисплее не появится **P**.

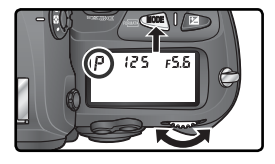

Скадрируйте фотографию, сфокусируйтесь  $\mathsf{\Sigma}$  и сделайте снимок.

# **Объективы без встроенного процессора**

При установке на фотокамеру объектива без встроенного процессора автоматически включается режим экспозиции **A** (приоритет диафрагмы). При этом на верхнем контрольном дисплее мигает индикатор режима (**P**), а в видоискателе выводится индикатор **A**. Дополнительную информацию смотрите в разделе "Приоритет диафрагмы" ( 92).

### **Предупреждающая индикация**

Если экспозиция выходит за границы рабочего диапазона системы замера, то на контрольном дисплее и в видоискателе будет показан один из следующих символов:

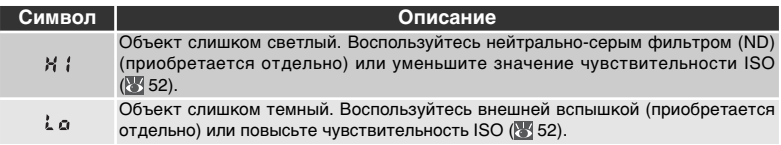

# **Гибкая программа**

В режиме автоматической программы вращением главного диска управления можно выбирать различные комбинации значений выдержка/диафрагма ("гибкая программа"). Все комбинации сохраняют экспозицию неизменной. При использовании гибкой программу на верхнем контрольном дисплее рядом с индикатором 15 o **RFM** 75

режима экспозиции появится символ "звездочка" (\*). Для возврата к первоначальным значениям выдержки и диафрагмы вращайте диск управления до тех пор, пока этот символ не погаснет. Значения по умолчанию также можно вернуть выключением фотокамеры, включением другого режима съемки, выполнив двухкнопочный сброс ( 136), или изменив значение пользовательской настройки b3 (**EV step**; 192).

### **Экспозиционная программа**

Экспозиционная программа для режима автоматической программы показана на графике:

> ISO 100, объектив с максимальной диафрагмой f/1.4 и минимальной диафрагмой f/16 (например, AF 50 мм f/1.4)

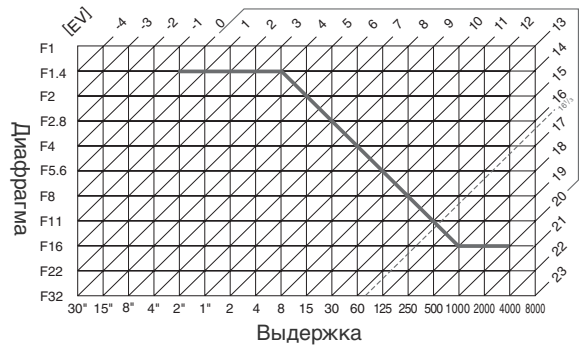

Максимальное и минимальное значения EV зависят от чувствительности ISO; на приведенном выше графике чувствительность соответствует 100 единицам в эквиваленте ISO. Если используется матричный замер, значения более 16  $\frac{1}{3}$  EV уменьшаются до 16 <sup>1</sup>/з EV.

# **S: Приоритет выдержки**

В режиме приоритета выдержки Вы выбираете выдержку, а фотокамера автоматически подбирает диафрагму для получения оптимальной экспозиции. Выдержка может быть установлена в диапазоне от 30 сек до 1 /8,000 сек. Используйте длинные выдержки для "смазывания" движущихся объектов, а короткие выдержки - чтобы "заморозить" движение. Режим приоритета выдержки доступен только при использовании объективов со встроенным микропроцессором.

Для фотографирования в режиме приоритета выдержки:

- **1** Нажмите кнопку **вел** и вращайте главный диск<br>Управления, пока в видоискателе и на верхнем контрольном дисплее не появится **S**.
- 2 Вращая главный диск управления, выберите нужную Вам выдержку.

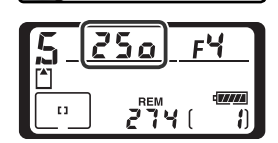

Скадрируйте фотографию, сфокусируйтесь и сделайте снимок.

### **Объективы без встроенного процессора**

При установке на фотокамеру объектива без встроенного процессора автоматически включается режим экспозиции **A** (приоритет диафрагмы). При этом на верхнем контрольном дисплее мигает индикатор режима (**S**), а в видоискателе выводится индикатор **A**. Дополнительную информацию смотрите в разделе "Приоритет диафрагмы" ( 92).

### **Переключение из ручного режима в приоритет выдержки**

Если Вы выбрали выдержку вы L в ручном режиме экспозиции, а затем выбрали режим приоритета выдержки, но не изменили выдержку, на месте индикатора выдержки будет мигать  $\omega \cdot \omega$ , а затвор будет блокирован. Вращая главный диск управления, установите другую выдержку, прежде чем продолжить съемку.

### **Предупреждающая индикация**

Если фотокамера не способна выставить правильную экспозицию при выбранной выдержке, то на электронном аналоговом дисплее экспозиции ( 95) в видоискателе будет указано количество недостающей/избыточной экспозиции, а на контрольной панели и дисплее диафрагмы в видоискателе будет показан один из следующих символов:

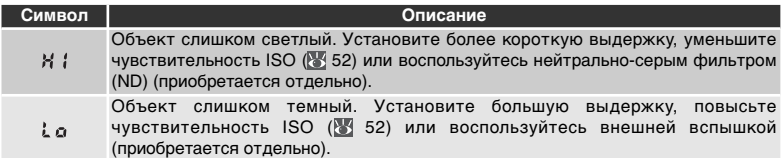

# **Блокировка выдержки**

Выдержка может быть заблокирована на установленном значении ( $\blacksquare$ 96).

### **E Long exp. NR (Шумоподавление на длинных выдержках) ( 175)**

Для уменьшения уровня шумов при съемке с выдержками ½s и больше, выберите для параметра **Long Exp. NR** (Шумоподавление на длинных выдержках) значение **On** (Вкл). Учтите, что шумы и искажения цветов возрастают с повышением температуры.

# **b3—EV Step (84 192)**

Эта пользовательская настройка (**EV Step**) определяет шаг изменения выдержки и диафрагмы: 1 /3 EV (по умолчанию), 1 /2 EV или 1 EV.

# **f6—Command Dials > Change main / sub ( 210)**

Эта настройка используется для того, чтобы поменять местами функции основного и вспомогательного диска управления так, чтобы вспомогательный диск управления устанавливал выдержку, а главный диск управления устанавливал диафрагму.

# **A: Приоритет диафрагмы**

В режиме приоритета диафрагмы Вы выбираете диафрагму, а фотокамера автоматически подбирает выдержку для получения оптимальной экспозиции. Малые диафрагмы (большие f-числа) используются для увеличения глубины резкости, чтобы и объект, и фон на снимке были резкими. Большие диафрагмы (малые f-числа) позволяют размыть детали фона, увеличить расстояние съемки со вспышкой, а также уменьшают опасность "смазывания" (нерезкости) снимков из-за "шевеленки".

Для фотографирования в режиме приоритета диафрагмы:

**1 Нажмите кнопку «Ваш**и вращайте главный диск<br>Управления, пока в видоискателе и на верхнем контрольном дисплее не появится **A**.

 $2$  Вращая вспомогательный диск управления,<br> $\ell$  выберите нужную Вам диафрагму.

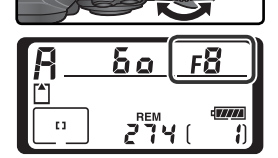

Скадрируйте фотографию, сфокусируйтесь и сделайте снимок.

### **Объективы без встроенного процессора**

Если в пункте **Non-CPU lens data** (Данные объектива без процессора) меню режима съемки ( 131) определено значение максимальной диафрагмы, то, если на фотокамере установлен объектив без встроенного процессора, в видоискателе и на верхнем контрольном дисплее будет показано текущее f/число,

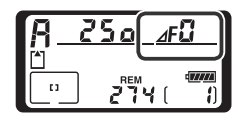

округленное до ближайшего полного стопа. В противном случае на индикаторе диафрагмы будет показан только номер стопа ( **,** максимальная диафрагма будет показана как  $\mathcal{L}^{[1]}$  и значение f/числа необходимо смотреть на кольце управления диафрагмой на объективе.

### **Предупреждающая индикация**

Если фотокамера не способна выставить правильную экспозицию при выбранной диафрагме, то на электронном аналоговом дисплее экспозиции ( 95) в видоискателе будет указано количество недостающей/избыточной экспозиции, а на контрольной панели и дисплее выдержки в видоискателе будет показан один из следующих символов:

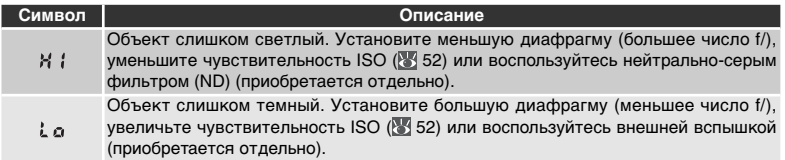

# **Блокировка диафрагмы**

Диафрагма может быть заблокирована на установленном значении ( 96).

# **b3 b3 EV** Step ( 192)

Эта пользовательская настройка (**EV Step**) определяет шаг изменения выдержки и диафрагмы: 1 /3 EV (по умолчанию), 1 /2 EV или 1 EV.

# *f***<sub>6</sub>** *f***<sub>6</sub> <b>***c***<sub>6</sub>** *f***<sub>6</sub>** *c***<sub>6</sub>** *f***<sub>6</sub>** *f***<sub>6</sub>** *<i>f***<sub>6</sub>** *f***<sub>6</sub>** *f***<sub>6**</sub>

Настройка **Command dials** > **Change main / sub** и **Command dials** >**Aperture setting** определяет, будет ли диафрагма устанавливаться диском управления, вспомогательным диском управления или кольцом диафрагмы на объективе. Вне зависимости от выбранной настройки, для установки диафрагмы с объективами типа G всегда используются диски управления, а с объективами без встроенного микропроцессора – кольцо диафрагмы на объективе.

# **M: Ручной режим**

В ручном режиме Вы самостоятельно управляете и выдержкой, и диафрагмой. Выдержка может принимать значения от 30 сек до  $\mathit{1}_{8,000}$  сек, или затвор может быть открыт на неопределенно длинное время (bulb). Диафрагма может принимать значения от минимальной до максимальной для используемого объектива. Используя в качестве индикатора замера электронный "стрелочный" индикатор в видоискателе, Вы можете вручную устанавливать экспозицию в соответствии с Вашими задачами и условиями съемки. Для фотографирования в режиме ручной экспозиции:

**1 Нажмите кнопку «Ви и вращайте главный диск<br>1 управления, пока в видоискателе и на верхнем** контрольном дисплее не появится **M**.

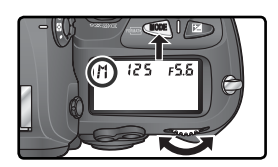

2 Вращая главный диск управления выберите выдержку и вспомогательным диском управления установите диафрагму. Проверьте экспозицию по электронному "стрелочному" индикатору в видоискателе (смотрите справа) и продолжайте изменять выдержку или диафрагму пока не будет получена нужная экспозиция.

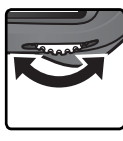

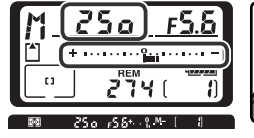

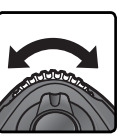

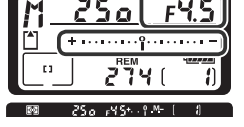

Скадрируйте фотографию, сфокусируйтесь и сделайте снимок.

# **Длинные выдержки**

Если выбрана выдержка  $\omega$  ,  $\omega$ , то затвор остается открытым всё то время, пока остается нажатой спусковая кнопка затвора. Nikon рекомендует использовать при съемке с выдержкой bulb полностью заряженную батарею EN-EL4a, или приобретаемый отдельно сетевой блок питания EH-6, чтобы избежать истощения питания фотокамеры при открытом затворе. Учтите, что при выдержках длиннее 1 /2 сек на готовых снимках может появиться шум в виде случайно расположенных ярких цветных точек.

# **Объективы AF Micro Nikkor**

При использовании внешнего экспонометра в расчете экспозиции необходимо использовать значение диафрагмы, показанное при использовании кольца управления диафрагмой на объективе.
### **Объективы без встроенного процессора**

Если в пункте **Non-CPU lens data** (Данные объектива без процессора) меню режима съемки ( 131) определено значение максимальной диафрагмы, то, если на фотокамере установлен объектив без встроенного процессора, в видоискателе и на верхнем контрольном дисплее будет показано текущее f/число,

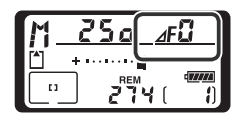

округленное до ближайшего полного стопа. В противном случае на индикаторе диафрагмы будет показан только номер стопа ( $\Delta$ **F**, максимальная диафрагма будет показана как  $\Lambda$  ) значение f/числа необходимо смотреть на кольце управления диафрагмой на объективе.

### **Электронный "стрелочный" индикатор экспозиции**

Электронный "стрелочный" индикатор экспозиции на верхнем контрольном дисплее и в видоискателе показывает величину пере- или недодержки снимка при текущих настройках. В зависимости от пользовательской настройки b3 (**EV Step**), величина пере- или недодержки показывается с шагом 1 /<sup>3</sup> EV, 1 /2 EV или 1 EV. Если экспозиция выходит за пределы рабочего диапазона измерительной системы фотокамеры, то электронный "стрелочный" индикатор будет мигать.

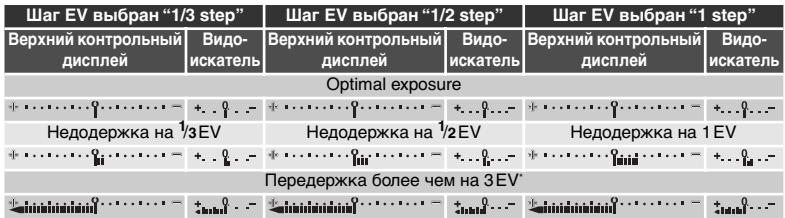

\* При шаге **1/3 step** в видоискателе мигает , если передержка превышает 2 EV.

### **Long Exp. NR (Шумоподавление на длинных выдержках) ( 175)**

Для уменьшения уровня шумов при съемке с выдержками ½s и больше, выберите для параметра **Long exp. NR** (Шумоподавление на длинных выдержках) значение **On** (Вкл). Учтите, что шумы и искажения цветов возрастают с повышением температуры.

### **b3—EV Step (89 192)**

Эта пользовательская настройка (**EV Step**) определяет шаг изменения выдержки и диафрагмы: 1⁄3 EV (по умолчанию), 1⁄2 EV или 1 EV.

### **f6—Command Dials ( 210)**

Настройка **Command dials** > **Change main / sub** и **Command dials** >**Aperture setting** определяет, будет ли диафрагма устанавливаться диском управления, вспомогательным диском управления или кольцом диафрагмы на объективе. Вне зависимости от выбранной настройки, для установки диафрагмы с объективами типа G всегда используются диски управления, а с объективами без встроенного микропроцессора – кольцо диафрагмы на объективе.

## **Блокировка выдержки и диафрагмы**

Кнопка Ф может использоваться для блокировки выбранного значения выдержки в режимах приоритета выдержки или ручном, или для блокировки выбранного значения диафрагмы в режимах приоритета диафрагмы или ручном.

### Блокировка выдержки

Для того, чтобы заблокировать выдержку, нажмите кнопку  $\boldsymbol{\mathbb{G}}$  и вращайте главный диск управления, пока в видоискателе и на верхнем контрольном дисплее не появится символ блокировки выдержки.

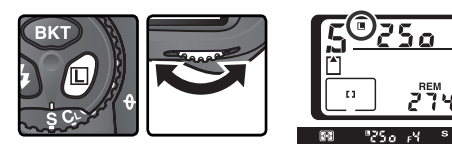

Для разблокирования выдержки нажмите кнопку  $\bm{\mathbb{G}}$  и вращайте главный диск управления, пока с дисплеев не исчезнет символ блокировки.

170000

### Блокировка диафрагмы

Для того, чтобы заблокировать выдержку, нажмите кнопку  $\boldsymbol{\mathbb{G}}$  и вращайте главный диск управления, пока в видоискателе и на верхнем контрольном дисплее не появится символ блокировки диафрагмы.

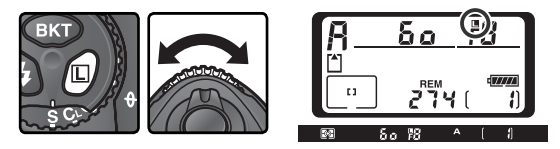

Для разблокирования диафрагмы нажмите кнопку  $\bm{\mathbb{G}}$  и вращайте главный диск управления, пока с дисплеев не исчезнет символ блокировки.

## **Блокировка экспозиции**

При использовании центрально-взвешенного замера область в центре кадра имеет наибольший вес при определении экспозиции. Аналогично, при использовании точечного замера экспозиция определяется на основании замера освещенности в выбранной зоне фокусировки. Если объект съемки не попадает в зону замера, то экспозиция будет оценена по яркости фона, что вызовет недо- или переэкспонирование основного объекта съемки. Чтобы избежать этого, используйте блокировку экспозиции:

- 1 Выберите центрально-взвешенный или точечный тип замера. При использовании центрально-взвешенного замера выберите при помощи мультиселектора центральную зону фокусировки ( 76).
- 2 Поместите объект в выбранную зону фокусировки и наполовину<br>2 нажмите спусковую кнопку затвора. Убедитесь, что в видоискателе появился индикатор точного фокуса (●).

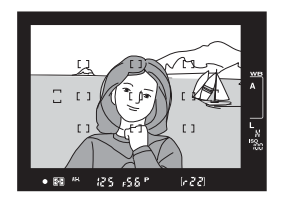

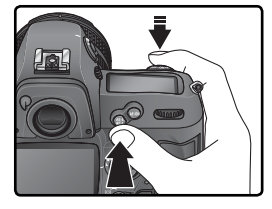

Пока экспозиция заблокирована, в видоискателе будет показан символ **AE-L**.

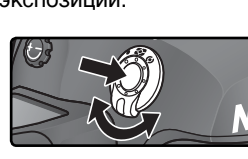

**Съемка фотографий—Экспозиция**

**артографии-Экспозиция** 

 $\overline{\bullet}$ 

**CbeMKa** 

3Удерживая нажатой спусковую кнопку затвора и сохраняя положение объекта в выбранной зоне фокусировки нажмите кнопку **AE-L/AF-L** для блокировки экспозиции (и фокуса - за исключением ручного режима фокусировки).

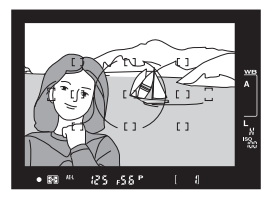

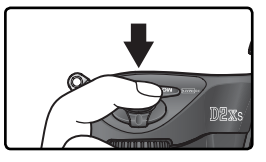

### **<sup>©</sup>**, Зона замера

В режиме точечного замера экспозиция блокируется на значении, измеренном в пределах круга диаметром 3 мм, который расположен в центре выбранной зоны фокусировки. В режиме центрально-взвешенного замера экспозиция блокируется на значении, измеренном в центре видоискателя (по умолчанию область центральновзвешенного замера отображается в видоискателе в виде круга диаметром 8 мм).

### **Изменение выдержки и диафрагмы**

Если экспозиция заблокирована, то Вы можете изменять следующие параметры без изменения замеренного значения экспозиции:

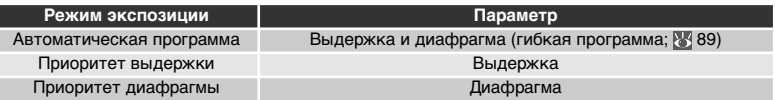

Новые значения параметров отображаются в видоискателе и на контрольном дисплее. Учтите, что, пока заблокирована экспозиция, нельзя изменять тип замера (изменение типа замера приведет к разблокированию экспозиции).

### **c1** — AE lock ( 195)

Если для пользовательской настройки c1 (**AE lock**) выбрано значение **+release button**, то экспозиция будет оставаться блокированной все то время, пока спусковая кнопка затвора нажата наполовину.

### **c2—AE-L/AF-L (83 195)**

Эта пользовательская настройка определяет, будет кнопка **AE-L/AF-L** блокировать фокус и экспозицию (настройка по умолчанию), только фокус или только экспозицию.

## **Поправка экспозиции**

В ряде случаев бывает необходимо использовать поправку экспозиции, чтобы изменить значение экспозиции, установленное фотокамерой. Согласно общего правила, положительная поправка может потребоваться, если главный объект съемки темнее фона, а отрицательная - если главный объект съемки ярче фона.

1 Нажмите кнопку 2 и, вращая главный диск<br>1 управления, установите нужное значение поправки экспозиции по индикатору на верхнем контрольном дисплее или в видоискателе (в видоискателе положительные значения отображаются символом  $\nabla$ , отрицательные – символом  $\Delta$ . Поправка экспозиции может быть установлена в диапазоне от –5 EV (недоэкспонирование) до +5 EV (переэкспонирование) с шагом 1 /3EV.

При значениях, отличных от ±0, 0 в центре электронного "стрелочного" индикатора экспозиции будет мигать, а на контрольном дисплее и в видоискателе будет отображаться  $\alpha$ имвол  $\mathcal{V}$ , после того, как Вы отпустите кнопку . Текущее значение поправки экспозиции можно посмотреть на электронном "стрелочном" индикаторе экспозиции, или нажав кнопку .

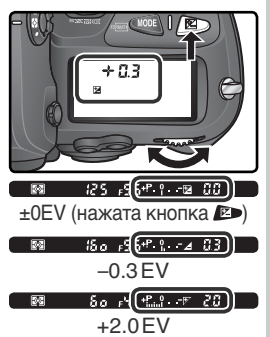

 $\boldsymbol{Q}$  Скадрируйте фотографию, сфокусируйтесь и сделайте снимок.

Нормальная экспозиция может быть восстановлена установкой величины поправки экспозиции в ±0.0, или при помощи двухкнопочного сброса ( 136). При выключении фотокамеры поправка экспозиции не сбрасывается.

### **b4—Exposure Comp. EV (** $\sqrt[3]{}$  **193)**

Используйте эту пользовательскую настройку (**Exposure comp. EV**) для установки шага поправки экспозиции 1 /2 EV или 1 EV.

### **b5—Exposure Comp. (8: 193)**

Если необходимо, поправка экспозиции может устанавливаться без нажатия кнопки **ED** 

## **Брекетинг**

D2Xs имеет три вида брекетинга: брекетинг экспозиции, брекетинг вспышки и брекетинг баланса белого. При брекетинге экспозиции фотокамера изменяет величину поправки экспозиции для каждого снимка, в случае брекетинга вспышки для каждого снимка изменяется выходная мощность вспышки (только в режимах управления вспышкой i-TTL и с автоматической диафрагмой; 108, 109). При каждом спуске затвора делается только одна фотография; это означает, что для выполнения брекетинга потребуется сделать несколько снимков (до девяти). Брекетинг экспозиции и вспышки рекомендуется использовать в ситуациях, когда Вы затрудняетесь с правильными установками экспозиции и не имеете времени для проверки результатов и изменения настроек для каждого снимка.

При использовании брекетинга баланса белого фотокамера при каждом срабатывании затвора далает несколько снимков, имеющих различную настройку баланса белого ( 105).Поэтому для получения серии снимков брекетинга требуется сделать всего один снимок. Пользоваться брекетингом баланса белого рекомендуется в ситуациях, когда имеется смешанное освещение, либо если Вы хотите поэкспериментировать с различными настройками баланса белого. Брекетинг баланса белого недоступен в случае, если выбрана настройка баланса белого (**Choose color temp.**) или (пресет) или если выбрано качество изображения **NEF (RAW)**, **NEF (RAW) + JPEG fine**, **NEF (RAW) + JPEG normal**, или **NEF (RAW) + JPEG basic**.

## Брекетинг экспозиции и вспышки

**1 Выберите нужный тип брекетинга при помощи пользовательской настройки е5**<br>(Auto BKT sot: **W** 202), Buборито AE & flash (**Auto BKT set**; 203). Выберите **AE & flash**  для одновременного изменения экспозиции и мощности вспышки (настройка "по умолчанию"), **AE only** для изменения только экспозиции или **Flash only** для изменения только мощности вспышки.

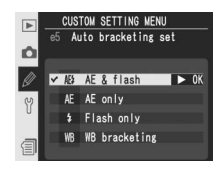

2 Нажмите кнопку СКО и вращайте главный диск управления для<br>Выбора числа снимков в серии брекетинга ( 3 102-104). При настройке,<br>отличающейся от нуля, на ворхном контрольном дисплое будот показан. отличающейся от нуля, на верхнем контрольном дисплее будет показан символ **BKT** и индикатор брекетинга, а в видоискателе будет показан только символ **BKT**.

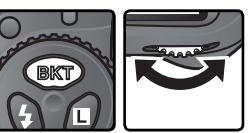

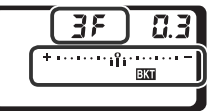

 $3$  Нажмите кнопку ско и вращайте вспомога<br> $3$  для выбора шага экспозиции ( $\,$ 102–104).  $\bigcap$  Нажмите кнопку  $\boxdot$  и вращайте вспомогательный диск управления

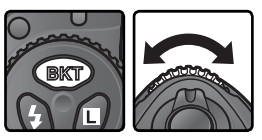

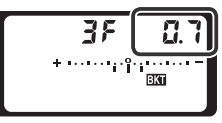

4 Скадрируйте фотографию, сфокусируйтесь и снимайте. Фотокамера<br>6 будет изменять экспозицию и/или мощность вспышки для каждого снимка серии в соответствии с выбранной программой брекетинга. Изменения экспозиции добавляются к поправке экспозиции ( 99), что позволяет достичь значений поправки экспозиции, превышающих 5 EV.

При использовании брекетинга на верхнем контрольном дисплее будет показан прогресс-индикатор брекетинга. После каждого снимка индикатор будет уменьшаться на один сегмент.

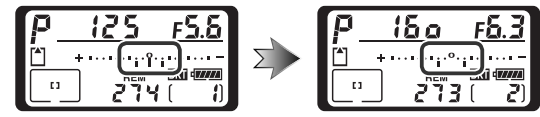

Для отмены брекетинга нажмите кнопку вкт и вращайте главный диск управления до тех пор, пока количество снимков в последовательности брекетинга не станет равным нулю, а значок  $\mathbb{E}$  перестанет отображаться на панели управления на верхней части фотокамеры. При следующей активации брекетинга будет восстановлена последняя использованная программа. Брекетинг также может быть отменен при помощи двухкнопочного сброса ( 136), но в этом случае предыдущая программа брекетинга при его следующей активации не будет восстановлена. Выбор для параметра Custom Setting e5 (Настройка пользователя e5) значения **WB bracketing** (Брекетинг баланса белого) отменяет текущую программу брекетинга.

### **Режим съемки**

В режимах съемки одиночных кадров и автоспуска при каждом нажатии спусковой кнопки затвора делается один снимок. При низкоскоростной и высокоскоростной непрерывной съемке, съемка остановится после того, как будет отснято число кадров, заданное программой брекетинга. Съемка продолжится при следующем нажатии спусковой кнопки затвора.

## **e8—Auto BKT Selection (89 205)**

При необходимости можно использовать главный диск управления для включения и выключения брекетинга, а вспомогательный диск управления для установки числа снимков и выбора шага экспозиции.

Набор доступных программ брекетинга зависит от значения, выбранного для пользовательской настройки b3 (**EV step**; 192).

## Для настройки **EV Step** выбрано значение **1/3 Step**

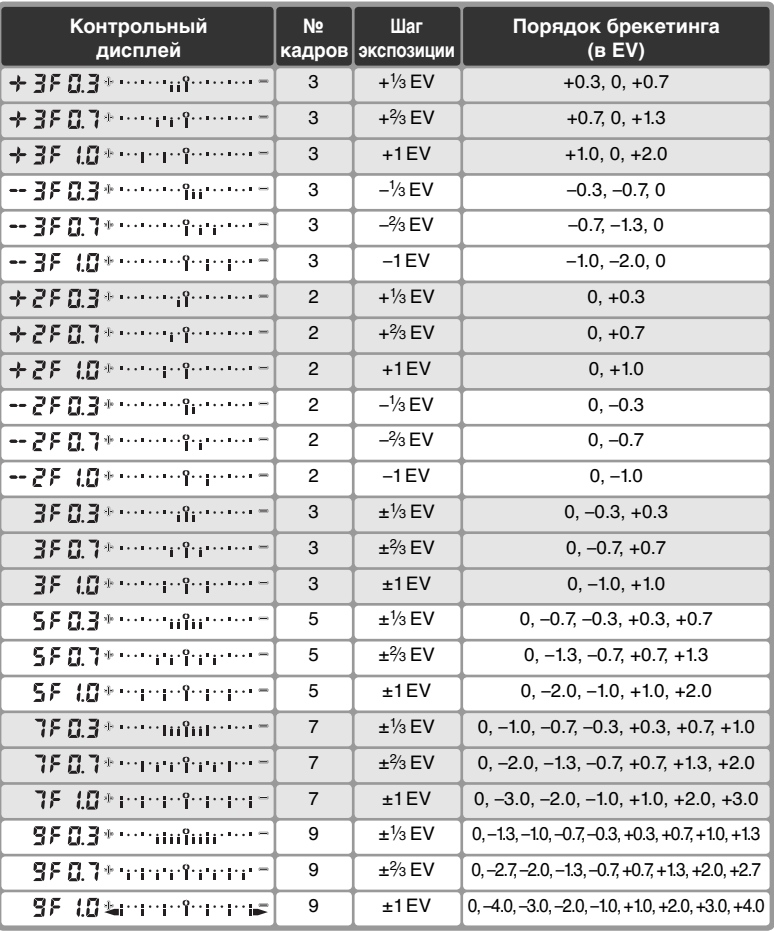

## Для настройки **EV Step** выбрано значение **1/2 Step**

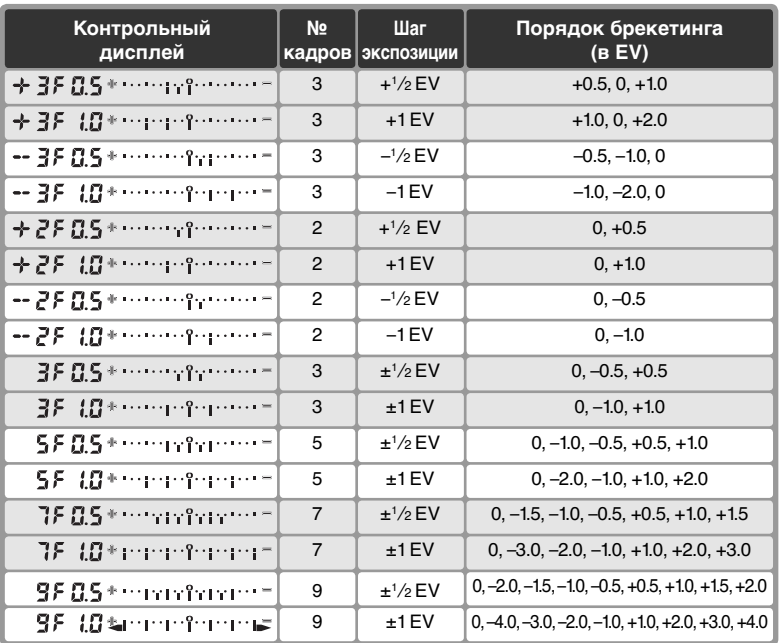

#### Для настройки **EV Step** выбрано значение **1 Step Контрольный № Шаг Порядок брекетинга дисплей (в EV) кадров экспозиции**  $3 +1$  EV +1.0, 0, +2,0

## **Возобновление брекетинга экспозиции или вспышки**

Если карточка памяти заполнилась до того, как были сделаны все снимки серии, то съемка может быть продолжена со следующего кадра серии после замены карточки памяти или удаления лишних снимков, чтобы освободить место на карточке памяти. Если фотокамера была выключена до того, как были сделаны все снимки серии, то брекетинг будет возобновлен со следующего кадра серии после включения фотокамеры.

 $3$  –1 EV  $1$  –1.0, –2.0, 0 2 +1 EV 0. +1.0 2 –1 EV  $\vert$  0, –1.0  $3 \mid \pm 1 \text{ EV} \mid 0, -1.0, +1.0$ 

9  $\pm 1$  EV  $\left[ 0, -4.0, -3.0, -2.0, -1.0, +1.0, +2.0, +3.0, +4.0 \right]$  $7 \quad | \quad \pm 1 \, \text{EV} \quad | \quad 0. -3.0, -2.0, -1.0, +1.0, +2.0, +3.0$  $5 \mid \pm 1 \text{ EV} \mid 0, -2.0, -1.0, +1.0, +2.0$ 

#### $\circ$ **Брекетинг экспозиции**

 $-35.10$  \*  $-25.1$  $+25.40$  \*  $\cdots$  and  $\cdots$  $-25.10$  m  $-2.5.1$ RE 18000000000000 5F 10\* handfarger 78. *L*O# en defender 98. *t0* secondorens

Изменение параметров экспозиции происходит следующим образом: в программном автоматическом режиме изменяются выдержка и диафрагма, в автоматическом режиме с приоритетом выдержки — диафрагма, в автоматическом режиме с приоритетом диафрагмы и в ручном режиме экспозиции — выдержка. Если для пользовательской настройки b1 (**ISO auto (Авто ISO)** выбрано значение **On (Вкл.)**, фотокамера осуществляет автоматический подбор чувствительности ISO, позволяя получить оптимальную экспозицию в тех случаях, когда ее значение выходит за пределы, заданные для системы замера экспозиции. Если для пользовательской настройки е5 (**Auto BKT set (Уст. авт. БКТ)** выбрано значение **AE only (Только АЕ)** или **AE & Flash (АЕ и вспышка)**, а для пользовательской настройки b1 (**ISO auto (Авто ISO)** — значение **On (Вкл.)**, фотокамера подберет чувствительность ISO без изменения выдержки и диафрагмы независимо от значений пользовательской настройки е6 (см. ниже).

### **e6—Manual mode bkting (** $\frac{1}{2}$  **204)**

Эта настройка (**Manual mode bkting**) определяет то, отрабатывает брекетинг экспозиции и вспышки в ручном режиме. Брекетинг может отрабатываться изменением мощности вспышки вместе с выдержкой и/или диафрагмой, или только изменением мощности вспышки.

### **e7—Auto BKT order ( 204)**

Эта настройка (**Auto BKT order**) может использоваться для изменения порядка брекетинга.

### Брекетинг баланса белого

1Установите для пользовательской настройки e5 (**Auto BKT set**; 203) значение **WB bracketing** (Брекетинг баланса белого).

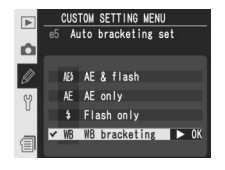

**2 Нажмите кнопку СКО и вращайте главный диск управления для**<br>2 выбора числа снимков в серии брекетинга (<mark>№</mark> 107). При настройке, отличающейся от нуля, на верхнем контрольном дисплее будет показан символ **WB BKT** и индикатор брекетинга, на заднем контрольном дисплее будет показан символ **WB-BKT**, а в видоискателе **ВКТ**.

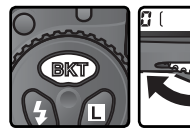

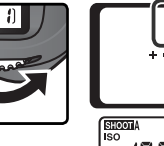

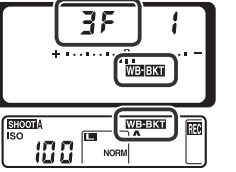

Если на карточке памяти остается недостаточно места для записи серии кадров брекетинга баланса белого, то на верхнем контрольном дисплее появится мигающий символ [\*] и будут мигать счетчик кадров, и число оставшихся кадров. В видоискателе появится мигающий индикатор  $\zeta$  of и будет заблокирован затвор фотокамеры. Съемку можно будет продолжить после установки новой карточки памяти.

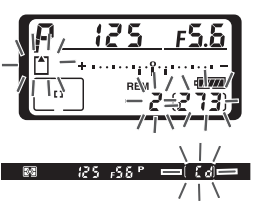

 $3$  Нажмите кнопку СК) и вращайте вспомогательный диск управления<br>3 для выбора настройки баланса белого (<mark>\* 107). Каждый шаг примерно</mark> соответствует 10 майредам.

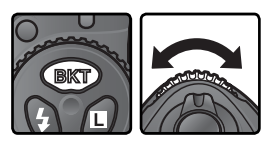

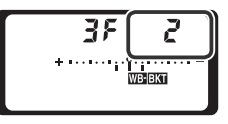

**4 Скадрируйте фотографию, сфокусируйтесь и снимайте. Каждый**<br>Снимок будет обрабатываться для получения заданного программой брекетинга числа снимков и каждый из них будет иметь различный баланс белого. Изменения баланса белого, добавляемые к настройке баланса белого, делают то же самое, что и точная настройка баланса белого (8557).

Для отмены брекетинга нажмите кнопку вкри вращайте главный диск управления до тех пор, пока количество снимков в последовательности брекетинга не станет равным нулю, а индикаторы брекетинга баланса белого перестанут отображаться на панели управления и в видоискателе. При следующей активации брекетинга будет восстановлена последняя использованная программа. Брекетинг также можно отменить при помощи двухкнопочного сброса ( 136), но в этом случае предыдущая программа брекетинга при его следующей активации не будет восстановлена.

### **Брекетинг баланса белого**

Брекетинг баланса белого недоступен при следующих значениях параметра White balance (Баланс белого):  $K$  (Выбор цветовой температуры), PRE (предустановленное значение) или при значении NEF (RAW) параметра Image quality (Качество изображения). Выбор значений **NEF (RAW)**, **NEF (RAW) + JPEG fine**, **NEF (RAW) + JPEG normal** или **NEF (RAW) + JPEG basic** отменяет брекетинг баланса белого.

### **Режим съемки**

В режимах съемки одиночных кадров и автоспуска при каждом нажатии спусковой кнопки затвора создается столько копий снимка, сколько было задано в программе брекетинга баланса белого. При низкоскоростной и высокоскоростной непрерывной съемке при каждом нажатии спусковой кнопки затвора делается только один снимок. При обработке каждого снимка создается столько копий снимка, сколько было задано в программе брекетинга баланса белого.

### **Выключение фотокамеры.**

При выключении фотокамеры при горящей лампочке доступа к карте памяти питание отключится только после того, как все снимки в последовательности будут записаны. Чтобы выключить фотоаппарат, не сохраняя данные, находящиеся в буфере, нажмите при выключении кнопку (для отключения фотоаппарата необходимо удерживать кнопку нажатой не менее одной секунды).

## **e8—Auto BKT Selection (<sup>8</sup>3-205)**

При необходимости можно использовать главный диск управления для включения и выключения брекетинга, а вспомогательный диск управления для установки числа снимков и выбора шага баланса белого.

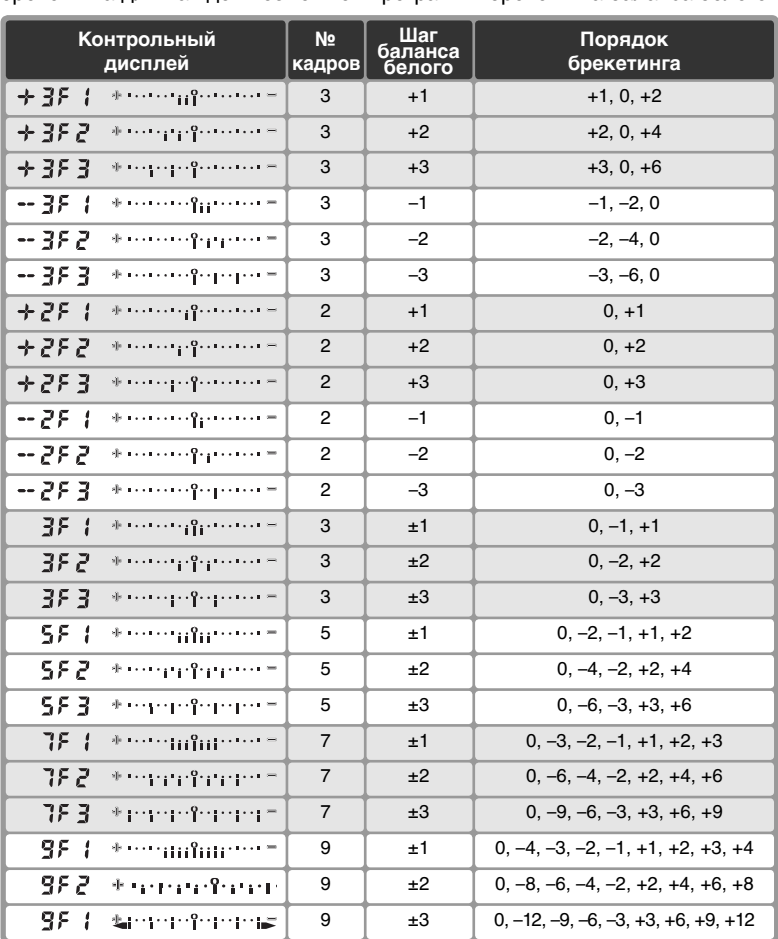

Ниже показаны число снимков, шаг баланса белого и последовательность<br>брекетинга для каждой возможной программы брекетинга баланса белого. брекетинга для каждой возможной программы брекетинга баланса белого.

## **e7—Auto BKT Order ( 204)**

Эта настройка (**Auto BKT Order**) может использоваться для изменения порядка брекетинга.

D2Xs обеспечивает съемку со вспышкой при помощи вспышек, устанавливаемых с башмак для принадлежностей, имеющийся у фотокамеры. Вспышка может использоваться не только в случае плохого естественного освещения, но и для заполнения теней, подсветки объектов съемки, находящихся в контровом освещении, а также, чтобы добавить искорки в глазах при съемке портретов.

## **Совместимые вспышки**

Фотокамера D2Xs предназначена для использования со следующими вспышками Nikon.

**CLS-совместимые вспышки** ( 108–109). Фотокамера D2Xs позволяет использовать весь набор параметров, доступных в приобретаемых дополнительно внешних вспышках, которые поддерживают систему креативного освещения (CLS), разработанную корпорацией Nikon, в том числе управление вспышками i-TTL ( 108), функцию усовершенствованного беспроводного управления вспышкой, блокировку FV ( 114), автоматический режим высокоскоростной синхронизации FP и обмен данными об управлении вспышками ( 55). Подробные сведения см. в руководствах по эксплуатации вспышек.

- Вспышки **SB-800** и **SB-600**
- Беспроводная дистанционно управляемая вспышка **SB-R200**
- Блок беспроводного дистанционного управления вспышкой **SU-800**

**D-TTL-совместимые вспышки** ( 110): • **SB-80DX** • **SB-28DX** • **SB-50DX**

**Другие вспышки** ( 111)

## CLS-совместимые вспышки: управление вспышками i-TTL

Если для CLS-совместимой вспышки выбран режим TTL, фотокамера автоматически выберет один из следующих режимов управления вспышкой.

**Сбалансированная заполняющая вспышка i-TTL для цифровых зеркальных фотоаппаратов**. Вспышка излучает серию почти невидимых предвспышек (тестирующие предвспышки) непосредственно перед основной вспышкой. Предвспышки, отраженные от объектов во всех зонах кадра, собираются пятисегментным сенсором управления вспышками TTL или 1005 пиксельным сенсором RGB и анализируются вместе с данными, полученными от системы матричного определения экспозиции. На основе результатов анализа выполняется корректировка выходной мощности вспышки, предназначенная для достижения естественного баланса между освещением основного объекта и окружающего фона. При использовании объектива типа G или D при расчете мощности вспышки учитывается информация о расстоянии. Точность расчета для объектива без процессора можно увеличить, если указать параметры объектива (фокусное расстояние и максимальную диафрагму; 131–134). Данный режим недоступен при использовании точечного замера экспозиции.

**Стандартная вспышка i-TTL для цифровых зеркальных фотоаппаратов**. Мощность вспышки подбирается таким образом, чтобы установить в кадре стандартный уровень освещенности; яркость фона не учитывается. Рекомендуется для съемки сюжетов, в которых необходимо подчеркнуть основной объект за счет деталей фона, или при использовании коррекции экспозиции. Стандартная вспышка i-TTL для цифровых зеркальных фотоаппаратов активизируется автоматически, если выбран точечный замер.

При использовании CLS-совместимых вспышек доступны следующие параметры.

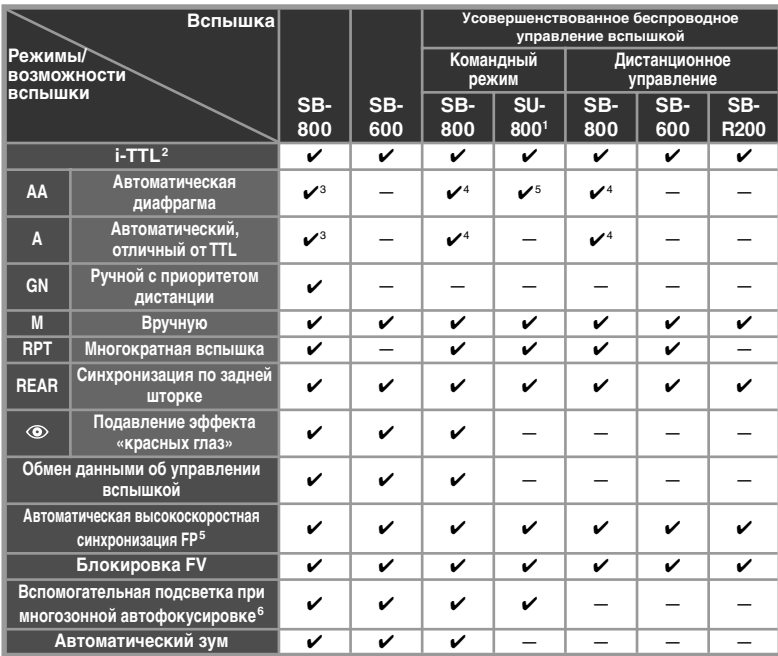

- Съемка фотографий – Съемка со вспышкой **Съемка фотографий—Съемка со вспышкой**

1 Указанные параметры доступны только в том случае, если для управления работой других вспышек используется блок - 4 - Диафрагма подбирается автоматически, если используется SU-800.

2 Стандартное управление i-TTL для цифровых зеркальных фотокамер используется совместно с точечным замером или при установке этого режима на вспышке. При использовании объектива, не оснащенного микропроцессором, с режимом сбалансированной заполняющей вспышки i-TTL для зеркальных цифровых фотокамер точность работы можно повысить, если указать характеристики объектива в меню **Non-CPU lens data (**Объектив без проц. CPU).

3 Для выбора режима вспышки используйте элементы 6 Необходим объектив, оснащенный микропроцессором

управления вспышки.

объектив, оснащенный микропроцессором, или для объектива, не оснащенного микропроцессором, указаны характеристики в меню **Non-CPU lens data** (Объектив без проц. CPU). Если для объектива, не оснащенного микропроцессором, не указать характеристики, будет выбран автоматический режим, отличный от TTL.

5 Пользовательской настройке e1 (Flash sync speed (Выд. синхр. вспышки); 201) следует присвоить значение **1/250 (Auto FP)**  (1/250 сек (Авто FP)).

### **Моделирующий свет**

Моделирующий свет в таких CLS-совместимых вспышках, как SB-800 и SB-600, излучается при нажатии кнопки предварительного просмотра глубины резкости. Эту функцию можно использовать вместе с усовершенствованным беспроводным управлением вспышкой для предварительного просмотра общего эффекта освещения, достигаемого при использовании нескольких вспышек. Моделирующий свет можно выключить с помощью пользовательской настройки e4 (**Modeling flash** (Моделирующая вспышка); 202).

### SB-80DX, SB-28DX, SB-50DX. Управление вспышкой D-TTL Данный тип управления вспышками применяется со вспышками SB-80DX, SB-28DX и SB-50DX и зависит от используемого объектива.

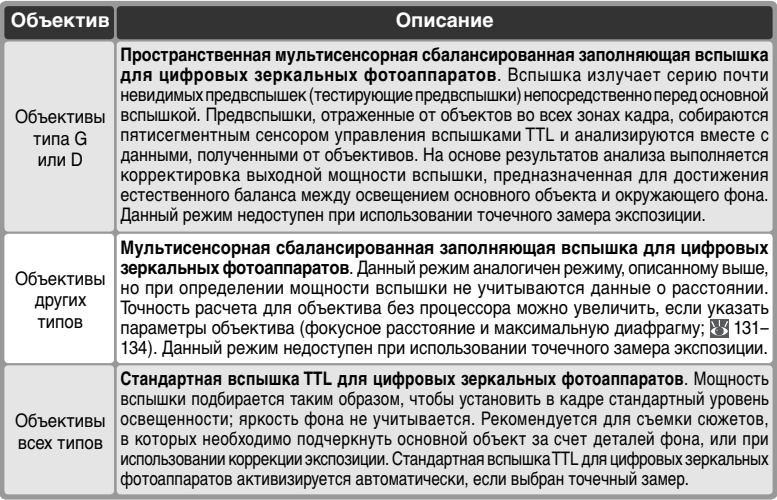

### Доступны следующие параметры

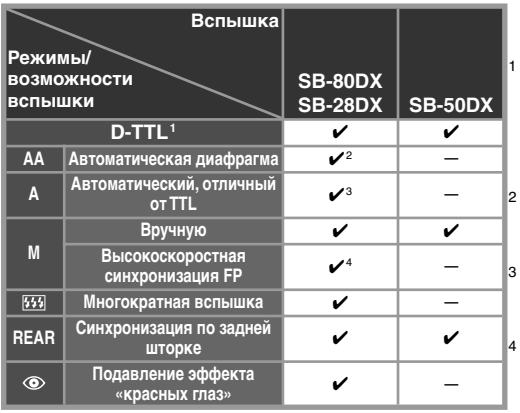

- Стандартная вспышка TTL для цифровых зеркальных фотокамер используется совместно с точечным замером. В других режимах замера способ управления вспышкой зависит от типа объектива (см. выше).
- 2 Для пользовательской настройки e3 (**AA flash mode** (Режим вспышки AA); 202) выберите значение **On**  (Вкл.).
- Для пользовательской настройки e3 (**AA flash mode** (Режим вспышки AA); 202) выберите значение **Off**  (Выкл.).
- 4 Установите вспышку в режим M и вручную выберите режим высокоскоростной синхронизации FP.

## Другие вспышки

Следующие вспышки могут использоваться в автоматическом не TTL и ручном режимах. Если они будут включены в TTL режим, то фотокамера заблокирует спусковую кнопку затвора и съемка будет невозможна.

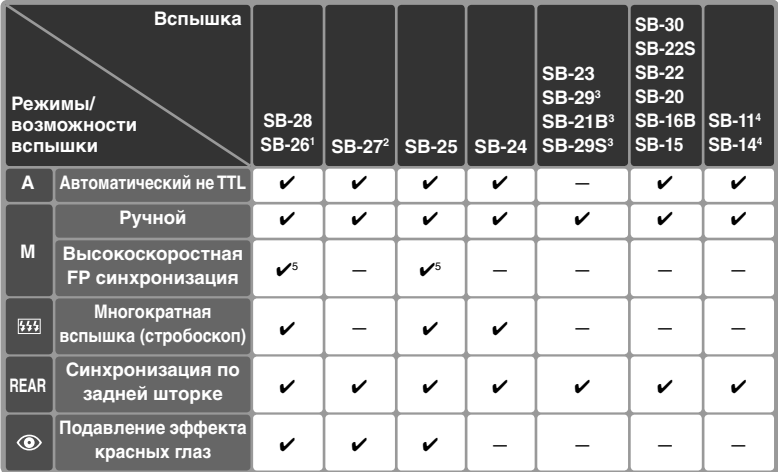

- 1 Вспышка SB-26 может быть настроена для работы в качестве управляемой удаленной вспышки. При установке переключателя управления удаленными вспышками в положение D устанавливается выдержка менее <sup>1</sup> /200 с.
- 2 При установке SB-27 на D2Xs режим вспышки автоматически переключается на TTL, при этом блокируется спусковая кнопка затвора. Переключите SB-27 в режим А (автоматическая не TTL вспышка).
- 3 Автоматическая фокусировка работает только с объективами AF-Micro Nikkor (60 мм, 105 мм, 200 мм или 70–180 мм).
- 4 При использовании SB-11 и SB-14 в режимах А и М используйте SU-2 и синхрокабель SC-13. Хотя можно использовать синхрокабели SC-11 и SC-15, но при этом в видоискателе не будет работать индикатор готовности вспышки, и не будет автоматически изменяться выдержка при подключении вспышки.
- 5 Установите вспышку в режим M и вручную выберите режим высокоскоростной синхронизации FP.

### **Пользуйтесь только фирменными принадлежностями Nikon**

Используйте только вспышки производства Nikon. Отрицательные напряжения и напряжения более 250 В, попавшие на контакты башмака для принадлежностей, могут не только помешать нормальной работе, но и привести к повреждениям в схемах фотокамеры или вспышки. Если Вы собираетесь использовать вспышки Nikon, не включенные в приведенный список совместимых вспышек, то предварительно проконсультируйтесь в авторизованном сервисном центре.

### **Автоматическая настройка чувствительности**

Если при использовании вспышки пользовательская настройка b1 (**ISO auto**  (Авто ISO)) включена, будет использовано значение чувствительности, заданное пользователем.

## **Режимы синхронизации вспышки**

## D2Xs поддерживает следующие режимы синхронизации вспышки:

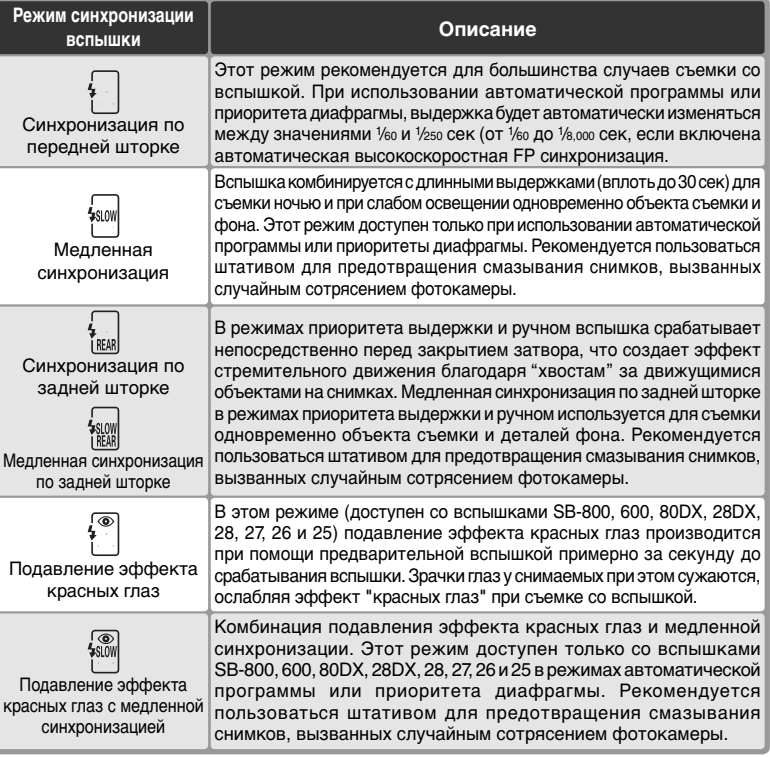

### **Вспышки SB-26, 25 и 24**

Для установки режима синхронизации по передней или задней шторке на вспышках Speedlight серий SB 26, 25 и 24 воспользуйтесь переключателем выбора режима синхронизации, находящимся на вспышке. Если параметры системы подавления эффекта "красных глаз" не совпадают с режимом, выбранным для вспышки SB-26 или SB-25, то используются параметры системы подавления эффекта "красных глаз" .

### **Студийные системы вспышек**

Синхронизация по задней шторке не может использоваться при работе со студийными системами вспышек, так как при этом невозможно обеспечить правильную синхронизацию.

Для выбора режима синхронизации вспышки нажмите кнопку и вращайте главный диск управления, пока на верхнем контрольном дисплее не появится символ требуемого режима синхронизации.

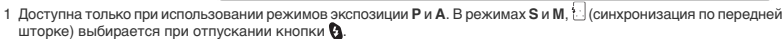

- 2 При включении режимов экспозиции **P** или **A** после отпускания кнопки для режима синхронизации вспышки выбирается значение (медленная синхронизация по задней шторке).
- 3 Если вспышка Speedlight не поддерживает функцию подавления эффекта "красных глаз", будет мигать значок  $\circled{a}$ .
- 4 При использовании медленной синхронизации функция подавления эффекта "красных глаз" доступна только в режимах экспозиции **P** и **A**. В режимах **S** и **M** (подавление эффекта "красных глаз") выбирается при отпускании  $k$ нопки $\alpha$

### **Выдержка и диафрагма**

В таблице перечислены значения выдержки и диафрагмы, которые могут выбираться при использовании вспышки:

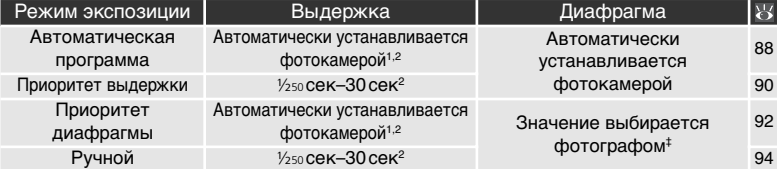

- 1 Автоматически выбирается из диапазона 1/250-1/60 с или 1/250-30 с при использовании медленной синхронизации, медленной синхронизации по задней шторке, а также медленной синхронизации и системы подавления эффекта "красных глаз".
- 2 Если при использовании вспышек Speedlight SB-800 или SB-600 в меню Custom Setting (Пользовательские настройки) для параметра e1 **Flash sync speed** (Скорость синхронизации вспышки) выбрано значение **1/250 (Auto FP)** (1/250 сек (Авто FP)) то значение выдержки может достигать 1/8000 c.
- 3 Значение диапазона дистанций для съемки со вспышкой зависит от выбранного значения диафрагмы. При выборе величины диафрагмы в режимах экспозиции **A** и **M** обратитесь к таблице значений диапазона дистанций для съемки со вспышкой, приведенной в документации по вспышке Speedlight.

## **e1** - Flash Sync Speed ( $\frac{1}{2}$  201)

Данный параметр позволяет включить автоматическую высокоскоростную синхронизацию FP, а также ограничить наибольшую скорость синхронизации вспышки значением 1 /<sup>250</sup> c. Чтобы в режимах экспозиции **S** и **M** установить выдержку, равную предельному значению скорости синхронизации, выберите значение, меньшее чем минимально допустимая выдержка (30 с или  $h_{\omega}$  ). На индикаторе режима синхронизации вспышки, находящемся на верхней панели управления, появится значок X.

### $|z^2|$ **e2-Flash Shutter Speed (<sup>23</sup> 201)**

Эта настройка (Flash Sutter Speed) может использоваться для ограничения самой длинной выдержки, которая может использоваться совместно со вспышкой в режимах автоматической программы и приоритета диафрагмы.

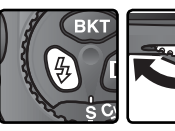

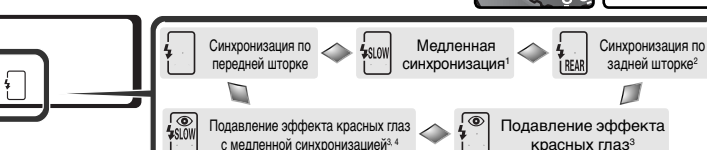

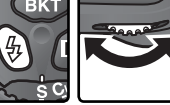

## **Блокировка FV**

Данный режим позволяет зафиксировать мощность вспышки. Это дает возможность изменить композицию, не изменяя мощности вспышки, и обеспечить нужное освещение объекта, даже если он находится не в центре кадра. Уровень вспышки корректируется автоматически для любого изменения чувствительности (эквивалент ISO), диафрагмы и положения головки вспышки при зуммировании. Функция блокировки FV доступна только при использовании CLS-совместимых вспышек.

Для использования блокировки FV:

1Установите значение **FV lock**(FV-блокировка) для пользовательской настройки f4 (**FUNC. button** (Кнопка FUNC.); 208).

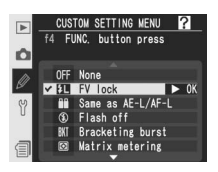

- 2Установите вспышку SB-800 или SB-600 либо блок беспроводного дистанционного управления вспышкой SU-800 на башмак для принадлежностей.
- ${\mathbf 3}$  Включите вспышку и выберите для режима вспышки значение TTL<br>Э или АА (дополнительные сведения см. в инструкции по эксплуатации вспышки).
- 4 Расположите объект съемки в центре кадра и наполовину нажмите спусковую кнопку затвора для фокусировки.

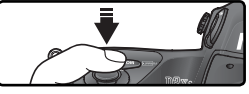

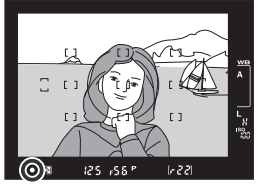

 ${\bf 5}$  Нажмите на фотоаппарате кнопку<br> ${\bf 5}$  FUNC. Будет произведена тестирующая предвспышка, предназначенная для определения уровня вспышки. Мощность вспышки будет зафиксирована на этом уровне, а в видоискателе и на панели управления появятся значки FV-блокировки (SLOCK и SL).

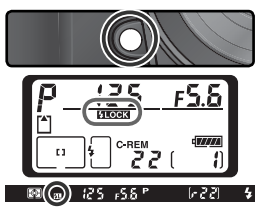

 $\boldsymbol{6}$  Перекомпонуйте снимок так, как вак слусковую кнопку затвора до конца, чтобы сделать снимок. Если необходимо, то можно сделать дополнительные снимки, не отключая блокировку FV.

7 Чтобы отключить FV-блокировку, нажмите кнопку FUNC. и убедитесь, что значки FV-блокировки (**ИТОСК** и ИТ) больше не отображаются в видоискателе и на панели управления.

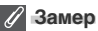

В следующей таблице перечислены области замера при использовании FBблокировки.

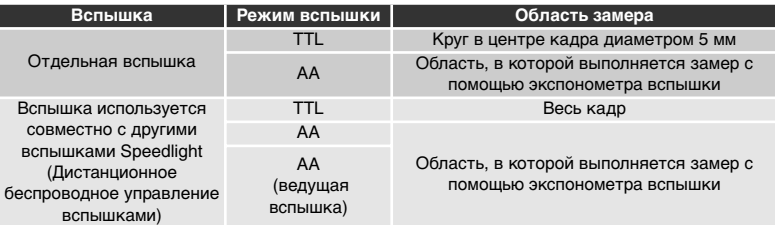

(25. ISS?)

 $622$ 

## **Контакты и индикаторы вспышки**

D2Xs имеет башмак для установки вспышек непосредственно на фотокамеру, а также гнездо синхроконтакта, позволяющий подключать вспышку к фотокамере при помощи синхрокабеля. Когда вспышка подключена, в видоискателе светится индикатор готовности вспышки, показывая, что вспышка полностью заряжена и готова к съемке.

### Башмак для принадлежностей

Вспышки серии SB, включая SB-800, 600, 80DX, 28DX, 50DX, 27, 23, 22s и 29s, могут быть установлены прямо в башмак для принадлежностей фотокамеры без использования синхрокабеля. Башмак для принадлежностей имеет отверстие для фиксации вспышек, имеющих фиксирующий штырь (например, SB-80DX и 27).

### Гнездо синхроконтакта

При необходимости к разъему синхроконтакта может быть подключен синхрокабель. Не подключайте другие вспышки через синхрокабель, если вспышка серии SB, такая, как SB-800, 600, 80DX, 28DX, 50DX, 27, 23, 22s, или 29s, установленная в башмаке фотокамеры, использует режим синхронизации по задней шторке.

### Индикатор готовности вспышки

При подключении вспышек серии SB, таких, как SB-800, 600, 80DX, 28DX, 50DX, 27, 23, 22s, или 29s, индикатор готовности вспышки будет светиться, показывая, что вспышка полностью заряжена и готова к съемке. Если индикатор мигает в течение примерно трех секунд после съемки в режиме i-TTL или D-TTL, значит вспышка сработала с максимальной мощностью и кадр может получиться недоэкспонированным. Проверьте результат съемки на мониторе фотокамеры. Если снимок недоэкспонирован, уменьшите расстояние до объекта съемки, увеличьте диафрагму или чувствительность и повторите попытку съемки.

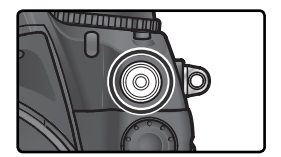

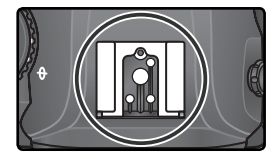

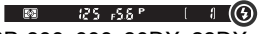

### **Замечания о вспышках**

Подробные сведения см. в руководстве по эксплуатации вспышки. Если вспышка поддерживает режимы управления i-TTL или D-TTL, обратитесь к разделу, посвященному фотоаппаратам, поддерживающим систему креативного освещения (CLS), или зеркальным цифровым фотоаппаратам (в таблице типов фотоаппаратов).

Если автоматическая высокоскоростная FP синхронизация не используется, то затвор будет синхронизироваться со вспышкой на выдержках  $\frac{1}{2}$ зо сек и длиннее.

Если индикатор готовности вспышки мигает в течение примерно трех секунд после того, как был сделан снимок с использованием управления вспышкой i-TTL или D-TTL, это говорит о том, что вспышка сработала на своей максимальной мощности и снимок может быть недоэкспонирован.

SB-28DX показывает экспозицию с шагом  $\frac{1}{3}$  EV. Если шаг изменения экспозиции фотокамеры при помощи пользовательской настройки b2 установлен на <sup>1</sup> /2 EV, то индикатор экспозиции SB-28DX будет показывать неправильное значение ISO. На фактическую экспозицию это влияния не оказывает.

Режимы управления вспышками i-TTL и D-TTL могут использоваться для регулировки мощности вспышки при значениях чувствительности (эквивалент ISO) от 100 до 800. Если чувствительность ISO превышает 800 единиц, то при некоторых значениях диафрагмы требуемый результат достигнут не будет.

Вспомогательная подсветка АФ при использовании CLS-совместимых вспышек срабатывает только в случае соблюдения всех перечисленных условий: задан покадровый режим АФ, используется объектив серии AF-Nikkor, объект слабо освещен и выбрана центральная зона фокусировки либо используется АФ с динамическим выбором зоны фокусировки и приоритетом ближайшего объекта.

В программном автоматическом режиме величина максимальной диафрагмы (минимальное число f/) ограничивается в зависимости от чувствительности ISO, как показано ниже.

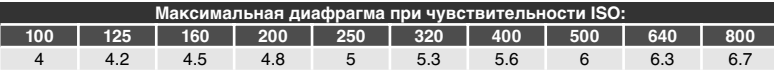

При каждом увеличении чувствительности ISO на один шаг (например, с 200 до 400) диафрагма закрывается на полделения шкалы диафрагмы. Если максимальная диафрагма объектива меньше, чем указано выше, максимальным значением диафрагмы будет максимальная диафрагма объектива.

Если используются синхрошнуры SC-17, 28 или 29 для выноса вспышки в сторону от фотокамеры, то в режимах i-TTL и D-TTL экспозиция может оказаться неправильной. В данном случае мы рекомендуем Вам использовать точечный замер для включения режима стандартной i-TTL или D-TTL вспышки для цифровых фотокамер. Сделайте тестовый снимок и проверьте результат на мониторе фотокамеры.

При использовании режимов i-TTL и D-TTL используйте экран вспышки или рассеивающий плафон, поставляемые вместе со вспышкой. Не используйте панели других типов (например, рассеивающие экраны), поскольку это может привести к установке ошибочного значения экспозиции.

D-TTL управление вспышкой не может использоваться для съемки с несколькими вспышками.

## **Наложение/Многократное экспонирование** Выполнение многократного экспонирования на одном снимке

Существуют следующие режимы многократного экспонирования.

- **Наложение изображений**. При использовании данного режима две фотографии в формате RAW объединяются в единый снимок, который сохраняется отдельно. Исходные снимки должны находиться на одной карте памяти.
- **Множественное экспонирование**. На одной фотографии сохраняется от двух до десяти снимков. В данном режиме сохранение отдельных снимков не выполняется.

## **Наложение изображений**

Для создания наложений используется параметр **Image overlay** (Наложение изображений), находящийся в меню Shooting menu (Меню съемки).

- 1 Поскольку при сохранении полученного изображения используются<br>текущие параметры качества и размера снимка, то перед созданием наложения необходимо задать эти параметры ( 45).
- **2** Выберите пункт **Image overlay** (Наложение изображений) в меню режима съемки ( 168) и нажмите мультиселектор вправо.

Появится кадр предпросмотра с надписью **Image 1** (Снимок 1).

- $\mathbf 3$  Для просмотра находящихся на карте  $\mathbf 3$  памяти снимков в формате RAW нажмите кнопку . Нажимая правую или левую часть мультиселектора, выделите нужный снимок. Чтобы увеличить выбранный снимок, нажмите кнопку  $\odot$ .
- 4Чтобы выбрать выделенное изображение и вернуться к экрану предварительного просмотра, нажмите кнопку ф. Выбранный снимок появится под заголовком **Image 1** (Снимок 1).

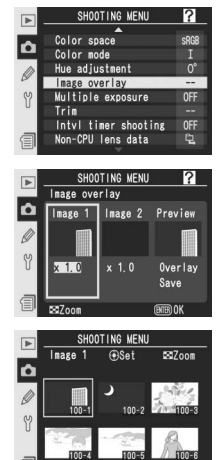

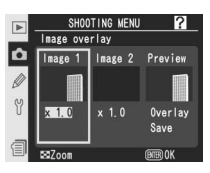

5 Нажимая на верхнюю и нижнюю часть мультиселектора, выберите коэффициент увеличения, лежащий в диапазоне от 0.1 до 2.0. По умолчанию для данного параметра используется значение 1.0. Выбор значения 0.5 уменьшает изображение в 2 раза, а

значения 2.0 — в 2 раза увеличивает. Результат применения выбранного коэффициента отображается в окне предварительного просмотра.

- 6 Нажимая на левую или правую часть мультиселектора, выберите в меню пункт **Image 2** (Снимок 2). Повторите шаги 3–5, чтобы выбрать второй снимок и соответствующий коэффициент увеличения.
- 7 Нажмите на левую или правую часть мультиселектора и выберите пункт меню **Overlay** (Наложение). Нажмите кнопку . Появится окно подтверждения. Чтобы сохранить полученное изображение, минуя запрос на подтверждение, выберите

пункт меню **Save** (Сохранить) и нажмите кнопку . Для сохранения полученного нового изображения нажмите кнопку ф. Для возврата к экрану предварительного просмотра нажмите кнопку  $\odot$ .

**Выбор снимков для наложения изображений**

Для наложения изображений могут использоваться только снимки, сделанные с помощью фотоаппарата D2Xs и сохраненные в формате RAW. Остальные снимки в списке эскизов не отображаются. Оба исходных снимка должны иметь одинаковый размер. Если для параметра **Hi-speed crop** (Высокоскоростная съемка частью матрицы) установлено значение **On** (Включено), то будут отображаться только снимки в формате RAW, сделанные в режиме высокоскоростной съемки. Если для параметра Hi-speed crop установлено значение **Off** (Отключено), то будут отображаться только снимки в формате RAW, сделанные при отключенном режиме высокоскоростной съемки ( 41). Скрытые снимки не отображаются и не могут быть выбраны.

### **Наложение изображений**

Новое изображение сохраняется с использованием текущих значений качества и размера снимка, а также имени файла. В качестве имени файла используется число, полученное путем увеличения на единицу наибольшего номера файла в текущей папке. Для нового снимка используются те же значения баланса белого, повышения резкости, цветового пространства, цветового режима, регулировки оттенка, даты съемки, типа замеров, выдержки, диафрагмы, режима экспозиции, коррекции экспозиции, фокусного расстояния, ориентации и других параметров, что и для первого из выбранных снимков (снимок **Image 1**(Снимок 1)). При наложении изображений голосовые заметки не копируются. Если для созданного изображения нужны голосовые заметки, их следует сохранить отдельно.

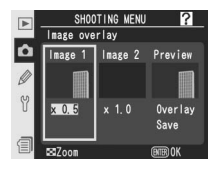

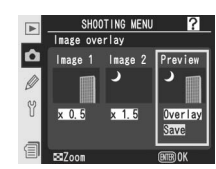

## **Многократное экспонирование**

Для использования многократного экспонирования выполните следующие действия.

1 Выберите пункт **Multiple exposure** (Множественное экспонирование) в меню режима съемки ( 168) и нажмите мультиселектор вправо.

2 Нажимая на верхнюю или нижнюю параметр **Number of shots** (Количество часть мультиселектора, выберите снимков) и нажмите на правую часть мультиселектора.

Нажимая на верхнюю или нижнюю часть<br>мультиселектора, выберите нужное мультиселектора, количество снимков. Нажмите на правую часть мультиселектора, чтобы вернуться в меню многократного экспонирования.

4 Нажимая на верхнюю или нижнюю часть мультиселектора, выберите параметр **Auto gain** (Автоматическое увеличение) и нажмите на правую часть мультиселектора.

 ${\bf 5}$  Нажимая на верхнюю или нижнюю часть  ${\bf 5}$  мультиселектора, выберите для данного параметра одно из следующих значений.

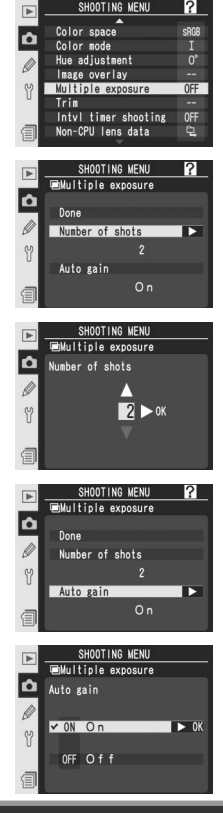

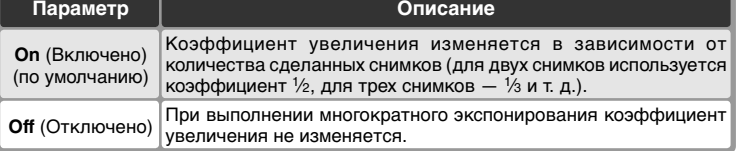

6 Нажимая на верхнюю или нижнюю часть мультиселектора, выберите параметр **Done** (Завершить) и нажмите на правую часть мультиселектора. На верхней панели управления появится значок .

Скомпонуйте кадр, выполните фокусировку<br>и снимайте. В режиме непрерывной непрерывной высокоскоростной съемки или непрерывной медленной съемки ( 43) фотоаппарат делает

все снимки за одну серию. В режиме покадровой съемки при каждом нажатии кнопки спуска затвора делается один снимок. Для выполнения снимков следует нажать кнопку затвора столько раз, сколько необходимо. Съемка автоматически прекращается, если выполняется одно из следующих условий.

- Не было совершено никаких действий в течение 30 секунд во время съемки либо же в течении 30 секунд после того, как монитор отключился в режиме воспроизведения или операций над меню.
- В меню многократного экспонирования пользователь выбрал параметр **Reset** (Сброс) или **Cancel** (Отмена) и нажал на правую часть мультиселектора.
- Фотоаппарат выключен.
- Аккумулятор разряжен.
- Снимки удалены.

Если съемка прекратилась до выполнения заданного числа снимков, результирующее изображение будет создано с использованием уже сделанных фотографий. Если для параметра **Auto gain** (Автоматическое увеличение) установлено значение (On (Включено)), то коэффициент увеличения будет изменен в зависимости от числа сделанных снимков. Чтобы прекратить съемку и не создавать изображение с использованием многократного экспонирования, выключите фотоаппарат, удерживая клавишу .

При выполнении съемки на фотоаппарате будет мерцать значок . По окончании съемки режим многократного экспонирования будет отключен и значок и исчезнет. Для создания новых снимков с помощью многократного экспонирования повторите шаги 1–7.

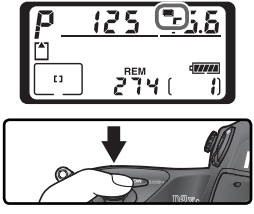

SHOOTING MENI

Number of shots

 $\Omega$ r

Auto gain

b

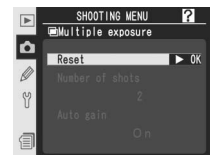

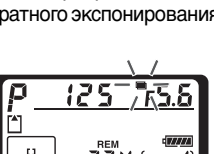

### **Смена карты памяти**

Не вынимайте и не заменяйте карту памяти при съемке в режиме многократного экспонирования.

### **Информация о снимке**

Информация о снимке, приведенная на дисплее в режиме просмотра (включая дату съемки и ориентацию фотоаппарата), относится к первому снимку в серии многократного экспонирования.

### **Голосовые заметки**

Фотокамера сохраняет только самую последнюю голосовую заметку созданную при съемке серии с многократным экспонированием.

### **Автоматическое отключение экспонометра**

Если в меню Custom Setting (Пользовательские настройки) для параметра c3 (**Auto meter-off** (Автоматическое отключение экспонометра), 196) выбрано любое значение, кроме значения **No limit** (Не отключать), и не используется внешний блок питания, то съемка будет автоматически завершена и полученное изображение будет сохранено, если пользователь не производит никаких действий в течение 30 секунд. Для предотвращения автоматического отключения экспонометра до истечения этих 30 секунд, в момент начала съемки к значению задержки автоматического отключения добавляется 30 секунд. Исходное значение данного параметра восстанавливается по окончании съемки.

### **Валанс белого (85 55)**

Если параметр White Balance (Баланс белого) имеет значение **Auto** (Авто), балансу белого будет присвоено значение, соответствующее **Direct sunlight** (Прямое солнечное освещение), пока используется режим многократного экспонирования. Используйте установку **Auto** (Авто) только если объект находится под прямым солнечным светом.

### **Интервальная съемка**

Если при съемке с использованием многократного экспонирования режим Interval timer photography (Интервальная съемка) включен еще до того, как снят первый кадр, то фотоаппарат будет выполнять снимки через заданный интервал времени, пока не будет сделано заданное число фотографий (при этом число снимков, указанное в настройках интервальной съемки, игнорируется). По окончании съемки на основе сделанных снимков будет создано единое изображение (с использованием функции многократного экспонирования), а режимы многократного экспонирования и интервальной съемки будут отключены. Обратите внимание, что если в меню Custom Setting (Пользовательские настройки) для параметра c3 (**Auto meter-off** (Автоматическое отключение экспонометра), 196) выбрано любое значение, кроме значения **No limit** (Не отключать), и не используется внешний блок питания, то съемка будет автоматически завершена, если пользователь не производит никаких действий в течение 30 секунд. Поэтому при съемке фотографий с использованием многократного экспонирования и таймера автоспуска рекомендуется устанавливать для таймера автоспуска значение меньше 30 секунд или устанавливать в меню Custom Setting (Пользовательские настройки) для параметра c3 (**Auto meter-off**, 196) значение **No limit**, или использовать внешний блок питания. Отключение режима многократного экспонирования приводит к отключению режима интервальной съемки.

### **Брекетинг и другие параметры**

При включении режима многократной экспозиции функция брекетинга отключается. Ее повторное включение возможно только после окончания съемки. Выбор настроек, изменение которых невозможно во время многократной экспозиции, становится невозможным с момента съемки первого кадра.

### **Двухкнопочный сброс ( 136)**

Выполнение двухкнопочного сброса не влияет на параметры многократного экспонирования и не отключает режим многократного экспонирования.

Для создания кадрированной копии существующего снимка выполните следующие действия.

- **1 В меню съемки ( 168) выберите параметр<br><b>Trim** (Кадрировать) и нажмите правую часть мультиселектора.
- $2$  Для выбора нужной части снимка нажимайте<br>В верхнюю, нижнюю, левую или правую часть мультиселектора. Чтобы просмотреть выбранное изображение в полнокадровом режиме, нажмите кнопку  $\odot$ .
- 3 Нажмите центральную часть мультиселектора для выбора выделенного изображения. Выбранное изображение отобразится в полнокадровом режиме.
- 4 Нажмите кнопку © и вращайте главный<br>4 диск управления для выбора размера кадрируемого изображения. Чтобы изменить положение кадрируемого изображения, нажмите верхнюю, нижнюю, левую или правую часть мультиселектора, не отпуская кнопки

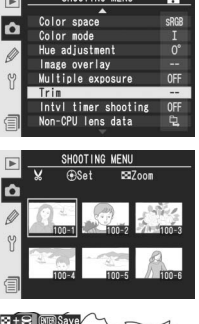

SHOOTING MENI

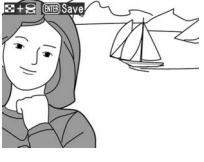

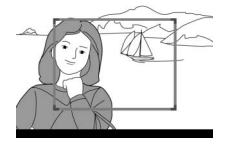

## **И Кадрирование**

Возможно кадрирование только фотоснимков, сделанных фотокамерой D2Xs. Фотокамера D2Xs не позволяет кадрировать снимки, сделанные фотокамерами других типов. Если снимок был сделан в режиме **NEF (RAW) + JPEG**, кадрирование будет применено к изображению в формате NEF (RAW). Кадрированные копии невозможно выбрать для повторного кадрирования.

 ${\bf 5}$  Нажмите кнопку  $\bullet$ , чтобы создать  $\bullet$ кнопку — чтобы вернуться в меню съемки, не создавая копии. Кадрированные копии сохраняются в виде изображений в формате JPEG FINE и обозначаются последовательным добавлением 1 к

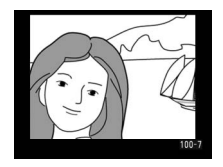

текущему имени файла. Размер копии зависит от размера кадрируемого изображения и составляет 2540 ×1920, 1920 ×1440, 1280 ×960, 960 ×720 или 640 ×480 пикселей. В кадрированных копиях сохраняются те же параметры: баланс белого, данные о съемке и настройки оптимизации, которые были у исходного изображения. Ориентация фотокамеры ( 167) не сохраняется в новых файлах, поскольку во время просмотра все кадрированные копии отображаются в "широкой" (горизонтальной) ориентации. Звуковые заметки, связанные с оригиналом, не копируются.

## **Съемка с интервальным таймером** Съемка кадров через заданные интервалы времени

D2Xs позволяет вести съемку через заданные интервалы времени.

- 1 Выберите пункт **Intvl timer shooting** (Съемка с интервальным таймером) в меню режима съемки ( 168) и нажмите мультиселектор вправо.
- $\boldsymbol{2}$ Используйте левую и правую части<br> $\boldsymbol{2}$ мультиселектора для выбора нужного параметра, а верхнюю и нижнюю — для изменения настроек интервального таймера. Доступны следующие параметры.

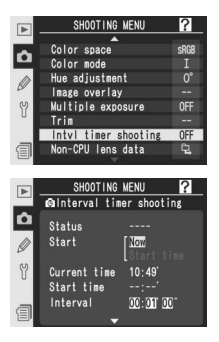

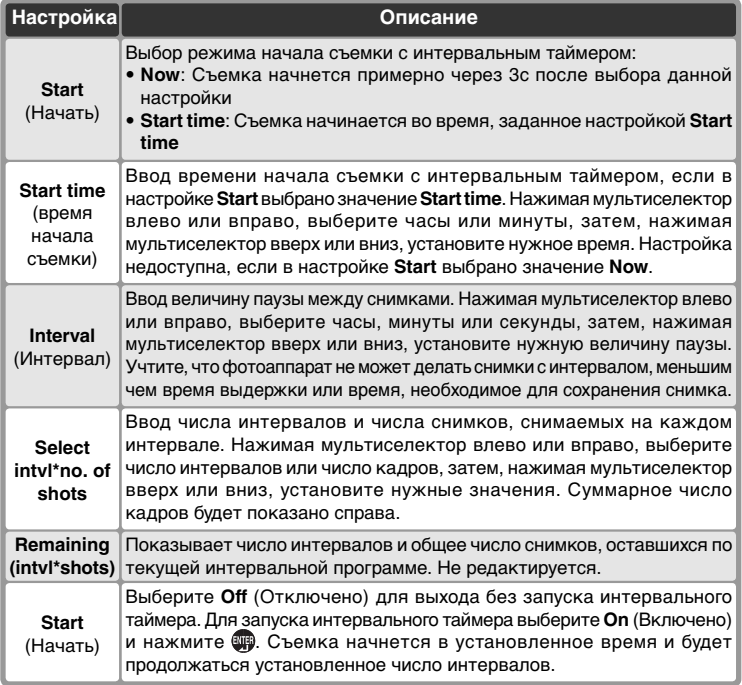

3 В меню таймера автоспуска выберите пункт **Start** (Начать). Нажимая на верхнюю или нижнюю часть мультиселектора, выберите параметр **On** (включено) и нажмите на кнопку . Первая серия снимков будет сделана в заданное время. Съемка продолжится через заданные интервалы, пока не будет сделано нужное число снимков. Если выполнение съемки с использованием текущих параметров невозможно (например, если выдержка **bu L b определяется в ручном режиме или если время начала съемки отстоит** от текущего момента времени менее чем на одну минуту), будет отображено предупреждающее сообщение и снова появится меню съемки.

Рекомендуется пользоваться штативом.

### **Делайте тестовый снимок**

Прежде, чем начинать съемку с интервальным таймером, сделайте тестовый снимок с выбранными настройками фотокамеры и посмотрите результат на мониторе фотокамеры. Помните, что фотокамера фокусируется перед каждым снимком – снимки не будут делаться, если фотокамера не сможет сфокусироваться в режиме однократного следящего AF.

### **Пользуйтесь надежным источником питания**

Для гарантии того, что съемка не прервется, используйте только полностью заряженную батарею. Если есть сомнения – зарядите батарею перед съемкой, или используйте сетевой блок питания EH-6.

### **Проверяйте время**

Прежде, чем начинать съемку с интервальным таймером, выберите **World Time** (Часовой пояс) в фотокамеры и убедитесь, что часы фотокамеры установлены на правильное время и дату (<sup>83</sup>/<sub>18</sub>).

### **Переполнение памяти**

При заполнении карточки памяти интервальный таймер остается включенным, но съемка становится невозможна. Удалите ненужные снимки или выключите фотокамеру и вставьте другую карточку памяти. После включения фотокамеры интервальный таймер будет находиться в режиме паузы. Информацию о том, как продолжить съемку, смотрите в пункте "Паузы при съемке с интервальным таймером" на следующей странице.

#### $\mathscr{G}$ **Брекетинг**

Настраивайте параметры брекетинга перед началом съемки с интервальным таймером. Если брекетинг экспозиции и/или вспышки действует во время съемки с интервальным таймером, то фотокамера будет в каждом интервале снимать столько снимков, сколько указано в программе брекетинга, независимо от числа снимков, указанного в настройках интервального таймера. Если брекетинг баланса белого действует во время съемки с интервальным таймером, то фотокамера сделает столько снимков, сколько указано в настройках интервального таймера и обработает каждый снимок для получения числа снимков, указанного в программе брекетинга.

### **Окуляр видоискателя**

В режимах, отличных от режима установки экспозиции вручную, закрывайте шторку окуляра видоискателя, чтобы свет, попадающий через видоискатель, не влиял на установку значения выдержки.

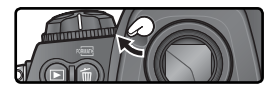

### Во время съемки

Во время съемки с интервальным таймером на верхнем контрольном дисплее мигает символ . Непосредственно перед началом съемки следующего интервала индикатор выдержки показывает число оставшихся

интервалов, а индикатор диафрагмы показывает число снимков, оставшихся в текущем интервале. В другое время число оставшихся интервалов и число снимков, оставшихся в текущем интервале, можно посмотреть, наполовину нажав спусковую кнопку затвора (после отпускания кнопки будут показаны выдержка и диафрагма, пока не отключится замер экспозиции).

Для просмотра текущих настроек интервального таймера, между съемкой двух кадров выберите **Intvl timer shooting** (Съемка с интервальным таймером) в меню режима съемки. Пока интервальный таймер включен и идет съемка, в меню таймера интервальной съемки будут показаны время начала съемки, текущее время,

интервал съемки, выбранное число интервалов и снимков, а также число оставшихся интервалов и снимков. Учтите, что эти значения не могут быть изменены, пока интервальный таймер включен.

### **Во время съемки**

Параметры съемки и настройки меню могут свободно изменяться в паузах съемки с интервальным таймером. Учтите, что:

- Двухкнопочный сброс ( $\mathbb{U}$  136) или изменения настроек брекетинга ( $\mathbb{U}$  100) вызовут прерывание съемки с интервальным таймером.
- Съемка фотографий с интервальным таймером будет невозможна, пока выполняется измерение значения предустановленного баланса белого.
- Если после начала съемки с интервальным таймером будет выбрана выдержка bulb  $b$ и і  $b$  (в ручном режиме), то последующие снимки будут делаться с выдержкой  $\frac{1}{3}$  сек.
- Монитор будет выключаться примерно за четыре секунды перед каждым интервалом.
- Если включена автоматическая запись звуковых заметок после съемки, то запись звукового комментария будет заканчиваться за две секунды до съемки следующего снимка.

### **Maximum shots**

Если количество кадров на интервал больше, чем лимит, установленный в пользовательской настройке d2 (**Maximum shots**), то на каждом интервале будет делаться количество кадров, определенное в пользовательской настройке d2.

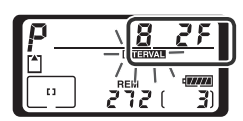

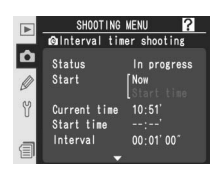

Паузы при съемке с интервальным таймером Чтобы сделать паузу при съемке с интервальным таймером:

1 Нажмите мультиселектор влево или вправо, чтобы выбрать **Start** (Начать) в нижней части меню интервального таймера.

2 Нажмите мультиселектор вверх или вниз, чтобы выбрать **Pause**, а затем нажмите кнопку ...

Интервальная съемка может быть также приостановлена следующими способами:

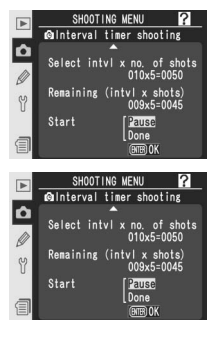

- Нажатием кнопки фимежду интервалами.
- Выключением фотокамеры (при необходимости, пока фотокамера выключена, можно заменить карточку памяти). При включении фотокамеры интервальная съемка будет находиться в режиме паузы.

Когда съемка с интервальным таймером приостанавливается, время начала съемки сбрасывается на **Now**. Новое время начала съемки можно ввести так, как описано в шаге 2 раздела "Съемка с интервальным таймером" ( 125). Интервал, число интервалов и число снимков изменить нельзя. Если пауза делается во время съемки, то оставшиеся снимки текущего интервала отбрасываются.

1 Нажмите мультиселектор влево или вправо, чтобы выбрать **Start** (Начать) в нижней части меню интервального таймера (см. выше).

2 Нажмите мультиселектор вверх или вниз, чтобы выбрать **Restart**, а затем нажмите кнопку

### **Нет снимка**

В следующих случаях съемка невозможна: включена система автоспуска, не завершена съемка предыдущей фотографии, нет свободного места на карте памяти или в буфере, фотоаппарат не может выполнить фокусировку в режиме покадровой автоматической фокусировки (помните, что перед выполнением каждого снимка фокусировка производится повторно).

### **Многократное экспонирование**

При съемке с применением многократного экспонирования можно использовать таймер автоспуска (83 120).

### Прерывание съемки с интервальным таймером

Чтобы прервать съемку с интервальным таймером до того, как будут сделаны все снимки:

1 Нажмите мультиселектор влево или вправо, чтобы выбрать **Start**  в нижней части меню интервального таймера (см. предыдущую страницу).

 $\bigcap$  Нажмите мультиселектор вверх или вниз, чтобы выбрать Done, а затем нажмите кнопку  $\blacksquare$ .

Интервальная съемка может быть также приостановлена следующими способами:

- Сделайте двухкнопочный сброс (8136).
- Выберите **Reset shooting menu** (Сброс настроек) в меню режима съемки ( 171).
- Будут изменены настройки брекетинга ( 100).
- Разрядится батарея.

После прекращения съемки с интервальным таймером восстанавливается обычный режим съемки.

## **Режим съемки**

Независимо от выбранного режима съемка в каждом интервале будет снято указанное число кадров. В режиме **CH** (непрерывная высокоскоростная съемка) съемка производится с частотой пять кадров в секунду (восемь кадров в секунду, если включен режим высокоскоростной съемки частью матрицы). В режимах **S**  (покадровая съемка), **CL** (непрерывная низкоскоростная съемка) и **M-UP** (зеркало поднято) съемка производится с частотой, указанной в параметре Custom Setting d1 (Shooting speed (Скорость съемки); 8 197). В режиме (<sup>3</sup>) (автоспуск) при съемке каждого кадра имеет место задержка срабатывания затвора.

### **Банки меню режима съемки**

Изменения настроек интервального таймера действует на все банки меню режима съемки ( 169). Если делается сброс настроек меню режима съемки при помощи пункта **Reset shooting menu** (Сброс настроек) в меню режима съемки ( 171), то будут установлены следующие настройки интервального таймера:

- Время начала съемки: **Now**
- Интервал: 00:01´:00˝
- Число интервалов: 1
- Число снимков: 1
- Начать: **Off** (Отключено)

# **Автоспуск**

Автоспуск может использоваться для уменьшения сотрясений фотокамеры при съемке либо при съемке автопортретов. Для использования автоспуска:

1Установите фотокамеру на штативе (рекомендуется), либо расположите на устойчивой ровной поверхности.

2 Нажмите фиксатор диска выбора режима съемки и поверните диск выбора режима съемки в положение  $\check{\mathcal{S}}$  (автоспуск).

 $\mathbf 3$  Скадрируйте фотографию и сфокусируйтесь.<br> $\mathbf 3$  При использовании автоматической автоматической фокусировки убедитесь, что ничто не перекрывает объектив при включении автоспуска. В режиме однократного следящего AF ( 74) съемка возможна, только если в

видоискателе показан индикатор точной фокусировки (●).

 Закрывайте шторки видоискателя В режимах, отличных от режима установки экспозиции вручную, после выполнения фокусировки закрывайте шторку окуляра видоискателя. Это предотвратит влияние света, попадающего через видоискатель, на установку значения выдержки.

4 До конца нажмите спусковую кнопку затвора для включения таймера автоспуска. Лампа-индикатор автоспуска будет мигать, показывая работу автоспуска, прекращая мигать за две секунды до срабатывания затвора.

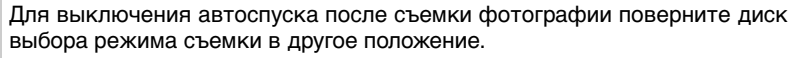

## $\mathscr{O}$  auto

130

В режиме автоспуска выдержке  $\mathbf{h}$  ,  $\mathbf{l}$   $\mathbf{h}$  соответствует выдержка около  $^{1}\!$ з сек.

## **c4** - Self-timer ( $\frac{1}{2}$  196)

Может быть установлена задержка срабатывания затвора: 2 сек, 5 сек, 10 сек (значение по умолчанию) или 20 сек.

**Съемка фотографий—Автоспуск**

съемка фотографии-Автоспуск

 $\ddot{\mathcal{C}}$ 

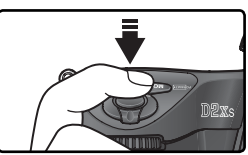

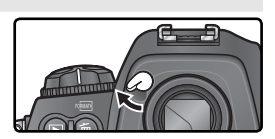

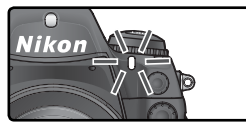
# **Объективы без процессора**

Ввод параметров объектива

Задавая параметры объектива (фокусное расстояние и максимальную диафрагму) фотограф получает возможность использовать разнообразные функции, рассчитанные на объективы со встроенным процессором, при использовании объективов без встроенного процессора. Если известно фокусное расстояние объектива, то:

- При установке на фотокамеру вспышки автоматически выбирается нужное положение зума головки вспышки.
- Фокусное расстояние объектива (помеченное звездочкой) показывается при просмотре данных о снимке.

Если известна максимальная диафрагма объектива, то:

- На верхнем контрольном дисплее и в видоискателе показывается значение диафрагмы.
- При изменении диафрагмы изменяется мощность импульса вспышки.
- Значение диафрагмы (помеченное звездочкой) показывается при просмотре данных о снимке.

Одновременное задание значений фокусного расстояния и диафрагмы объектива:

- Позволяет использовать цветовой матричный замер (учтите, что при использовании некоторых объективов, включая зеркальные Reflex-Nikkor, для получения точных результатов может понадобиться использование центрально-взвешенного или точечного замера).
- Улучшает точность центрально-взвешенного и точечного замера, i-TTL сбалансированной заполняющей вспышки для цифровых зеркальных фотокамер и мультисенсорной заполняющей вспышки для цифровых зеркальных фотокамер.

#### **Ввод значения фокусного расстояния**

Значение фокусного расстояния объектива может быть задано при помощи пункта меню режима съемки **Non-CPU lens data** (Данные объектива без процессора), или нажатием кнопки FUNC. и вращением главного диска управления. Имеются следующие значения:

- 6–45 мм: 6, 8, 13, 15, 16, 18, 20, 24, 25, 28, 35, 43, и 45 мм
- 50–180 мм: 50, 55, 58, 70, 80, 85, 86, 100, 105, 135, и 180 мм
- 200–4000 мм: 200, 300, 360, 400, 500, 600, 800, 1000, 1200, 1400, 1600, 2000, 2400, 2800, 3200, и 4000 мм **OTING MENL**

Меню Non-CPU lens data (Данные объектива без процессора)

1 Выберите пункт **Non-CPU lens data** <sup>в</sup> меню режима съемки ( 168) и нажмите мультиселектор вправо.

#### **Фокусное расстояние отсутствует в списке**

Если в списке отсутствует фокусное расстояние объектива, выберите ближайшее к нему большее фокусное расстояние из списка.

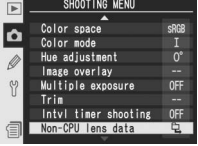

2 Выберите пункт **Focal length (mm)**(фокусное расстояние) и нажмите мультиселектор вправо.

3 Выберите нужную группу фокусных расстояний, в которую входит фокусное расстояние Вашего объектива, из **6 - 45 mm**, **50 - 180 mm**, **200 - 4000 mm** и нажмите мультиселектор вправо.

4 Выберите фокусное расстояние объектива (в миллиметрах) и нажмите мультиселектор вправо.

#### Кнопка FUNC.

1 Для пользовательской настройки f5 выберите значение **Non-CPU lens data** (Данные объектива без процессора) (используйте сочетание кнопки **FUNC. + command**; 209).

2 Нажмите кнопку FUNC. и вращайте главный диск управления. Значения фокусного расстояния будут показываться на верхнем контрольном дисплее:

#### **Максимальная диафрагма по умолчанию**

Выбор фокусного расстояния устанавливает настройку **Maximum aperture** (максимальная диафрагма) в значение, которое в последний раз выбиралось для данного фокусного расстояния.

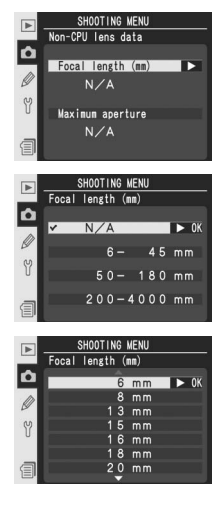

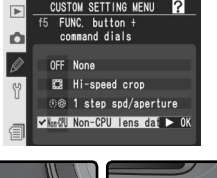

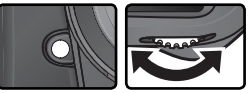

…

13

#### **Ввод значения максимальной диафрагмы**

Значение максимальной диафрагмы объектива может быть задано при помощи пункта меню режима съемки **Non-CPU lens data** (Данные объектива без процессора), или нажатием кнопки FUNC. и вращением вспомогательного диска управления. Имеются следующие значения f/номер:

• 1.2, 1.4, 1.8, 2, 2.5, 2.8, 3.3, 3.5, 4, 4.5, 5, 5.6, 6.3, 7.1, 8, 9.5, 11, 13,15, 16, 19, 22

Меню Non-CPU lens data (Данные объектива без процессора)

1 Выберите пункт **Non-CPU lens data** <sup>в</sup> меню режима съемки ( 168) и нажмите мультиселектор вправо.

2 Выберите пункт **Maximum aperture** (максимальная диафрагма) и нажмите мультиселектор вправо.

3 Выберите значение f/номер, соответствующее максимальной диафрагме Вашего объектива и нажмите мультиселектор вправо.

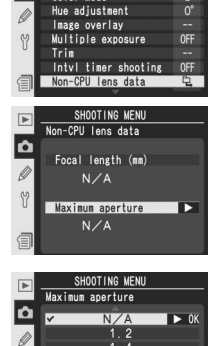

SHOOTING MENU Color space

Color mode

b

Y

#### **SB-800, SB-600**

Если на фотоаппарате установлена вспышка Speedlight SB-800 или SB-600, то при установке параметров объектива отключите вспышку перед нажатием кнопки FUNC.

#### **Зум-объективы**

Введенные параметры объектива не изменяются при зуммировании фокусного расстояния зум-объектива без встроенного процессора. После изменения положения зума введите новые значения фокусного расстояния и максимальной диафрагмы.

#### Кнопка FUNC.

1Установите значение **Non-CPU lens data** (Данные объектива без процессора) для пользовательской настройки f5 (**FUNC. + Command**; **8** 209).

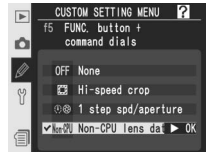

Нажмите кнопку FUNC. и вращайте<br>вспомогательный диск управления. вспомогательный Значения максимальной диафрагмы будут показываться на верхнем контрольном дисплее:

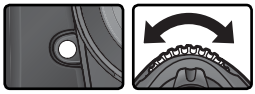

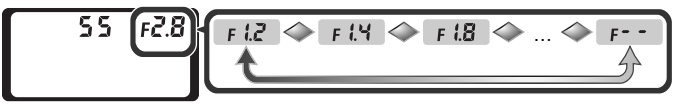

### **Использование GPS-устройства** Сохранение данных GPS-устройств

Фотокамера D2Xs позволяет подключать GPS-устройства Garmin и Magellan, раключать францие формат данных National Magellan, страницие формат данных National Magellan, страницие формат данных National Magellan. поддерживающие формат данных National Marine Electronics Association NMEA0183 версии 2.01, и сохранять сведения о месте съемки. Данные устройства подключаются к 10-контактному разъему фотокамеры. Для подключения используется кабель адаптера GPS MC-35 (приобретается отдельно; 251). Подтверждена успешная работа с фотокамерой следующих GPS-устройств:

- модели серии Garmin eTrex, оснащенные разъемом для подключения к компьютеру;
- модели серии Magellan SporTrak, оснащенные разъемом для подключения к компьютеру.

Указанные устройства подключаются к разъему кабеля MC-35 с использованием кабеля с 9 контактным разъемом типа D, поставляемого изготовителем устройства. Подробные сведения см. в руководстве по использованию кабеля MC-35. Перед включением фотокамеры на устройстве GPS включите режим NMEA (4800 бод).

После подключения к устройству GPS на верхнем контрольном дисплее фотокамеры появляется символ **. Пока на контрольном дисплее отображается** данный символ, замер экспозиции не будет отключен. Если во время съемки отображается символ ,

сведения, сохраняемые со снимками, включают дополнительную страницу ( 140), которая содержит текущие значения долготы, широты, высоты над уровнем моря и всемирного координированного времени (UTC), а также компасный азимут. Если в течение двух секунд фотокамера не получает данных от GPS-устройства, символ исчезает, а сохранение GPS-информации прекращается.

#### **Компасный азимут**

Компасный азимут записывается только в том случае, если GPS-устройство оснащено цифровым компасом. Расположите GPS-устройство, ориентированное в том же направлении, что и объектив, на расстоянии не менее 20 см от фотокамеры.

#### **Универсальное глобальное время (UTC)**

Значение UTC генерируется GPS-устройством и не зависит от показания часов фотоаппарата.

#### **Данные GPS**

Данные GPS сохраняются, только когда отображается значок  $\overline{\text{ms}}$ . Перед съемкой убедитесь, что значок  $\overline{\text{ms}}$ отображается на верхней панели управления. Появление мерцающего значка в обозначает, что GPS-устройство выполняет поиск сигнала. Снимки, сделанные во время мерцания значка (к, не содержат данных GPS.

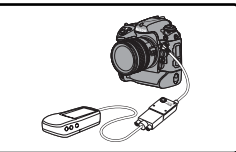

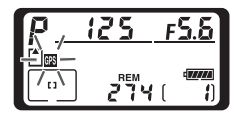

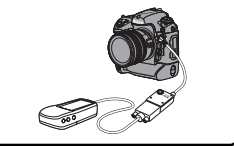

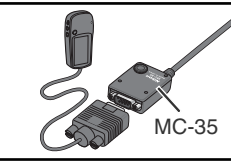

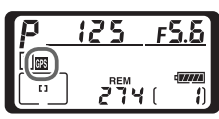

# **Двухкнопочный сброс**

Восстановление настроек "по умолчанию"

Нижеперечисленные настройки фотоаппарата можно сбросить в исходное состояние одновременным нажатием и удержанием в течение более чем двух секунд кнопок **WB** и **ISO** (эти кнопки помечены зеленой точкой). Панели управления во время сброса настроек на короткое время отключаются. Custom Settings (пользовательские настройки) не сбрасываются.

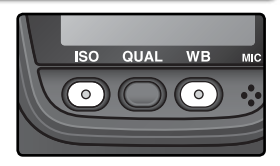

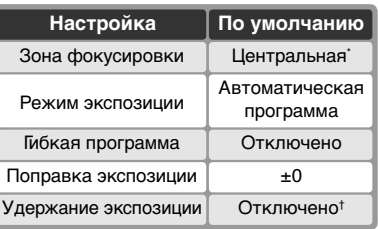

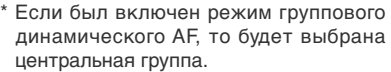

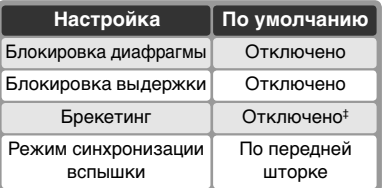

‡ Число снимков устанавливается на ноль. Шаг брекетинга устанавливается на 1 EV (брекетинг экспозиции/вспышки), или на 1 (брекетинг баланса белого).

† Пользовательская настройка c2 (**AE-L/AF-L**) не изменяется.

Приведенные ниже настройки меню режима съемки также сбрасываются. Будут сброшены только настройки текущего банка настроек, выбранного через пункт **Shooting menu bank** (Банк настроек) ( 169). Настройки остальных банков не затрагиваются.

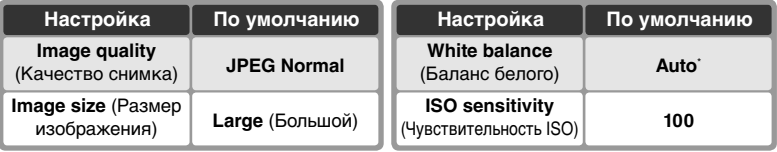

\* Точная настройка установлена в 0.

#### **Е Сброс меню режима съемки ( 171)**

Другие настройки текущего банка настроек меню режима съемки могут быть сброшены, если выбрать **Yes** (Да) в пункте **Reset shooting menu** (Сброс меню режима съемки) меню режима съемки.

#### **R—Menu Reset (8 183)**

Пользовательские настройки текущего банка пользовательских настроек могут быть сброшены в значения "по умолчанию" при выборе **Yes** (Да) в пользовательской настройке R (**Menu Reset**).

# *Дополнительные возможности*  **просмотра** Режимы просмотра

В этой главе подробно рассматриваются действия, которые могут выполняться во время просмотра снятого материала, включая просмотр списком, просмотр с увеличением и просмотр информации о снимках.

### **Покадровый просмотр**

Для просмотра снимков нажмите кнопку  $\blacksquare$ . Снятый последним снимок будет показан на мониторе.

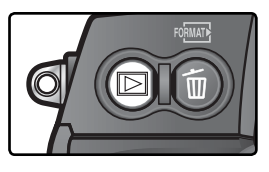

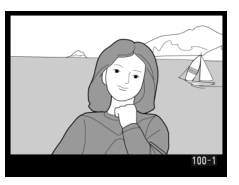

Для завершения просмотра и возврата к режиму съемки нажмите кнопку , или нажмите наполовину спусковую кнопку затвора. Для вызова меню фотокамеры ( 39) нажмите кнопку .

#### **Использование мультиселектора**

Мультиселектор может использоваться в любой момент при включенном мониторе фотокамеры. Переключатель блокировки зоны фокусировки действует только при выключенном мониторе.

#### **Просмотр снимков ( 166)**

Если для пункта **Image review** (Просмотр снимков) меню режима просмотра выбрано значение **On** (Включено), то снимки будут автоматически выводиться на монитор после их записи на карточку памяти. В режимах съемки одиночных кадров, автоспуска и при съемке с поднятым зеркалом снимки выводятся на монитор после съемки каждого кадра. В режиме непрерывной съемки показ начинается после окончания съемки серии кадров и начинается с первого снимка серии. Просмотр будет прерван при нажатии спусковой кнопки затвора и возобновится при ее отпускании после съемки.

#### **Поворот портрета ( 167)**

Данный параметр определяет, будут ли при просмотре снимков автоматически разворачиваться фотографии с вертикальной ориентацией, при съемке которых параметр **Auto image rotation** (Автоматическая ориентация снимков) меню настройки был установлен в значение **On** (Включено).

#### **c5—Monitor Off ( 196)**

Монитор автоматически выключается для экономии энергии батареи питания фотокамеры, если в течение времени, указанного в пользовательской настройке c5 (**Monitor off**), с фотокамерой не выполнялось никаких действий. Нажмите кнопку еще раз для возобновления просмотра.

### **Информация о снимке**

При покадровом воспроизведении сведения о фотографиях накладываются на выводимое изображение. Для каждого снимка хранится до 8 страниц сведений. Для переключения между страницами нажимайте на левую или правую часть мультиселектора. В процессе переключения страницы чередуются следующим образом: (Стр. 5)  $\leftrightarrow$  (Стр. 4)  $\leftrightarrow$  (Стр. 3)  $\leftrightarrow$  Стр. 2  $\leftrightarrow$  Стр. 1  $\leftrightarrow$  (Стр. 6)  $\leftrightarrow$  (Стр. 7)  $\leftrightarrow$  (Стр. 8)  $\leftrightarrow$  (Стр. 5).

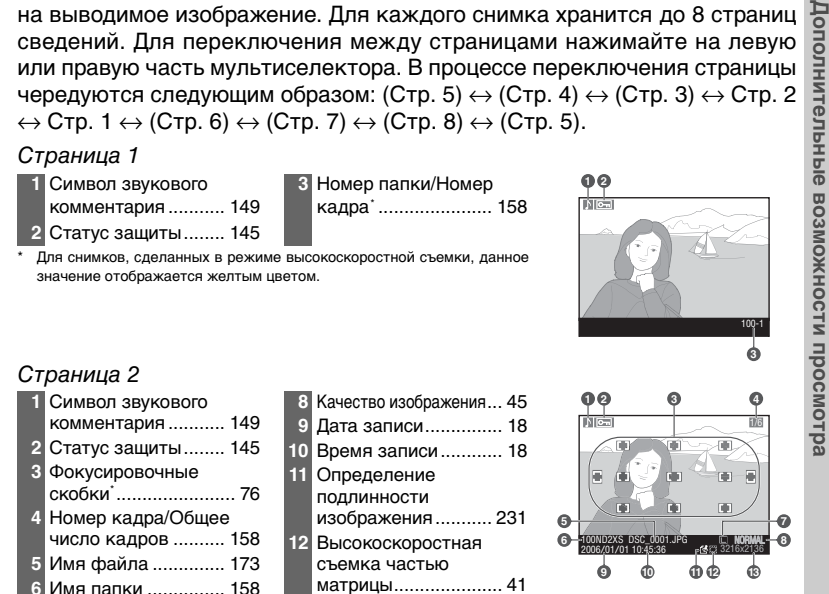

**13** Размер изображения... 48 \* Если в меню просмотра для **Display mode** (управление информацией) выбрано значение **Focus area** ( 166), то активная точка фокусировки будет подсвечена красным (на снимках, снятых с однократным следящим автофокусом с динамической фокусировкой будет подсвечена первая блокированная зона фокусировки).

#### Страница 3 (данные о съемке 1)\*

 **7** Размер изображения... 48

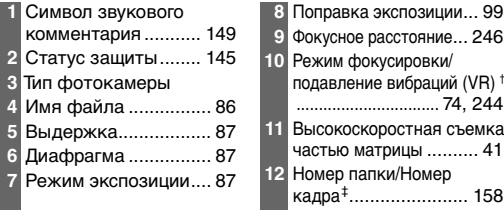

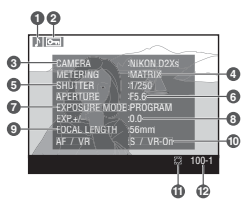

\* Показываются только если выбрано **Data** для **Display mode** (управление информацией) в меню режима просмотра ( 166).

- † Отображается только в том случае, если снимок был сделан через объектив, оснащенный системой подавления вибраций ( 244).
- ‡ Для снимков, сделанных в режиме высокоскоростной съемки, данное значение отображается желтым цветом.

 $\textcolor{red}{\mathbb{Q}}$ 

#### Страница 4 (данные о съемке 2)\*

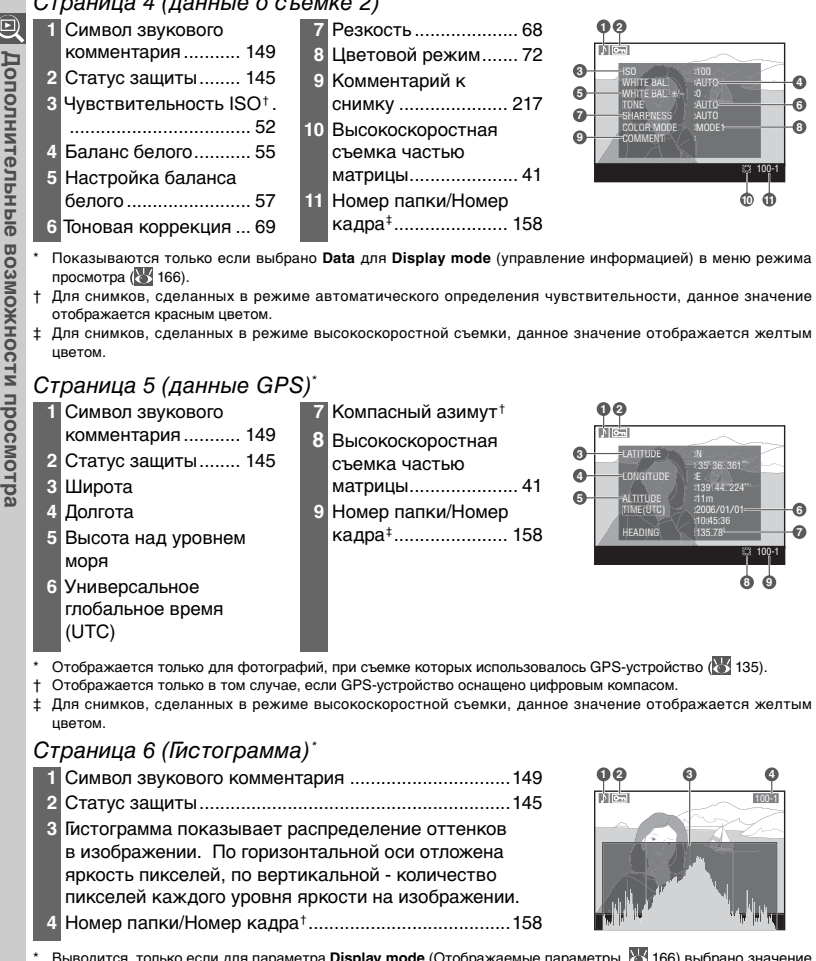

\* Выводится, только если для параметра **Display mode** (Отображаемые параметры, 166) выбрано значение **Histogram** (Гистограмма).

† Для снимков, сделанных в режиме высокоскоростной съемки, данное значение отображается желтым цветом.

d

#### Страница 7 (Яркие участки) \*

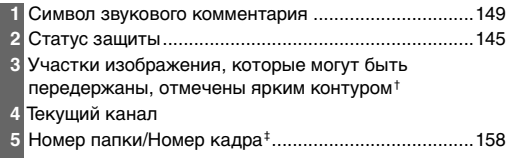

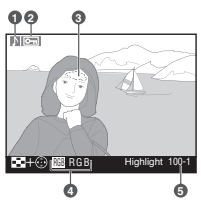

- \* Показывается только если выбрано **Highlights** (Яркие участки) для **Display mode** (управление информацией) в меню режима просмотра ( 166).
- † Выделение может осуществляться для каждого канала отдельно. Для переключения между каналами удерживайте кнопку  $\odot$  и нажимайте на левую или правую часть мультиселектора. В процессе переключения каналы чередуются следующим образом: **RGB** (все каналы) ↔ **R** (красный) ↔ **G** (зеленый) ↔ **B** (синий) ↔ **RGB**.
- ‡ Для снимков, сделанных в режиме высокоскоростной съемки, данное значение отображается желтым цветом.

#### Страница 8 (RGB-гистограмма) \*

комментария ........... 149 **2** Статус защиты........ 145 **3** Участки изображения, которые могут быть

передержаны, отмечены ярким контуром $<sup>†</sup>$ </sup>

**4** Номер папки/Номер кадра ‡...................... 158 **5** Текущий канал

**1** Символ звукового

- **6** Гистограмма (RGB-канал). На всех гистограммах по горизонтали откладывается яркость пикселов, а по вертикали — число пикселов **7** Гистограмма (красный
- канал) **8** Гистограмма (зеленый
- канал) **9** Гистограмма (синий канал)

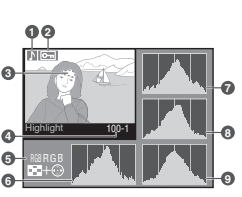

- \* Показывается только если выбрано **RGB histogram** (RGB-гистограмма) для **Display mode** (управление информацией) в меню режима просмотра ( 166).
- † Выделение может осуществляться для каждого канала отдельно. Для переключения между каналами удерживайте кнопку © и нажимайте на левую или правую часть мультиселектора. В процессе переключения каналы чередуются следующим образом: **RGB** (все каналы) ↔ **R** (красный) ↔ **G** (зеленый) ↔ **B** (синий) ↔ функция выделения отключена ↔ **RGB**.

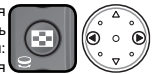

‡ Для снимков, сделанных в режиме высокоскоростной съемки, данное значение отображается желтым цветом.

#### **Гистограммы**

Гистограммы, показываемые фотокамерой, предназначены только для приблизительной оценки, и могут отличаться от гистограмм, построенных в программах обработки изображений.

#### **f3—Photo Info/Playback (** $\mathbb{Z}$  **207)**

Роли кнопок мультиселектора могут быть изменены таким образом, чтобы левые и правые кнопки показывали другие снимки, а верхние и нижние кнопки управляли показом информации о снимке.

### **Просмотр нескольких снимков сразу: просмотр списком**

Для просмотра снимков в виде "списка" из четырех или девяти снимков нажмите кнопку и вращайте главный диск управления. При просмотре списком возможны следующие действия:

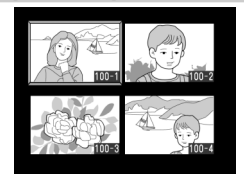

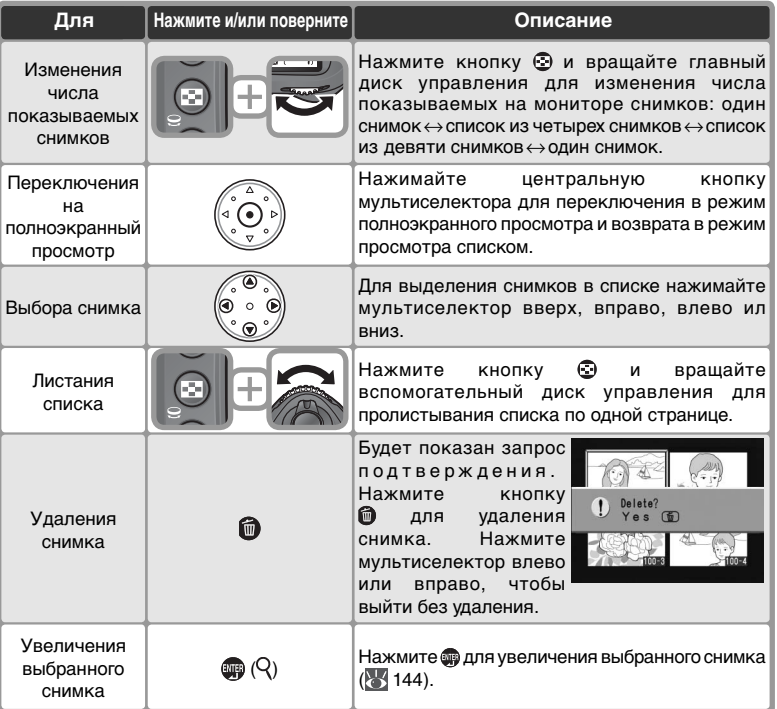

#### **f1** - Center Button > Playback Mode (Режим просмотра) ( 205)

Вместо переключения между полноэкранным просмотром и просмотром списком, центральная кнопка мультиселектора может использоваться для увеличения при просмотре или показа гистограммы.

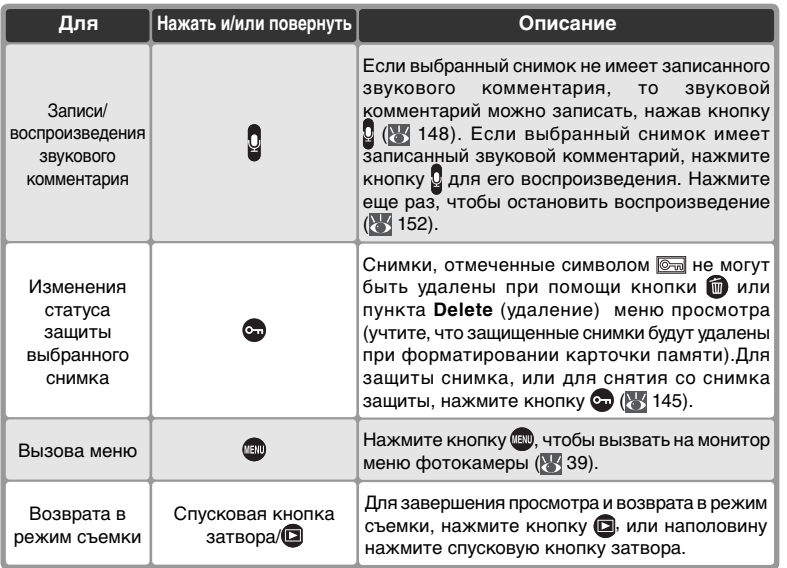

### **<sup>©</sup> Использование мультиселектора**

Мультиселектор может использоваться в любой момент при включенном мониторе фотокамеры. Переключатель блокировки зоны фокусировки действует только при выключенном мониторе.

#### **Просмотр снимков ( 166)**

Если для пункта **Image review** (Просмотр снимков) меню режима просмотра выбрано значение **On** (Включено), то снимки будут автоматически выводиться на монитор после их записи на карточку памяти. В режимах съемки одиночных кадров и автоспуска снимки выводятся на монитор после съемки каждого кадра. В режиме непрерывной съемки показ начинается после окончания съемки серии кадров и начинается с первого снимка серии. Просмотр будет прерван при нажатии спусковой кнопки затвора и возобновится при ее отпускании после съемки.

#### **c5—Monitor Off (** $\frac{13}{2}$  **196)**

Монитор автоматически выключается для экономии энергии батареи питания фотокамеры, если в течение времени, указанного в пользовательской настройке c5 (**Monitor off**), с фотокамерой не выполнялось никаких действий. Нажмите кнопку еще раз для возобновления просмотра.

### **Просмотр деталей: увеличение при просмотре**

Нажмите кнопку для увеличения снимка, показанного на мониторе в режиме полноэкранного просмотра, или выбранного снимка в режиме просмотра списком. При увеличении снимка возможны следующие действия:

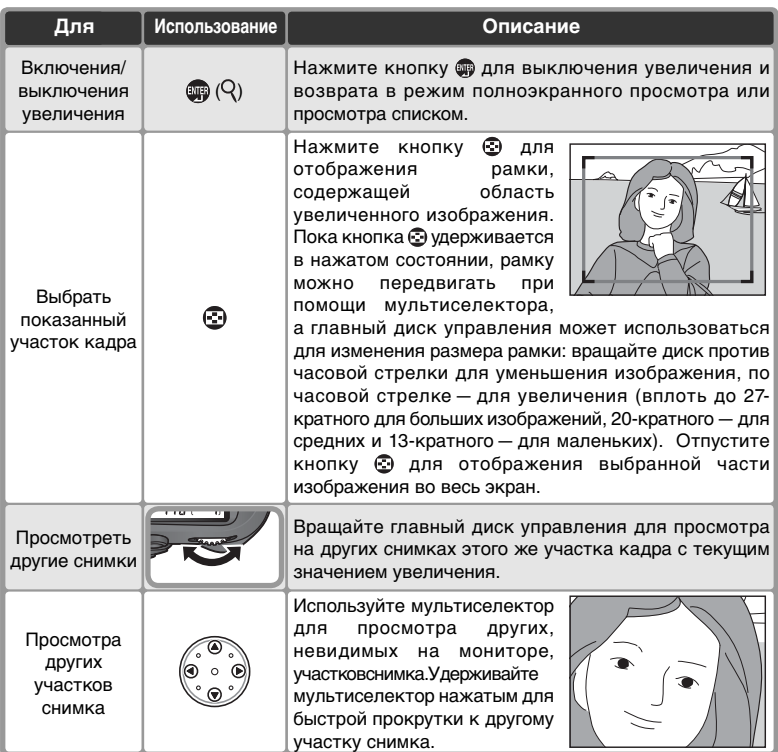

### **Защита снимков от удаления**

В режиме полноэкранного просмотра, просмотра эскизов и просмотра с увеличением для предотвращения случайного удаления снимков нажмите кнопку . Защищенные таким образом файлы не могут быть удалены путем нажатия кнопки **и** или выбора в меню воспроизведения параметра **Delete** (Удалить). При просмотре этих файлов с компьютера под управлением Windows в окне свойств файла будет установлен флажок "Только чтение". Учтите, что при форматировании карты памяти удаляются все снимки (в том числе и защищенные).

Для защиты снимка:

1 Перейдите к снимку при покадровом просмотре или выберите его при просмотре списком.

Нажмите кнопку  $\odot$ . На снимке появится пометка  $\odot$ .

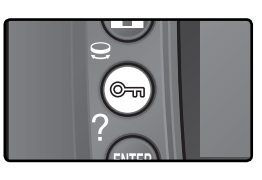

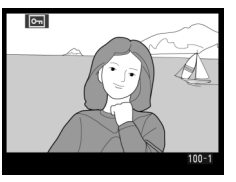

Чтобы удалить защищенную фотографию, с нее необходимо снять защиту. Для этого отобразите нужную фотографию или выберите ее в списке эскизов и нажмите кнопку ...

#### **Звуковые комментарии**

Изменение статуса защиты снимка также оказывает влияние и на любые звуковые комментарии, которые могли быть записаны для данного снимка. Статус защиты звуковых комментариев не может быть изменен отдельно от снимка.

#### **Снятие защиты со всех снимков**

Для снятия защиты со всех снимков в папках, выбранных в меню **Playback folder** (Папка просмотра), одновременно нажмите и удерживайте кнопки **са** и **m** в течение приблизительно двух секунд.

### **Удаление отдельных снимков**

Для удаления текущей фотографии, отображаемой в режиме покадрового просмотра или просмотра с увеличением, или фотографии, выбранной в списке эскизов, нажмите кнопку . Восстановить удаленные фотографии невозможно.

1 Отобразите нужный снимок или выберите его в списке эскизов.

Нажмите кнопку • На мониторе появится запрос подтверждения.

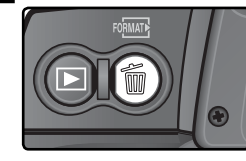

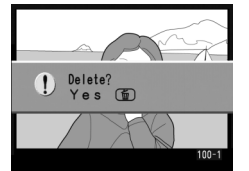

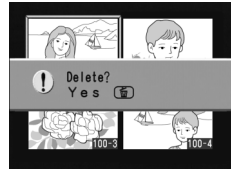

Нажмите кнопку для удаления снимка. Нажмите мультиселектор влево или вправо, чтобы выйти без удаления.

#### **Звуковые комментарии**

Если для выбранного снимка был записан звуковой комментарий, то при нажатии кнопки **на мониторе** будет показан запрос подтверждения, показанный на рисунке справа.

• **Image/Sound**: Выберите этот пункт и нажмите кнопку для удаления снимка вместе со звуковым комментарием.

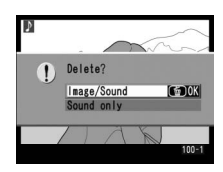

• **Sound only**: Выберите этот пункт и нажмите кнопку **•** для удаления только звукового комментария.

Нажмите мультиселектор влево или вправо, чтобы выйти без удаления.

#### **<sup>©</sup> Защищенные и скрытые снимки**

Снимки, имеющие пометку **, защищены и не могут быть удалены. Скрытые снимки** не выводятся на монитор в режимах покадрового просмотра и просмотра списком, и не могут быть выбраны для удаления.

#### **Э Удаление ( 156)**

146

Для одновременного удаления нескольких снимков используйте пункт **Delete** (удаление) меню режима просмотра.

#### **Показ после удаления (3) 167)**

Пункт **After delete** (Показ после удаления) меню режима просмотра определяет, будет после удаления показан следующий или предыдущий снимок.

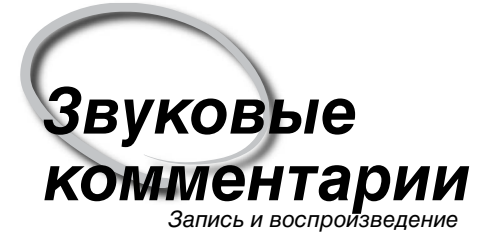

D2Xs оборудован встроенным микрофоном, позволяющим добавлять к снимкам звуковые комментарии. Звуковые комментарии можно воспроизводить при помощи встроенного динамика фотокамеры.

### **Запись звуковых комментариев**

Звуковые комментарии длинной до 60 секунд могут быть добавлены к снимкам при помощи встроенного микрофона. В режиме съемки звуковой комментарий может быть добавлен к снимку, сделанному последним. В режиме просмотра звуковой комментарий может быть добавлен к снимку, показанному на мониторе в режиме просмотра по одному, или выбранному в режиме просмотра списком.

1 Подготовьте фотокамеру к записи.

#### Режим съемки

При настройках фотокамеры "по умолчанию", запись звуковых комментариев в режиме съемки невозможна. Для включения автоматической или ручной записи звуковых комментариев, выберите соответствующую настройку в пункте **Voice memo** (Звуковой комментарий) меню настроек фотокамеры ( 213).Звуковые комментарии могут добавляться только к снимку, сделанному последним.

#### Режим просмотра

Выведите на экран фотографию, для которой нужно добавить заметку (в режиме покадрового просмотра), или выделите фотографию в списке эскизов. Для одного снимка можно записать только одну голосовую заметку; для снимков, уже помеченных значком  $\beta$ , создать дополнительные голосовые заметки невозможно.

 $2$  Нажмите и держите кнопку  $\mathbb S$ . Звуковой<br>Комментарий будет записываться, пока кнопка будет оставаться нажатой (учтите, что звуковой комментарий не будет записан, если кнопка и не оставалась нажатой хотя бы одну секунду).

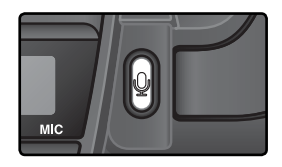

#### Автоматическая запись (режим съемки)

Если для **Voice memo** (Звуковой комментарий) выбрана настройка **On (auto and manual)**, то запись звукового комментария для последней сделанной фотографии будет начинаться при отпускании спусковой кнопки затвора после съемки. Запись будет прекращаться при нажатии кнопки  $\Omega$  или по истечении заданного времени записи.

#### **Эталонные снимки для удаления пыли**

148

К эталонному снимку для удаления пыли добавить звуковой комментарий нельзя (8221).

#### **Прерывание записи**

Запись будет прервана автоматически, если:

- Будет нажата кнопка Ф для вызова меню.
- Будет нажата кнопка  $\blacksquare$ .
- Будет наполовину нажата спусковая кнопка затвора.
- Будет выключена фотокамера.

При съемке с интервальным таймером запись автоматически завершается за две секунды до съемки следующего снимка.

#### Ú **Во время записи**

Во время записи на заднем контрольном дисплее и на боковом дисплее видоискателя мигает символ . Таймер обратного отсчета времени, показывающий ставшееся время записи, выводится на задний контрольный монитор (в секундах).

На монитор во время записи выводится символ **.** 

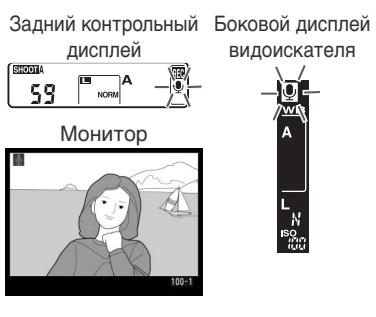

видоискателя

#### **После записи**

Если для снимка, сделанного последним, был записан звуковой комментарий, то на заднем контрольном дисплее и на боковом дисплее видоискателя будет показан символ **Ф**. Таймер обратного отсчета времени, показывающий ставшееся время записи, выводится на задний контрольный монитор.

Если для текущего снимка, выбранного в режиме просмотра, имеется звуковой комментарий, то на мониторе будет показан символ .

Задний контрольный дисплей

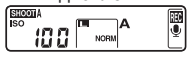

Mонитор

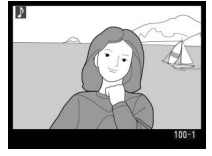

Боковой дисплей видоискателя

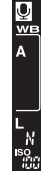

#### **Имена файлов звуковых комментариев**

Голосовые заметки сохраняются в файлах WAV. Им присваиваются имена вида xxxxnnnn.WAV, где xxxxnnnn — имя файла со снимком, к которому относится данная заметка. Например, голосовые заметки для снимка DSC\_0002.JPG будут сохранены в файле DSC\_0002.WAV. Имена файлов с голосовыми заметками можно просматривать с компьютера.

### **Настройки записи звуковых комментариев**

Управление записью голосовых заметок осуществляется с помощью трех следующих пунктов меню Setup (Настройка): **Voice memo** (Голосовая заметка), **Voice memo overwrite** (Перезапись голосовой заметки), и **Voice memo button** (Кнопка голосовых заметок).

#### Звуковой комментарий

Чтобы выбрать настройку для записи голосовых заметок в режиме съемки, выберите пункт **Voice memo** в меню настроек фотокамеры ( 213) и нажмите мультиселектор вправо. Доступны следующие настройки:

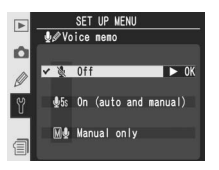

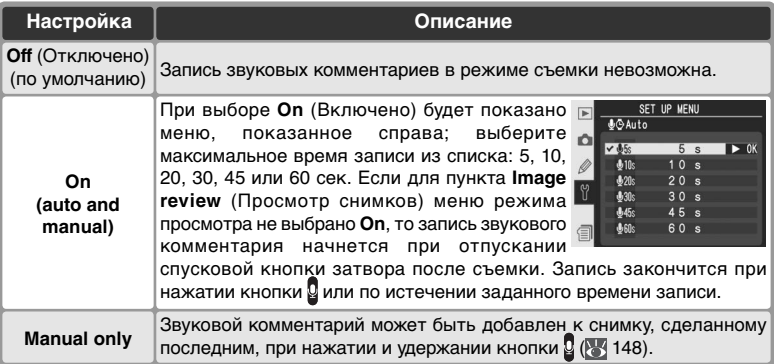

#### **Звуковой комментарий**

Настройка, выбранная для **Voice memo** (Звуковой комментарий), показывается символом на заднем контрольном дисплее.

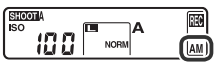

**On (auto and manual) Manual only**

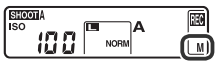

#### Voice Memo Overwrite (Перезапись голосовых заметок)

Этот параметр определяет, может ли голосовая заметка для последнего снимка быть перезаписана в режиме съемки. Выберите в меню Setup (Настройка) ( 213) пункт **Voice memo overwrite** (Перезапись голосовых заметок) и нажмите на правую часть мультиселектора. Данный параметр может принимать следующие значения.

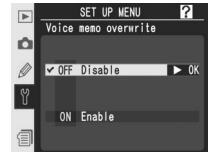

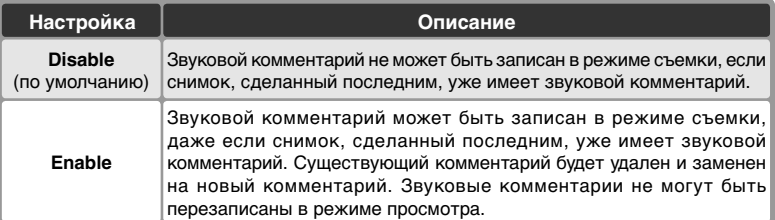

Voice Memo Button (Кнопка записи звуковых комментариев)

Выберите пункт **Voice memo button** в меню настроек фотокамеры ( 213) и нажмите мультиселектор вправо. Доступны следующие настройки:

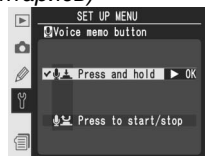

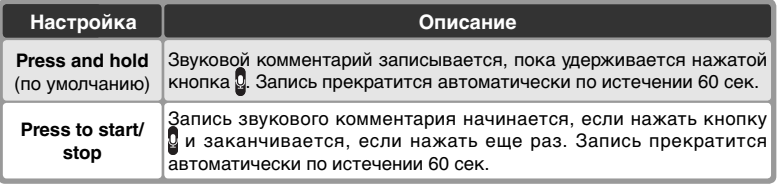

#### **Воспроизведение звуковых комментариев**

Звуковой комментарий можно воспроизводить через встроенный динамик фотокамеры, если снимок, к которому имеется звуковой комментарий, показан на мониторе в режиме покадрового просмотра или выбран при просмотре списком. Наличие звукового комментария показывается символом .

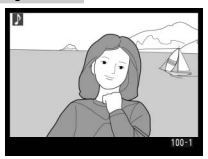

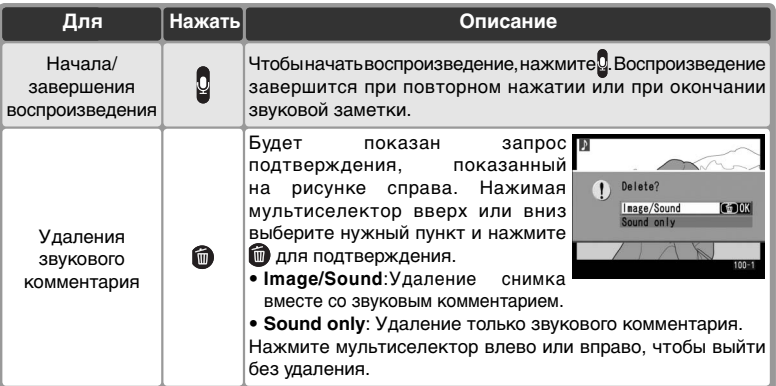

#### **Прерывание воспроизведения**

Воспроизведение автоматически завершится, если:

- Нажать кнопку **для вызова меню.**
- Выключить монитор нажатием кнопки  $\blacksquare$ .
- Наполовину нажать спусковую кнопку затвора.
- Выключена фотокамеру.
- Перейти на другой снимок (в режиме покадрового просмотра) или выбрать другой снимок (в режиме просмотра списком).

### **Настройки для воспроизведения звуковых комментариев**

Пункт **Audio output** (Вывод звука) в меню настроек фотокамеры определяет, будут звуковые комментарии воспроизводиться через встроенный динамик фотокамеры или устройство, подключенное к фотокамере при помощи аудио/видео кабеля EG-D2. Если звук воспроизводится через встроенный динамик

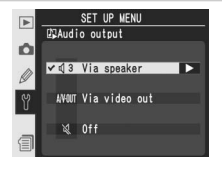

фотокамеры, то настройки **Audio output** также управляют громкостью воспроизведения.

Выберите пункт **Audio output** в меню настроек фотокамеры ( 213) и нажмите мультиселектор вправо. Доступны следующие настройки:

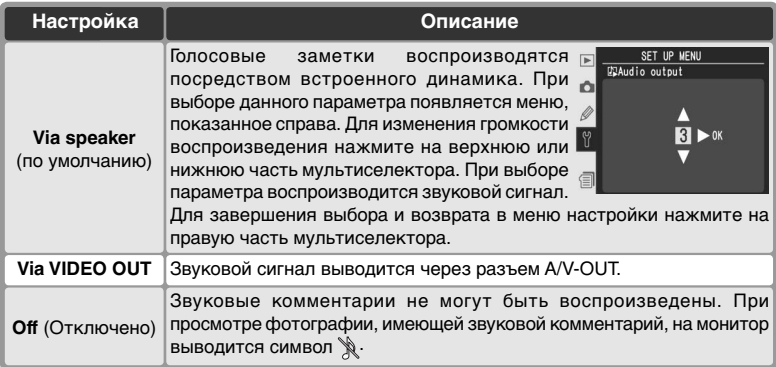

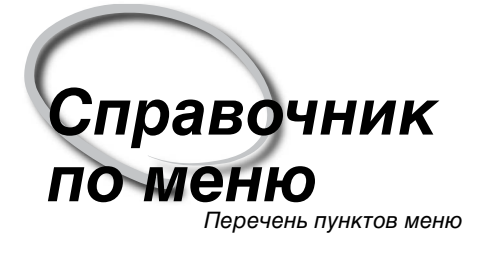

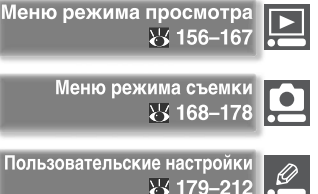

Меню настроек фотокамерь 8 213-23

Управлять всем разнообразием настроек фотокамеры можно при помощи выводимых на ЖКИ монитор меню. Эта глава разбита на следующие разделы:

#### Меню режима просмотра

В меню режима просмотра находятся настройки для управления снимками, записанными на карточку памяти, и для просмотра записанных снимков в виде автоматического слайдшоу.

#### Меню режима съемки

В меню съемки находятся расширенные настройки для режима съемки, такие как резкость изображения и тоновая коррекция.

#### Пользовательские настройки

Меню пользовательских (CSM) настроек управляет тонкими настройками работы фотокамеры.

#### Меню настроек фотокамеры

Это меню используется для управления основными настройками фотокамеры и для выполнения некоторых операций, включая форматирование карточек памяти и установку времени и даты.

#### Меню режима просмотра содержит следующие пункты:

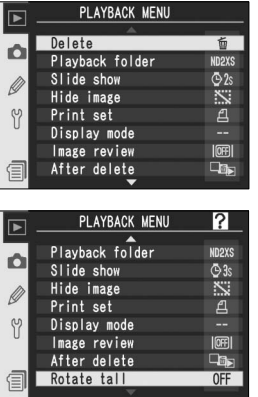

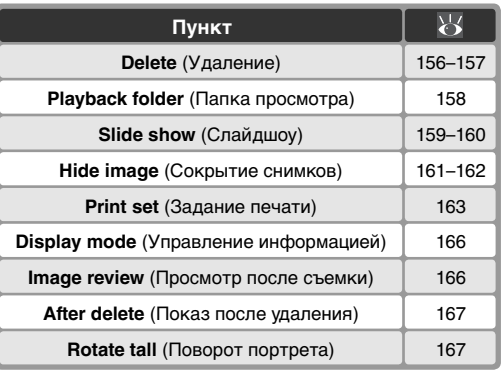

Меню playback (Воспроизведение) появляется, только если в фотоаппарате установлена карта памяти.

### **Delete (Удаление)**

Для вызова меню удаления выберите пункт **Delete**  и нажмите мультиселектор вправо. Нажимая мультиселектор вверх или вниз, выберите нужный пункт и нажмите мультиселектор вправо для подтверждения выбора.

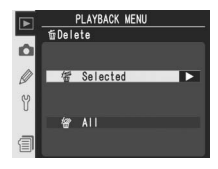

#### **Пункт Описание Selected All** (Все) Удаление всех снимков. Удаление выбранных снимков.

#### **Карточки памяти большой емкости**

Если на большой карточке находится много файлов с изображениями или папок и при этом удаляется очень большое количество снимков, то время удаления снимков может быть до получаса и больше.

#### **Скрытые и защищенные снимки**

Снимки с пометкой **ЗАЩИЩЕНИЕ И не могут быть удалены. Снимки**, которые скрыты ( $\backslash$ ) 161), не будут показаны в списке снимков и не могут быть выбраны для удаления.

#### **Использование мультиселектора**

Мультиселектор может использоваться в любой момент при включенном мониторе фотокамеры. Переключатель блокировки зоны фокусировки действует только при выключенном мониторе.

### **Удаление выбранных снимков:** *Selected*

При выборе **Selected** на мониторе в виде списка будет показаны снимки в папке или папках, выбранных в меню **Playback folder** (Папка просмотра) (83 158).

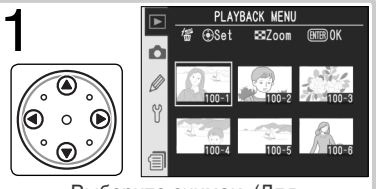

Выберите снимок. (Для полноэкранного просмотра снимка нажмите  $\bigodot$ . Нажмите еще раз, чтобы вернуться к просмотру списком.)

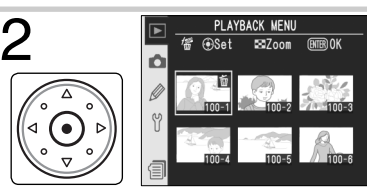

Подтвердите выбор снимка. Выбранный снимок отмечается символом .

Повторяя шаги 1 и 2, выберите другие снимки. Чтобы снять со снимка отметку выберите его и нажмите центральную кнопку мультиселектора. О Повторяя шаги 1 и 2, выберите другие снимки. Чтобы с<br>отметку выберите его и нажмите центральную кнопку му<br>Для выхода без удаления снимков нажмите кнопку

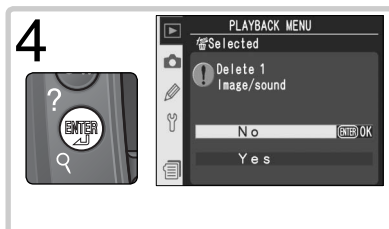

Будет показан запрос подтверждения удаления. Нажимая мультиселектор вверх или вниз, выберите нужный вариант ответа и нажмите для подтверждения выбора.

- **Yes** (Да): удаление выбранных снимков и относящихся к ним звуковых комментариев
- **No**: выход без удаления снимков

### **Удаление всех снимков:** *All (Все)*

При выборе **All** будет показан запрос подтверждения, показанный справа. Нажимая мультиселектор вверх или вниз, выберите нужный вариант ответа и нажмите для подтверждения выбора.

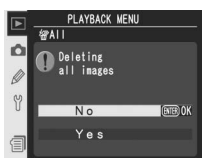

- **Yes** (Да): удаление всех снимков в папке или папках, выбранных в меню **Playback folder** (Папка просмотра) ( 158), вместе с относящимися к ним звуковыми комментариями. Защищенные и скрытые снимки при этом не удаляются.
- **No**: выход без удаления снимков.

### **Playback Folder (Папка просмотра)**

Для вызова меню папки просмотра выберите пункт **Playback folder** в меню режима просмотра ( 156) и нажмите мультиселектор вправо. Нажимая мультиселектор вверх или вниз, выберите нужный пункт и нажмите мультиселектор вправо для подтверждения выбора.

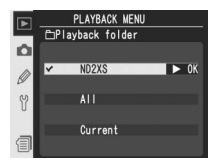

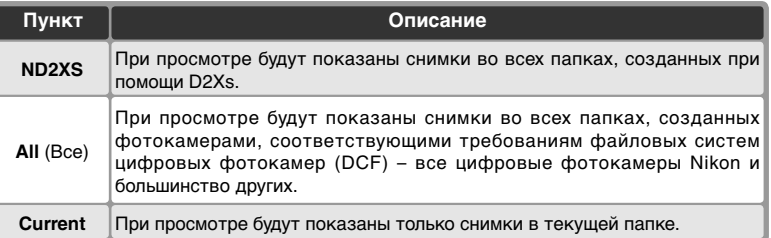

#### **Выбор папки для записи снимков**

Пункт **Active folder** (Активная папка) в меню режима съемки используется для создания новых папок и для выбора папки, в которую будут записываться все последующие снимки ( 172).

#### **"Current"**

Если при помощи пункта **Active folder** (Активная папка) > **New** в меню съемки было создано несколько папок ( 172),то, когда для настройки **Playback folder** (Папка просмотра) выбрано значение **Current**, будут показываться только снимки из папки, выбранной в меню **Active folder**. Чтобы просмотреть фотографии в других папках, выберите **ND2XS** или **All** (Все).

## **Slide Show (Слайдшоу)**

Чтобы просмотреть снимки один за другим в режиме автоматического слайд-шоу, выберите пункт **Slide show** в меню режима просмотра ( 156) и нажмите мультиселектор вправо. Нажимая мультиселектор вверх или вниз, выберите нужный пункт и нажмите мультиселектор вправо для подтверждения выбора.

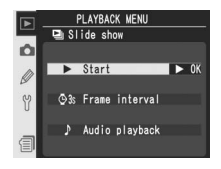

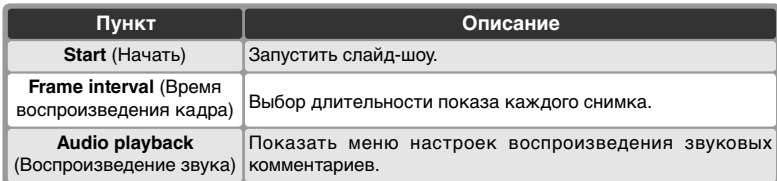

### **Запуск слайд-шоу:** *Start (Начать)*

Чтобы начать просмотр слайдов, выберите параметр **Start** и нажмите на правую часть мультиселектора. Все фотографии, находящиеся в папке или папках, выбранных в меню **Playback folder** (папка просмотра) ( 158), будут воспроизведены в том порядке, в котором они были сняты. При воспроизведении каждого снимка делается пауза. Скрытые снимки ( 161) не воспроизводятся. В процессе воспроизведения можно выполнить следующие действия.

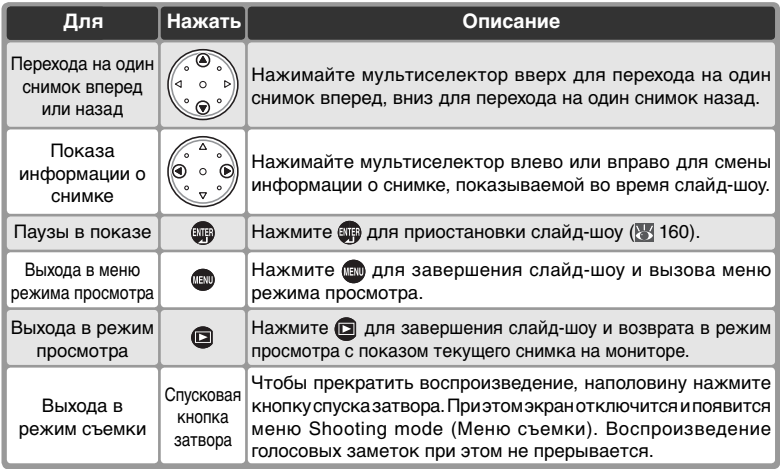

При завершении слайд-шоу или нажатии кнопки для приостановки слайд-шоу будет показан запрос, показанный справа. Нажимая мультиселектор вверх или вниз, выберите нужный вариант ответа и нажмите мультиселектор вправо для подтверждения выбора.

- **Restart**: Продолжить показ слайд-шоу.
- **Frame interval** (Время воспроизведения кадра): Изменить длительность показа каждого снимка.
- **Audio playback** (Воспроизведение звука): Показать меню настроек воспроизведения звуковых комментариев.

Для выхода из слайд-шоу и возврата в меню режима просмотра нажмите мультиселектор влево или нажмите кнопку ...

#### **Изменение интервала показа:** *Frame Inretval (Время воспроизведения кадра)*

Для изменения времени воспроизведения отдельного кадра вызовите меню паузы или выберите в меню **Slide Show** (Слайдшоу) пункт **Frame interval** и нажмите на правую часть мультиселектора. Нажимая на верхнюю или нижнюю часть мультиселектора, выберите требуемое значение и нажмите на правую часть мультиселектора для возврата в предыдущее меню.

#### **Настройки воспроизведения звуковых комментариев:**

#### *Audio Playback (Воспроизведение звука)*

При выборе параметра **Audio playback** в меню **Slide show** (Слайдшоу) или меню pause (Пауза) появляется меню, показанное справа. Нажмите верхнюю или нижнюю часть мультиселектора для выделения нужного пункта, а затем на правую часть для выбора.

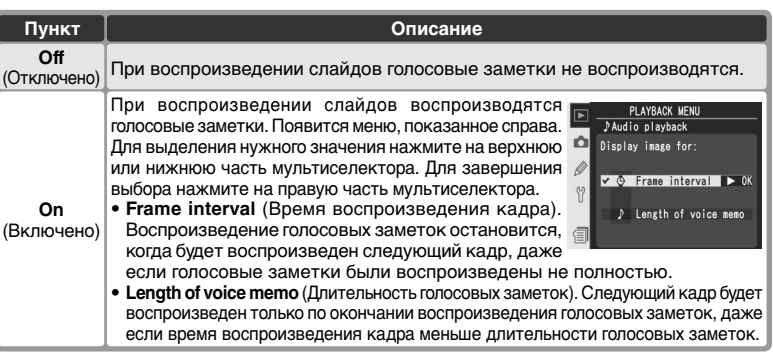

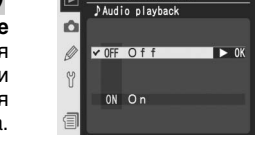

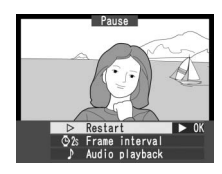

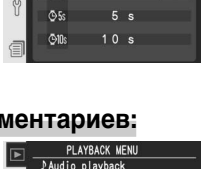

PLAYBACK MEN **OFrame** interva

Ô  $\Phi$ <sub>2</sub>  $\sqrt{63}$ 

### **Hide Image (Сокрытие снимков)**

**ПЛЕС III СОСТРЕНИЯ СПИШКОВ,**<br>Пункт **Hide image** используется для сокрытия выбранных снимков. Скрытые снимки можно просмотреть только в меню **Hide image**, а удалить их можно только при форматировании карточки памяти.

Выберите **Hide image** в меню режима просмотра ( 156) и нажмите мультиселектор вправо. Нажимая мультиселектор вверх или вниз, выберите нужный пункт и нажмите мультиселектор вправо для подтверждения выбора.

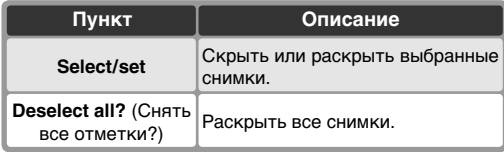

### **Сокрытие выбранных снимков:** *Select / Set*

При выборе **Select/set** на мониторе в виде списка будет показаны снимки в папке или папках, выбранных в меню **Playback folder** (Папка просмотра) (83 158).

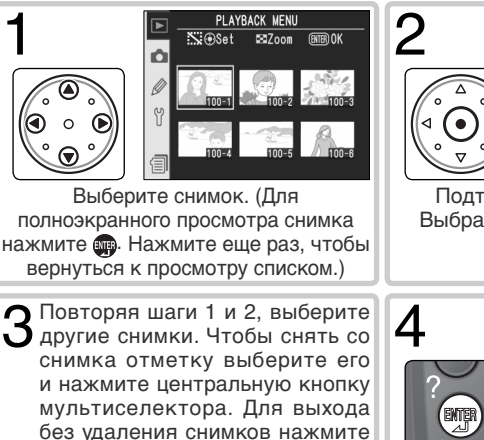

кнопку .

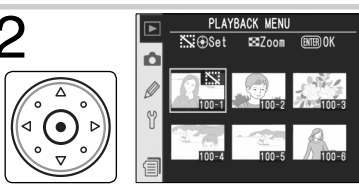

PLAYBACK MENL **K** Hide inage

> Select / set Deselect all?

 $\alpha$  $\mathbb{R}^2$ 

Подтвердите выбор снимка. Выбранный снимок отмечается символом .

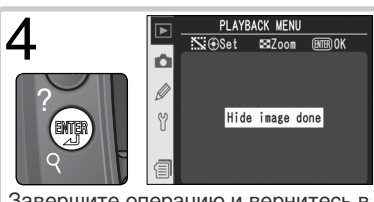

Завершите операцию и вернитесь в меню режима просмотра.

### **Раскрытие всех снимков:** *Deselect All (Снять все отметки?)*

При выборе пункта **Deselect all?** будет показан запрос подтверждения, показанный справа. Нажимая мультиселектор вверх или вниз, выберите нужный вариант ответа и нажмите для подтверждения выбора.

• **Yes** (Да) : раскрыть все снимки в папке или папках, выбранных в меню **Playback folder** (Папка просмотра) ( 158). На монитор будет кратковременно показано сообщение "Hide

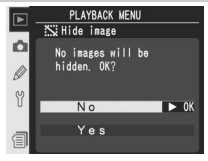

- image done", после чего появится меню режима просмотра.
- **No**: вернуться в меню режима просмотра без изменения статуса скрытых снимков.

#### **Атрибуты файлов у скрытых снимков**

Скрытые снимки при просмотре на компьютере с Windows имеют статус "hidden" и "read-only". В случае со снимками "NEF+JPEG" эти атрибуты имеют оба (NEF и JPEG) файла.

#### **Нумерация кадров и скрытые снимки**

Хотя скрытые снимки не видны при просмотре, их наличие можно обнаружить по разрывам и скачкам нумерации снимков при просмотре.

 $\overline{\blacksquare}$ 

## **Print Set (Задание печати)**

**Print set** используется для составления цифрового "задания печати", содержащий перечень снимков для печати, число отпечатков и информацию для впечатывания в каждый экземпляр отпечатка. Эта информация хранится на карточке памяти в специальном формате **D**igital **P**rint **O**rder **F**ormat (DPOF). Карточка памяти может быть извлечена из фотокамеры и использована для печати фотографий на любом DPOF-совместимом устройстве печати.

Выберите **Print set** в меню режима просмотра ( 156) и нажмите мультиселектор вправо. Нажимая мультиселектор вверх или вниз, выберите нужный пункт и нажмите мультиселектор вправо для подтверждения выбора.

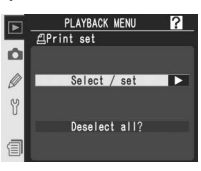

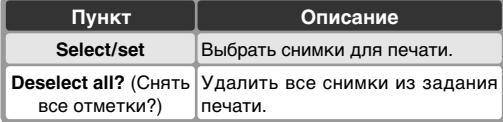

### **Print Set (Снимки для печати)**

Параметр **Print set** (Снимки для печати) будет недоступен, если на карте памяти недостаточно свободного места для сохранения набора печати. Удалите лишние снимки и повторите попытку.

### **Снимки NEF**

Снимки, имеющие качество **NEF (Raw)** ( 45) не могут быть включены в задание печати при помощи данного меню.

#### **Съемка для прямой печати**

При съемке фотографий, которые будут распечатываться без внесения изменений, выберите в меню Shooting menu (Меню съемки) для параметра **Color space** (Цветовое пространство) значение **sRGB** ( 70).

### **DPOF / PictBridge**

Спецификация DPOF (**D**igital **P**rint **O**rder **F**ormat) является промышленным стандартом, позволяющим распечатывать изображения, хранящиеся на картах памяти. Прежде чем выполнять печать, убедитесь, что принтер или сервер печати поддерживают стандарт DPOF. Изображения, выбранные в режиме **Print set** (задание печати), можно также отпечатать на принтерах, поддерживающих стандарт PictBridge. Для этого необходимо подключить фотоаппарат к принтеру с помощью кабеля USB ( 238). Принтеры, поддерживающие стандарт PictBridge, подключаются к фотоаппарату с помощью кабеля UC-E4, поставляемого вместе с фотоаппаратом. После подключения на экране фотоаппарата появится меню. Чтобы отпечатать текущий набор снимков, выберите в данном меню пункт **Print (DPOF)** (печать на устройство DPOF). Учтите, что дата съемки и другие сведения отпечатаны не будут.

### **Изменение задания печати:** *Select / Set*

При выборе **Select/set** на мониторе в виде списка будет показаны снимки в папке или папках, выбранных в меню **Playback folder** (Папка просмотра) ( 158).

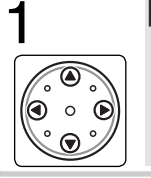

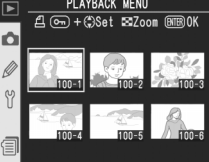

**1 ВЫБерите снимок. (Для полноэкранного**<br>1 В ® + Ф зыв здом ® выберите снимка нажмите просмотра Нажмите еще раз, чтобы вернуться к просмотру списком.)

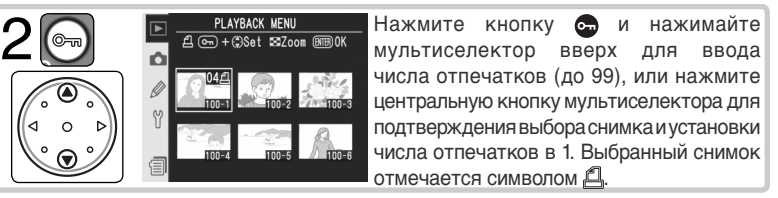

Повторяя шаги 1 и 2, выберите другие снимки. Чтобы снять со снимка отметку выберите его и нажмите центральную кнопку мультиселектора.  $\rm 3$  Повторяя шаги 1 и 2, выберите другие снимки. Чтобы снять со отметку выберите его и нажмите центральную кнопку мультисел для выхода без изменения задания печати нажмите кнопку

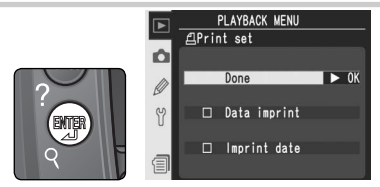

Составление задания печати будет завершено и будет показано меню настроек печати. Нажимая мультиселектор вверх или вниз, выберите нужный пункт.

- Для впечатывания во все фотографии выдержки и диафрагмы выберите **Data imprint** и нажмите мультиселектор вправо. Рядом с пунктом появится ✔.
- Для впечатывания во все фотографии даты их съемки выберите **Imprint date** (Печатать дату) и нажмите мультиселектор вправо. Рядом с пунктом появится ✔.
- Для снятия пометки выберите нужный пункт и нажмите мультиселектор вправо. Для завершения работы с заданием печати и возвращения в меню режима просмотра выберите **Done** (Завершить), и нажмите мультиселектор вправо. Для выхода без изменения задания печати нажмите кнопку ...

 $\boldsymbol{\varDelta}$ 

### **Удаление всех снимков из задания печати:** *Deselect All (Снять все отметки)*

При выборе пункта **Deselect all?** будет показан запрос подтверждения, показанный справа. Нажимая мультиселектор вверх или вниз, для подтверждения выбора.

• **Yes** (Да): Удалить все снимки из набора печати. На мониторе на короткое время появится сообщение "Print set done" (Набор печати установлен), после чего будет выведено меню просмотра.

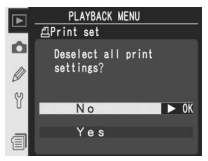

• **No**: вернуться в меню режима просмотра без изменения статуса скрытых снимков.

#### **После создания задания печати**

После создания задания печати не изменяйте скрытый статус снимков в задании печати и не используйте компьютер или другие устройства для удаления снимков с карточки памяти. Такие действия могут привести к проблемам при печати.

#### **Exif версии 2.21**

D2Xs поддерживает Exif версии 2.21 (формат обмена изображениями для цифровых фотокамер), стандарт, позволяющий сохранять вместе со снимками информацию, используемую для получения оптимальной цветопередачи при распечатке снимков на Exif-совместимых принтерах.

### **Display Mode (Управление информацией)**

Чтобы выбрать параметры, которые будут отображаться на экране со сведениями о снимке ( 139), выберите в меню воспроизведения (  $\frac{139}{25}$ 156) пункт **Display mode** и нажмите на правую часть мультиселектора. Нажмите на верхнюю или нижнюю часть мультиселектора для выделения нужного пункта, а затем на правую часть — для

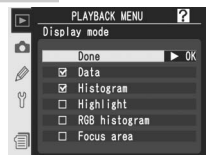

выбора. Рядом с выбранным параметром появится значок ✔. Чтобы не отображать какой-либо параметр, выделите его и нажмите на правую часть мультиселектора. Для возврата в меню воспроизведения выберите пункт меню **Done** (Завершить) и нажмите на правую часть мультиселектора.

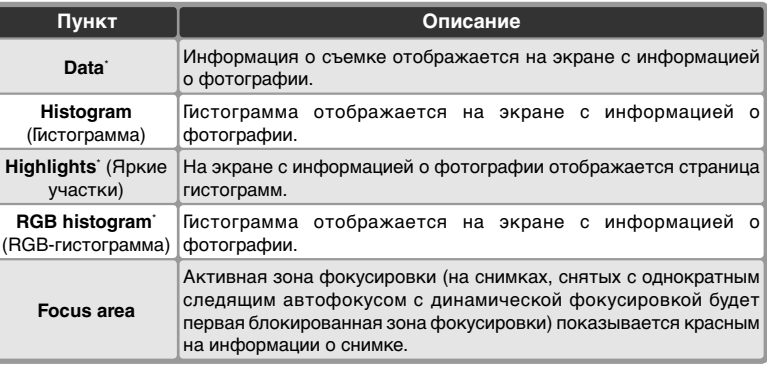

Выбор по умолчанию.

### **Image Review (Просмотр снимков)**

**Image review** управляет тем, будет ли снимок выводиться на монитор сразу после съемки. Выберите **Image review** в меню режима просмотра ( 156) и нажмите мультиселектор вправо. Нажимая мультиселектор вверх или вниз, выберите нужную настройку и нажмите мультиселектор вправо для подтверждения выбора.

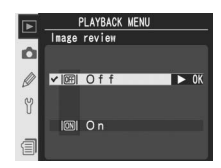

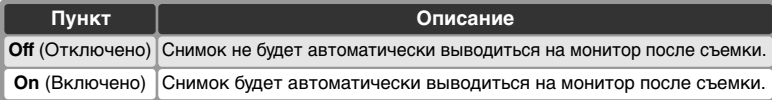
## **After Delete (показ после удаления)**

Чтобы указать, следующий или предыдущий снимок должен отображаться после удаления текущего снимка, выберите в меню воспроизведения ( 156) пункт **After delete** и нажмите на правую часть мультиселектора. Нажмите верхнюю или нижнюю часть мультиселектора для выделения нужного пункта, а затем на правую часть для выбора.

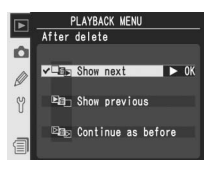

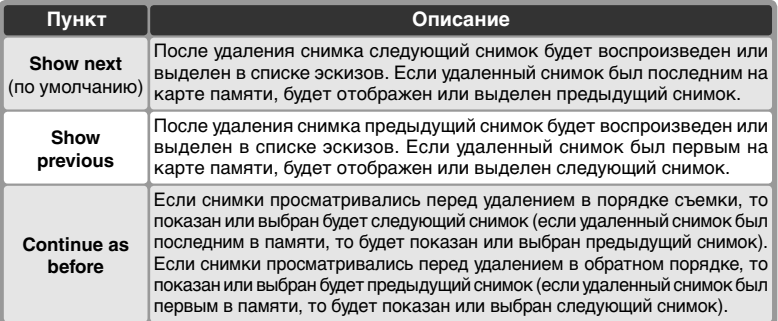

# **Rotate Tall (Поворот портрета)**

Чтобы указать, следует ли при воспроизведении автоматически разворачивать снимки, выполненные с вертикальной ориентацией, выберите в меню воспроизведения ( 156) пункт **Rotate tall** и нажмите на правую часть мультиселектора. Нажмите верхнюю или нижнюю часть мультиселектора для выделения

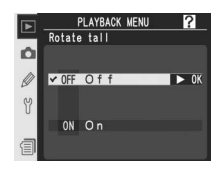

нужного пункта, а затем на правую часть для выбора.

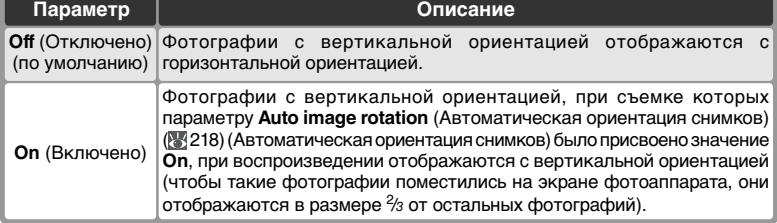

Меню Shooting menu (Меню съемки) содержит следующие три страницы параметров.

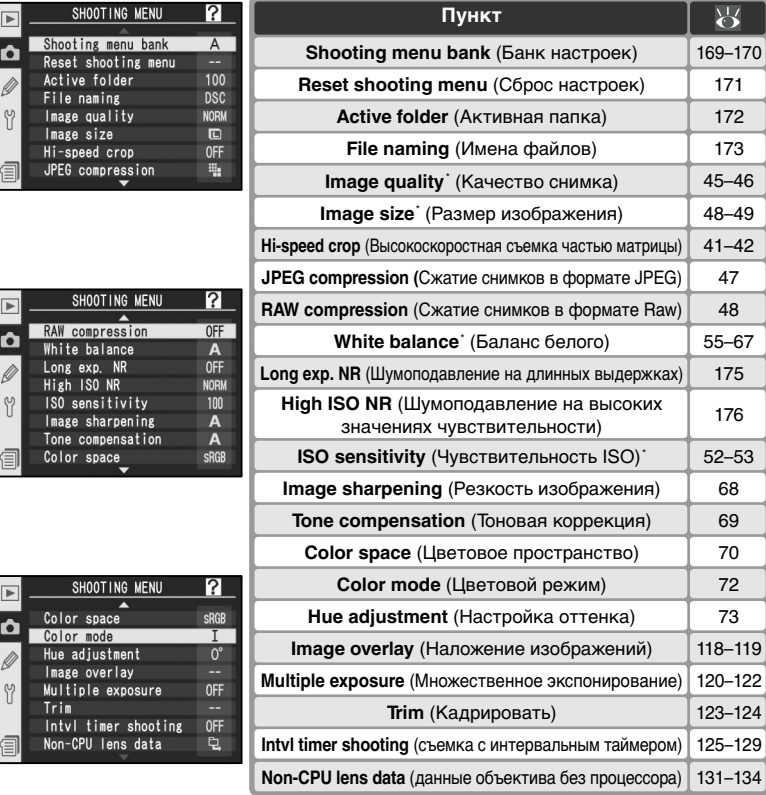

\* При выполнении двухкнопочного сброса ( 136) устанавливается значение по умолчанию.

Для смены страницы нажмите на верхнюю или нижнюю часть мультиселектора.

#### **<sup>©</sup> Использование мультиселектора**

Мультиселектор может использоваться в любой момент при включенном мониторе фотокамеры. Переключатель блокировки зоны фокусировки действует только при выключенном мониторе.

# **Shooting Menu Bank (Банк настроек)**

Все параметры меню съемки (за исключением параметров таймера автоспуска и многократного экспонирования) хранятся в одном из четырех банков. Изменение параметров, хранящихся в одном банке, не влияет на параметры, находящиеся в других банках. Для сохранения часто используемого набора параметров выберите один из четырех банков и настройте фотоаппарат на использование данных параметров. Указанные параметры будут храниться в выбранном банке даже после отключения фотоаппарата и могут быть восстановлены в дальнейшем. В разных банках могут храниться различные сочетания параметров. Это позволяет быстро переключаться между наборами параметров, выбирая нужный банк из меню выбора банка.

По умолчанию банки имеют названия A, B, C и D. Свое название банка можно ввести при помощи пункта **Rename**.

Чтобы вызвать на монитор меню банков, выберите **Shooting menu bank** в меню режима съемки ( 168) и нажмите мультиселектор вправо. Нажимая мультиселектор вверх или вниз, выберите нужный пункт и нажмите мультиселектор вправо для подтверждения выбора.

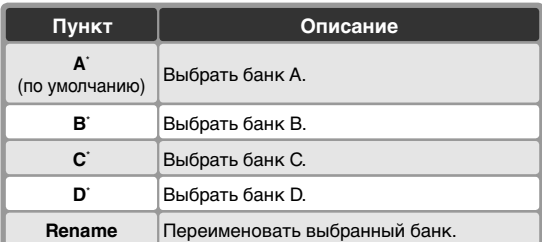

\* Если банк был переименован, будет показан заголовок с описанием.

#### **Чувствительность ISO**

Если для пользовательской настройки b1 (**ISO auto** (Авто ISO); 191) выбрано значение **On** (Вкл.), то при выборе банка, в котором параметру ISO присвоено значение более 800 единиц, значение чувствительности ISO НЕ будет изменено автоматически.

#### **Банк меню режима съемки**

На заднем контрольном дисплее выводится текущий выбранный банк меню режима съемки.

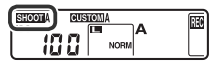

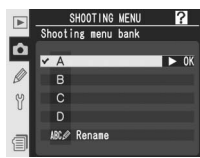

Переименование банка меню режима съемки: Rename

1 Выберите **Rename** и нажмите мультиселектор вправо.

2 Будет показан список банков меню режима съемки. Выберите требуемый банк и нажмите мультиселектор вправо.

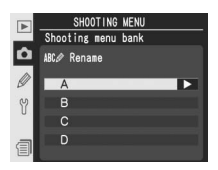

Будет показан диалог, показанный ниже. Введите название так, как это описано ниже.

Виртуальная клавиатура Выберите букву при помощи мультиселектора и нажмите центральную кнопку мультиселектора для ее ввода.

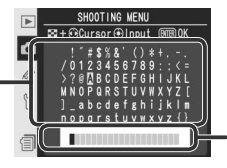

Название Название располагается здесь. Для перемещения курсора нажмите кнопку • и используйте мультиселектор.

Для перемещения курсора в зоне названия нажмите кнопку **•** и используйте мультиселектор. Для ввода новой буквы в текущую позицию курсора, при помощи мультиселектора выберите букву в зоне клавиатуры и нажмите центральную кнопку мультиселектора. Для удаления буквы из текущей позиции курсора нажмите кнопку  $\blacksquare$ . Для возврата в меню режима съемки без изменения названия банка нажмите кнопку ...

Название банка может иметь длину до двадцати символов. Любые символы после двадцатого будут отброшены.

4 Поле редактирования названия банка нажмите кнопку для возврата в меню режима съемки.

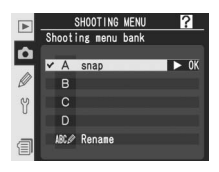

# **Reset shooting menu (Сброс настроек)**

Для восстановления настроек по умолчанию текущего банка меню режима съемки ( 169), выберите **Reset shooting menu** в меню режима съемки ( 168) и нажмите мультиселектор вправо. Нажимая мультиселектор вверх или вниз, выберите нужный пункт и нажмите мультиселектор вправо для подтверждения выбора.

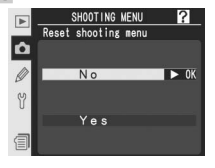

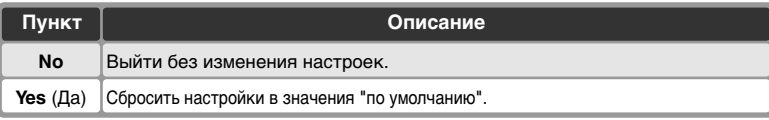

Будут изменены следующие настройки:

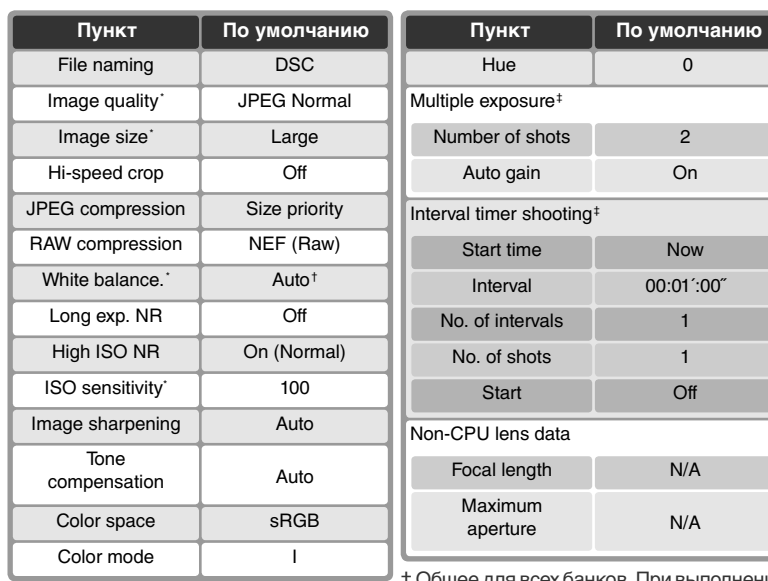

\* Можно также вернуться к настройкам по + Общее для всех балков. При выкомичеством к настройкам по + Общее для умолчанию с помощью двухкнопочного сброса ( 136).

† Тонкая настройка сбрасывается в 0.

олнении

# **Active Folder (Активная папка)**

Для выбора папки, в которой будут сохраняться<br>последующие снимки, выберите Active последующие снимки, выберите **Active folder** в меню режима съемки ( 168) и нажмите мультиселектор вправо. Нажимая мультиселектор вверх или вниз, выберите нужный пункт и нажмите мультиселектор вправо для подтверждения выбора.

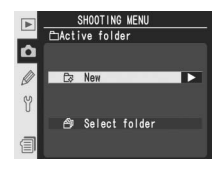

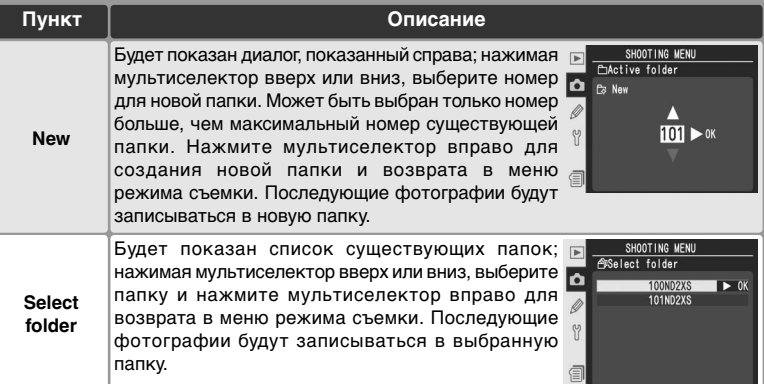

#### **Число папок**

Если карточка памяти содержит большое число папок, то запись и просмотр будут требовать дополнительного времени.

#### **Автоматическое создание папок**

Если текущая папка содержит 999 файлов, или если включена последовательная нумерация файлов ( 199) и текущая папка содержит снимок с номером 9999, фотокамера автоматически создаст для очередного снимка новую папку, добавив единицу к номеру текущей папки. Если карточка памяти уже содержит папку с номером 999, то спуск затвора будет заблокирован. Если включена последовательная нумерация файлов, то спуск затвора будет также заблокирован в случае, когда номер текущей папки равен 999 и она содержит снимок с номером 9999. Для продолжения съемки создайте новую папку с номером меньше 999, или выберите существующую папку с номером меньше 999, содержащую менее 999 снимков.

#### **Создание папки при включении**

Если при включенном фотоаппарате нажать кнопку • и если пустые папки отсутствуют, то будет создана новая папка. В качестве имени папки будет использован номер текущей папки, увеличенный на 1.

# **File Naming (Имена файлов)**

рано теления (энноги фанисов)<br>Фотографии записываются с использованием имен файлов, состоящих из "DSC\_" или "\_DSC", четырехзначного номера файла и трехбуквенного расширения (например, "DSC\_0001.JPG"). Настройка **File naming**  используется для изменения в имени файла префикса "DSC".

Выберите в меню режима съемки пункт **File naming** ( 168) и нажмите мультиселектор вправо. Будет выведено меню, показанное на рисунке справа; нажмите мультиселектор вправо, чтобы вызвать следующий диалог.

Поле клавиатуры Используйте мультиселектор для выбора символов; для ввода символа нажмите центральную кнопку мультиселектора.

Чтобы передвинуть указатель вправо или влево в области префикса, нажмите кнопку  $\odot$  и используйте мультиселектор. Чтобы ввести новый символ в текущей позиции указателя, с помощью мультиселектора выделите нужный символ в области клавиатуры и нажмите на центральную часть мультиселектора. Чтобы удалить символ в текущей позиции указателя, нажмите кнопку . Чтобы вернуться в меню съемки, не изменяя правила назначения имени файла, нажмите кнопку ...

Чтобы сохранить результаты редактирования префикса имени файла и вернуться в меню съемки, нажмите кнопку . Новые снимки будут сохранены с использованием нового правила назначения имени файла.

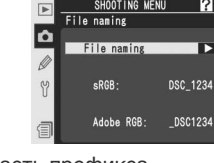

SHOOTING MENU

?

Б

SHOOTING MENU  $\overline{\boxtimes + \otimes}$ Cursor $\oplus$ Input **DSC** 

Область префикса

Здесь отображается префикс имени файла. Чтобы передвинуть указатель вправо или влево, нажмите кнопку В и используйте мультиселектор.

# **Image Quality (Качество снимка)**

Имеется восемь настроек качества изображения. Смотрите "Съемка фотографий: Качество и размер изображения" ( 45).

# **Image Size (Размер изображения)**

Фотоаппарат D2Xs позволяет установить для размера изображения значения **Large**(Большой), **Medium** (Средний) или **Small** (Маленький). См. раздел "Съемка. Размер и качество снимка"  $(8, 48)$ .

#### **Hi-Speed Crop (Высокоскоростная съемка частью матрицы)**

Если для данного параметра выбрано значение **On** (Включено), то на фотографии будет снята только область, попадающая в видоискателе в зону высокоскоростной съемки. При этом скорость съемки увеличивается до 8 кадров в секунду и возрастает количество снимков, которые можно поместить на карту памяти. См.

раздел "Съемка: Высокоскоростная съемка частью матрицы" ( 41).

# **JPEG Compression (Сжатие снимков в формате JPEG)**

Данный параметр позволяет указать, требуется ли при сжатии изображений в формате JPEG получать файлы заданного размера или для улучшения качества изображения допустимо использование файлов различного размера. См. раздел "Съемка. Размер и качество снимка" ( 47).

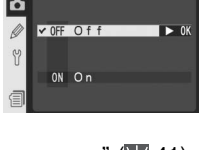

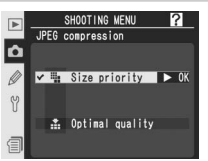

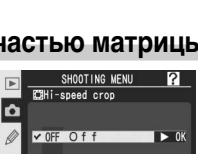

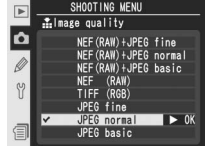

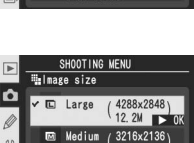

Small

R RN

2144x1424

?

Б

# **Raw Compression (Сжатие снимков в формате Raw)**

Включение сжатия для снимков в формате NEF (Raw), снимаемых с настройками качества **NEF (RAW) + JPEG fine**, **NEF (RAW) + JPEG normal**, **NEF (RAW) + JPEG basic** и **NEF (RAW)**. Смотрите "Съемка фотографий: Качество и размер изображения" ( 48).

# **White Balance (Баланс белого)**

Имеется девять настроек качества изображения. Смотрите "Съемка фотографий: Баланс белого"  $(855)$ .

# **Long Exp. NR (Шумоподавление на длинных выдержках)**

Фотографии, сделанные с выдержкой <sup>1</sup> /<sup>2</sup> с и больше, могут быть обработаны с применением алгоритма подавления шумов (ярких точек, расположенных случайным образом). Выделите **Long exp. NR** (Шумоподавление на длинных выдержках) в меню съемки ( 168) и нажмите правую часть мультиселектора. Нажмите верхнюю или нижнюю часть мультиселектора для выделения нужного пункта, а затем на правую часть для выбора.

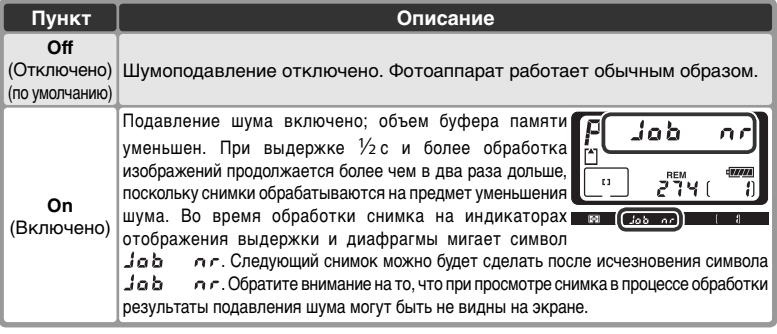

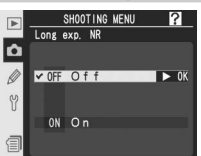

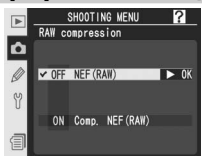

SHOOTING MENU

Incandescent Fluorescent Direct sunlight Flash и Cloudy  $\overline{\mathbf{a}}$ fb. Shade

**Althite balance** 

ō  $\sqrt{\Delta}$  Auto

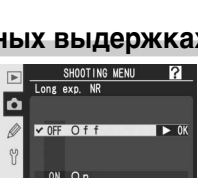

#### **High ISO NR (Шумоподавление на высоких значениях чувствительности)**

Снимки, сделанные с высокой чувствительностью ISO, могут быть обработаны для уменьшения шума. Выберите в меню Shooting menu ("Меню съемки") ( 168) пункт **High ISO NR** (Шумоподавление на высоких значениях чувствительности) и нажмите правую часть мультиселектора. Нажмите верхнюю или нижнюю часть мультиселектора для выделения нужного значения, а затем правую часть для подтверждения выбора.

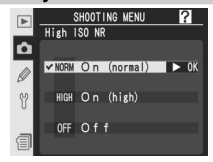

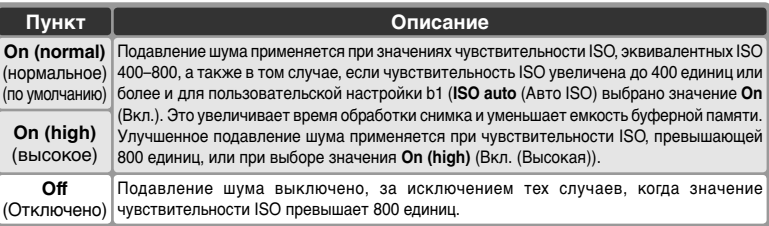

# **ISO sensitivity (Чувствительность ISO)**

Значение чувствительности ISO может быть увеличено относительно значения по умолчанию (100 единиц). Чувствительность ISO может быть установлена на уровне, превышающем 800 единиц, только в том случае, если пользовательская настройка b1 (**ISO auto** (Авто ISO)) выключена. См. раздел "Съемка фотографий. Чувствительность (в единицах ISO)" ( 52).

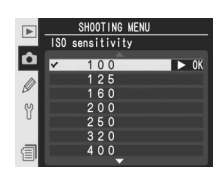

SHOOTING MEN Image sharpening

 $<sub>0</sub>$  Normal</sub>

○-1 Medium low → Medium high →2 High iio None

 $-2$  Low

 $\rightarrow$  08

 $\overline{\phantom{a}}$ 

ø v A Auto

 $\mathscr Q$ 

Y

# **Image Sharpening (Резкость изображения)**

Имеется семь настроек для управления резкостью изображения. Смотрите "Съемка фотографий: Настройка изображения" ( 68).

## **Tone Compensation (Тоновая коррекция)**

Имеется пять настроек для управления контрастом изображения. Смотрите "Съемка фотографий: Настройка изображения" ( 69).

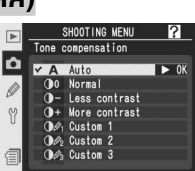

 $\blacktriangleright$  nx

 $n<sub>k</sub>$ 

## **Color Space (Цветовое пространство)**

Данный параметр может принимать значения sRGB и Adobe RGB. См. раздел "Съемка. Настройка изображения" ( 70).

# **Color Mode (Цветовой режим)**

Можно выбрать один из четырех режимов, в том числе режим черно-белой съемки. См. раздел "Съемка фотографий. Настройка изображения"  $(8572)$ .

# **Hue Adjustment (Настройка оттенка)**

Настройка оттенка возможна в диапазоне приблизительно от –9° до +9°, имеется семь значений с шагом примерно 3°. Смотрите "Съемка фотографий: Настройка изображения"  $(8973)$ .

# **Image Overlay (Наложение изображений)**

Наложение изображений позволяет создать новое изображение путем совмещения двух существующих снимков в формате RAW. Исходные снимки должны быть сделаны с помощью фотоаппарата D2Xs и находиться на одной карте памяти. См. раздел "Съемка. Наложение/ Многократное экспонирование" ( 118).

# **Multiple Exposure (Многократное экспонирование)**

Данный режим позволяет создавать фотографию, делая от двух до десяти снимков. См. раздел "Съемка. Наложение/Многократное экспонирование" ( 120).

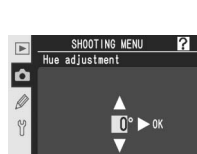

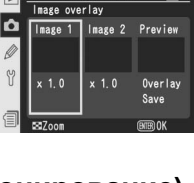

SHOOTING MENU

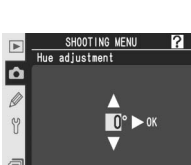

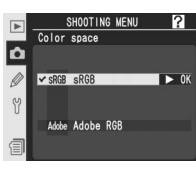

SHOOTING MENU Color mode b  $\overline{V}$  T

B/W Black-and-white(sRGB)

 $\mathbf{u}$ Y

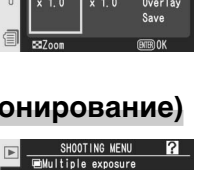

Number of shots Auto gain

 $0<sub>n</sub>$ 

o Done

# **Trim (Кадрировать)**

Создание кадрированной копии существующего снимка. См. раздел "Съемка фотографий. Кадрирование" ( 123)

## **Interval Timer Shooting (Съемка с интервальным таймером)**

Автоматическая съемка фотографий через заданные интервалы времени. Смотрите "Съемка фотографий: Съемка с интервальным таймером" ( 125).

# **Non-CPU Lens Data (Данные объектива без процессора)**

Указание фокусного расстояния и максимального значения диафрагмы позволяет использовать цветовой матричный замер, дисплей значения диафрагмы и сбалансированную заполняющую вспышку с объективами, не оснащенными процессором. См. раздел "Съемка. Объективы без процессора" ( 131).

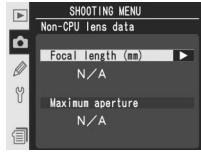

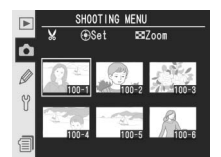

SHOOTING MENU **Quinterval timer shooting** 

Now

 $10:49$ 

00:01 00

 $\mathbf{\Omega}$ Status

Start Ø S

Current time

Start time Interval

Пользовательские настройки могут использоваться для точной подгонки различных настроек фотокамеры в соответствии с Вашими личными предпочтениями, создавая комбинации настроек, отличающиеся от заводских настроек "по умолчанию", действующих при покупке Вашей фотокамеры. В дополнение к пользовательским настройкам C (**Bank select**) и R (**Menu reset**), настройки в меню CSM (меню пользовательских настроек) разделены на следующие шесть групп:

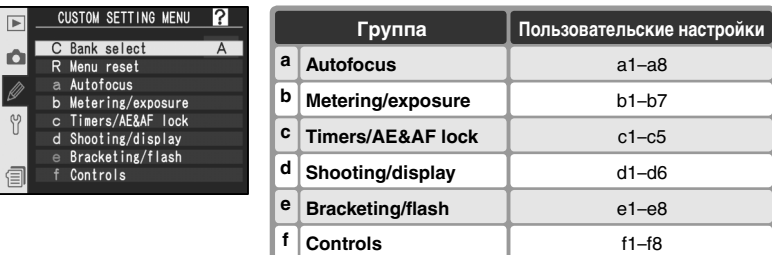

Нажимая мультиселектор вверх или вниз, выберите нужную группу и нажмите мультиселектор вправо. Будет показан полный список пользовательских настроек a1–f8, начинающийся с настроек выбранной группы. Для выбора настроек другой группы, нажимайте мультиселектор вверх или вниз, пока на

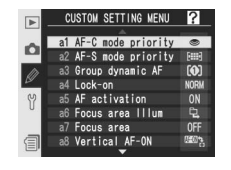

будет показана требуемая настройка, или нажмите мультиселектор влево для возврата в первый уровень меню и выберите другую группу. Пользовательская настройка a1 (**AF-C mode priority**) и f8 (**No CF card?**) закольцованы между собой: если нажать мультиселектор вверх, когда показана пользовательская настройка a1, то будет показана пользовательская настройка f8, если нажать мультиселектор вниз, когда показана пользовательская настройка f8, то будет показана пользовательская настройка a1.

#### **Использование мультиселектора**

Мультиселектор может использоваться в любой момент при включенном мониторе фотокамеры. Переключатель блокировки зоны фокусировки действует только при выключенном мониторе.

Имеются следующие пользовательские настройки:

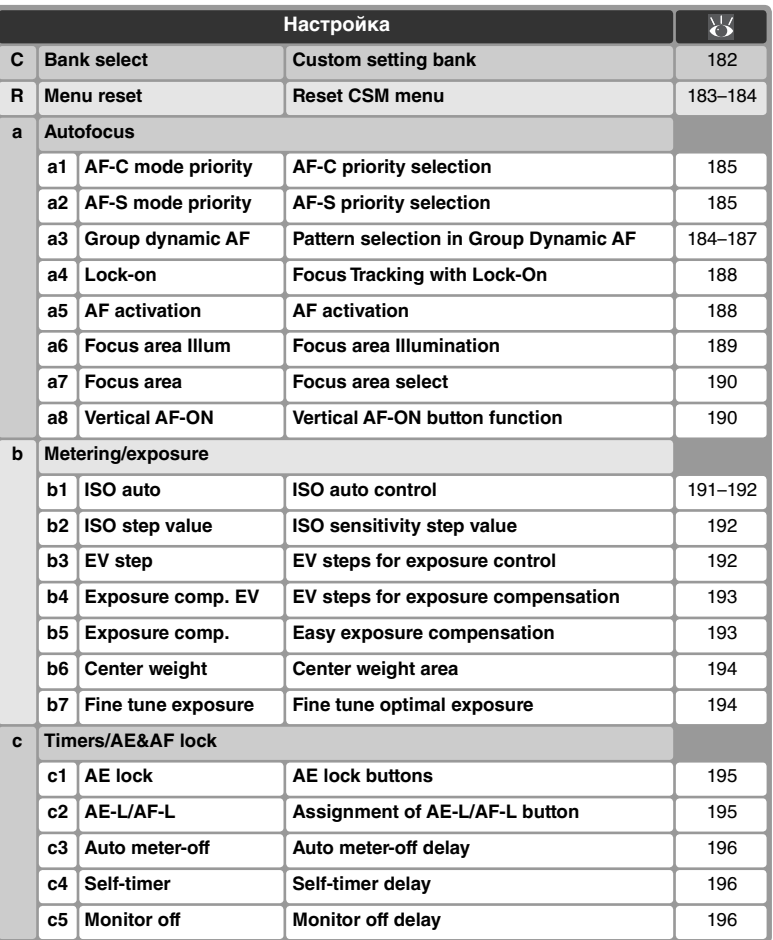

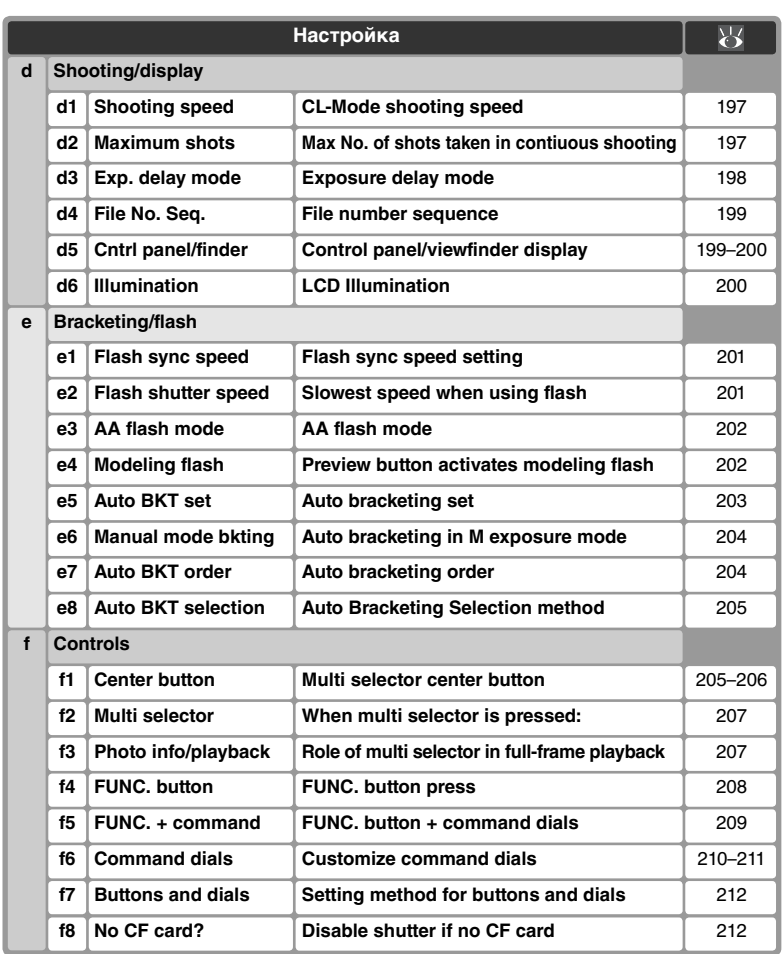

## **Пользовательская настройка C:** *Custom Setting Bank (Набор пользовательских настроек)*

Пользовательские настройки хранятся в одном из четырех банков. Изменение настроек в одном банке не оказывает влияния на другие банки. Для сохранения специфических комбинаций часто используемых настроек выберите один из этих четырех банков и введите в фотокамеру эти настройки. Новые значения настроек будут сохраняться в банке даже при выключении фотокамеры и будут восстанавливаться в следующий раз при выборе этого банка. Разные комбинации настроек могут быть сохранены в разных банках, позволяя фотографу моментально переключаться с одной комбинации настроек на другую, выбирая соответствующий банк в меню банков.

По умолчанию банки имеют названия A, B, C и D. Свое название банка можно ввести при помощи пункта **Rename**, как описано в пункте "Меню режима съемки: Банки меню режима съемки" ( 169).

Чтобы вызвать на монитор меню банков, выберите **Bank select** в верхнем уровне меню CSM ( 179) и нажмите мультиселектор вправо. Нажимая мультиселектор вверх или вниз, выберите нужный пункт и нажмите мультиселектор вправо для подтверждения выбора.

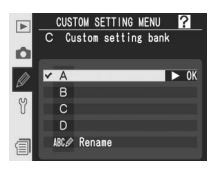

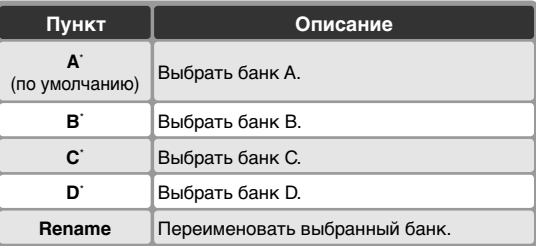

\* Если банк был переименован, будет показан заголовок с описанием.

#### **Чувствительность ISO**

Если для пользовательской настройки b1 (**ISO auto (**Авто ISO**)**; 191) выбрано значение **On** (Вкл.), то при выборе банка, в котором параметру ISO присвоено значение более 800 единиц, значение чувствительности ISO НЕ будет изменено автоматически.

## **Пользовательская настройка R:** *Reset CSM Menu (Сброс меню пользовательских настроек)*

Для восстановления настроек по умолчанию текущего банка пользовательских настроек ( 182), выберите **Menu reset** в верхнем уровне меню ( 179) и нажмите мультиселектор вправо. Нажимая мультиселектор вверх или вниз, выберите нужный пункт и нажмите мультиселектор вправо для подтверждения выбора.

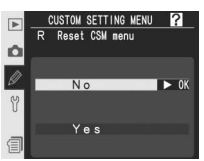

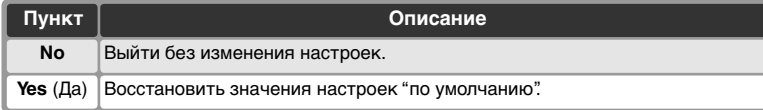

#### **Двухкнопочный сброс**

При сбросе двумя кнопками ( 136) настройки пользователя не сбрасываются.

#### **Изменения в банке настроек**

Если настройки текущего банка пользовательских настроек были изменены от значений "по умолчанию", на заднем контрольном дисплее будет показана надпись **CUSTOM** и будет мигать буква, обозначающая этот банк. Во втором уровне меню CSM измененные настройки будут отмечены символом звездочки.

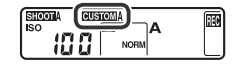

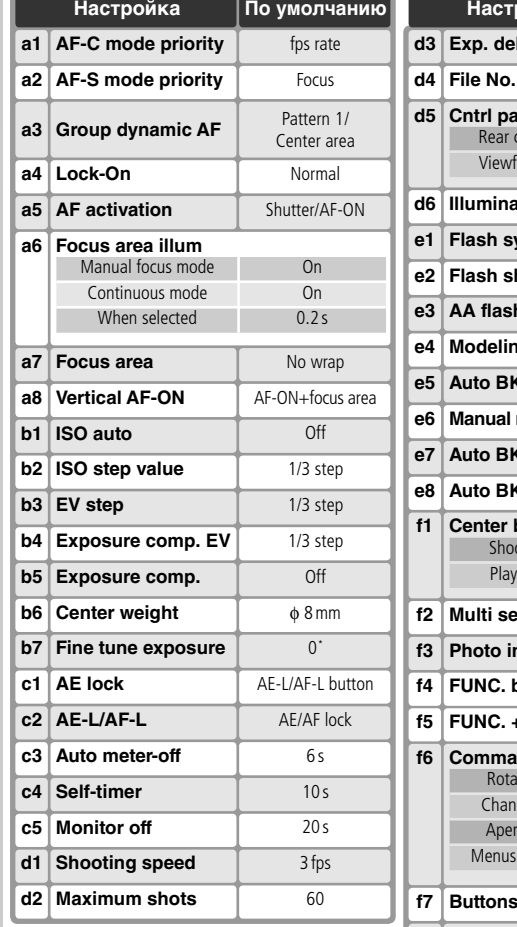

\* Общее для всех методов замера.

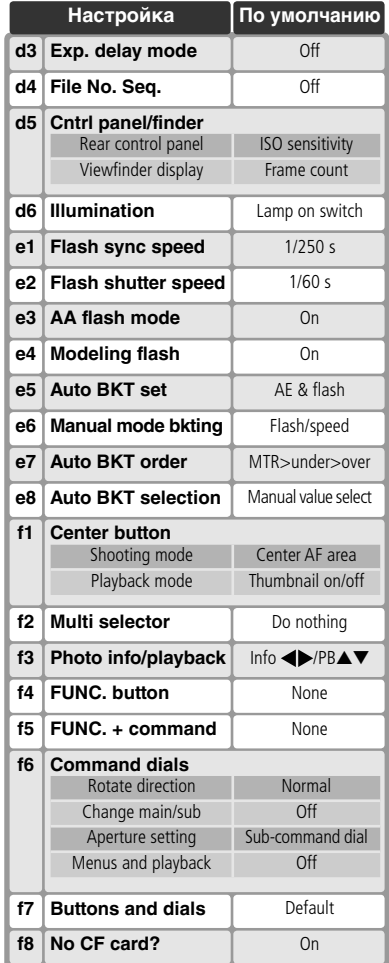

#### Настройки по умолчанию приведены ниже.

#### **Пользовательская настройка a1:** *AF-C Priority Selection (выбор приоритета AF-C)*

Эта настройка позволят снимать фотографии при каждом нажатии спусковой кнопки затвора (приоритет затвора), или только если объект съемки находится в фокусе (приоритет фокусировки) в режиме непрерывного следящего AF. Выберите **a1 AF-C mode priority** во втором уровне меню CSM ( 180) и нажмите мультиселектор вправо.

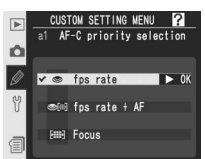

Нажимая мультиселектор вверх или вниз, выберите нужный пункт и нажмите мультиселектор вправо для подтверждения выбора.

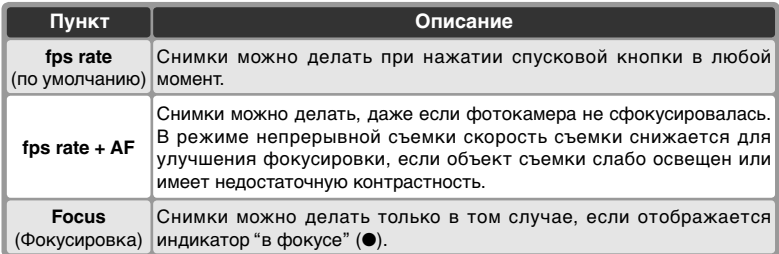

#### **Пользовательская настройка a2:** *AF-S Priority Selection (выбор приоритета AF-S)*

Данная настройка позволяет выбрать один из вариантов спуска затвора в режиме покадровой АФ: только после успешной фокусировки (приоритет фокуса) или при каждом нажатии спусковой кнопки затвора (приоритет спуска затвора). Независимо от выбранного варианта при нажатии спусковой кнопки затвора наполовину фокус будет блокироваться в

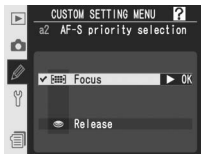

момент появления индикатора фокусировки (●) в видоискателе. На втором уровне меню пользовательских настроек ( 180) выберите параметр a2 **AF-S mode priority** (Приор. реж. AF-S) и нажмите правую часть мультиселектора. Нажмите верхнюю или нижнюю часть мультиселектора для выделения нужного значения, а затем правую часть — для подтверждения выбора.

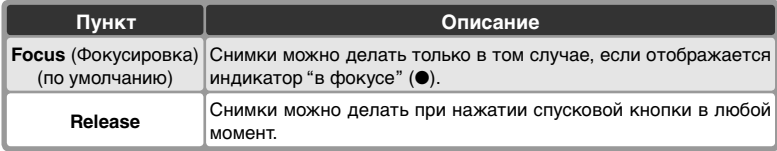

#### **Пользовательская настройка a3:** *Pattern Selection in Group Dynamic AF (Выбор шаблона в режиме групповой динамической авофокусировки)*

Данная настройка определяет, как группируются зоны фокусировки в режиме группового динамического АФ ( 79) и будет ли фотокамера отдавать приоритет центральной зоне фокусировки в выбранной группе. Выберите **a3 Group dynamic AF** (Групповой динамический AF) во втором уровне меню пользовательских

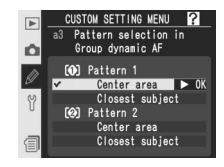

настроек CSM ( 180) и нажмите мультиселектор вправо. Нажимайте мультиселектор вверх или вниз, чтобы выбрать нужный пункт, затем нажмите мультиселектор вправо, чтобы подтвердить выбор.

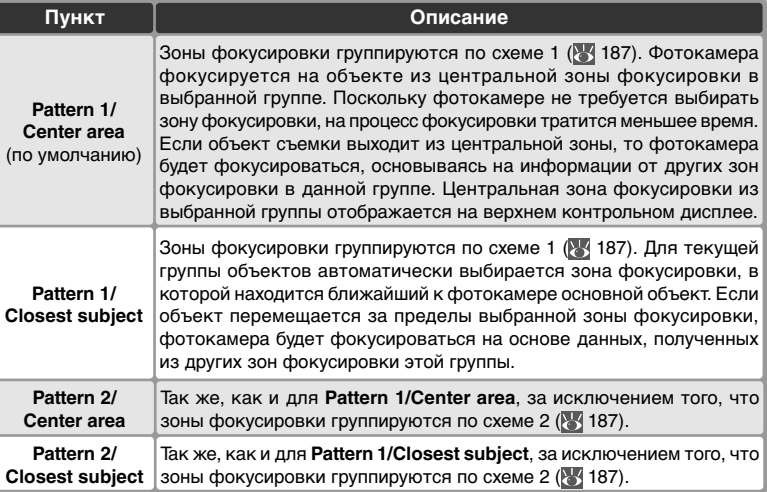

**Pattern 1** Pattern 2<sup>\*</sup>  $+ [4] +$  $+14 +$ Верх Верх ÷ù .<br>+ [+] +  $+141 +$ + 61+  $+14 +$ 69  $H +$ **Center area** Слева<sup>†</sup> Центр Справа<sup>†</sup> Слева<sup>†</sup> Центр1 Центр2 Справа<sup>†</sup>  $+11$  $+191 +$ Низ Низ Верх Верх **Closest subject** Слева<sup>†</sup> Центр1 Центр2 Справа Слева<sup>†</sup> Центр Справа<sup>†</sup> Низ Низ

- Центральная группа фокусировочных точек выбирается нажатием центральной кнопки мультиселектора один раз, чтобы активировать текущую центральную группу точек, а дальнейшими нажатиями центральной кнопки мультиселектора переключаются положения "центр 1" и "центр 2". Вариант "центр 2" доступен только в случае, когда для пользовательской настройки f1 **Center button** > **Shooting mode** (Режим съемки) выбрано значение **Center AF area**.
- † Области фокусировки, находящиеся вне зоны высокоскоростной съемки, не отображаются в режиме высокоскоростной съемки частью матрицы.

Зоны фокусировки группируются следующим образом (на рисунках показано изображение на верхнем контрольном дисплее):

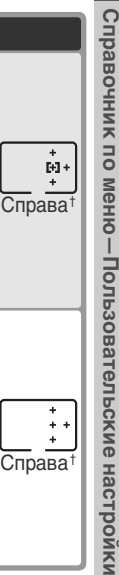

#### **Пользовательская настройка a4:** *Focus Tracking with Lock-On Следящий фокус с блокировкой*

Данная настройка определяет, как система автофокусировки будет реагировать на внезапные резкие изменения расстояния до объекта съемки. Выберите **a4 Lock-on** во втором уровне меню пользовательских настроек CSM ( 180) и нажмите мультиселектор вправо.

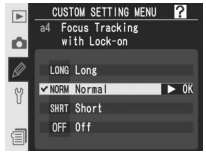

Нажимайте мультиселектор вверх или вниз, чтобы выбрать нужный пункт, затем нажмите мультиселектор вправо, чтобы подтвердить выбор.

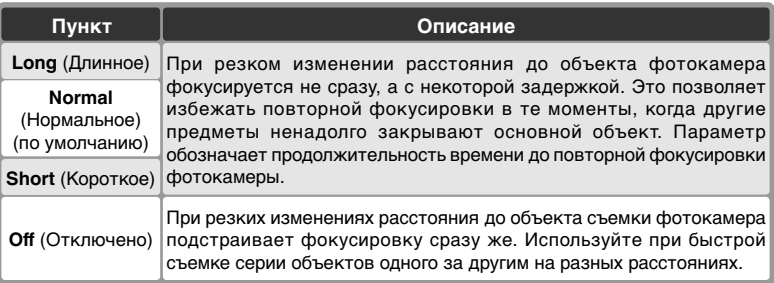

#### **Пользовательская настройка a5:** *AF Activation (Активация автофокусировки)*

Эта настройка определяет то, включается автоматическая фокусировка при нажатии спусковой кнопки затвора или кнопки **AF-ON**, или только при нажатии кнопки **AF-ON**. Выберите **a5 AF activation** во втором уровне меню CSM ( 180) и нажмите мультиселектор вправо.

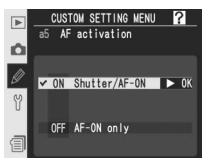

Нажимая мультиселектор вверх или вниз, выберите нужный пункт и нажмите мультиселектор вправо для подтверждения выбора.

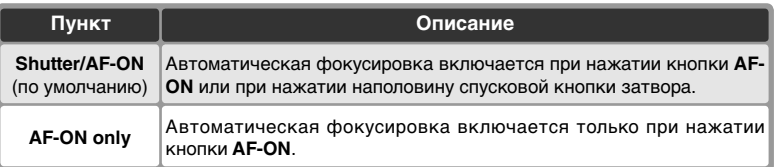

#### **Пользовательская настройка a6:** *Focus Area Illum (Подсветка области фокусировки)*

Эта настройка определяет то, будет ли подсвечиваться зона фокусировки и как долго. Выберите **a6 Focus area Illum** во втором уровне меню CSM ( 180) и нажмите мультиселектор вправо. Нажимая мультиселектор вверх или вниз, выберите нужный пункт и нажмите мультиселектор вправо для подтверждения выбора.

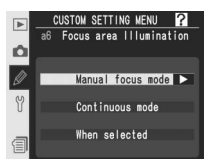

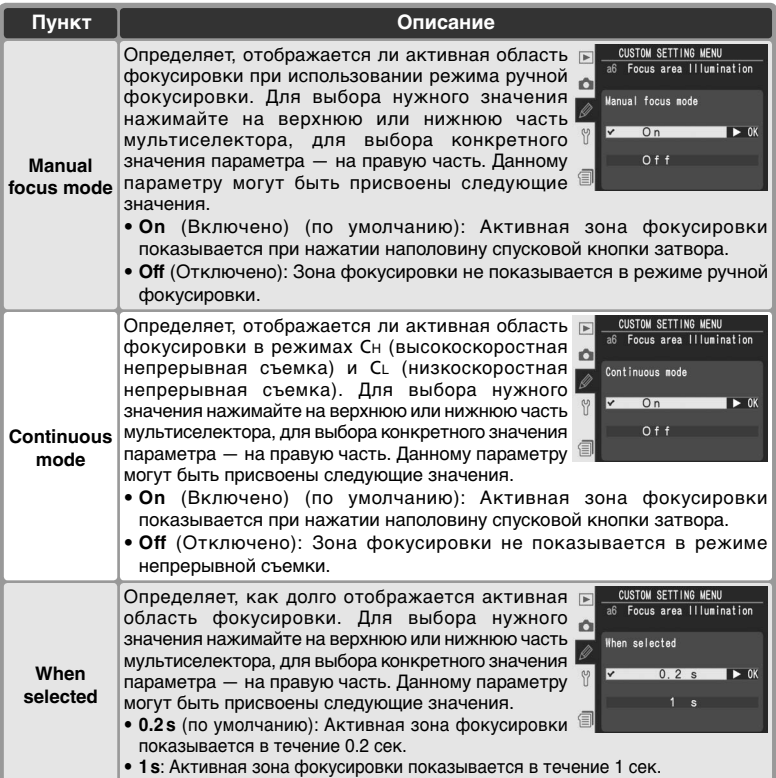

#### **Пользовательская настройка a7:** *Focus Area Select (Выбор зоны фокусировки)*

По умолчанию экран зон фокусировки ограничен четырьмя внешними зонами фокусировки. Поэтому, например, если выбрана верхняя зона фокусировки, то нажатие на верхнюю часть мультиселектора не оказывает эффекта. Однако при выборе зон фокусировки можно использовать режим зацикливания. Выберите на втором уровне меню Custom Settings (Пользовательские

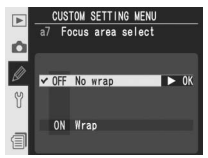

настройки) ( 180) параметр **a7 Focus area** (Область фокусировки) и нажмите на правую часть мультиселектора. Нажмите верхнюю или нижнюю часть мультиселектора для выделения нужного пункта, а затем на правую часть для выбора.

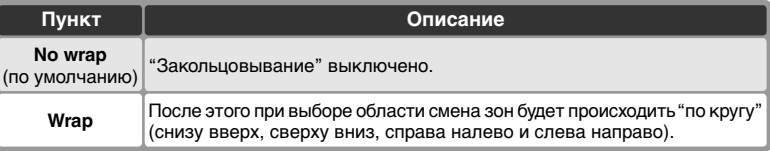

## **Пользовательская настройка a8:** *Vertical AF-ON Button Function (Назначение функции кнопки Vertical AF-ON)*

Эта настройка определяет то, какая функция будет назначена кнопке вертикальной **AF-ON** (для съемки кадров вертикального формата). Выберите **a8 Vertical AF-ON** во втором уровне меню CSM ( 180) и нажмите мультиселектор вправо. Нажимая мультиселектор вверх или вниз, выберите нужный пункт и нажмите мультиселектор вправо для подтверждения выбора.

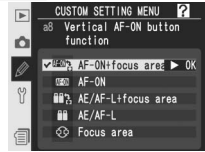

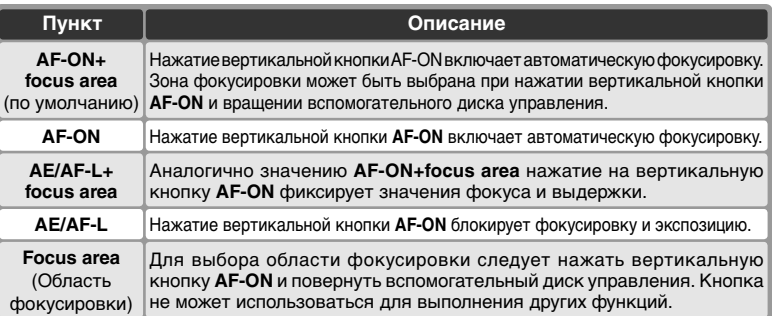

## **Пользовательская настройка b1:** *ISO Auto Control (Автоматический контроль чувствительности)*

Если для этой настройки выбрано значение **On** (Вкл.), фотокамера при необходимости автоматически подберет значение чувствительности ISO для достижения оптимальной экспозиции. Этот параметр недоступен при значениях чувствительности ISO, превышающих 800 единиц.

Выберите **b1 ISO auto** во втором уровне меню CSM ( 180) и нажмите мультиселектор вправо. Нажимая мультиселектор вверх или вниз, выберите нужный пункт и нажмите мультиселектор вправо для подтверждения выбора.

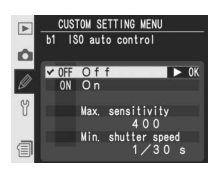

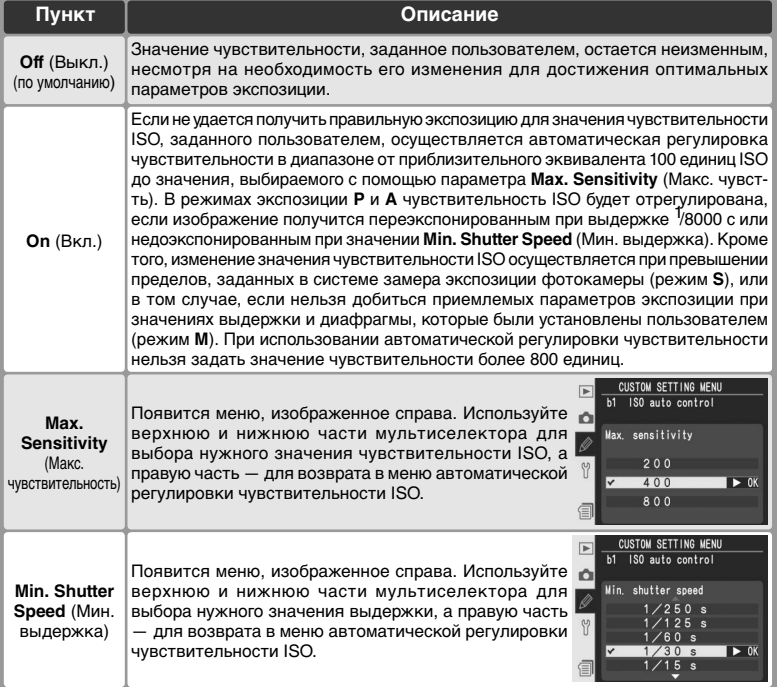

Если выбрано значение **On** (Вкл.), на заднем контрольном дисплее отображается символ **ISO-AUTO**, а в видоискателе — символ **ISO-A**. Эти индикаторы мигают, если чувствительность ISO

изменяется и становится отличной от заданного пользователем значения.

#### **Пользовательская настройка b2:** *шаг изменения чувствительности ISO*

Данный параметр определяет, осуществляется ли регулировка чувствительности ISO с шагом, эквивалентным 1 /3EV (**1/3 Step** (1/3 шага), значение по умолчанию), 1 /2EV (**1/2 step** (1/2 шага) или 1 EV (**1 step** (1 шаг). На втором уровне меню пользовательских настроек ( 180) выделите пользовательскую настройку **b2 ISO step value**

(Шаг изменения ISO) и нажмите правую часть мультиселектора. Нажмите верхнюю или нижнюю часть мультиселектора для выделения нужного значения, а затем правую часть для подтверждения выбора.

#### **Пользовательская настройка b3:** *EV Steps for Exposure Control (Шаг EV контроля экспозиции)*

Эта настройка задает шаг изменения выдержки, диафрагмы и шаг брекетинга равными 1 /3EV (**1/3 Step** (1/3 шага), значение по умолчанию), 1/2 EV (**1/2 Step** (1/2 шага)) или 1 EV (**1 Step** (1 шага)). Выберите **b3 EV step** во втором уровне меню CSM ( 180) и нажмите мультиселектор вправо.

Нажимая мультиселектор вверх или вниз, выберите нужное значение и нажмите мультиселектор вправо для подтверждения выбора.

#### **Выбор банка**

Если выбор банка меню съемки, в котором чувствительности ISO присвоено значение, превышающее 800 единиц, осуществляется после выбора значения **On** (Вкл.) для пользовательской настройки b1, то значение чувствительности ISO не будет изменено автоматически. Значение чувствительности ISO также не будет изменено автоматически, если выбор банка пользовательских настроек, в котором для пользовательской настройки b1 указано значение **On** (Вкл.), осуществляется после того, как задано значение чувствительности ISO, превышающее 800.

**High ISO NR (Шумоподавление на высоких значениях чувствительности) ( 176)** Шум чаще появляется на снимках, сделанных с высокой чувствительностью. Для снижения уровня шума при съемке с чувствительностью, эквивалентной ISO 400 и выше, включите в меню съемки функцию **High ISO NR** (Шумоподавление на высоких значениях чувствительности).

# **CUSTOM SETTING MENU**

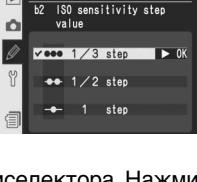

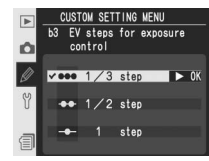

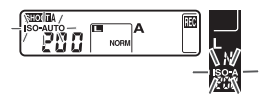

## **Пользовательская настройка b4:** *Steps for Exposure Compensation (Шаг EV коррекции экспозиции)*

Эта настройка задает шаг изменения поправки выдержки равным 1 /<sup>3</sup> EV (**1/3 Step** (1/3 шага), значение по умолчанию), 1 /<sup>2</sup> EV (**1/2 Step** (1/2 шага)) или 1 EV (**1 Step** (1 шага)). Выберите **b4 Exposure comp.EV** во втором уровне меню CSM ( 180) и нажмите мультиселектор вправо.

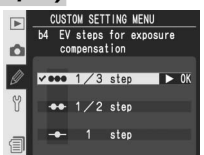

Нажимая мультиселектор вверх или вниз, выберите нужное значение и нажмите мультиселектор вправо для подтверждения выбора.

#### **Пользовательская настройка b5:** *Exposure Compensation (Быстрая экспокоррекция)*

Эта настройка определяет, необходима ли кнопка  $\mathbb{Z}$  для ввода поправки экспозиции ( 99). Если выбрано **On** (Включено), то 0 в центре индикатора экспозиции будет мигать даже в том случае, если поправка экспозиции установлена в ±0.

Выберите **b5 Exposure comp.** во втором уровне меню CSM ( 180) и нажмите мультиселектор вправо. Нажимая мультиселектор вверх или вниз, выберите нужный пункт и нажмите мультиселектор вправо для подтверждения выбора.

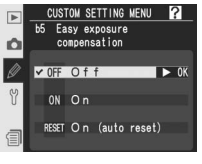

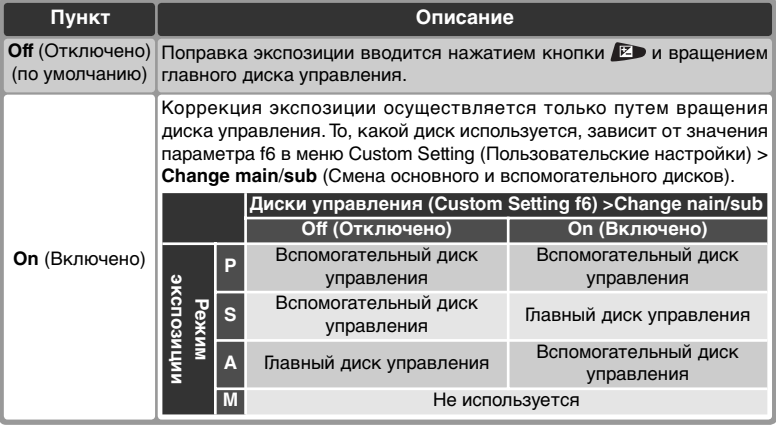

## **Пользовательская настройка b6:** *Center Weight Area (Область центрально-взвешенного замера)*

При вычислении экспозиции с помощью центральновзвешенного замера основные измерения выполняются в круговой области, расположенной в центре кадра. Диаметр (φ) этого круга может быть выбран из четырех доступных значений — 6, 8, 10 и 13 мм (значением по умолчанию является 8 мм; следует отметить, что при использовании объектива, не оснащенного

микропроцессором, для диаметра задается фиксированное значение 8 мм независимо от значений параметров, выбранных для данного объектива в поле параметра **Non-CPU lens data** (Данные объектива без процессора) в меню съемки, и что значение 13 мм эквивалентно диаметру 10 мм при высокоскоростной съемке частью матрицы). На втором уровне меню пользовательских настроек ( 180) выберите параметр b6 **Center weight** (Центрально-взвешенный) и нажмите правую часть мультиселектора. Нажмите верхнюю или нижнюю часть мультиселектора для выделения нужного значения, а затем правую часть для подтверждения выбора.

#### **Пользовательская настройка b7:** *Fine Tune Optimal Exposure (Тонкая настройка экспозиции)*

Используйте данный режим для выполнения тонкой настройки значения экспозиции, устанавливаемого фотоаппаратом. Для каждого метода замера тонкая настройка экспозиции может выполняться отдельно и изменяться в пределах от +1 до –1 EV с шагом, эквивалентным ¼ EV. Выберите на втором уровн<u>е м</u>еню Custom Settings (Пользовательские настройки) ( 180) параметр **b7 Fine tune exposure** (Тонкая настройка экспозиции) и нажмите на правую часть мультиселектора. Появится сообщение с предупреждением, что значок не появляется, когда изменяется экспозиция. Нажмите мультиселектор вверх или вниз для выделения пункта **Yes** (Да) и нажмите на правую часть мультиселектора (выберите **No** (Нет) для выхода без изменения экспозиции). Нажимая на верхнюю или нижнюю часть мультиселектора, выберите метод замера и нажмите на правую часть мультиселектора, чтобы отобразить список значений экспозиции. Нажмите верхнюю или нижнюю часть мультиселектора для выделения нужного пункта, а затем на правую часть для выбора.

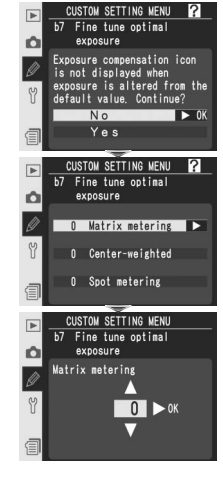

#### **Тонкая настройка экспозиции**

Тонкая настройка экспозиции может выполняться отдельно для каждого банка пользовательских настроек. Имейте в виду, что поскольку значок коррекции экспозиции  $(\bm{\Xi})$  не отображается, единственный способ определить, изменялось ли значение экспозиции, — просмотр параметров, указанных в меню тонкой настройки. Коррекция экспозиции ( 99) рекомендуется в большинстве случаев.

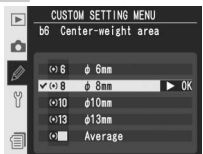

## **Пользовательская настройка c1:** *AE lock buttons (Кнопки AE lock)*

Этот параметр определяет, каким образом осуществляется блокировка экспозиции. На втором уровне меню Custom Settings (Пользовательские настройки) ( 180) выберите параметр **c1 AE lock** (Блокировка автоэкспозиции) и нажмите на правую часть

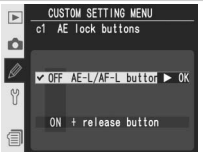

мультиселектора. Нажмите верхнюю или нижнюю часть мультиселектора для выделения нужного пункта, а затем на правую часть для выбора.

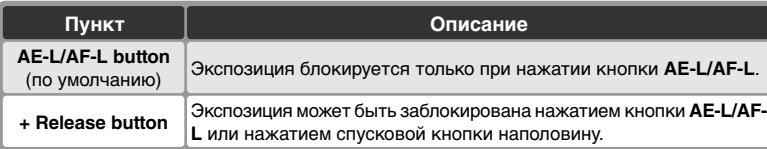

#### **Пользовательская настройка c2:** *Assignment of AE-L/AF-L Button (Назначение функции кнопки AE-L/AF-L)*

Эта настройка определяет поведение кнопки **AE-L/AF-L**. Выберите **c2 AE-L/AF-L** во втором уровне меню CSM (3180) и нажмите мультиселектор вправо. Нажимая мультиселектор вверх или вниз, выберите нужный пункт и нажмите мультиселектор вправо для подтверждения выбора.

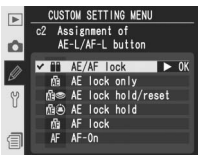

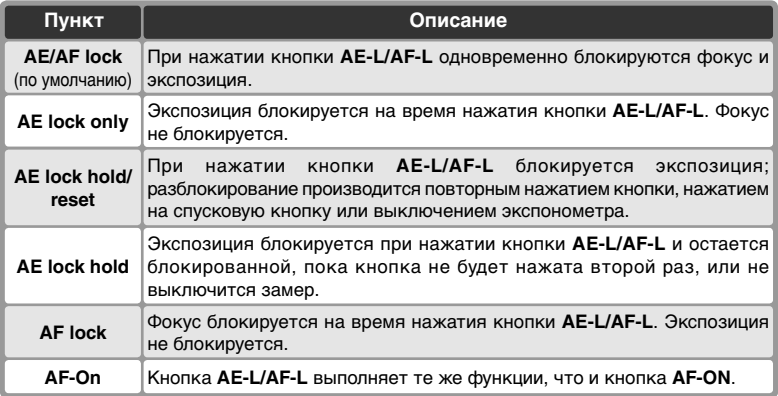

## **Пользовательская настройка c3:** *Auto Meter-Off Delay (Задержка автоматического отключения замера)*

Эта настройка задает длительность задержки автоматического выключения замера, если с фотокамерой не работают, равной: 4 сек, 6 сек (по умолчанию), 8 сек, 16 сек, или же замер не будет отключаться совсем, пока не будет выключена фотокамера (**No limit** (Не отключать)). Выберите **c3 Auto meter-off** во втором уровне меню CSM

( 180) и нажмите мультиселектор вправо. Нажимая мультиселектор вверх или вниз, выберите нужное значение и нажмите мультиселектор вправо для подтверждения выбора. Для экономии энергии батареи выбирайте более короткую задержку выключения замера.

# **Пользовательская настройка c4:** *Self-Timer Delay*

## *(Задержка автоспуска)*

Эта настройка задает длительность задержки срабатывания затвора в режиме автоспуска. Задержка срабатывания затвора может равняться (примерно) 2 сек, 5 сек, 10 сек (по умолчанию), или 20 сек. Выберите **c4 Self-timer** во втором уровне меню CSM (3180) и нажмите мультиселектор вправо. Нажимая мультиселектор вверх или

вниз, выберите нужное значение и нажмите мультиселектор вправо для подтверждения выбора.

#### **Пользовательская настройка c5:** *Monitor Off Delay (Задержка отключения экрана)*

Эта настройка задает длительность задержки автоматического выключения монитора, если с фотокамерой не работают, равной: 10 сек, 20 сек (по умолчанию), 1 минута, 5 минут, или 10 минут. Выберите **c5 Monitor off** во втором уровне меню CSM ( 180) и нажмите мультиселектор вправо.

Нажимая мультиселектор вверх или вниз, выберите нужное значение и нажмите мультиселектор вправо для подтверждения выбора. Для экономии энергии батареи выбирайте более короткую задержку выключения монитора.

#### **Сетевой блок питания EH-6**

196

При питании фотокамеры от сетевого блока питания EH-6 замер экспозиции не выключается, а монитор выключается через 10 минут, независимо от значений, заданных в настройках c3 (**Auto meter-off** (Автоматическое отключение экспонометра)) и c5 (**Monitor off**).

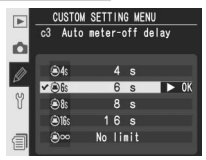

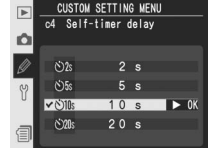

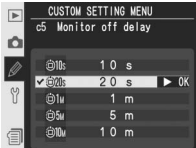

## **Пользовательская настройка d1: CL-Mode shooting speed** *(Скорость съемки в режиме CL)*

Данный параметр определяет скорость съемки в режиме C<sup>L</sup> (низкоскоростная непрерывная съемка) (во время съемки с автоспуском этот параметр также определяет количество кадров в секунду для режимов покадровой съемки и съемки с поднятым зеркалом. Скорость съемки может изменяться в пределах от 1 до 7 кадров в секунду. По умолчанию используется значение 3 кадра в секунду. Независимо от выбранной скорости, если режим **Hi-speed crop** (Высокоскоростная съемка частью матрицы) отключен, то максимальная скорость съемки составляет 4 кадра в секунду (341). Количество кадров в секунду может уменьшиться при больших значениях выдержки.

На втором уровне меню Custom Settings (Пользовательские настройки) ( 181) выберите параметр **d1 Shooting speed** (Скорость съемки) и нажмите на правую часть мультиселектора. Нажмите на верхнюю или нижнюю часть мультиселектора для выделения нужного пункта, а затем на правую часть для выбора.

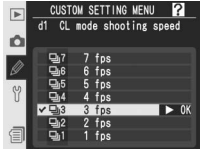

#### **Пользовательская настройка d2:** *Max No. of shots taken in continuous shoooting (Максимальное количество снимков, сделанных с момента предыдущей зарядки)*

Для максимального количества снимков, которое может быть сделано за один раз при съемке в непрерывном режиме, можно установить любое значение в диапазоне от 1 до 60. На втором уровне меню пользовательских настроек ( 181) выберите пользовательскую настройку **d2 Maximum shots** (Макс. количество снимков) и нажмите правую часть мультиселектора. Нажмите верхнюю или нижнюю часть мультиселектора для указания нужного значения, а затем правую часть для завершения выбора.

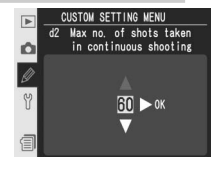

#### *<u><b><i><u></u>* Буфер памяти ( 44)</u>

В следующей таблице указано максимальное количество снимков, которое можно сделать до того, как буфер памяти заполнится и скорость съемки снизится.

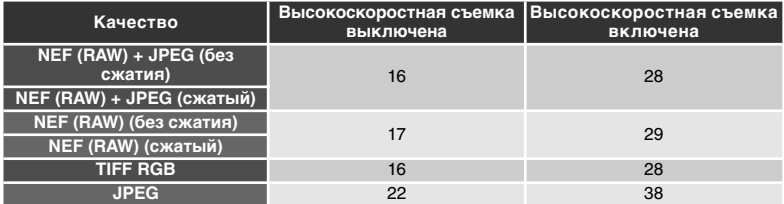

В таблице предполагается, что значение чувствительности ISO равно 100 единицам, подавление шума при длительном экспонировании выключено ( 175) и для параметра **JPEG compression** (Сжатие JPEG) выбрано значение **Size priority** (Приоритет размера) ( 47).

## **Пользовательская настройка d3:** *Exposure Delay Mode (Режим задержки отработки экспозиции)*

Эта настройка включает задержку срабатывания затвора примерно на 0.4 сек после нажатия спусковой кнопки затвора, устраняя вибрацию фотокамеры в ситуациях, когда малейшее колебание фотокамеры может вызвать нерезкость снимков (например, съемка через микроскоп). Выберите **d3 Exp. delay mode**

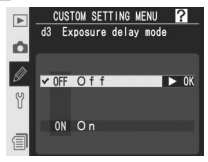

во втором уровне меню CSM (**814** 181) и нажмите мультиселектор вправо. Нажимая мультиселектор вверх или вниз, выберите нужный пункт и нажмите мультиселектор вправо для подтверждения выбора.

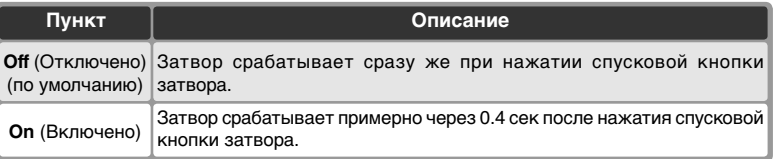

## **Пользовательская настройка d4:** *File Number Sequence (Последовательная нумерация файлов)*

При съемке фотографии фотокамера присваивает файлу имя, добавляя единицу к предыдущему использованному номеру. Эта настройка определяет то, будет ли нумерация продолжаться с последнего использованного номера при создании новой папки, при форматировании карточки памяти, или при

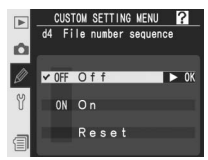

установке в фотокамеру новой карточки памяти. Выберите **d4 File No. Seq.** во втором уровне меню CSM ( 181) и нажмите мультиселектор вправо. Нажимая мультиселектор вверх или вниз, выберите нужный пункт и нажмите мультиселектор вправо для подтверждения выбора.

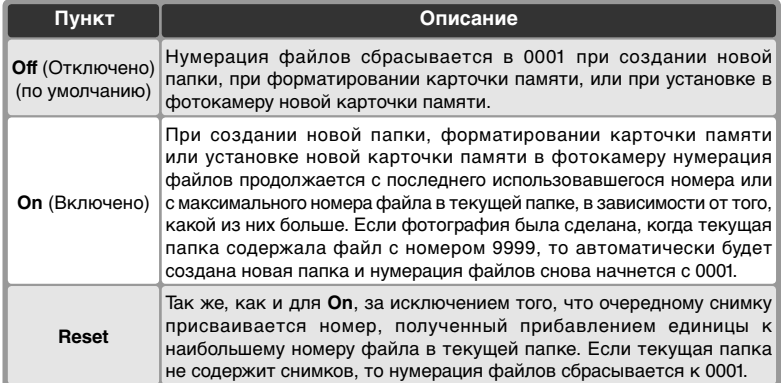

#### **Пользовательская настройка d5:** *Control Panel/Viewfinder Display (Панель управления/дисплей видоискателя)*

Эта настройка определяет то, какая информация будет выводиться в видоискатель и на задний контрольный дисплей. Выберите **d5 Cntrl panel/ finder** (Панель управления/видоискатель) во втором уровне меню CSM (3181) и нажмите мультиселектор вправо. Нажимая мультиселектор вверх или вниз, выберите нужный пункт и

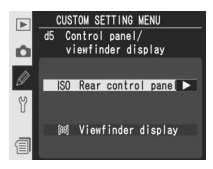

нажмите мультиселектор вправо для подтверждения выбора.

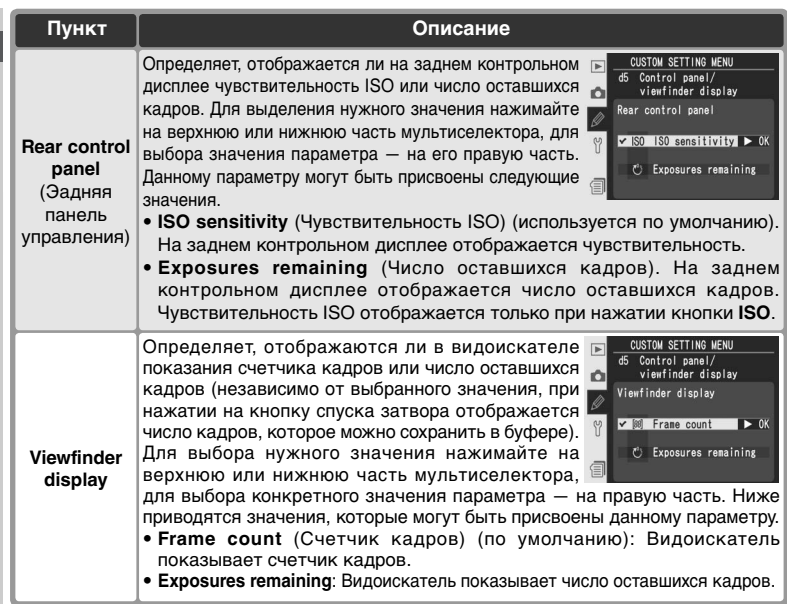

## **Пользовательская настройка d6: LCD** *Illumination (Подсветка монитора)*

Эта настройка управляет подсветкой контрольных дисплеев (подсветкой ЖКИ). Выберите **d6 Illumination** во втором уровне меню CSM ( 181) и нажмите мультиселектор вправо. Нажимая мультиселектор вверх или вниз, выберите нужный пункт и нажмите мультиселектор вправо для подтверждения выбора.

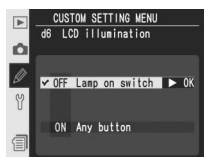

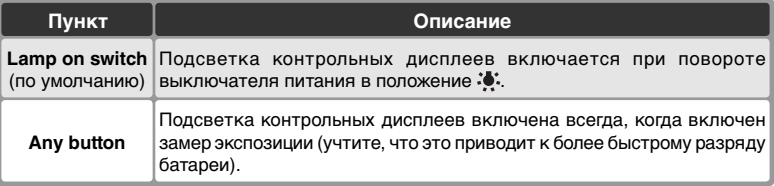

## **Пользовательская настройка e1:** *Flash Sync Speed Setting (Выдержка синхронизации вспышки)*

Данный параметр задает скорость синхронизации вспышки и может изменяться от 1 /<sup>250</sup> секунды (**1/250 s**, значение по умолчанию) до 1 /60 секунды (**1/60 s**). Для включения автоматической высокоскоростной синхронизации FP при использовании вспышек Speedlight SB-800 или SB-600, выберите значение **1/250 s (Auto FP)** (если при выборе

данного значения вспышки SB-800 или SB-600 не подключены, для скорости синхронизации вспышки будет установлено значение 1 /250 секунды). Если в режимах экспозиции **P** или **A** отображается значение выдержки, равное 1 /250, и если реальная скорость затвора выше, чем 1 /250, то будет использоваться режим автоматической высокоскоростной синхронизации FP.

Выберите **e1 Flash sync speed** во втором уровне меню CSM ( 181) и нажмите мультиселектор вправо. Нажимая мультиселектор вверх или вниз, выберите нужное значение и нажмите мультиселектор вправо для подтверждения выбора.

#### **Пользовательская настройка e2:** *Slowest Speed When Using Flash (Наибольшая выдержка при использовании вспышки)*

Эта настройка определяет самую длинную выдержку, которая может использоваться при съемке со вспышкой в режимах автоматической программы и приоритета диафрагмы (в режиме приоритета выдержки и в ручном режиме может использоваться выдержка вплоть до 30 с независимо от значения данной настройки). Значение выдержки может

Slowest speed when using flash  $\circ$  $\blacktriangleright$  0K  $60 s$ 

изменяться от 1 /60 с (**1/60 s,** значение по умолчанию) до 30 с (**30 s**).

Выберите **e2 Flash shutter speed** во втором уровне меню CSM ( 181) и нажмите мультиселектор вправо. Нажимая мультиселектор вверх или вниз, выберите нужное значение и нажмите мультиселектор вправо для подтверждения выбора.

#### **Фиксированная выдержка и ограничение выдержки синхронизации**

Для фиксации выдержки в режимах приоритета выдержки или ручном как кратчайшей выдержки синхронизации, выберите выдержку, следующую за максимально возможной выдержкой (30 сек или bulb). На месте индикатора режима синхронизации на верхнем контрольном дисплее появится показан X.

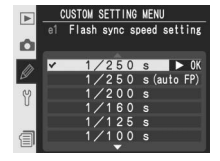

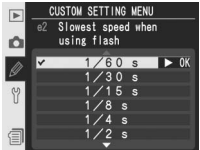

#### **Пользовательская настройка e3:** *AA Flash Mode (Режим вспышки АА)*

Эта настройка определяет, будет ли мощность импульса вспышки автоматически подстраиваться под диафрагму, когда используются датчик замера экспозиции вспышек SB-80DX и SB-28DX (в случае использования вспышки SB-800 используется режим, включенный на вспышке, независимо от значения данной настройки). Выберите **e3 AA** 

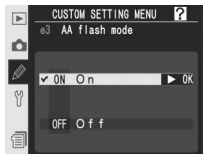

**flash mode** во втором уровне меню CSM ( 181) и нажмите мультиселектор вправо. Нажимая мультиселектор вверх или вниз, выберите нужный пункт и нажмите мультиселектор вправо для подтверждения выбора.

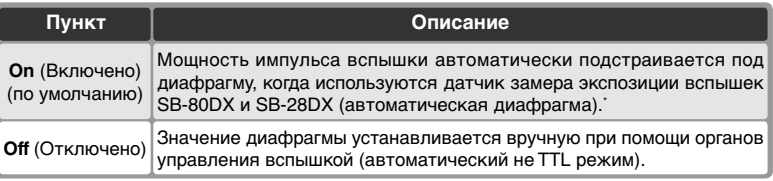

Для использования автоматической диафрагмы с объективами без встроенного процессора задайте значения фокусного расстояния и максимальной диафрагмы объектива в пункте **Non-CPU lens data** (Данные объектива без процессора) меню режима съемки.

#### **Пользовательская настройка e4:** *Preview button activates modeling flash (Предварительный просмотр активирует моделирующий свет вспышки)*

Данный параметр определяет, будут ли приобретаемые дополнительно внешние вспышки, поддерживающие систему креативного освещения (CLS), излучать моделирующий свет при нажатии кнопки предварительного просмотра глубины резкости. На втором уровне меню пользовательских настроек ( 181) выберите параметр **e4 Modeling flash** (Моделирование вспышки) и нажмите

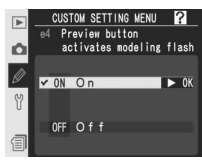

правую часть мультиселектора. Нажмите верхнюю или нижнюю часть мультиселектора для выделения нужного значения, а затем правую часть для подтверждения выбора.

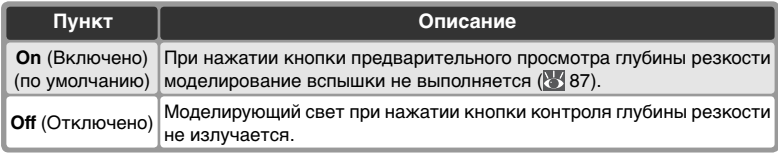
# **Пользовательская настройка e5:** *Auto bracketing set (Автоматический брекетинг включен)*

Эта настройка определяет то, какие настройки изменяются при использовании автоматического брекетинга. Выберите **e5 Auto BKT set**  (Автоматический брекетинг) во втором уровне меню CSM (84 181) и нажмите мультиселектор вправо. Нажимая мультиселектор вверх или вниз, выберите нужный пункт и нажмите

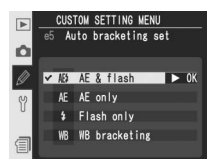

мультиселектор вправо для подтверждения выбора.

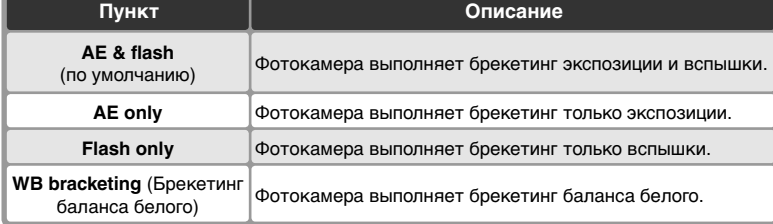

#### **Брекетинг баланса белого**

Брекетинг баланса белого не может использоваться при записи изображений в формате NEF (RAW) или NEF+JPEG.

# **Пользовательская настройка e6:** *Auto Bracketing in M Exposure Mode (Автоматический брекетинг в режиме экспозиции M)*

Данная настройка определяет, какие параметры будут изменяться, если в ручном режиме экспозиции для пользовательской настройки e5 выбрано значение **AE & flash** или **AE only**. Выберите **e6 Manual mode bkting** во втором уровне меню CSM ( 181) и нажмите мультиселектор вправо. Нажимая мультиселектор вверх или вниз, выберите нужный

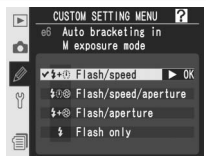

пункт и нажмите мультиселектор вправо для подтверждения выбора.

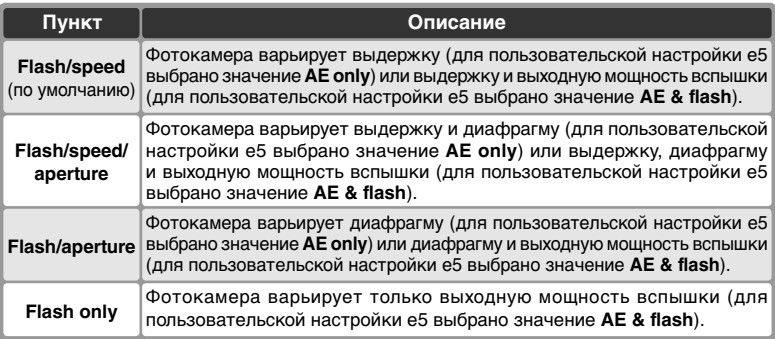

- Если пользовательская настройка b1 (**ISO auto** (**Авто ISO**) включена и нет установленной вспышки, фотокамера, независимо от выбранного параметра, будет изменять только значение чувствительности ISO.
- Брекетинг вспышки работает только при использовании режимов управления i-TTL, D-TTL или AA.

# **Пользовательская настройка e7:** *Auto BKT Order (Порядок автоматического брекетинга)*

Эта настройка определяет порядок съемки при использовании брекетинга. Выберите **e7 Auto BKT order** во втором уровне меню CSM ( 181) и нажмите мультиселектор вправо. Нажимая мультиселектор вверх или вниз, выберите нужный пункт и нажмите мультиселектор вправо для подтверждения выбора.

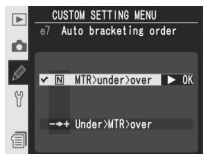

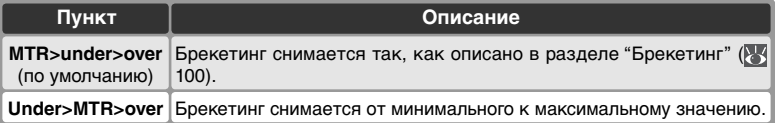

# **Пользовательская настройка e8:** *Auto Bracketing Selection Mathod (Способ выбора автоматического брекетинга)*

Эта настройка определяет то, как выбирается программа брекетинга. Выберите **e8 Auto BKT**  selection во втором уровне меню CSM ( 181) и нажмите мультиселектор вправо. Нажимая мультиселектор вверх или вниз, выберите нужный пункт и нажмите мультиселектор вправо для подтверждения выбора.

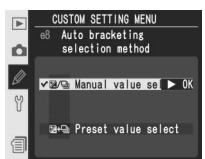

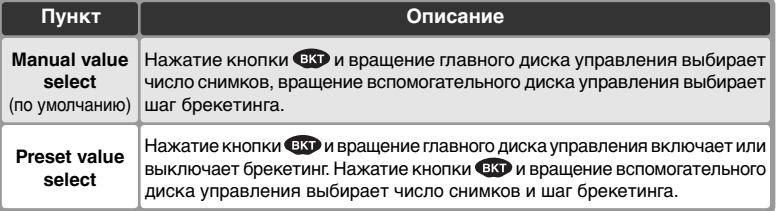

# **Пользовательская настройка f1:** *Multi Selecter Center Button (Назначение функции центральной кнопки мультиселектора)*

Эта настройка определяет то, какие действия будут выполняться при нажатии центральной кнопки мультиселектора. Выберите **f1 Center button** во втором уровне меню CSM ( 181) и нажмите мультиселектор вправо. Нажимая мультиселектор вверх или вниз, выберите нужный пункт и нажмите мультиселектор вправо для подтверждения выбора.

Режим съемки: Shooting Mode (Режим съемки) Эта настройка определяет то, какие действия будут выполняться при нажатии центральной кнопки мультиселектора в режиме съемки.

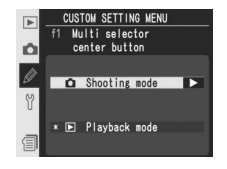

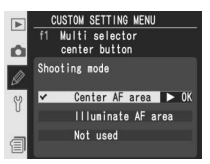

#### **Использование мультиселектораa**

Мультиселектор может использоваться в любой момент при включенном мониторе фотокамеры. Переключатель блокировки зоны фокусировки действует только при выключенном мониторе.

Нажимая мультиселектор вверх или вниз, выберите нужный пункт и нажмите мультиселектор вправо для подтверждения выбора.

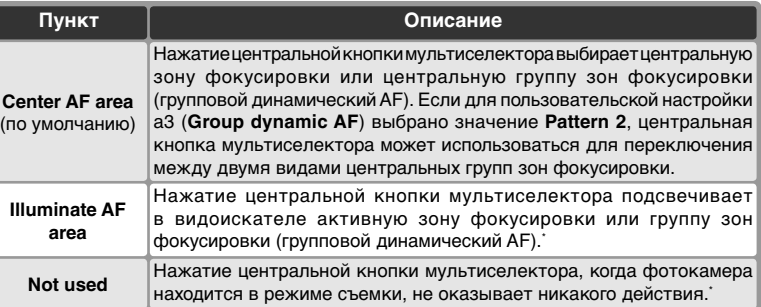

Центральная кнопка мультиселектора не может использоваться для переключения между двумя видами центральных групп зон фокусировки, если для пользовательской настройки a3 (**Group dynamic AF** (Групповой динамический AF)) выбрано значение **Pattern 2**.

Режим просмотра: Playback Mode (Режим просмотра)

Эта настройка определяет то, какие действия будут выполняться при нажатии центральной кнопки мультиселектора в режиме просмотра. Нажимая мультиселектор вверх или вниз, выберите нужный пункт и нажмите мультиселектор вправо для подтверждения выбора.

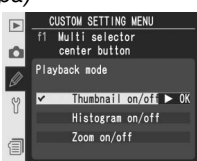

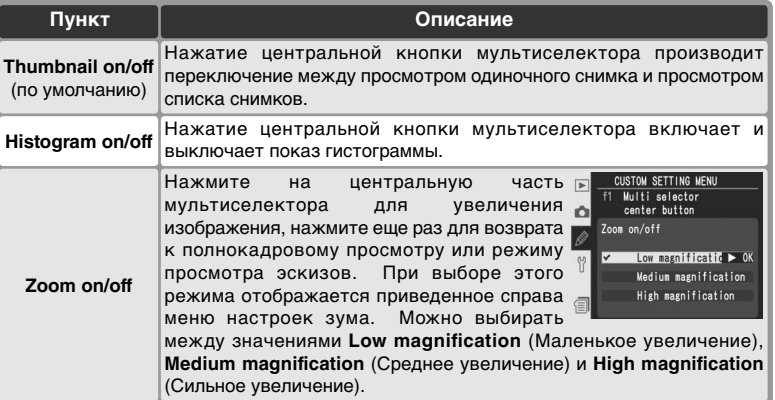

# **Пользовательская настройка f2:** *When multi selector is pressed***:**

#### *(При нажатии мультиселектора:)*

Если необходимо, то мультиселектор может использоваться для включения замера экспозиции или включения автоматической фокусировки. Выберите **f2 Multi selector** во втором уровне меню CSM ( 181) и нажмите мультиселектор вправо. Нажимая мультиселектор вверх или

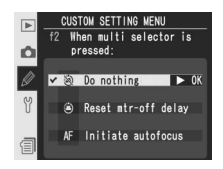

вниз, выберите нужный пункт и нажмите мультиселектор вправо для подтверждения выбора.

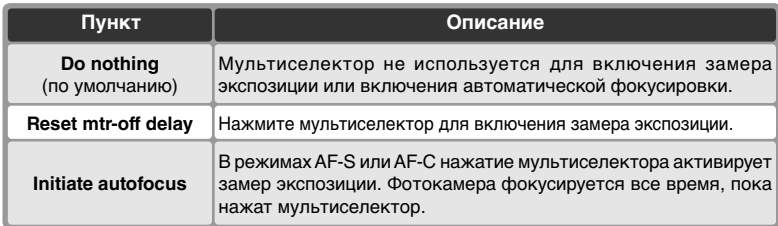

# **Пользовательская настройка f3:** *Role of Multi Selector in Full-Frame Playback (Назначение мультиселектора в режиме полнокадрового просмотра)*

По умолчанию, при нажатии мультиселектора вверх или вниз во время просмотра показывается другой снимок, а при нажатии мультиселектор влево или вправо меняется показываемая информация о снимке. Эти роли можно поменять местами при помощи пользовательской настройки f3. Выберите

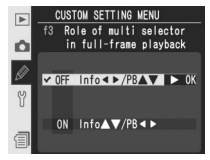

**f3 Photo info/playback** во втором уровне меню CSM (**84** 181) и нажмите мультиселектор вправо. Нажимая мультиселектор вверх или вниз, выберите нужный пункт и нажмите мультиселектор вправо для подтверждения выбора.

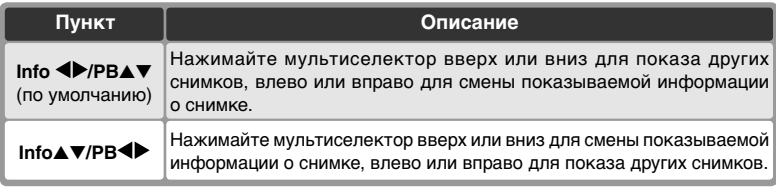

# **Пользовательская настройка f4: FUNC. Button Press (***использование кнопки FUNC.***)**

Данная настройка определяет действия, выполняемые при нажатии кнопки FUNC. Выберите параметр **f4 FUNC.** На втором уровне меню пользовательских настроек ( 181) выберите параметр **button press** (Нажатие кнопки) и нажмите правую часть мультиселектора. Нажмите верхнюю или

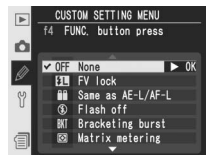

нижнюю часть мультиселектора для выделения нужного значения, а затем правую часть для подтверждения выбора.

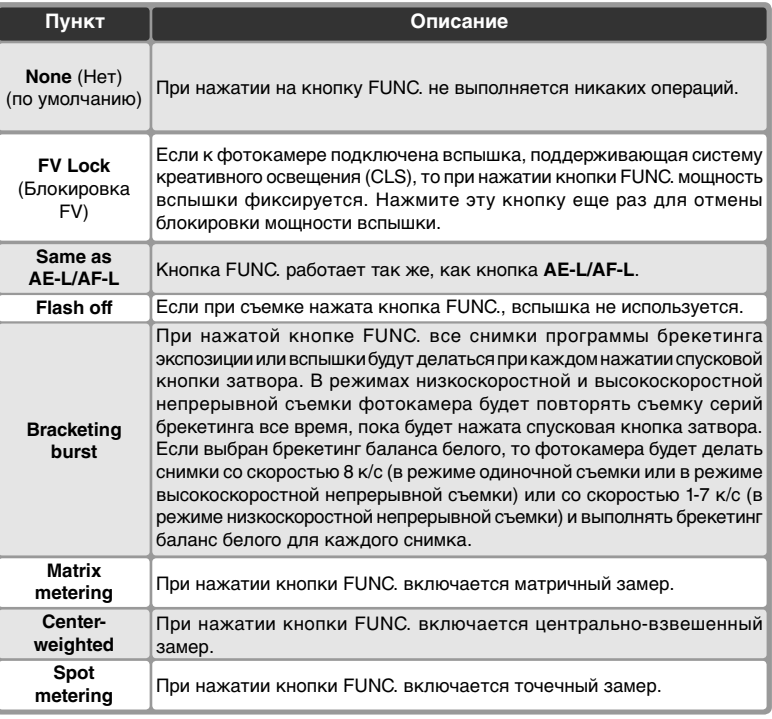

# **Пользовательская настройка f5: FUNC. Button + command dials (***использование кнопки FUNC. и дисков управления***)**

Данная настройка определяет действия, выполняемые при нажатии кнопки FUNC. и вращении дисков управления. Выберите пользовательскую настройку **f5 FUNC.** На втором уровне меню пользовательских настроек ( 181) выберите параметр **button + command dials** (Кнопка + диски управления) и нажмите

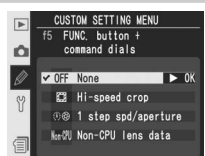

правую часть мультиселектора. Нажмите верхнюю или нижнюю часть мультиселектора для выделения нужного значения, а затем правую часть для подтверждения выбора.

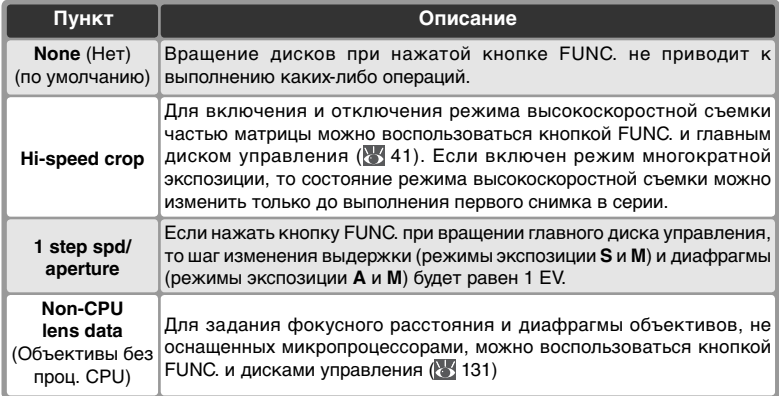

# **Пользовательская настройка f6:** *Customize command dials (Назначение функций дисков управления)*

Эта настройка управляет работой главного и вспомогательного дисков управления. Выберите **f6 Command dials** во втором уровне меню CSM ( 181) и нажмите мультиселектор вправо. Нажимая мультиселектор вверх или вниз, выберите нужный пункт и нажмите мультиселектор вправо для подтверждения выбора.

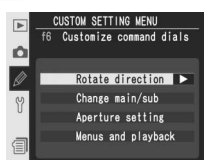

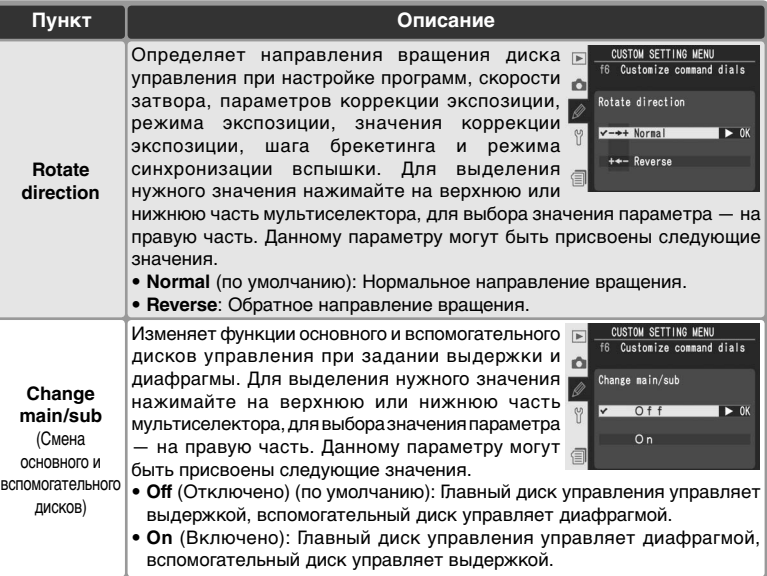

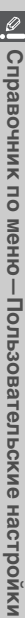

 $\overline{\phantom{a}}$ 

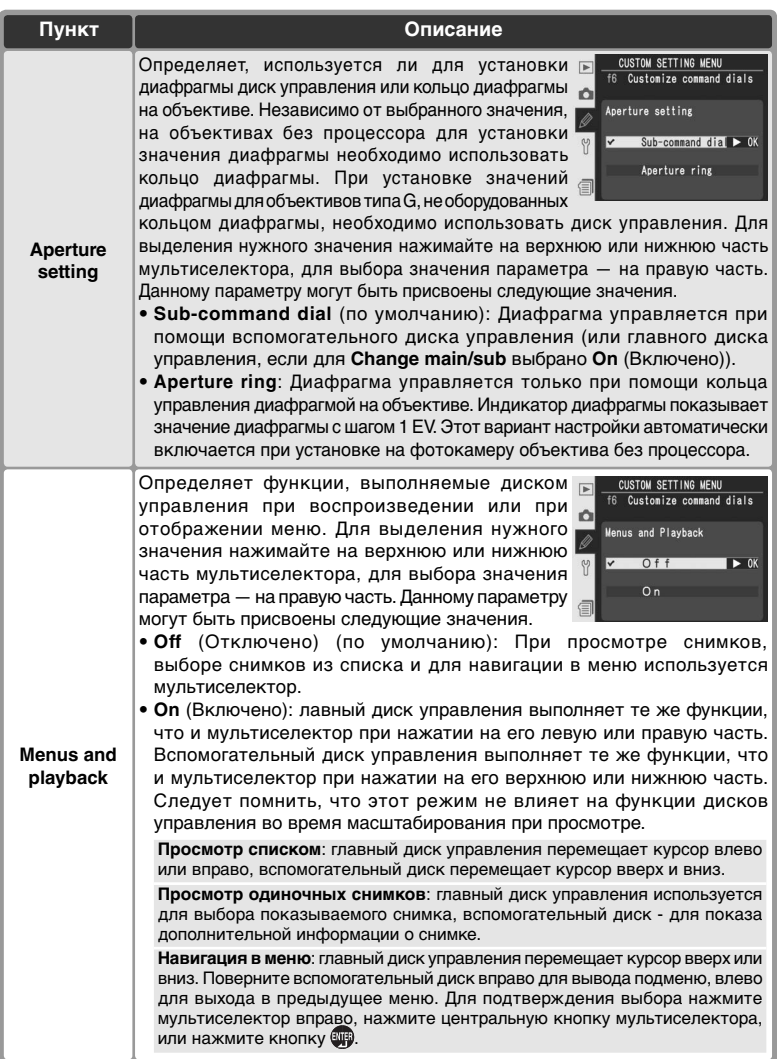

# **Пользовательская настройка f7:** *Setting Method for Buttons and Dials (Настройка с помощью кнопок и дисков управления)*

Часть настроек фотоаппарата изменяется путем удержания определенных кнопок и одновременного поворота диска управления. Данный параметр определяет, можно ли с помощью диска управления изменять настройки после отпускания соответствующей кнопки. На втором уровне меню Custom Settings (Пользовательские настройки) ( 181) выберите

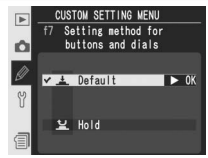

параметр **f7 Buttons and dials** (Диски управления и кнопки) и нажмите на правую часть мультиселектора. Нажмите верхнюю или нижнюю часть мультиселектора для выделения нужного пункта, а затем на правую часть для выбора.

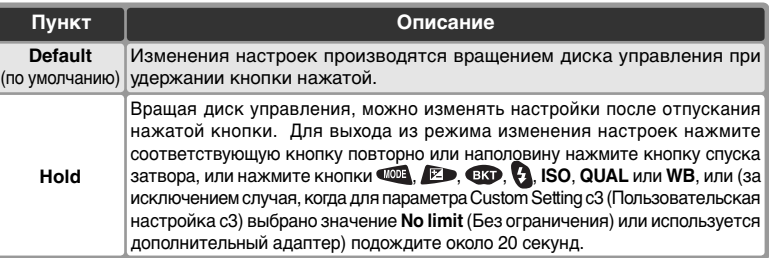

# **Пользовательская настройка f8: Disabl***e If No CF Card? (Отключение затвора, если нет карты памяти СА)*

Данная настройка позволяет включить спуск затвора, если не установлена карточка памяти. Обратите внимание на то, что при записи снимков на компьютер с помощью приложения Camera Control Pro (приобретается дополнительно) снимки не сохраняются на карточке памяти и спуск затвора возможен независимо от выбранного значения для данной настройки.

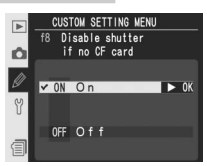

Выберите **f8 No CF card?** во втором уровне меню CSM ( 181) и нажмите мультиселектор вправо. Нажимая мультиселектор вверх или вниз, выберите нужный пункт и нажмите мультиселектор вправо для подтверждения выбора.

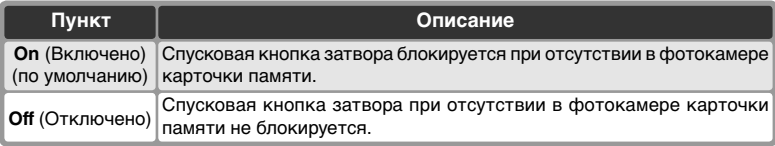

#### Меню настроек setup содержит три страницы настроек:

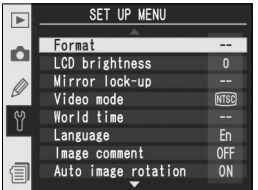

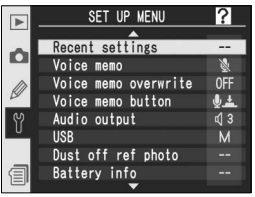

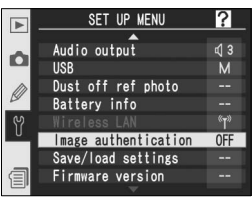

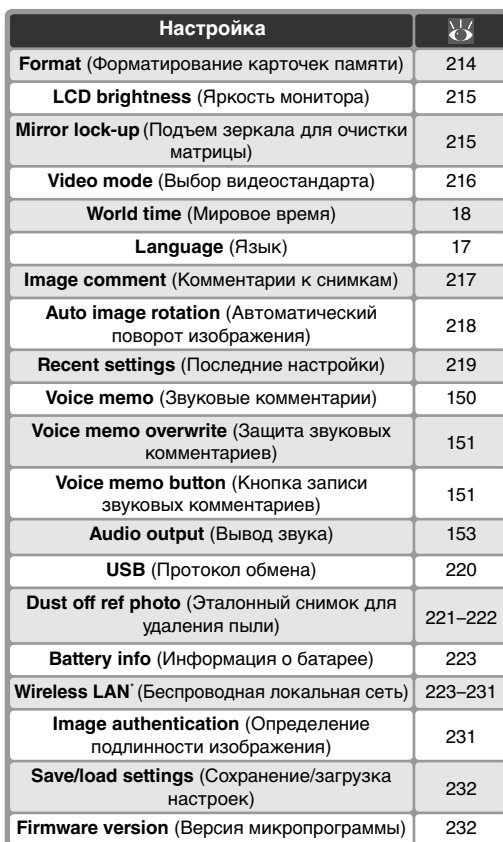

\* Доступно, только если к фотоаппарату подключены беспроводные адаптеры WT-2/2A или WT-1/1A.

#### **Использование мультиселектораa**

Мультиселектор может использоваться в любой момент при включенном мониторе фотокамеры. Переключатель блокировки зоны фокусировки действует только при выключенном мониторе.

# **Format (Форматирование карточек памяти)**

Карточки памяти должны быть отформатированы перед первым использованием. Кроме того, форматирование является эффективным способом для удаления всех снимков с карточки памяти. Для форматирования карточки памяти выберите в меню настроек фотокамеры ( 213) пункт **Format** и нажмите мультиселектор

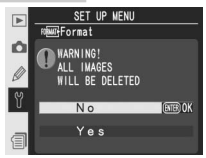

вправо. Нажмите мультиселектор вверх или вниз, чтобы выбрать одну из приведенных ниже настроек, а затем нажмите кнопку  $\mathbf{F}$ :

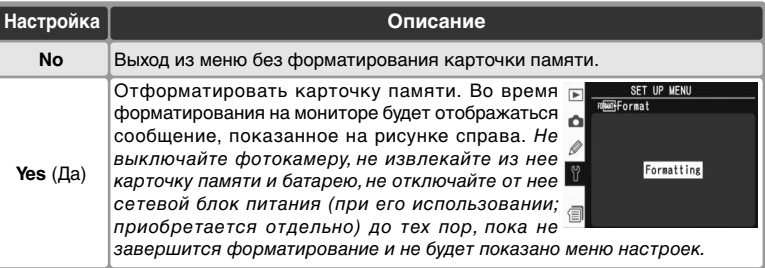

#### **Пока продолжается форматирование**

Не извлекайте из фотокамеры карточку памяти и батарею, не отключайте от нее сетевой блок питания (при его использовании; приобретается отдельно) до тех пор, пока не завершится форматирование.

#### **Прежде, чем начать форматировать**

Форматирование уничтожает все данные, находящиеся на карточке памяти, включая скрытые и защищенные снимки, а также любые другие данные, которые могут содержаться на карточке. Убедитесь, что Вы скопировали с карточки памяти все нужные данные и снимки на свой компьютер, прежде чем форматировать карточку памяти.

#### **FAT32**

D2Xs поддерживает файловую систему FAT32, позволяя использовать карточки памяти с емкостью до 2 Гб. FAT16 используется при переформатировании карточек, уже отформатированных под FAT16.

#### **Форматирование двумя кнопками**

214 Карточка памяти может быть отформатирована нажатием кнопок  $FORMAN$  ( $QQ$   $\uparrow$   $Q$ ) (**84** 23).

# **LCD Brightness (Яркость монитора)**

Для настройки яркости ЖКИ монитора фотокамеры выберите в меню настроек фотокамеры пункт **LCD brightness** ( 213) и нажмите мультиселектор вправо. Будет выведено меню, показанное на рисунке справа. Нажимайте мультиселектор вверх для увеличения яркости и вниз для уменьшения

**SFT UP MFN**  $\overline{P}$ ☆LCD brightness  $\Omega$  $\overline{0}$   $\triangleright$  ok

яркости изображения на мониторе. Число справа на мониторе показывает уровень яркости изображения от –2 (самое темное) до +2 (самое яркое). Нажмите мультиселектор вправо для подтверждения выбора настройки яркости и возврата в меню настроек.

# **Mirror Lock-up (Блокировка зеркала)**

Данный параметр используется для фиксации зеркала в верхнем положении. Это позволяет осмотреть и очистить фильтр инфракрасного излучения, защищающий матрицу. См. "Приложение — Уход за вашей фотокамерой" ( 253). При выделении этого пункта и нажатии правой части мультиселектора появится

меню, изображенное выше. При повторном нажатии правой части мультиселектора на верхнем контрольном дисплее отобразится ряд черточек ("**–––– ––** "). Чтобы поднять зеркало, нажмите кнопку спуска затвора. Зеркало зафиксируется в поднятом положении, а ряд черточек будет мигать. Зеркало будет опущено после отключения фотокамеры. Зеркало невозможно поднять, если уровень заряда батареи не превышает 1. 1. а также при записи снимка с многократной экспозицией.

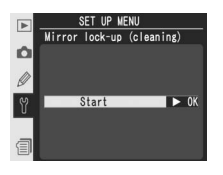

# » Справочник по меню — меню настроек фотокамерь **Справочник по меню—Меню настроек фотокамеры**

# **Video Mode (Выбор видеостандарта)**

Перед подключением Вашей фотокамеры к внешнему видеоустройству, такому, как телевизор или видеомагнитофон ( 234), выберите видеостандарт, соответствующий используемому в видеоустройстве. Выберите в меню настроек фотокамеры ( 213) пункт **Video mode** и нажмите мультиселектор вправо. Нажимайте

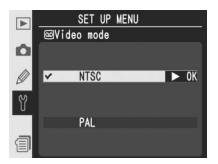

мультиселектор вверх или вниз, чтобы выбрать нужную настройку, затем нажмите мультиселектор вправо, чтобы подтвердить выбор.

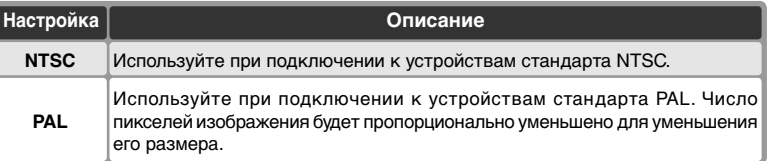

# **World Time (Мировое время)**

Пункт **World time** используется для установки текущих даты и времени на встроенных часах фотокамеры. См. "Первые шаги: Шаг 3 – Начальная настройка фотоаппарата" ( 17).

#### 1? **MFNI** World time Ò Time zon Date format Daylight saving time :OFF ondon, Casabilanca **UTC O** 2006/01/01 00:00:00

# **Language (Язык)**

Выберите язык меню и сообщений фотоаппарата из следующих вариантов: 中文(简体) (Китайский), **Deutsch** (Немецкий), **English** (Английский), **Español** (Испанский), **Français** (Французский), **한글** (Корейский), Italiano (Итальянский), 日本語 (Японский), **Nederlands** (Нидерландский) и **Svenska** (Шведский). См. "Первые шаги: Шаг 3. Начальная настройка фотоаппарата" ( 18).

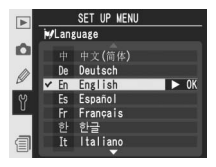

#### **Видеостандарт**

Видеостандарт, установленный "по умолчанию", зависит от страны или региона покупки фотокамеры.

# **Image Comment (Добавление комментариев к снимкам)**

Данный режим позволяет при выполнении снимков добавлять к ним краткие текстовые комментарии. Комментарии можно увидеть при просмотре снимков с помощью программ Capture NX (приобретается отдельно) или PictureProject. Первые двенадцать символов комментария также отображаются на четвертой странице с информацией о снимке ( 140).

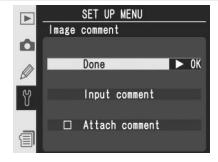

Выберите в меню настроек фотокамеры ( 213) пункт **Image comment** и нажмите мультиселектор вправо. Нажимайте мультиселектор вверх или вниз, чтобы выбрать нужную настройку, затем нажмите мультиселектор вправо, чтобы подтвердить выбор.

**Done** (Выполнено): сохранить изменения и вернуться в меню настроек.

**Input comment**(Ввод комментария): появится следующее диалоговое окно. Введите комментарий в соответствии с нижеприведенной инструкцией.

Виртуальная клавиатура Выберите букву при помощи мультиселектора и нажмите центральную кнопку мультиселектора для ее ввода.

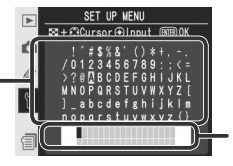

Текст комментария Текст комментария располагается здесь. Для перемещения курсора нажмите кнопку • и используйте мультиселектор.

Для перемещения курсора по тексту комментария, нажмите кнопку и используйте мультиселектор. Для ввода новой буквы в текущую позицию курсора выберите нужную букву на "клавиатуре" при помощи мультиселектора и нажмите центральную кнопку мультиселектора для ее ввода. Для удаления символа из текущей позиции курсора нажмите кнопку . Для возврата в меню без изменения комментария нажмите кнопку.

Комментарии могут быть длиной до тридцати шести символов. Все символы после тридцать шестого будут отброшены.

После завершения набора и редактирования комментария нажмите кнопку для возврата в меню комментария.

**Attach comment** (Присоединение комментария): комментарий будет добавлен ко всем снимкам, пока этот режим включен (✔). При выделении этого пункта и нажатии правой части мультиселектора можно управлять включением и выключением этого режима.

# **Auto Image Rotation (Автоматическая ориентация снимков)**

Фотокамера D2Xs оборудована встроенным сенсором, определяющим ее ориентацию. Сведения, предоставляемые этим сенсором, могут быть сохранены при выполнении снимка. Это позволяет выполнять автоматический поворот фотографий с вертикальной ориентацией при воспроизведении или просмотре с помощью программ Capture NX (приобретается отдельно) и PictureProject.

Выберите в меню Setup (Настройка) ( 213) пункт **Auto image rotation** и нажмите на правую часть мультиселектора. Нажмите на верхнюю или нижнюю часть мультиселектора для выделения нужного пункта, а затем на правую часть для выбора.

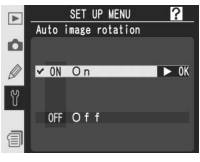

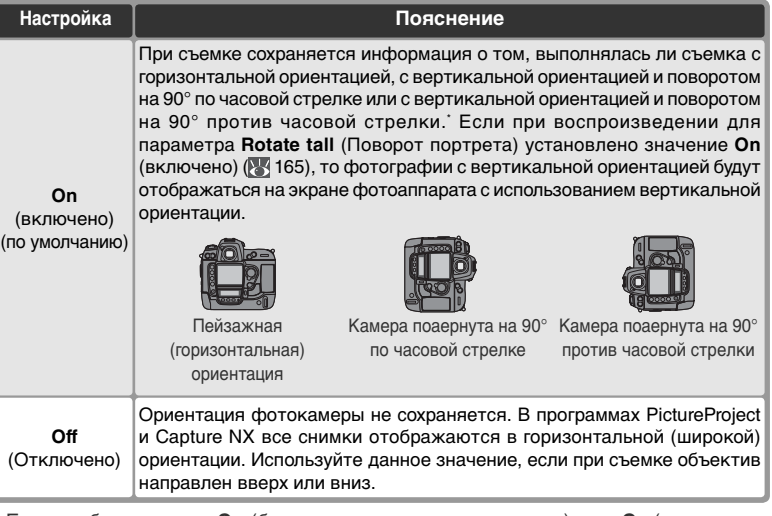

\* Если выбран режим **СH** (быстрая непрерывная съемка) или **СL** (медленная непрерывная съемка) ( 43), то ориентация записывается только для первого снимка серии, даже если ориентация камеры изменяется в ходе съемки.

# **Recent settings (Последние настройки)**

Доступны следующие параметры.

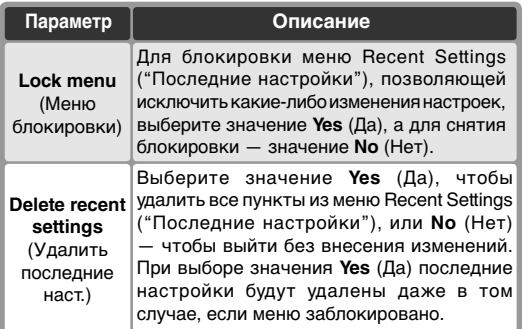

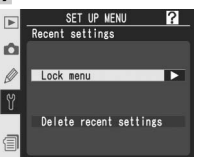

Меню Recent Settings ("Последние настройки") можно упорядочить по собственному усмотрению, удалив из него все последние настройки с помощью пункта **Delete recent settings** (Удалить последние наст.), выбрав до восьми параметров в меню съемки и меню пользовательских настроек в том порядке, в котором они должны отображаться, или заблокировав меню с использованием параметра **Lock menu** (Меню блокировки). При выборе более чем восьми пунктов перед блокировкой меню отображаются только последние восемь пунктов.

# **Voice Memo (Звуковые комментарии)**

Меню **Voice memo** содержит пункты для управления записью голосовых заметок в режиме съемки. См. "Голосовые заметки" ( 150).

# **Voice Memo Overwrite (Перезапись голосовых заметок)**

Значение параметра **Voice memo overwrite**  определяет, может ли голосовая заметка для последнего снимка быть перезаписана в режиме съемки. См. "Голосовые заметки" ( 151).

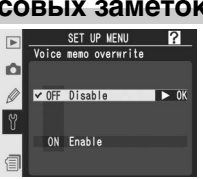

SET UP MENU *S*∕Voice mem

> On (auto and manual) Manual only

 $n f f$ 

n

# **Voice Memo Button (Кнопка записи звуковых комментариев)**

Данная настройка определяет работу кнопки <u>0</u>. См. "Звуковые комментарии" ( 151).

# **Audio Output (Вывод звука)**

Данное меню содержит настройки воспроизведения звуковых комментариев. См. "Голосовые заметки" (<sup>13</sup>3153).

# **USB (Протокол обмена)**

Перед подключением фотокамеры к компьютеру с помощью USB ( 236) укажите параметры USB в соответствии с требованиями операционной системы и используемого программного обеспечения.

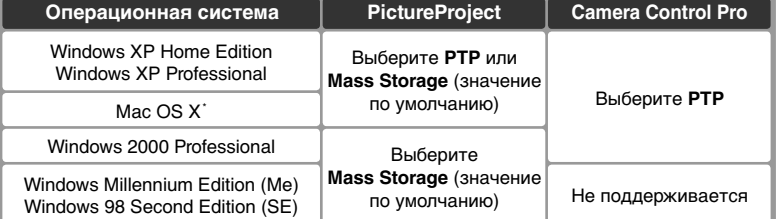

\* Для использования приложения Camera Control Pro необходима операционная система Mac OS X версии 10.3.9 или более поздней.

Настройка "по умолчанию" для **USB** – **Mass Storage** (значение по умолчанию). Чтобы изменить настройку **USB**, выберите пункт USB в меню настроек фотокамеры ( 213) и нажмите мультиселектор вправо. Нажмите мультиселектор вверх или вниз для выбора нужной настройки, затем нажмите вправо для подтверждения выбора.

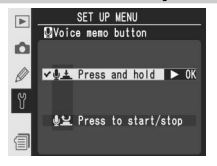

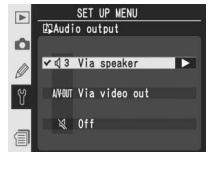

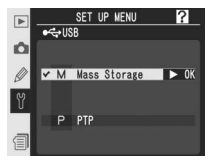

# 221

# **Dust Off Ref Photo (Эталонный снимок для технологии Image Dust Off)**

Этот режим служит для получения эталонных данных, используемых функцией Image Dust Off ("Удаление пыли") в программе Capture NX (приобретается отдельно; для получения более подробной информации см. руководство пользователя Capture NX).

- 1 Настройка **Dust Off ref photo** доступна только в том случае, если на фотокамеру установлен объектив со встроенным микропроцессором. Рекомендуется использовать объектив с фокусным расстоянием не менее 50мм. При использовании зум-объектива установите его на максимальное фокусное расстояние.
- 2 Выберите в меню настроек фотокамеры ( 213) пункт **Dust Off ref photo** и нажмите мультиселектор вправо. На монитор будет выведено меню, показанное на рисунке справа.

3 Нажмите на правую часть мультиселектора. Настройки камеры будут изменены автоматически. На экране фотоаппарата появится сообщение, изображенное справа, а на панели управления и в видоискателе отобразится  $\epsilon$   $\epsilon$ .

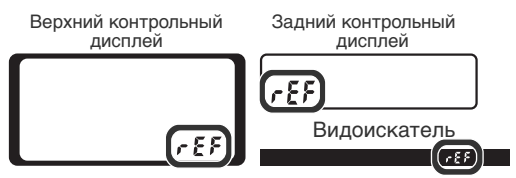

Для отмены операции и возврата в меню настройки, нажмите кнопку или нажмите на левую часть мультиселектора. Операция также отменяется при отключении фотоаппарата или экрана.

#### *C* Image Dust Off

При использовании программы Capture NX (приобретается отдельно) функция Image Dust Off ("Удаление пыли") позволяет удалять с изображений в формате NEF (RAW) следы воздействия пыли, попавшей в фотокамеру. Это достигается путем сравнения изображения с данными, полученными с помощью функции **Dust off ref photo** (Эталонный снимок для технологии Image Dust Off). Функция Image Dust Off ("Удаление пыли") не работает с изображениями в формате TIFF (RGB) и JPEG. Имеющийся эталонный снимок можно использовать также для снимков в формате NEF (RAW), полученных с помощью другого объектива или при других значениях диафрагмы.

?I

 $\triangleright$  0K

SET UP MENU

Dust off ref photo

Start

SET UP MENU Dust off ref photo

> Take photo of Faxe photo of<br>discrete 10cm from<br>lens. Lens will be<br>set to infinity.

 $\Omega$  $\mathbb{R}^2$ 

 $\Omega$  $\emptyset$  4 Расположите фотокамеру на расстоянии десяти сантиметров от яркого и чистого белого объекта без текстуры, скадрируйте<br>изображение в видоискателе так. изображение в видоискателе так, чтобы больше в кадре небыло ничего и наполовину нажмите спусковую кнопку затвора. Автофокус будет установлен

на бесконечность. В режиме автофокусировки фокусировка автоматически будет установлена на бесконечность; в режиме ручной фокусировки установите фокус на бесконечность вручную, прежде чем нажимать спусковую кнопку затвора. Если для установки диафрагмы используется кольцо на объективе, установите минимальную диафрагму (максимальное f/-число).

5 Нажмите спусковую кнопку затвора до конца, чтобы получить эталонный снимок для функции Image Dust Off (учтите, что если объект съемки недостаточно освещен, то автоматически включается подавление шума, увеличивая время, необходимое для записи снимка). При нажатии спусковой кнопки затвора монитор выключится.

Если эталонный белый объект оказался слишком ярким или слишком темным и эталонный снимок не может быть получен, то на монитор будет выведено сообщение, показанное справа. Выберите другой эталонный объект и повторите процесс, начиная с шага 3.

**Эталонный снимок для функции Image Dust Off**

Эталонный снимок для функции Image Dust Off записывается на карточку памяти как изображение с качеством JPEG Fine и размером Large. При просмотре полученного снимка на фотокамере показывается сетка, и голосовые заметки к нему добавляться не могут. Файлы, созданные при помощи функции **Dust off ref photo** (Эталонные снимки для удаления пыли), просмотреть на компьютере при помощи различных графических программ нельзя.

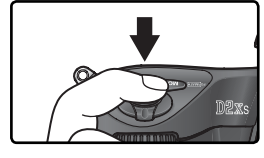

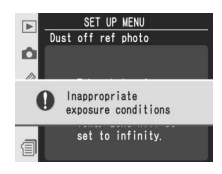

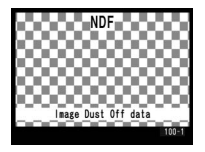

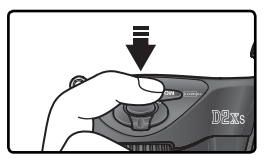

# **Battery Info (Информация о батарее)**

Для просмотра информации о батарее EN-EL4a, находящейся в данный момент в фотокамере, выберите в меню настроек фотокамеры ( 213) пункт **Battery info** и нажмите мультиселектор вправо.

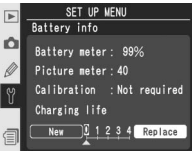

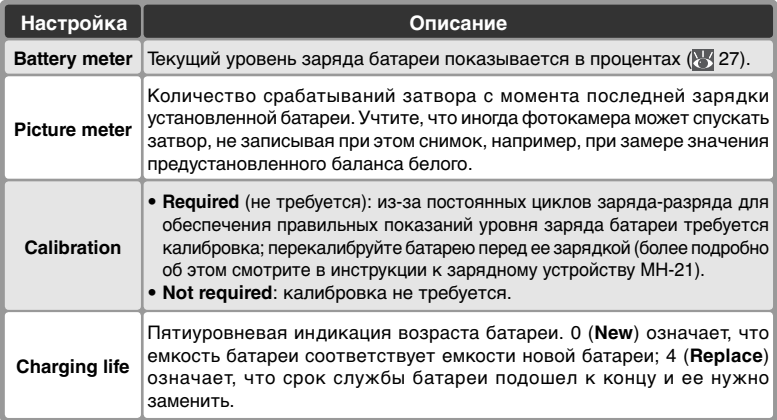

# **Wireless LAN (Беспроводная локальная сеть)**

Доступно, только если к фотоаппарату подключены беспроводные адаптеры WT-2/ 2A или WT-1/1A. Чтобы изменить параметры беспроводного подключения, выберите в меню настройки ( 213) пункт **Wireless LAN** (Беспроводная локальная сеть) и нажмите на правую часть мультиселектора. Нажимая на верхнюю или нижнюю часть мультиселектора, выберите нужный параметр и нажмите на правую часть мультиселектора. Набор доступных параметров зависит от типа подключенного беспроводного адаптера (WT-2/2A или WT-1/ 1A). Подробные сведения см. в документации по беспроводному адаптеру.

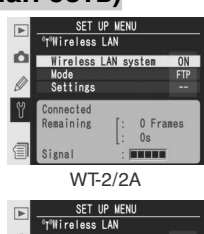

WT-1/1A

## **Параметры беспроводного подключения для адаптера WT-2/2A**

Значения параметров для адаптера WT-2/2A зависят от того, как используется передатчик: для передачи данных ftp-серверу или для подключения к компьютеру и запуска приложения Camera Control Pro (приобретается отдельно).

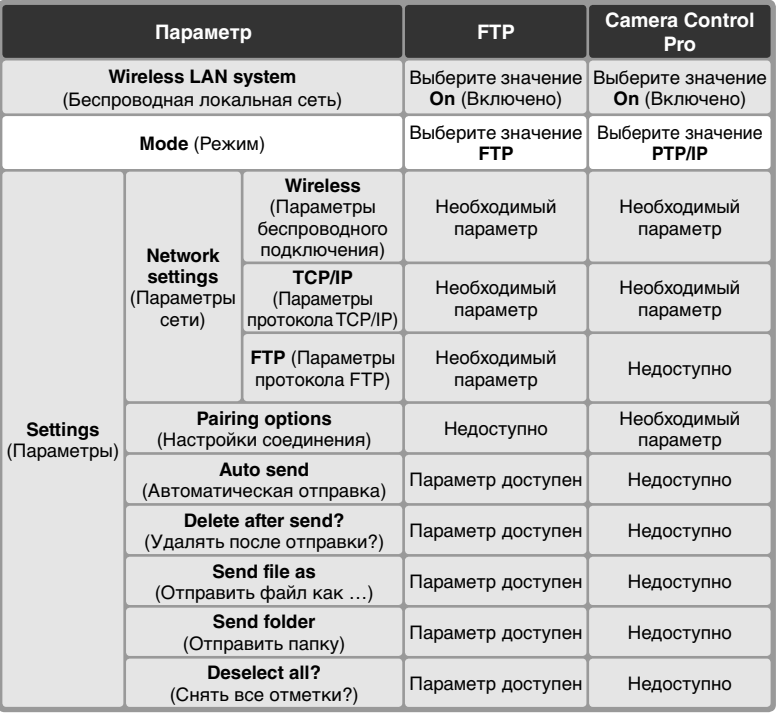

#### **Параметры адаптеров WT-2/2A и WT-1/1A**

Для адаптеров WT-2/2A и WT-1/1A параметры беспроводного подключения необходимо указывать отдельно для каждого типа адаптера, даже если конкретный параметр поддерживается адаптерами обоих типов.

#### **Протокол обмена**

При использовании адаптера беспроводного подключения установите в меню настройки фотоаппарата для параметра **USB** (Протокол обмена) значение **PTP** (**84220**).

Wireless LAN system (Беспроводная локальная сеть) Включение и отключение адаптера WT-2/2A. Нажимая на верхнюю или нижнюю часть мультиселектора, выберите нужный параметр и нажмите на правую часть мультиселектора.

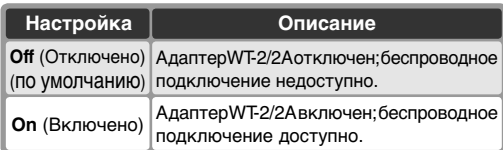

#### Mode (Режим)

Нажимая на верхнюю или нижнюю часть мультиселектора, выберите значение **FTP** или **PTP/IP** и нажмите на правую часть мультиселектора.

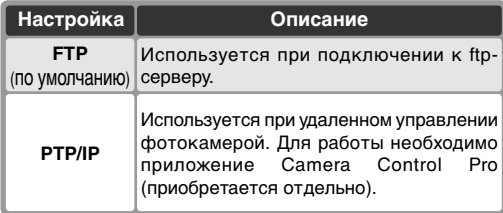

#### Settings (Параметры)

Меню Settings (Параметры) позволяет настраивать параметры, перечисленные ниже. Нажимая на верхнюю или нижнюю часть мультиселектора, выберите нужный параметр и нажмите на правую часть мультиселектора.

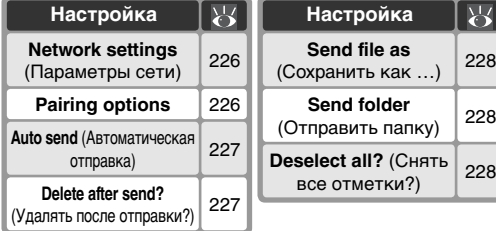

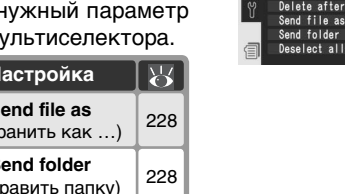

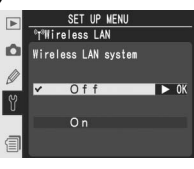

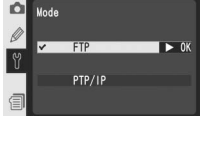

SET UP MENU **THireless LAN** 

O

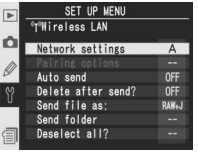

**Network settings** (Параметры сети). Позволяет настраивать параметры беспроводного подключения. Нажимая на верхнюю или нижнюю часть мультиселектора, выберите нужный параметр и нажмите на правую часть мультиселектора.

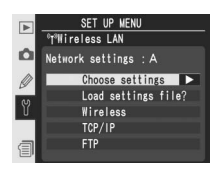

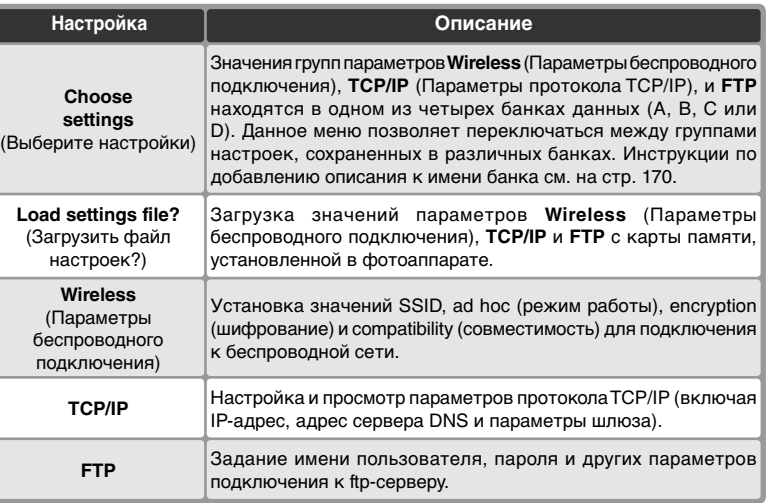

**Pairing options** (Настройки соединения). Соединение фотокамеры и компьютеров, на которых установлено приложение Camera Control Pro (приобретается отдельно). После того как соединение установлено, компьютер сможет автоматически подключаться к фотокамере при запуске приложения Camera

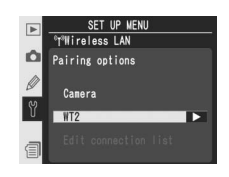

Control Pro и осуществлять дистанционное управление фотокамерой. Фотокамера может хранить данные о десяти подключениях (имейте в виду, что компьютер может единовременно управлять только одной фотокамерой, а фотокамера — единовременно управляться только с одного компьютера). Перед соединением фотокамеры и компьютера необходимо задать параметры беспроводного подключения.

 $\underline{9}$ Справочник по меню -- Меню настроек фотокамеры **Справочник по меню—Меню настроек фотокамеры**

Нажимая на верхнюю или нижнюю часть мультиселектора, выберите нужный параметр и нажмите на правую часть мультиселектора.

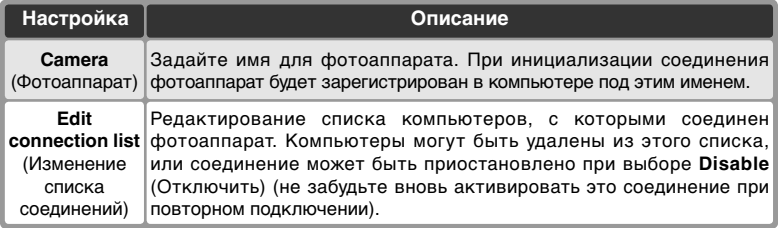

**Auto Send** (Автоматическая отправка). Определите, будут ли фотографии передаваться на сервер сразу после того, как они будут сделаны. Нажимайте мультиселектор вверх или вниз для выбора нужного пункта, затем нажмите мультиселектор вправо.

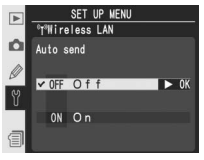

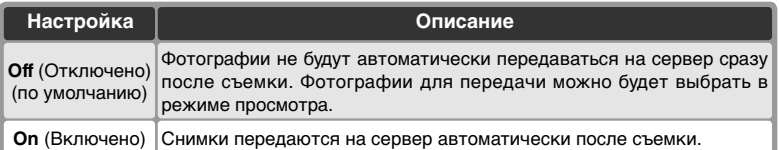

**Delete after send** (Удалять после отправки). Определяет, следует ли удалять фотографии после передачи на компьютер. Нажимая на верхнюю или нижнюю часть мультиселектора, выберите нужный параметр и нажмите на правую часть мультиселектора.

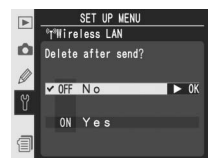

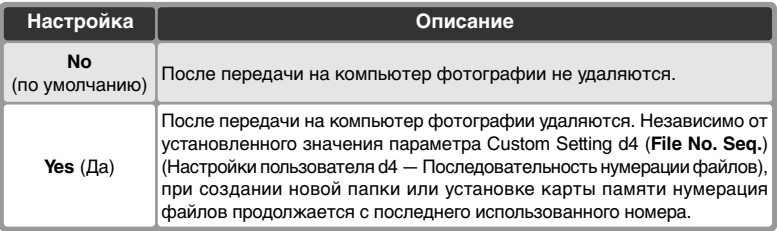

**Send file As** (Отправить файл как …). При отсылке файлов, сделанных с установками **NEF (Raw) + JPEG fine**, **NEF (Raw) + JPEG normal** или **NEF (Raw) + JPEG basic**, определите, нужно ли отсылать и NEF и JPEG файлы, или только JPEG файлы. Нажимайте мультиселектор вверх или вниз для выбора нужного пункта, затем нажмите мультиселектор вправо.

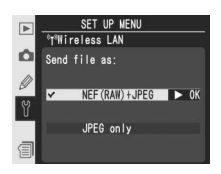

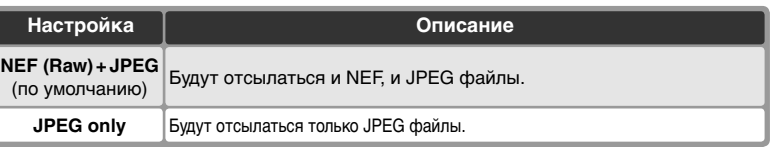

**Send folder** (Отправить папку). Позволяет передать на компьютер папку целиком. Нажимая на верхнюю или нижнюю часть мультиселектора, выделите нужную папку. Нажмите на правую часть мультиселектора, чтобы передать на компьютер данную папку и все содержащиеся в ней файлы.

**Deselect all**: (Снять все отметки:). Позволяет удалить пометки "send (следует отправить)", "sending (отправляется)" и "sent (отправлено)" со всех снимков, находящихся на карте памяти. Нажимая на верхнюю или нижнюю часть мультиселектора, выберите нужный параметр и нажмите на правую часть мультиселектора.

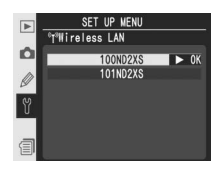

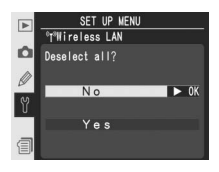

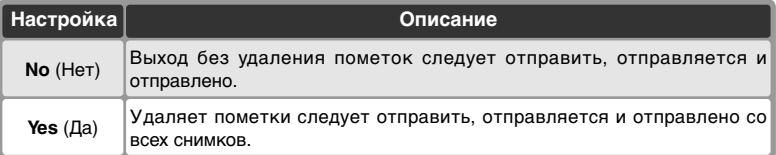

# **Параметры беспроводного подключения для адаптера WT-1/1A**

Если к фотоаппарату подключен адаптер WT-1/1A, то в меню будут доступны следующие параметры.

#### Transceiver (Передатчик)

Включить или выключить передатчик WT-1/WT-1A. Нажмите мультиселектор вверх или вниз для выбора нужного пункта, затем нажмите мультиселектор вправо.

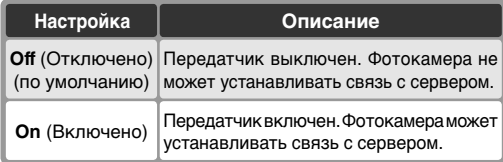

#### Status (Статус)

Показывает текущий статус связи между WT-1/WT-1A и сервером. Для возврата в меню настроек беспроводной сети нажмите мультиселектор вправо.

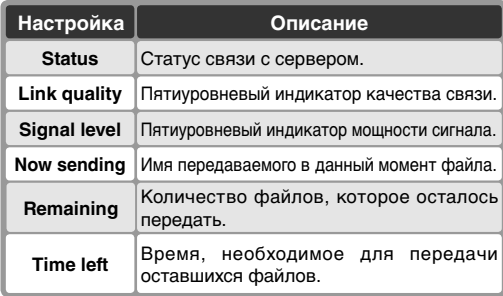

#### Auto Send (Автоматическая передача)

Определяет, следует ли передавать фотографии на сервер сразу, как только они появляются. См описание параметра Auto send (Автоматическая отправка) ( 227).

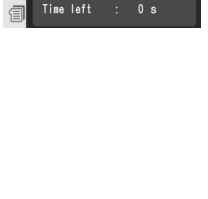

SET UP MEN **THireless LAN** Status

Link quality :

Signal level :

Now sending Remaining

Connected

**BURNE** 

**HERRY** 

0 Frames

SET UP MENU <sup>o</sup>T<sup>a</sup>Wireless LAN

ON On

 $\triangleright$  0K

O Transceiver  $\sqrt{OF}$  Off

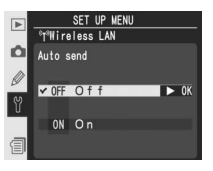

Delete after send? (Удалять после отправки?) Определяет, следует ли удалять фотографии после передачи на компьютер. См описание параметра Delete after send (Удаление после отправки) (8 227).

#### Send file as (Сохранить как …)

При отправке на компьютер изображений, для которых параметр Image quality (Качество снимка) равен **NEF (Raw) + JPEG fine**, **NEF (Raw) + JPEG normal** или **NEF (Raw) + JPEG basic**, определяет, следует ли передавать файлы в формате NEF и JPEG или только файлы в формате JPEG. См. описание параметра Send file as (Сохранить как…) ( 228).

### Send folder (Отправить папку)

Позволяет передать на компьютер папку целиком. См. описание команды Send folder (Отправка папки) (8 228).

#### Deselect all? (Снять все отметки?)

Позволяет удалить пометки send (следует отправить), sending (отправляется) и sent (отправлено) со всех файлов, находящихся на карте памяти. См. описание параметра Deselect all (Снять все отметки) ( 228).

#### **Параметры адаптеров WT-2/2A и WT-1/1A**

Для адаптеров WT-2/2A и WT-1/1A параметры беспроводного подключения необходимо указывать отдельно для каждого типа адаптера, даже если конкретный параметр поддерживается адаптерами обоих типов.

#### **Протокол обмена**

При использовании адаптера беспроводного подключения установите в меню настройки фотоаппарата для параметра **USB** (Протокол обмена) значение **PTP** ( 220).

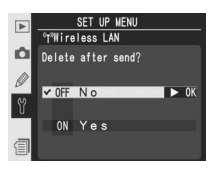

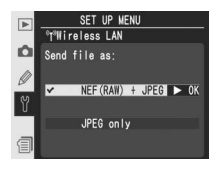

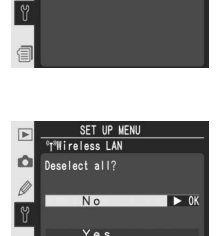

SET UP MENI

**100ND2XS** 

101ND2XS

 $\rightarrow 0$ 

**Wireless LAN** 

 $\vert$ 

ů

#### Network Settings (Настройки сети)

Установка настроек сети для соединения с сервером. Нажимайте мультиселектор вверх или вниз для выбора нужного пункта меню, затем нажмите мультиселектор вправо.

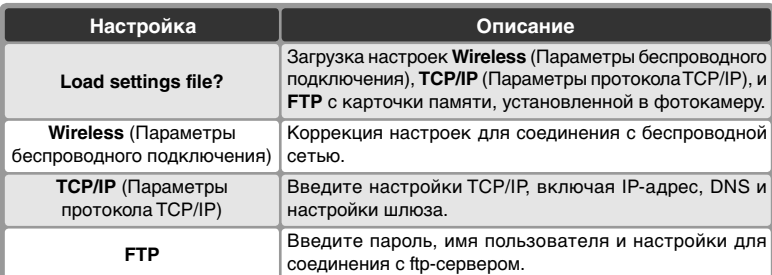

# **Image Authentication (Определение подлинности изображения)**

При выборе для данного параметра значения **On** (Вкл.) на снимки сразу после съемки помещается информация, позволяющая определить подлинность изображения с помощью программы Image Authentication корпорации Nikon (приобретается дополнительно) (  $\sqrt{250}$ ). Чтобы включить или выключить определение подлинности изображения,

в меню настройки ( 213) выделите параметр **Image authentication**(Определение подлинности изображения) и нажмите правую часть мультиселектора. Нажмите верхнюю или нижнюю часть мультиселектора для выделения нужного пункта, а затем — его правую часть, чтобы подтвердить выбор. Снимки, сделанные с активированной возможностью определения подлинности изображения, при просмотре на второй странице дисплея отмечаются символом ( 139).

#### **Передача изображений**

Изменение цветовых профилей или данных IPTC, выполненное с помощью программы PictureProject, при передаче обнаруживается программным обеспечением Image Authentication корпорации Nikon. Если предполагается использование программного обеспечения Image Authentication, отключите функцию автоматического запуска параметров при передаче. Для снимков в формате TIFF, записанных на компьютер с помощью ПО Camera Control Pro (приобретается дополнительно), определение подлинности изображений не поддерживается.

#### **Копии**

Для снимков, сделанных с помощью кадрирования ( 123) или наложения ( 118), определение подлинности изображений не поддерживается.

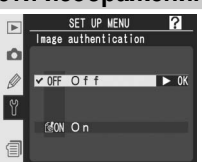

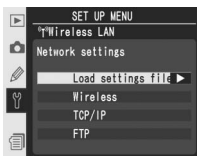

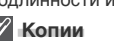

# **Save/load Settings (Сохранение/загрузка настроек)**

Для сохранения всех настроек фотокамеры, за исключением даты и времени ( 17), а также яркости монитора ( 215), на карточку памяти используйте параметр **Save settings** (Сохранить настройки). Сохраненные настройки могут быть загружены обратно в память фотокамеры с помощью параметра **Load settings** (Загрузить

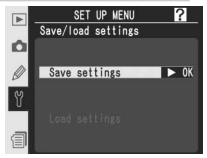

настройки). Чтобы включить сохранение или загрузку настроек, в меню настройки ( 213) выделите параметр **Save/load settings** (Сохранение/ загрузка настроек) и нажмите правую часть мультиселектора. Нажмите верхнюю или нижнюю часть мультиселектора для выделения нужного пункта, а затем — его правую часть, чтобы подтвердить выбор. Данный параметр недоступен, если в фотокамеру не вставлена карточка памяти. Параметр **Load settings** (Загрузить настройки) недоступен, если карточка не содержит сохраненных настроек.

# **Firmware Version (Версия микропрограммы)**

Чтобы узнать текущую версию микропрограммы, используемой фотокамерой, выберите пункт **Firmware version** в меню настроек фотокамеры ( 213) и нажмите мультиселектор вправо. Чтобы вернуться в меню настроек фотокамеры, нажмите мультиселектор влево.

SET UP MENI  $\overline{P}$ Firmware version Ó Version no

#### **Сохраненные настройки**

Настройки сохраняются на карточке памяти в файле с именем NCSETUP0. При удалении или изменении данного файла сохраненные настройки невозможно будет загрузить в фотокамеру.

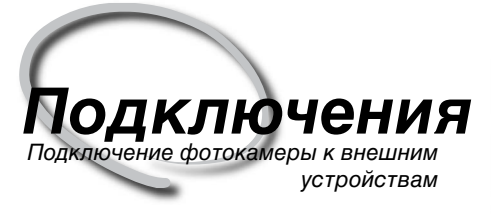

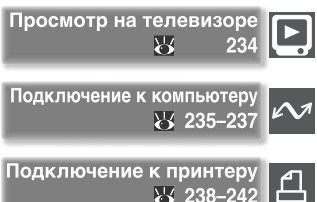

Меню, отображаемые фотоаппаратом, можно просматривать на экране телевизора и записывать на видеомагнитофон. Если на компьютере установлено соответствующее программное обеспечение, фотоаппарат можно подключить к компьютеру и скопировать фотографии на компьютер для дальнейшего редактирования, просмотра, печати хранения. Подключив фотоаппарат к принтеру, поддерживающему стандарт PictBridge, можно распечатывать фотографии непосредственно с фотоаппарата.

#### Просмотр на телевизоре

Прочтите этот раздел для получения информации о том, как подключить фотокамеру к телевизору или видеомагнитофону.

#### Подключение к компьютеру

В этом разделе рассказывается о том, как подключить фотокамеру к компьютеру.

#### Подключение к принтеру

Данный раздел содержит сведения о подключении фотоаппарата к принтеру, поддерживающему стандарт PictBridge.

# **Просмотр на телевизоре**

Подключение фотокамеры к видеотехнике

При помощи имеющегося в комплекте поставки аудио/видеокабеля EG-D2 Вы можете подключить D2Xs к телевизору или видеомагнитофону для просмотра или записи фотографий.

1 Выключите фотокамеру.

 $V$ <sub>EG-D2</sub>

Всегда выключайте фотокамеру при подключении или отключении кабеля EG-D2.

2 Откройте крышку, защищающую разъемывидеовыхода (A/V-out) и внешнего источникапитания.

3 Подключите кабель EG-D2, поставляемый вместе с фотоаппаратом. Подключите черный разъем кабеля к разъему фотоаппарата Видеовыход. Подключите желтый разъем к видеовходу телевизора или видеомагнитофона, а белый разъем — к звуковому входу.

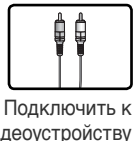

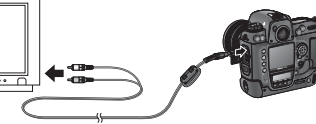

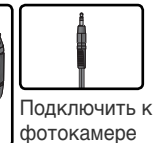

видеоустройству

Переключите телевизор на работу с видеовхода.

5 Включите фотоаппарат. Во время воспроизведения снимки будут отображаться на экране телевизора или записываться на видеомагнитофон. Экран фотоаппарата при этом будет выключен. Учтите, что некоторые фотографии на телевизоре могут воспроизводиться не целиком.

#### **Использование сетевого блока питания**

При длительном просмотре рекомендуется использовать сетевой блок питания EH-6 (приобретается отдельно). При подключении EH-6 задержка автоматического отключения монитора устанавливается на десять минут, а замер экспозиции не отключается автоматически.

#### **Видеостандарт ( 216)**

Убедитесь, что выбранный видеостандарт соответствует используемому в Вашем видеоустройстве. Учтите, что при выводе в стандарте PAL разрешение картинки уменьшается.

#### **Е Вывод звука ( 153)**

Выберите **Via VIDEO OUT**, если хотите воспроизводить или записывать голосовые заметки при помощи внешнего видеоустройства.

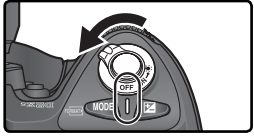

Видеовыход Разъем внешнего питания Кабель UC-E4 USB, поставляемый вместе с фотокамерой, предназначен для подключения фотокамеры к компьютеру. С помощью программы PictureProject после подключения фотокамеры фотографии можно скопировать на компьютер для дальнейшего просмотра и редактирования. Кроме того, для работы с фотокамерой можно использовать и другие программы, в том числе приложение Capture NX, которое поддерживает пакетную обработку и различные дополнительные возможности редактирования, и приложение Camera Control Pro, позволяющее управлять фотокамерой непосредственно с компьютера.

# **Перед подключением фотокамеры**

Установите необходимое программное обеспечение, предварительно прочитав инструкции и выяснив системные требования. Для уверенности в том, что передача данных не будет прервана, убедитесь, что батарея фотокамеры полностью заряжена. Если есть какиелибо сомнения, зарядите батарею перед использованием или используйте сетевой блок питания EH-6 (приобретается отдельно).

Перед подключением фотокамеры в меню настройки ( 220) установите значение параметра USB в соответствии с используемыми операционной системой и программным обеспечением.

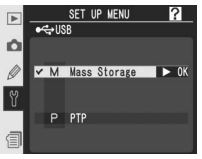

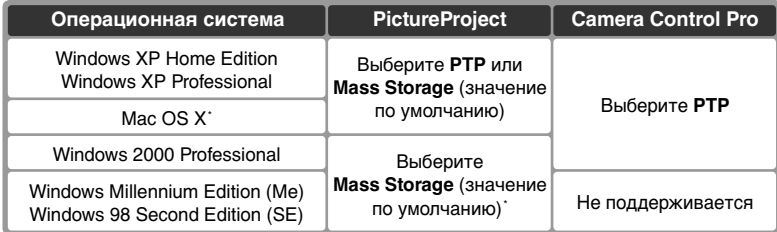

\* Для использования приложения Camera Control Pro необходима операционная система Mac OS X версии 10.3.9 или более поздней.

† НЕ выбирайте значение **PTP**. Если при подключении фотоаппарата выбрано значение **PTP**, появится окно мастера установки оборудования Windows. Нажмите кнопку **Cancel** (Отмена), чтобы закрыть окно мастера, и отключите фотоаппарат. Перед подключением фотоаппарата убедитесь, что выбрано значение **Mass storage** (значение по умолчанию).

#### **Предохранитель для USB-кабеля**

Перед подключением USB-кабеля прикрепите входящий в комплект поставки предохранитель для USB-кабеля, как показано на рисунке.

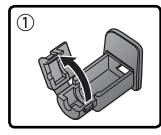

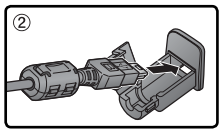

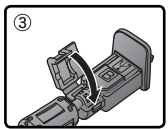

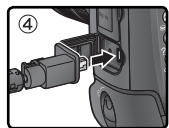

# **Подключение USB кабеля**

Включите компьютер и дождитесь загрузки операционной системы.

2 Выключите фотокамеру.

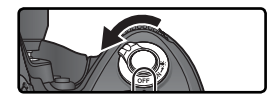

3 Подключите кабель UC-E4 USB, как показано на рисунке. Подключайте<br>3 фотоаппарат непосредственно к компьютеру. Не подключайте фотоаппарат к разветвителю USB или клавиатуре USB.

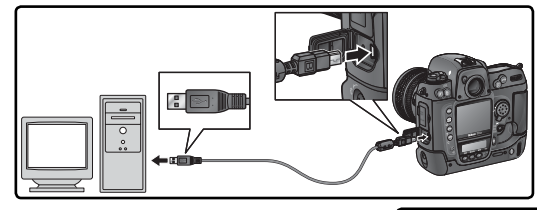

4 Включите фотокамеру. Если для параметра **USB** выбрано значение **Mass Storage**, на заднем контрольном дисплее и в видоискателе появится символ  $PL$ . На индикаторе диафрагмы, находящемся на верхнем контрольном дисплее, также появится символ Р Ги будет мигать индикатор подключения к компьютеру (если выбрано значение **PTP**, индикация фотокамеры изменится только при запуске приложения Camera Control Pro). Инструкции по передаче фотографий на компьютер см. в руководстве пользователя PictureProject (на компакт-диске).

После запуска приложения Camera Control Pro на верхнем контрольном дисплее на месте счетчика оставшихся кадров появится символ Р. Е. Все новые снимки будут записываться на жесткий

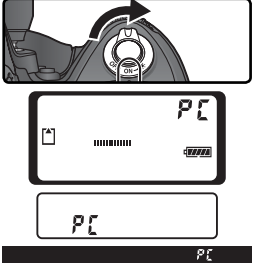

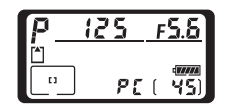

диск компьютера, а не на карточку памяти фотокамеры. Дополнительные сведения см. в руководстве пользователя Camera Control Pro.

#### **Выключайте фотокамеру**

Не выключайте фотокамеру, пока идет передача снимков.

## **Отключение фотокамеры**

Если для **USB** (Протокол обмена) была выбрана настройка **PTP**  ( 220), то после передачи изображений на компьютер Вы можете выключить фотокамеру и отсоединить ее от компьютера. Если же Вы не изменяли используемую для **USB** по умолчанию настройку **Mass Storage** (значение по умолчанию), то Вы должны сначала удалить фотокамеру из операционной системы, так, как это описано ниже, а уже после этого выключать фотокамеру и отключать ее от компьютера.

Windows XP Home Edition/Windows XP Professional

Щелкните мышкой по значку "Safely Remove Наrdware" (8) в панели задач, после чего выберите в открывшемся меню пункт **Safely remove USB Mass Storage Device**.

#### Windows 2000 Professional

Щелкните мышкой по значку "Unplug or Eject Наrdware"  $(\mathcal{S})$  в панели задач, после чего выберите в открывшемся меню пункт **Stop USB Mass Storage Device**.

#### Windows Millennium Edition (Me)

Щелкните мышкой по значку "Unplug or Eject Hardware" (<) в панели задач, после чего выберите в открывшемся меню пункт **Stop USB Disk**.

#### Windows 98 Second Edition (SE)

Откройте My Computer (Мой компьютер), правой кнопкой мышки щелкните на сменном диске, относящемся к фотокамере и выберите в открывшемся меню пункт **Eject**.

#### Macintosh

Перетащите относящийся к фотокамере диск ("NIKON D2XS") в корзину (Trash).

# 10:00 AM

Safely Remove Hardware 10:00 AM

Unplug or Eject Hardware

Unplug or Eject Hardware

10:00 AM

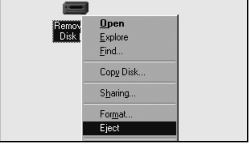

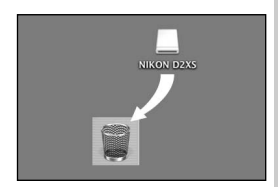

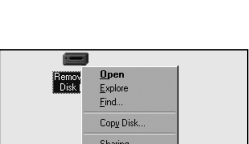

圓余

# **Подключение к принтеру**

Подключив фотоаппарат при помощи входящего в комплект USB-кабеля UC-E4 к принтеру, поддерживающему стандарт PictBridge, можно распечатывать выбранные снимки в формате JPEG непосредственно с фотоаппарата. Перед подключением к принтеру убедитесь, что принтер поддерживает стандарт PictBridge. По возможности используйте внешний блок питания EH-6 (приобретается отдельно) для уменьшения расхода энергии аккумулятора.

1 В меню настройки (**8** 220) установите для<br>параметра USB (Протокол обмена) значение **PTP** (если для данного параметра установлено значение **Mass Storage** (значение по умолчанию), то печать фотографий будет невозможна).

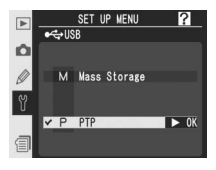

Включите принтер.

3 Выключите фотоаппарат.

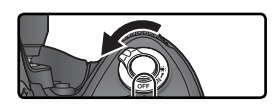

4 Подключите кабель UC-E4 USB, как показано на рисунке. Подключайте<br>фотоаппарат непосредственно к принтеру. Не подключайте фотоаппарат к USB-разветвителю.

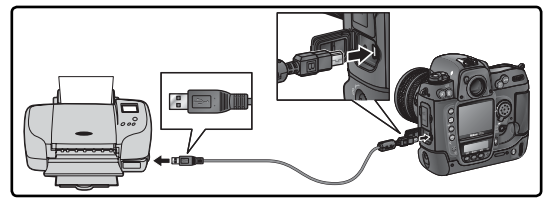

#### **Предохранитель для USB-кабеля**

Перед подключением USB-кабеля прикрепите входящий в комплект поставки предохранитель для USB-кабеля, как показано на рисунке.

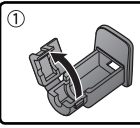

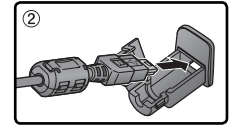

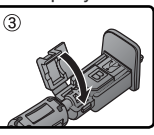

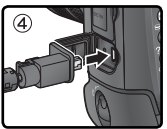

**Выполнение снимков, предназначенных для печати без внесения изменений** При выполнении снимков, которые должны быть распечатаны без внесения изменений, установите для параметра **Color space** (Цветовое пространство) значение **sRGB** (870).
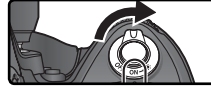

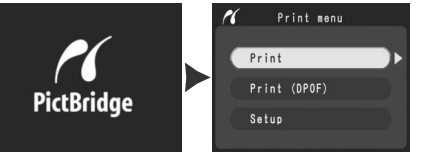

6 Нажимая на верхнюю или нижнюю часть мультиселектора, выберите параметр **Setup**  (Настройка) и нажмите на правую часть мультиселектора. Появится меню, показанное справа. Для выделения нужного значения нажмите на верхнюю или нижнюю часть мультиселектора.

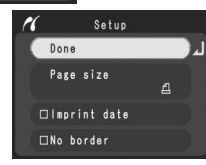

Для подтверждения выбора нажмите на правую часть мультиселектора.

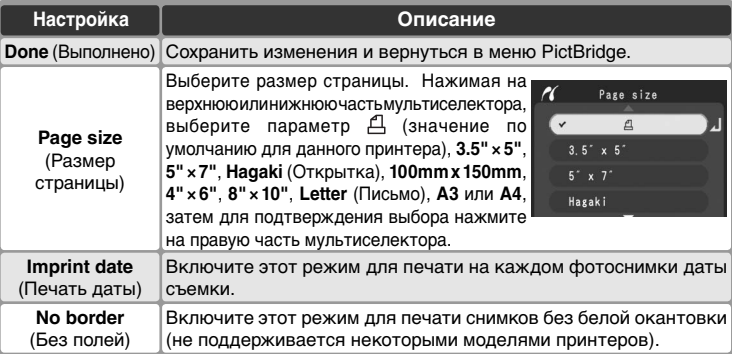

7 Для выбора для печати снимков или индексной страницы со всеми снимками<br>В формате JPEG, находящимися на карте памяти, выделите пункт Print в формате JPEG, находящимися на карте памяти, выделите пункт **Print**  (Печать) в меню PictBridge и нажмите на правую часть мультиселектора ( 240–241). Для распечатки текущего набора печати, созданного с помощью функции **Print set** (Набор печати) ( 163), выберите пункт **Print (DPOF)** и нажмите на правую часть мультиселектора ( 242).

# **Использование мультиселектора**

Использование мультиселектора возможно в любой момент при включенном экране фотоаппарата. Переключатель блокировки режима фокусировки используется только при выключенном экране фотоаппарата.

# **Печать выбранных фотографий**

Для печати выбранных фотографий выберите в меню PictBridge пункт **Print** (Печать) и нажмите на правую часть мультиселектора. Появится меню, изображенное на рисунке для шага 1.

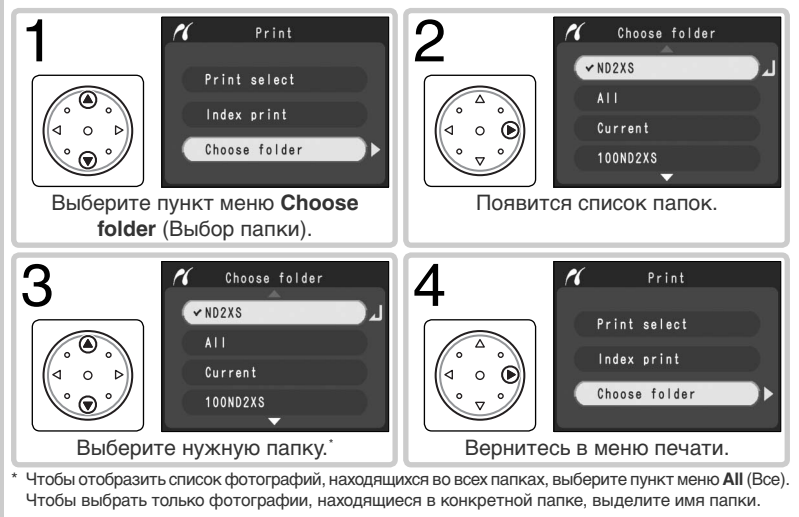

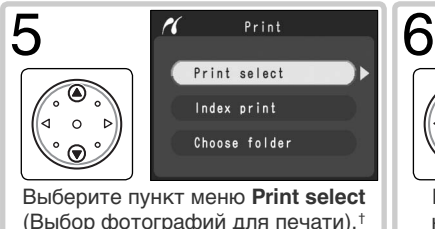

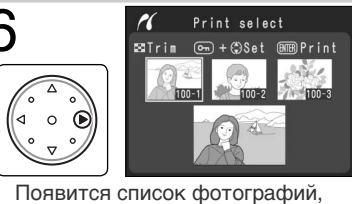

находящихся в текущей папке.

† Чтобы отпечатать страницу, содержащую эскизы всех фотографий в формате JPEG, находящихся в текущей папке, выберите пункт меню **Index print** (Список эскизов) и нажмите на правую часть мультиселектора (при создании индексной распечатки не выбирайте значение  $\Delta$ для параметра **Page size** (Размер страницы)). Появится список фотографий, находящихся в текущей папке. Фотографии в формате JPEG будут помечены значком  $\Box$ . Чтобы начать печать, нажмите кнопку  $\mathbf{Q}$ . Чтобы прервать печать и вернуться в меню PictBridge, повторно нажмите кнопку  $\mathbf{Q}$ .

# **Выбор фотографий для печати**

Снимки в форматах NEF (RAW) и TIFF (RGB) не отображаются в меню **Print select** (Выбор печати) и не могут быть выбраны.

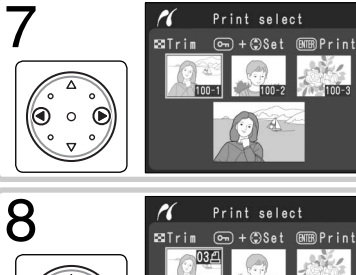

Прокрутка списка фотографий. Текущая фотография отображается в верхней части экрана.

Выберите фотографию и установите число отпечатков, равное 1. Выбранные фотографии помечаются символом . Нажмите кнопку , а затем нажмите на верхнюю или нижнюю часть мультиселектора, чтобы выбрать число

отпечатков (до 99). ‡

‡ Если принтер поддерживает кадрирование, можно для печати выполнить кадрирование фотографии, нажав на кнопку  $\odot$ . Появится диалоговое окно, изображенное справа. С помощью мультиселектора выберите нужную область снимка. Вращая главный диск управления, увеличьте или уменьшите снимок (учтите, что при сильном увеличении фотография может стать "зернистой"). Когда нужная область

**GTERPrint** 

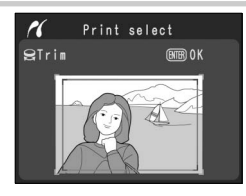

снимка будет показана на экране, нажмите кнопку **, чтобы вернуться в окно** выбора фотографий. При печати будет отпечатана только выбранная область снимка.

Повторяя шаги 7 и 8, выберите все фотографии, которые нужно распечатать. Для отмены выбора снимка выделите его и нажмите центр мультиселектора. Чтобы вернуться в меню PictBridge без печати, повторно нажмите кнопку ... 9

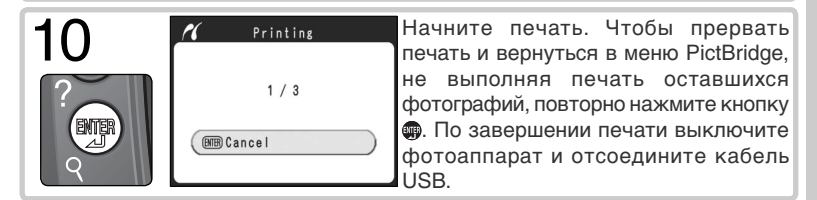

# **Время печати**

Для печати фотографий большего размера требуется больше времени.

# **Распечатка текущего набора для печати**

Для распечатки текущего задания печати выберите в меню PictBridge пункт **Print (DPOF)** (Печать на устройство DPOF) и нажмите правую часть мультиселектора.

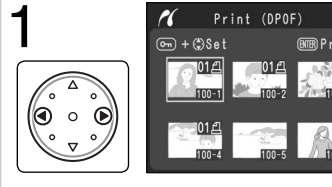

Появится список фотографий, находящихся в текущей папке. Рядом с именем снимков, входящих в текущий набор печати, будет отображен значок и число отпечатков. Инструкции по изменению набора печати см. на стр. 164. Для возврата в меню PictBridge без выполнения печати нажмите кнопку ...

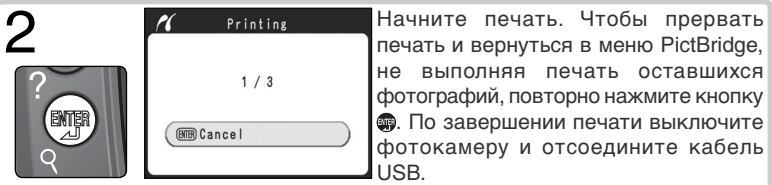

# **Data Imprint/Imprint Date (Печатать дату)**

При выборе параметра **Print (DPOF)** (Печать на устройство DPOF) сбрасываются значения параметров **Data imprint** и **Imprint date** для текущего набора печати ( 164). Чтобы отпечатать на фотографиях дату съемки, выберите в меню PictBridge параметр **Setup** (Настройка), а затем — команду **Imprint date**.

## **Сообщения об ошибках**

При возникновении ошибки появляется диалоговое окно, изображенное справа. Устраните проблему, используя инструкции, приведенные в руководстве к принтеру, а затем нажмите на верхнюю или нижнюю часть мультиселектора, чтобы выбрать пункт меню **Continue** (Продолжить печать), и нажмите на правую часть мультиселектора, чтобы продолжить печать.

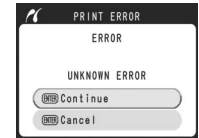

Чтобы завершить печать, не распечатывая оставшиеся фотографии, выберите пункт меню **Cancel** (Отмена).

# **Е Снимки для печати ( 3 163)**

Чтобы перед печатью создать набор печати, выберите в меню воспроизведения параметр **Print set** (Снимки для печати).

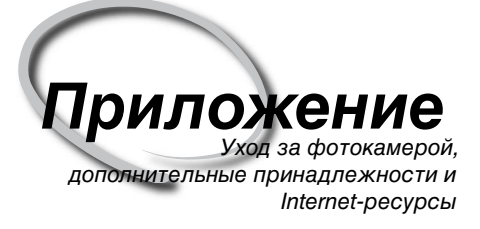

Данная глава раскрывает следующие темы:

## Дополнительные принадлежности

Список объективов и других принадлежностей для фотокамеры D2Xs. Дополнительные сведения см. в последних версиях каталогов, выпущенных компанией Nikon, и на веб-узлах компании.

# Уход за Вашей фотокамерой

Инструкции по хранению и обслуживанию.

Возможные неполадки и их устранение Список сообщений об ошибках, выводимых фотокамерой, и необходимые действия для каждого случая.

Технические характеристики Основные технические характеристики D2Xs.

# **Объективы для D2Xs**

Фотокамера D2Xs совместима с большим числом автофокусных объективов AF Nikkor для 35-мм пленочных фотокамер, включая широкоугольные, телеобъективы, зумы, макроообъективы, объективы с управлением расфокусировкой, и обычные объективы с фокусным расстоянием 14–600 мм ( 246). Учтите, что объективы IX Nikkor с микропроцессором с фотокамерой D2Xs использоваться не могут.

Объективы, которые могут использоваться с фотокамерой D2Xs, перечислены ниже.

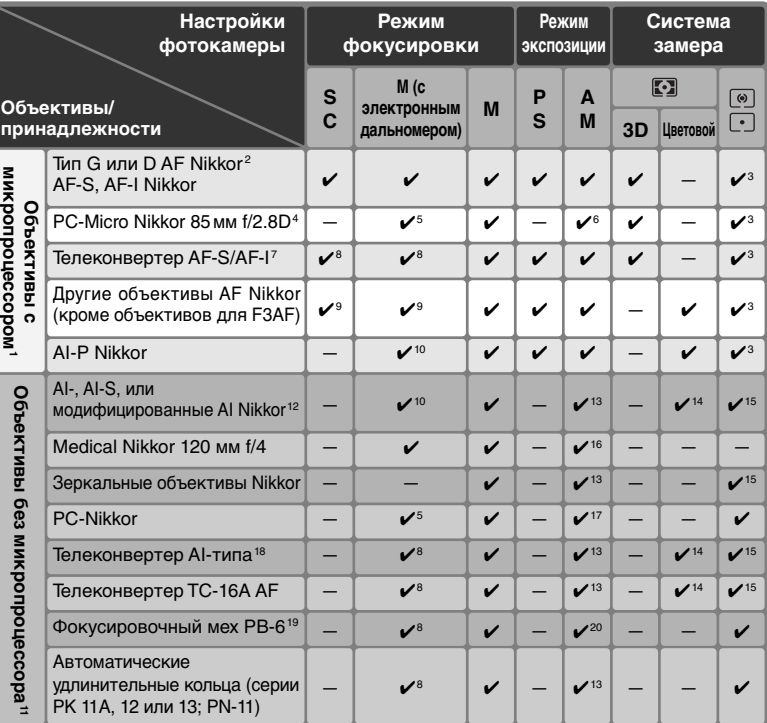

1 Объективы IX-Nikkor использоваться не могут.

- 2 С объективами VR поддерживается подавление вибраций.
- 3 Точечный замер осуществляется в выбранной зоне фокусировке.
- 4 Система замера экспозиции и система управления вспышкой будут работать неправильно при сдвиге и/или наклоне объектива, или если установлена диафрагма, отличающаяся от максимальной.
- 5 Электронный дальномер не может использоваться при сдвиге или наклоне объектива.
- 6 Только в ручном режиме экспозиции.
- 7 Для получения списка совместимых объективов см.
- руководство по эксплуатации теленасадки. 8 При максимальной эффективной диафрагме f/5.6 или большей.
- 9 При фокусировке на минимальном фокусном расстоянии с объективами AF 80–200 мм f/2.8S, AF 35–70 мм f/2.8S, новым AF 28–85 мм f/3.5–4.5S, или на максимальном фокусном расстоянии с объективом AF 28–85 мм f/3.5–4.5S индикатор "в фокусе" может гореть, даже если

изображение на матовом экране в видоискателе не в фокусе. Сфокусируйтесь вручную так, чтобы изображение в видоискателе было в фокусе.

- 10 С максимальной диафрагмой f/5.6 или большей.
- 11 Некоторые объективы не могут использоваться (см. ниже).
- 12 Угол поворота штативной площадки объектива Ai 80–200мм f/2.8S ED ограничен корпусом фотокамеры. При установке на фотокамеру объектива Ai 200–400мм f/4S ED замена фильтров невозможна.
- 13 Если максимальная диафрагма установлена при помощи пункта **Non-CPU lens data** (Данные объектива без процессора) меню режима съемки, то значение диафрагмы будет отображаться в видоискателе и на верхнем контрольном дисплее.
- 14 Может использоваться только в случае, когда фокусное расстояние объектива и максимальная диафрагма установлены при помощи пункта **Non-CPU lens** data (Данные объектива без процессора) меню режима съемки. Если желаемого результата достичь не удалось, используйте точечный или центрально-взвешенный замер.
- 15 Для достижения большей точности, установите фокусное расстояние и максимальную диафрагму (светосилу) объектива при помощи пункта **Non-CPU lens** data (Данные объектива без процессора) в меню режима съемки.
- 16 Может использоваться в ручном режиме экспозиции с выдержками длиннее 1/125 сек. Если максимальная

диафрагма установлена при помощи пункта **Non-CPU lens data** (Данные объектива без процессора) меню режима съемки, то значение диафрагмы будет отображаться в видоискателе и на верхнем контрольном дисплее.

- 17 Экспозиция определяется установкой диафрагмы объектива. В режиме приоритета диафрагмы установите диафрагму, используя кольцо управления диафрагмой на объективе, прежде чем выполнять блокировку экспозиции или сдвигать объектив. В ручном режиме экспозиции установите диафрагму, используя кольцо управления диафрагмой на объективе и определите экспозицию, прежде чем сдвигать объектив.
- 18 При использовании объективов AI 28–85мм f/3.5–4.5S, AI 35– 105мм f/3.5–4.5S, AI 35–135мм f/3.5–4.5S или AF-S 80–200мм f/ 2.8D требуется коррекция экспозиции. Подробные сведения см. в руководстве по эксплуатации телеконвертера.
- 19 Необходимо автоматическое удлиняющее кольцо PK-12 или PK-13. В зависимости от ориентации фотокамеры может понадобиться вставка PB-6D.
- 20 Используйте установленную диафрагму на рабочее значение. В ручном режиме экспозиции установите диафрагму на рабочее значение при помощи фокусировочного меха, прежде чем определять экспозицию и делать снимки.
- При использовании комплекта для репродуцирования PF-4 необходим держатель фотокамеры PA-4.

#### **Несовместимые принадлежности и объективы без микропроцессора**

Перечисленные ниже принадлежности и объективы без микропроцессора не могут использоваться с фотокамерой D2Xs:

- Объективы, не относящиеся к типу AI
- Объективы, для которых требуется фокусировочное устройство AU-1 (400 мм f/4.5, 600 мм f/5.6, 800 мм f/8, 1200 мм f/11)
- Объективы типа "рыбий глаз" (6 мм f/5.6, 8 мм f/8, OP 10 мм f/5.6)
- 21 мм f/4 (старого типа)
- Кольца K2
- ED 180–600 мм f/8 (с серийными номерами 174041–174180)
- ED 360–1200 мм f/11 (с серийными номерами 174031–174127)
- 200–600 мм f/9.5 (с серийными номерами 280001-300490)
- Объективы для F3AF (80 мм f/2.8, 200 мм f/3.5, телеконвертер TC-16)
- PC 28 мм f/4 (с серийным номером 180900 и меньше)
- PC 35 мм f/2.8 (с серийными номерами 851001–906200)
- PC 35 мм f/3.5 (старого типа)
- Зеркальные 1000 мм f/6.3 (старого типа)
- Зеркальные 1000 мм f/11 (с серийными номерами 142361–143000)
- Зеркальные 2000 мм f/11 (с серийными номерами 200111-200310)

#### **Совместимые объективы без микропроцессора**

Если параметры объектива заданы при помощи пункта **Non-CPU lens data** (Данные объектива без процессора) меню режима съемки, то многие функции, доступные с объективами со встроенным микропроцессором, можно использовать и с объективами без встроенного микропроцессора. Если параметры объектива не заданы, то цветовой матричный замер использоваться не может и при выборе матричного замера будет использоваться центрально-взвешенный замер.

Объективы без микропроцессора могут использоваться только в режимах экспозиции **A** и **M**, когда диафрагма устанавливается при помощи кольца управления диафрагмой на объективе. Если максимальная диафрагма объектива не задана в **Non-CPU lens data** (Данные объектива без процессора), то индикатор диафрагмы на фотокамере будет показывать количество ступеней от максимальной диафрагмы; действительное значение диафрагмы можно считать с кольца установки диафрагмы на объективе. При выборе режима экспозиции **P** или **S** будет автоматически устанавливаться режим приоритета диафрагмы. Индикатор режима экспозиции на верхнем контрольном дисплее будет мигать, а в видоискателе будет выводиться **A**.

Объективы с встроенным процессором можно отличить по имеющимся электрическим контактам. Объективы типа G имеют маркировку "G" на оправе объектива, объективы типа D имеют маркировку "D".

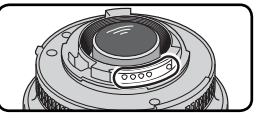

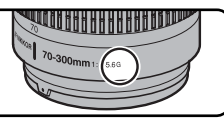

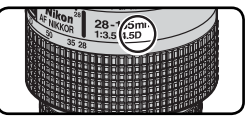

Объектив с встроенным процессором Объектив типа G Объектив типа D

Объективы типа G не имеют кольца управления диафрагмой. Поэтому, в отличие от других типов объективов, для них нет необходимости блокировать кольцо управления диафрагмой на минимальном значении диафрагмы (максимальное f/число) при их использовании с фотокамерой D2Xs.

# **Угол зрения и фокусное расстояние**

Фотоаппарат D2Xs имеет меньшую диагональ кадра по сравнению с 35-мм фотоаппаратом. Для получения фокусного расстояния объектива для D2Xs для формата кадра 35 мм необходимо умножить фокусное расстояние объектива на коэффициент, приблизительно равный 1.5 (если режим высокоскоростной съемки отключен) или 2 (если режим высокоскоростной съемки включен).

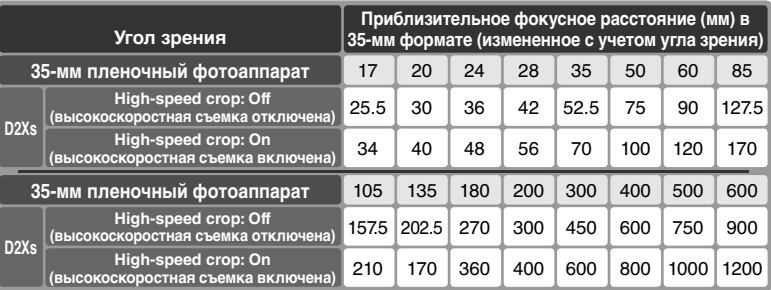

# **Расчет угла зрения**

Размер изображения, снимаемого 35-мм фотоаппаратом, составляет 36 ×24 мм. Размер изображения, снимаемого фотоаппаратом D2Xs, составляет 23,7 × 15,7 мм (если режим высокоскоростной съемки отключен) или 17,7 ×11,7 мм (если режим высокоскоростной съемки включен). В результате угол зрения фотографии, снятой с помощью D2Xs, отличается от угла зрения фотографии, снятой с помощью 35-мм фотоаппарата,

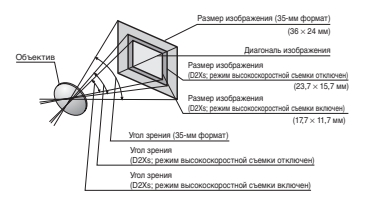

даже при совпадении фокусного расстояния объективов и расстояния до объекта съемки.

# **Другие принадлежности для фотокамеры D2Xs**

К моменту написания данного руководства, для D2Xs имелись принадлежности, перечисленные ниже.

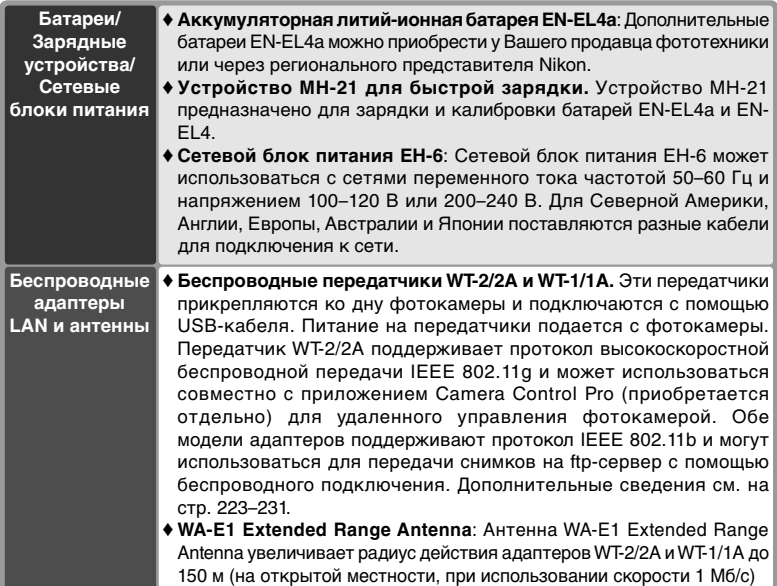

# **Используйте только фирменные принадлежности Nikon**

Ваша цифровая фотокамера Nikon D2Xs разработана в соответствии с самыми современными стандартами и является сложным электронным прибором. Только дополнительные электронные принадлежности с маркой Nikon (включая зарядные устройства, аккумуляторные батареи и сетевые блоки питания) соответствуют всем требованиям Nikon, разработаны специально для использования с Вашей цифровой фотокамерой Nikon и обеспечивают безопасные эксплуатационные режимы для ее электронных схем.

ИСПОЛЬЗОВАНИЕ ЭЛЕКТРОННЫХ ПРИНАДЛЕЖНОСТЕЙ, ИЗГОТОВЛЕННЫХ НЕ ФИРМОЙ NIKON, МОЖЕТ ПРИВЕСТИ К ВЫХОДУ ИЗ СТРОЯ ВАШЕЙ ФОТОКАМЕРЫ И УТРАТЕ ФИРМЕННОЙ ГАРАНТИИ. Использование не сертифицированных Nikon аккумуляторных литий-ионных батарей от сторонних производителей может нарушить нормальную работу фотокамеры и привести к перегреву, возгоранию, разрушению или протеканию батарей.

Для получения дополнительной информации об имеющихся фирменных принадлежностях Nikon обратитесь к вашему региональному представителю Nikon.

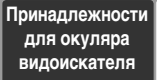

♦ **Фокусировочные экраны**: Ниже перечислены фокусировочные экраны, предназначенные для использования с фотоаппаратом D2Xs. Экраны типа B и E также могут использоваться с фотоаппаратом D2H.

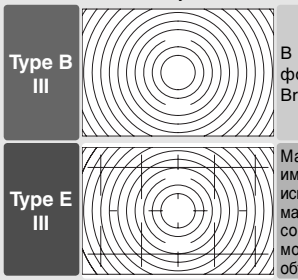

фотоаппарате установлен<br>сировочный экран типа В фокусировочный экран **BriteView** 

Матовый фокусировочный экран типа E имеет нанесенную сетку, что позволяет использовать его для пересъемки печатных материалов и фотосъемки архитектурных сооружений. Наилучшие результаты могут быть получены с использованием объективов PC-Nikkor.

- ♦ **Увеличивающая насадка DG-2**: Увеличивающая насадка DG-2 увеличивает изображение, даваемое видоискателем фотокамеры. Используется при макросъемке, пересъемке, с телеобъективами и для других задач с повышенными требованиями к точности фокусировки. Необходим адаптер окуляра DK-18 (приобретается отдельно).
- ♦ **Незапотевающие стекла для окуляра DK-14 и DK-17A**: Данные стекла предотвращают запотевание видоискателя на холоде или при большой влажности. DK-17A имеет защелку.
- ♦ **Резиновый наглазник DK-19**: DK-19 облегчает просмотр изображения в видоискателе, предотвращая утомляемость глаз.
- ♦ **Линзы диоптрийной коррекции видоискателя**: Служат для настройки видоискателя к индивидуальным особенностям зрения. Выпускаются линзы на –3, –2, 0, +1 и +2 D. DK-17C имеет защелку.
- ♦ **Увеличительный окуляр DK-17M.** DK-17M увеличивает обзор видоискателя в 1,2 раза, что позволяет добиться большего разрешения при кадрировании.
- ♦ **Угловые насадки DR-5 и DR-4**: Угловые насадки DR-4 и DR-5 устанавливаются на видоискатель под нужным углом и позволяют, находясь над фотоаппаратом, подготовленным для горизонтальной съемки, просматривать изображение, отображаемое в видоискателе. Кроме того, насадка DR-5 в 2 раза увеличивает изображение в видоискателе, что обеспечивает большую точность при кадрировании (учтите, что при использовании увеличения не видны границы кадра).
- ♦ **Адаптер окуляра DK-18**: DK-18 обеспечивает установку на окуляр видоискателя D2Xs увеличивающей насадки DG-2, или углового видоискателя DR-3.

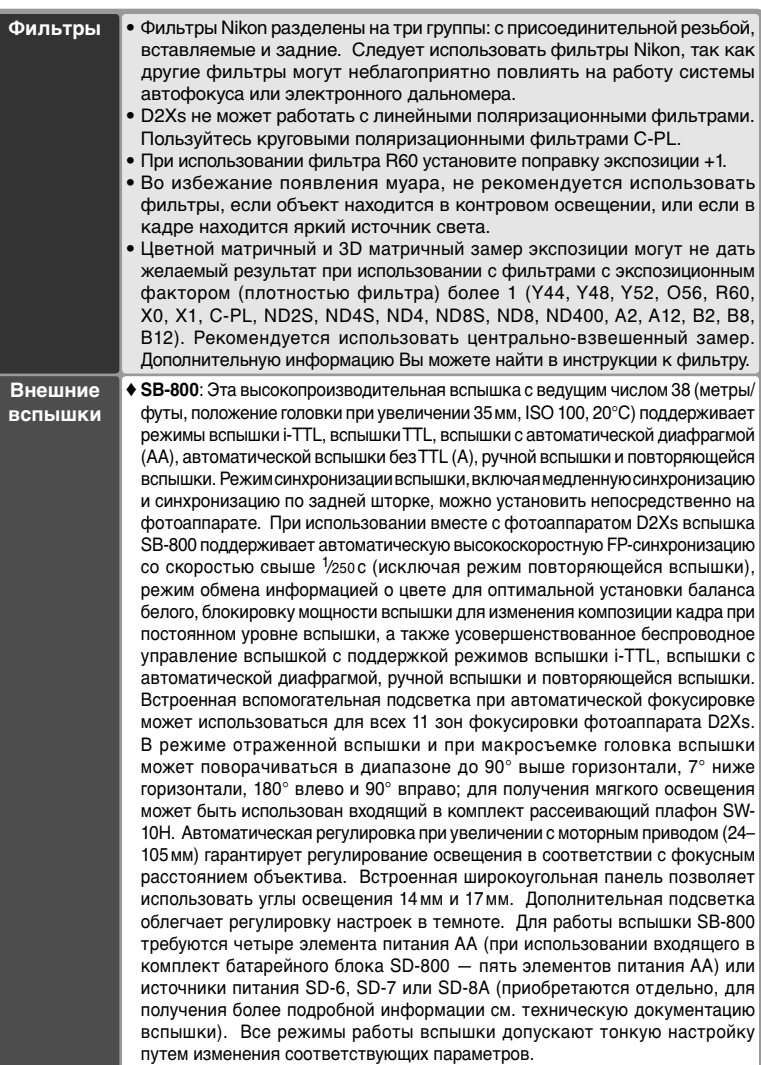

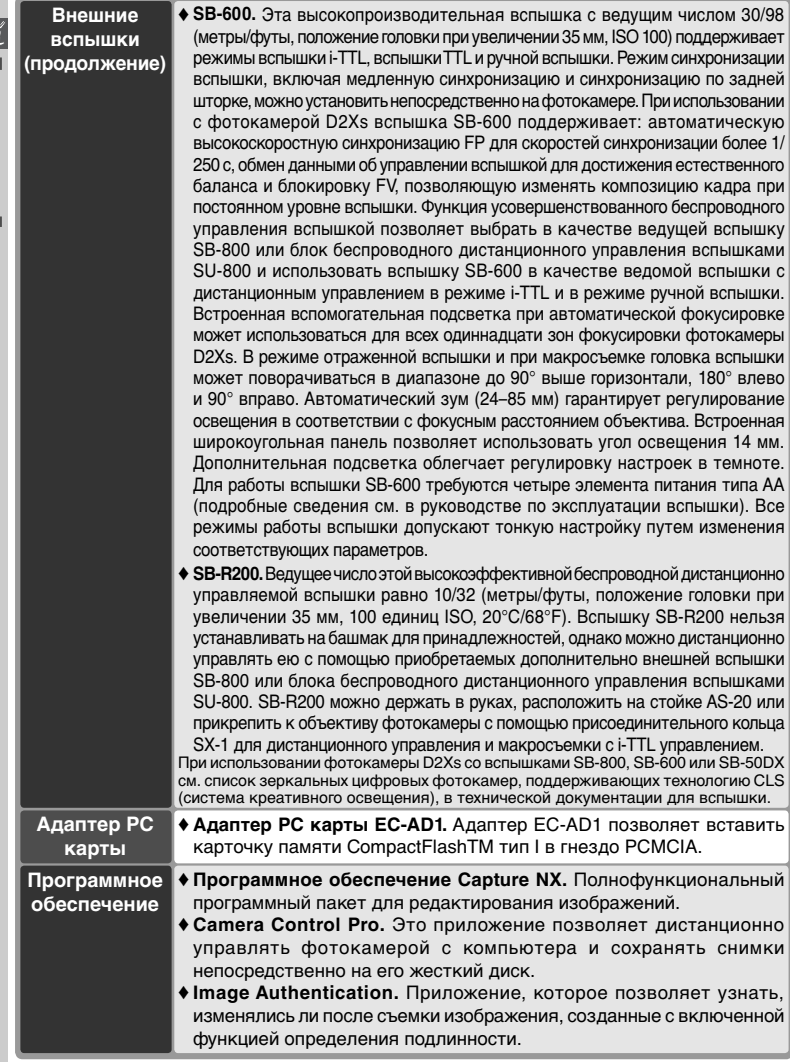

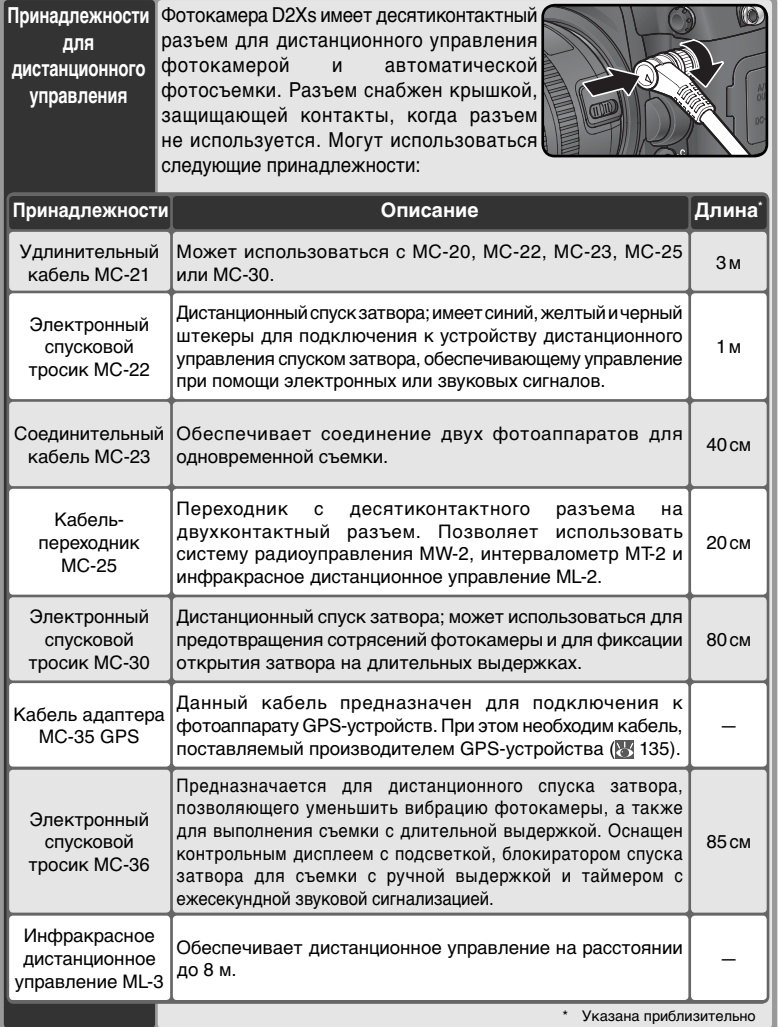

# **Рекомендованные карточки памяти**

Для использования с D2Xs протестированы и рекомендованы следующие карточки памяти:

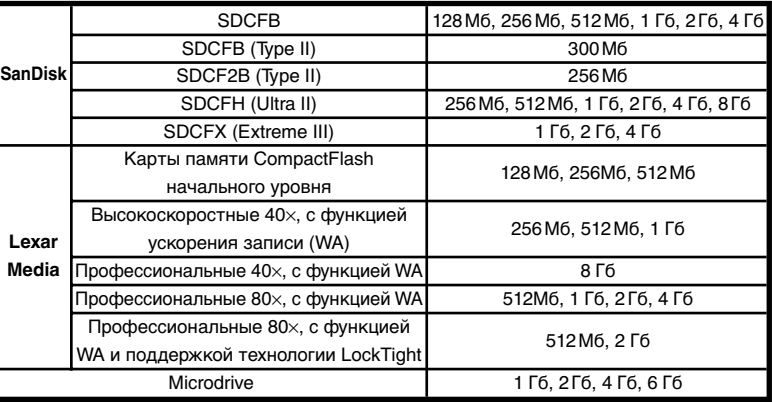

Работа с другими карточками памяти не гарантируется. Для получения дополнительных сведений о карточках памяти свяжитесь с их изготовителем.

# **Карточки памяти**

- Карточки памяти могут сильно нагреваться во время работы. Соблюдайте осторожность при их извлечении из фотокамеры.
- Форматируйте карты памяти перед первым использованием или после того, как осуществлялась запись или удаление данных с карты на других устройствах.
- Выключайте питание фотокамеры перед извлечением из нее карточки памяти. Не извлекайте карточку памяти из фотокамеры, не выключайте фотокамеру и не отключайте сетевой блок питания во время форматирования карточки памяти, или записи данных на карточку памяти, удаления с нее данных или передачи данных на компьютер. Несоблюдение этого требования может привести к потере данных, а также к выходу из строя карточки памяти и фотокамеры.
- Не прикасайтесь к контактам карточек памяти пальцами и металлическими предметами.
- Не применяйте силу к карточкам памяти. Несоблюдение этого требования может привести к поломке карточки памяти.
- Не сгибайте, не роняйте и не подвергайте карточки памяти ударам.
- Не допускайте попадания карточек памяти в воду, в условия высокой влажности или под прямой солнечный свет.

# **Уход за Вашей фотокамерой**

# **Хранение**

Если фотоаппарат не будет использоваться в течение длительного времени, закройте монитор крышкой, выньте аккумулятор, закройте его контакты защитной крышкой и храните ее в сухом прохладном месте. Для защиты от влаги и плесени храните фотоаппарат в сухом хорошо проветриваемом месте. Не храните камеру рядом с нафталиновыми или камфорными шариками против моли или в местах, которые:

- С плохой вентиляцией и сыростью.
- Рядом с оборудованием, вырабатывающим электромагнитные поля (телевизоры, радиоприемники).
- С температурой выше  $+50\,^{\circ}\text{C}$  (например, возле воздухонагревательного прибора или в закрытой автомашине в жаркий, солнечный день) и ниже –10 °С.
- С уровнем влажности выше 60%.

См. "Уход за фотоаппаратом и аккумулятором" ( iv-v) для получения дополнительной информации.

# **Чистка**

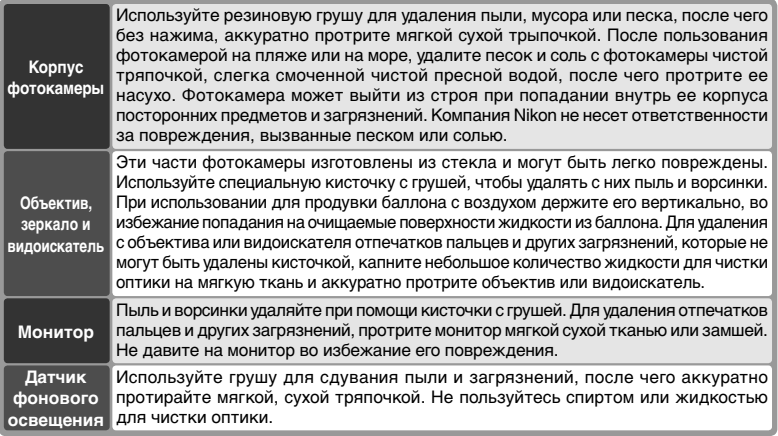

# **Монитор**

Если разбился ЖКИ монитор фотокамеры - соблюдайте осторожность, чтобы случайно не пораниться осколками стекла. Избегайте попадания жидких кристаллов на кожу, в глаза или в рот.

# **Контрольный дисплей**

В некоторых случаях наличие зарядов статического электричества может вызывать потемнение или обесцвечивание контрольного дисплея. Это не является признаком дефекта или неисправности; дисплей быстро вернется в нормальное состояние.

# **Замена фокусировочного экрана**

Фотокамеры поставляются с фокусировочным экраном B-типа BriteView III. Для установки фокусирующего экрана с прозрачной виньеткой E-типа III ( 248) (приобретается отдельно) выполните следующие действия.

1 Выключите фотокамеру и снимите объектив.

 $2$  При помощи поставляемого вместе с  $^{\circ}$ потяните на себя защелку держателя фокусировочного экрана. Держатель раскроется под действием пружины.

 $3$  Снимите фокусировочный экран, держа его динцетом за небольшое ушко и соблюдая осторожность, чтобы не поцарапать экран.

4 Используя пинцет и держа новый экран за ушко, установите его в держатель.

5 С помощью пинцета надавите на передний край держателя в направлении вверх, пока он не защелкнется в рабочем положении.

## **Замена фокусировочных экранов**

Не прикасайтесь к поверхности зеркала или фокусировочных экранов.

## **Фокусировочные экраны**

Применяйте только экраны, предназначенные для использования с фотоаппаратами D2Xs.

# **Сетки кадрирования**

Дисплей фокусировочных экранов E-типа может быть немного смещен в зависимости от того, каким образом установлен экран.

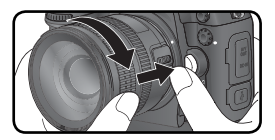

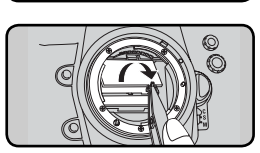

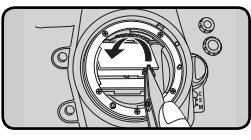

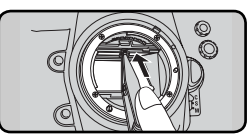

# **Замена батареи часов фотокамеры**

Часы фотоаппарата питаются от литиевой батареи типа CR1616. Срок службы данной батареи составляет около двух лет. Если при работе экспонометра на верхней панели управления появляется значок ССОВ. значит заряд батареи истощился и батарею следует заменить. Когда батарея разрядится, при работе экспонометра будет мигать значок ССОРА. Разрядка батареи не мешает выполнению снимков, но дата и время съемки будут определяться с ошибками. Кроме того, будет неверно работать таймер автоспуска. Для замены батареи выполните следующие действия.

- 1 Батарейный отсек для батареи часов фотокамеры расположен внутри основного батарейного отсека. Выключите фотокамеру и извлеките батарею EN-EL4a.
- 2 Сдвиньте крышку отсека батареи часов фотокамеры в направлении передней стенки основного батарейного отсека.
- ) Извлеките батарею часов фотокамеры.<br>)<br>| Установите новую литиевую батарею CR1616,
- 4 Установите новую литиевую батарею CR1616,<br>16 так, чтобы был виден ее положительный контакт (контакт, на котором имеется знак "+" и маркировка батареи).
- 5 Сдвиньте крышку отсека батареи часов фотокамеры в направлении задней стенки основного батарейного отсека, пока она не защелкнется.
- Вставьте обратно батарею EN-EL4a.<br>)<br>• Установите на фотоаппарате правильные
- 7Установите на фотоаппарате правильные значения даты и времени. Пока дата и время не установлены, на верхней панели управления будет мерцать значок.

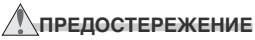

Используйте только литиевые батареи типа CR1616. Использование батареи другого типа может провести к ее протеканию или взрыву. Использованные батареи сдавайте в переработку.

# **Установка батареи часов**

Устанавливайте батарею часов, строго соблюдая полярность. Несоблюдение полярности может привести не только к остановке часов фотокамеры, но и к повреждению самой фотокамеры.

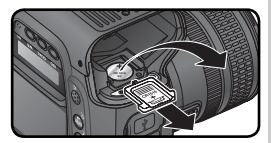

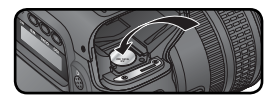

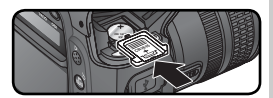

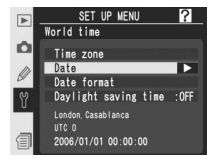

# **Инфракрасный фильтр**

Для предотвращения появления муара матрица фотоаппарата, служащая для получения изображения, закрыта фильтром инфракрасного излучения. Хотя этот фильтр предотвращает попадание инородных частиц непосредственно на матрицу, в некоторых случаях на фотографиях могут быть видны частицы пыли и грязи, попавшие на фильтр. Если вы считаете, что пыль или грязь, попавшие внутрь фотоаппарата, отрицательно влияют на качество снимков, проверьте, присутствуют ли на фильтре инфракрасного излучения инородные частицы. Для этого выполните следующие действия.

1 Выключите фотокамеру и подсоедините сетевой блок питания EH-6 (приобретается отдельно). Если сетевого блока питания EH-6 нет, используйте полностью заряженную батарею EN-EL4a или EN-EL4.

2 Снимите с фотокамеры объектив, после чего включите фотокамеру.

**3 Нажмите кнопку Фи в меню настройки выберите<br>3 пункт Mirror lock-up (Блокировка зеркала) (<mark>K</mark>** 213; учтите, что данная операция возможна только при использовании сетевого блока питания EH-6 либо полностью заряженной батареи). Появится сообщение, изображенное справа.

4 Нажмите на правую часть мультиселектора. На экране фотоаппарата появится сообщение, изображенное справа, а на панели управления и в видоискателе отобразится ряд точек. Чтобы вернуться к обычному режиму работы, не поднимая зеркало, выключите фотоаппарат.<br>Кроме того, блокировка зеркала будет Кроме того, блокировка зеркала будет автоматически отключена, если разрешено автоматическое отключение экрана.

Полностью нажмите спусковую кнопку затвора.<br>Поднимется зеркало и откроется затвор  $\mathcal I$  Поднимется фотокамеры, открывая доступ к инфракрасному фильтру. На контрольном дисплее будет мигать пунктирная линия. Изображение в видоискателе и на задней панели управления будет отключено.

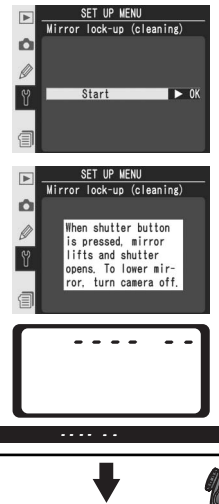

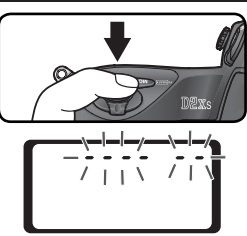

 $6$  Положите фотокамеру так, чтобы свет попадал на поверхность инфракрасного фильтра и тщательно осмотрите фильтр на предмет наличия на нем пыли и загрязнений. Если Вы обнаружили на фильтре пыль и загрязнения – значит Вам необходимо будет очистить от них фильтр. В этом случае переходите

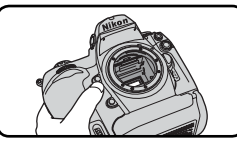

прямо к следующей части - к инструкции по очистке инфракрасного фильтра.

7 Выключите фотокамеру. Зеркало опустится в прежнее положение, а затвор - закроется. Поставьте объектив обратно на фотокамеру и отключите от нее сетевой блок питания EH-6.

# Очистка инфракрасного фильтра

Инфракрасный фильтр является чрезвычайно тонким и может быть очень легко поврежден. Мы настоятельно рекомендуем, чтобы очисткой инфракрасного фильтра занимался только персонал авторизованных сервисных центров Nikon. Но если Вы решили почистить фильтр самостоятельно, то следуйте данной пошаговой инструкции.

- 1 Поднимите зеркало (см. шаги 1–5 на предыдущей странице). Не удаляйте и не отключайте источник питания до завершения процедуры очистки.
- 2 Удалите пыль и загрязнения с поверхности инфракрасного фильтра, обдувая его при помощи груши. Не пользуйтесь грушей с кисточкой, так как кисточка может повредить фильтр. Те загрязнения фильтра, которые не удается удалить, обдувая фильтр воздухом из груши, должны удаляться только персоналом авторизованных сервисных центров Nikon. Ни в коем случае не прикасайтесь к фильтру и не вытирайте его!

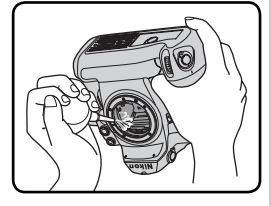

3 Выключите фотокамеру. Зеркало опустится в прежнее положение, а затвор - закроется. Поставьте объектив обратно на фотокамеру и отключите от нее сетевой блок питания EH-6.

## **Используйте надежный источник питания**

Шторка затвора фотокамеры является очень тонким изделием, которое легко повредить. Если при поднятом зеркале фотокамера отключится, шторка затвора закроется автоматически. Соблюдайте следующие меры предосторожности, чтобы избежать повреждения шторки.

- Во время длительного осмотра или чистки инфракрасного фильтра используйте полностью заряженную батарею или сетевой блок питания EH-6 (приобретается отдельно).
- Если зеркало поднято, не выключайте фотокамеру, не извлекайте батарею и не отсоединяйте блок питания.
- Если при поднятом зеркале батарея начала разряжаться, раздастся звуковой сигнал и будет мигать индикатор автоспуска, предупреждая о том, что примерно через две минуты шторка затвора закроется и зеркало опустится. Немедленно завершите чистку или осмотр.

Сообщения об ошибках

В этом разделе перечисляются индикация и сообщения, которые появляются в видоискателе, на ЖКИ мониторе, и на контрольном дисплее фотокамеры, когда с ней имеются какие-то проблемы. Воспользуйтесь приведенным списком, прежде чем обращаться к Вашему торговому или сервисному представителю Nikon.

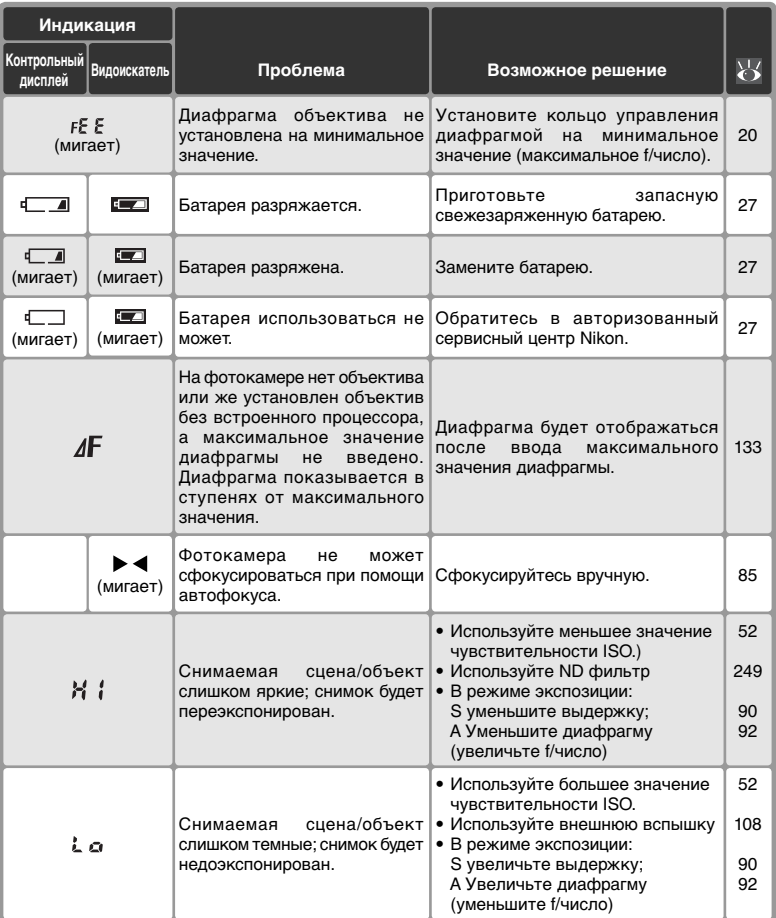

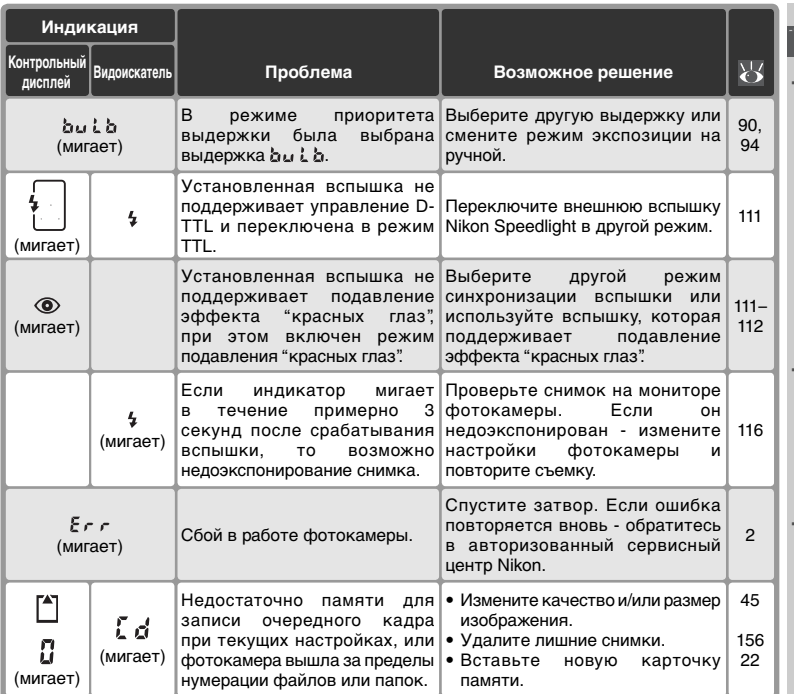

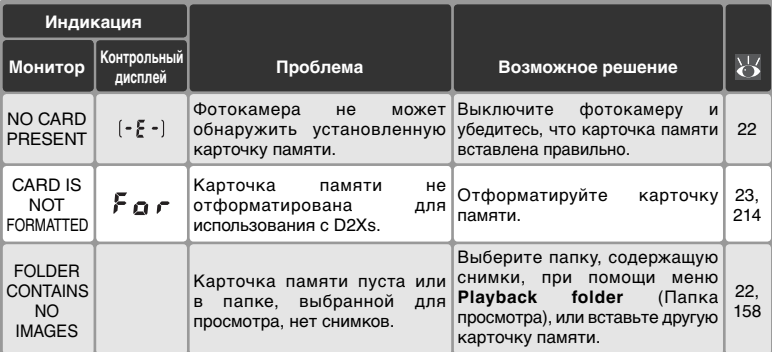

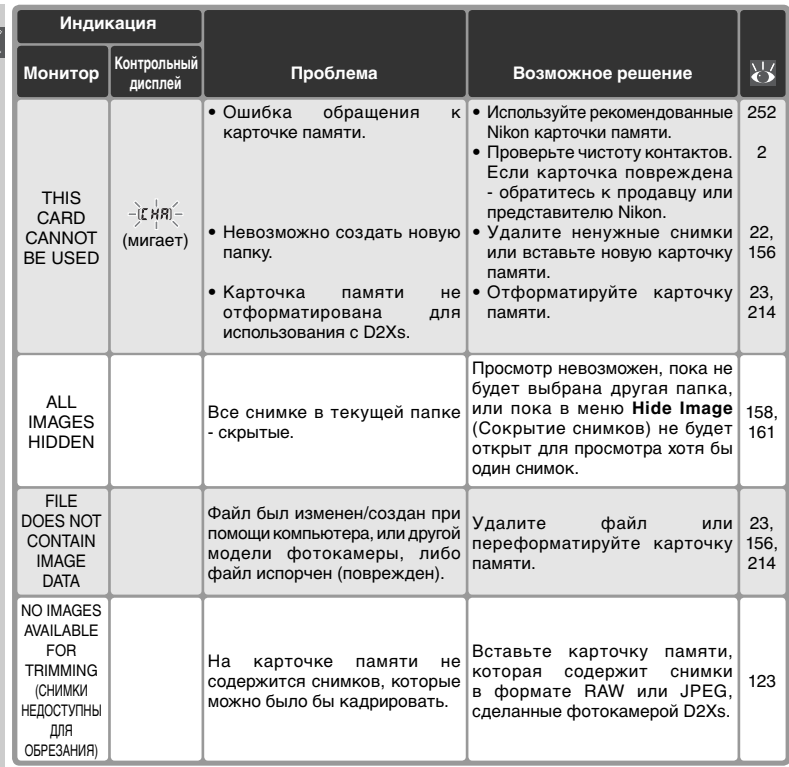

#### **Замечание относительно фотокамер с электронным управлением**

В очень редких случаях на контрольном дисплее могут появиться необычные символы, а фотокамера может перестать работать. В большинстве случаев это происходит под действием сильного внешнего статического заряда. Выключите фотокамеру, извлеките и снова вставьте батарею и включите фотокамеру снова. Если Вы используете сетевой блок питания (приобретается отдельно), то отключите его от фотокамеры, затем вновь подключите его и включите фотокамеру. Если подобные сбои продолжаются - обратитесь к продавцу фотокамеры или региональному представителю Nikon. Учтите, что отключение питания фотокамеры может привести к потере данных (снимков), которые не были записаны на карточку памяти в момент возникновения проблемы. На уже записанные данные (снимки) эта проблема не оказывает никакого влияния.

# **Технические характеристики**

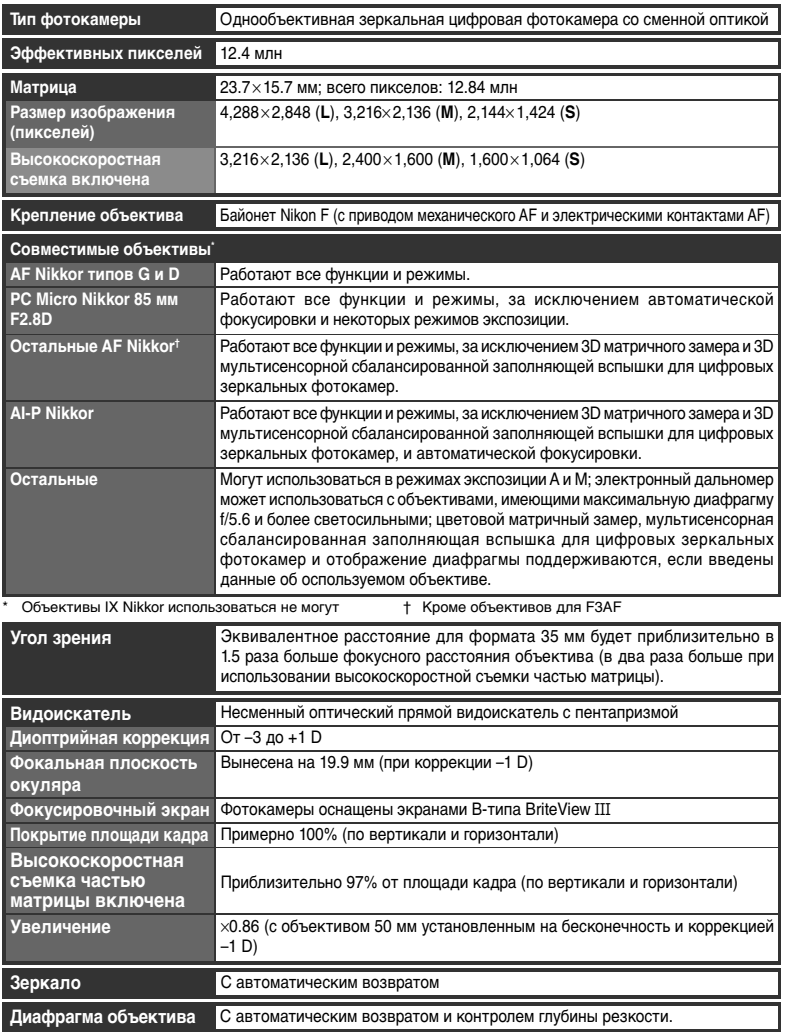

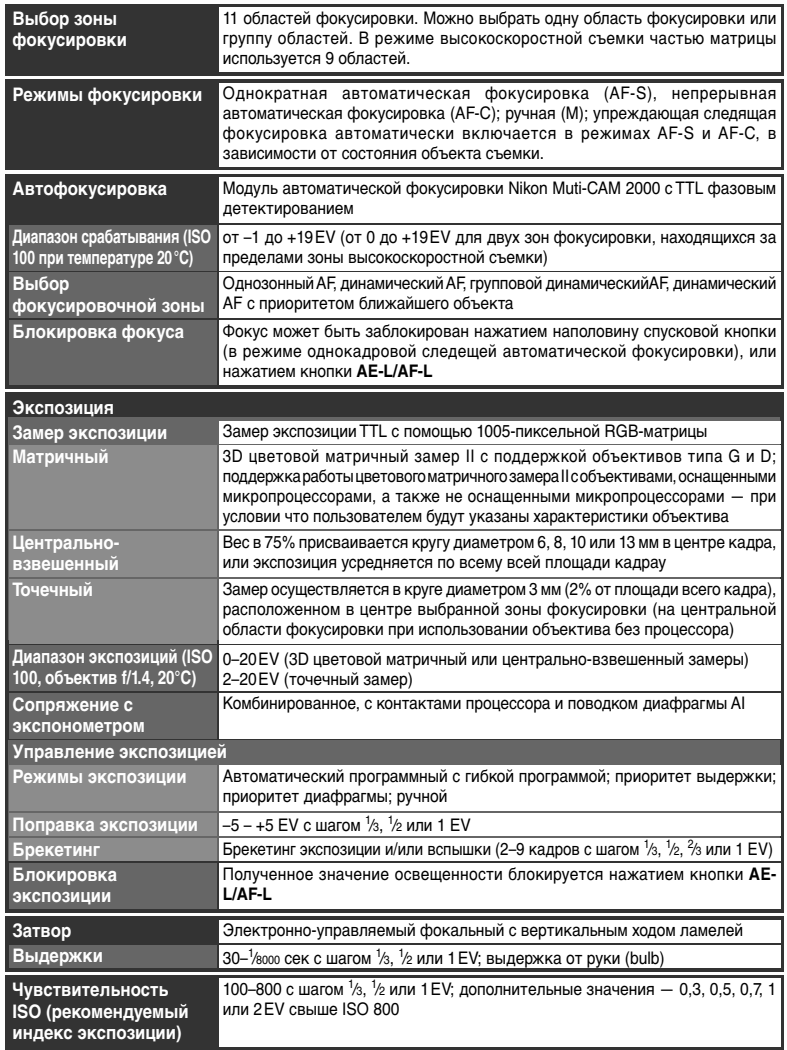

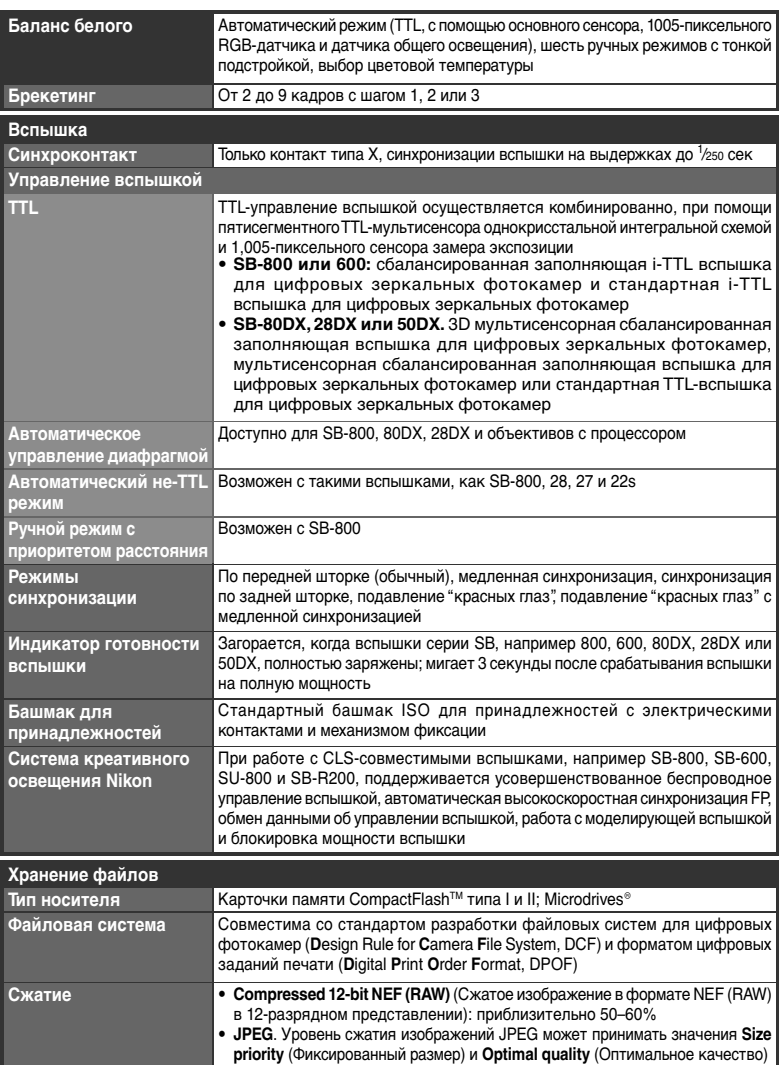

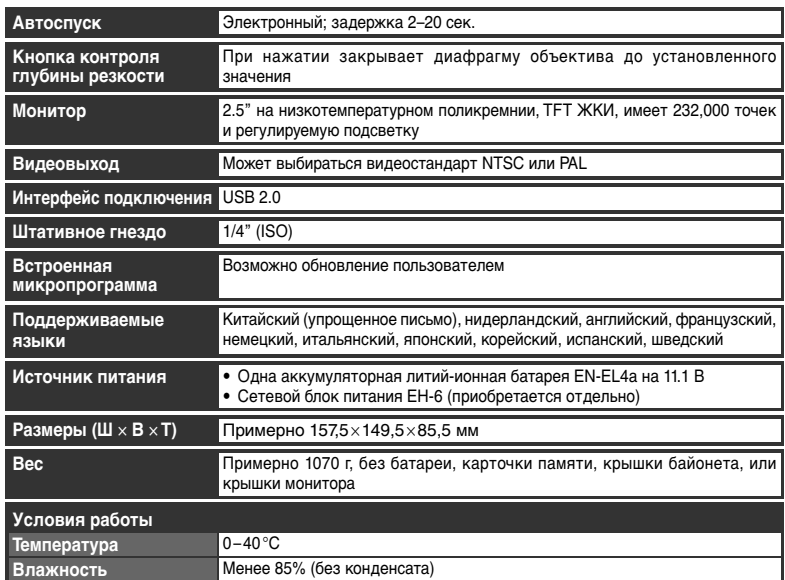

• Если не указано иное - все параметры приведены для фотокамеры с полностью заряженной батареей, работающей при температуре окружающей среды 20°С.

• Nikon оставляет за собой право на изменение спецификаций оборудования и программного обеспечения в любое время и без предварительного уведомления. Nikon не несет никакой ответственности за возможные убытки, причиненные в результате ошибок, которые возможно имеются в данном руководстве.

#### **Сервисное обслуживание фотокамеры и принадлежностей**

Ваша фотокамера является сложным и высокоточным устройством, и нуждается в регулярном сервисном обслуживании. Мы рекомендуем, чтобы Ваша фотокамера осматривалась у торговых или сервисных представителей фирмы Nikon не реже, чем раз в два года и чтобы раз в три-пять лет проводилось ее сервисное обслуживание (обращаем Ваше внимание на то, что все эти услуги являются платными). При профессиональном использовании фотокамеры рекомендуется проводить ее профилактические осмотры и сервисное обслуживание более часто. Мы рекомендуем Вам предъявлять вместе с фотокамерой для профилактических осмотров и сервисного обслуживания также и другие используемые с ней принадлежности, такие, как объективы, и вспышки Nikon Speedlight.

# **Устройство для быстрой зарядки/аккумуляторная батарея**

Входящее в комплект поставки устройство для быстрой зарядки MH-21 предназначено для зарядки литий-ионных аккумуляторных батарей Nikon EN-EL4 и EN-EL4a. Зарядное устройство MH-21 оснащено функцией калибровки аккумуляторной батареи и индикаторами заряда, которые загораются, мигают или гаснут в зависимости от уровня заряда батареи.

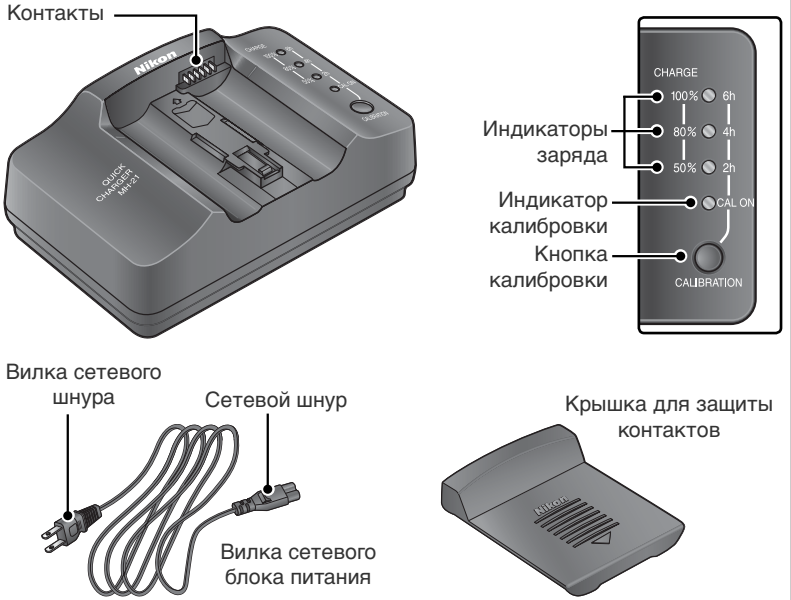

# **Калибровка**

Калибровка позволяет точно измерить уровень заряда аккумуляторной батареи с целью обеспечения более точной индикации уровня заряда.

# **Аккумуляторная литий-ионная батарея EN-EL4a**

При подключении к совместимым устройствам аккумуляторная литий-ионная батарея EN-EL4a может передавать информацию о своем состоянии.

# Использование зарядного устройства

1 Вставьте разъем сетевого шнура в гнездо зарядного устройства.

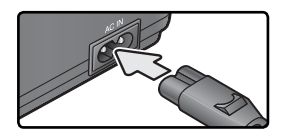

2 Вставьте вилку сетевого шнура в розетку. Индикаторы заряда и калибровки должны остаться в выключенном состоянии.

 $\bigcap$  Вставьте батарею (контактами вперед), выровняв ее край вдоль направляющей. Затем сдвигайте батарею в указанном направлении до щелчка. Процесс зарядки начнется сразу после установки батареи. Уровень заряда отображается при помощи индикаторов.

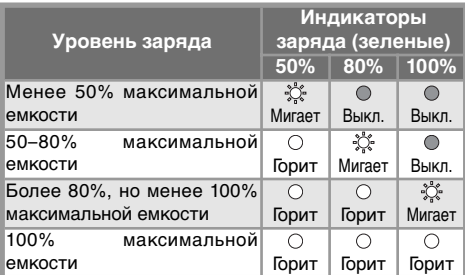

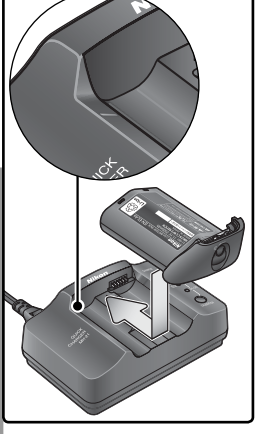

После завершения зарядки извлеките батарею из зарядного устройства и выключите его из сети.

На время хранения устройства наденьте на него крышку для защиты контактов. Это позволит избежать скапливания пыли на контактах.

## Если индикатор калибровки мигает

Если индикатор калибровки мигает в течение примерно десяти секунд после установки аккумуляторной батареи, ее необходимо откалибровать для обеспечения точного измерения уровня заряда. Время, необходимое для калибровки, показывается с помощью индикаторов заряда.

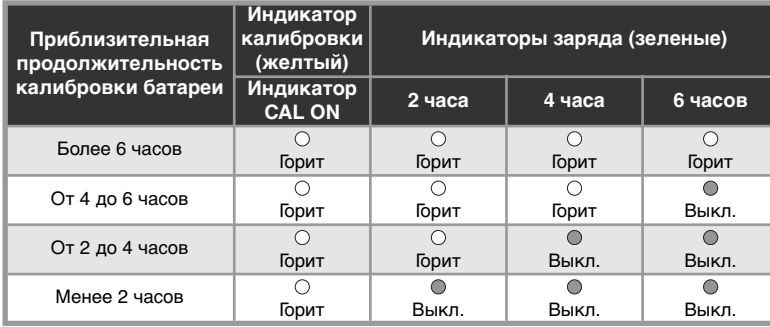

Чтобы начать процесс калибровки, нажмите кнопку **CAL** рядом с индикатором калибровки и удерживайте ее нажатой в течение примерно 1 секунды. В это время индикатор будет мигать. После завершения калибровки все индикаторы погаснут и начнется процесс зарядки.

Хотя калибровку рекомендуется выполнять для точного измерения уровня заряда батареи, нет необходимости осуществлять ее каждый раз, когда индикатор начинает мигать. Процесс калибровки может быть прерван в любой момент.

- Если кнопка **CAL** не будет нажата во время мигания индикатора калибровки, примерно через десять секунд начнется обычный процесс зарядки.
- Чтобы прервать процесс калибровки, нажмите кнопку CAL еще раз. Калибровка будет прервана и начнется обычный процесс зарядки.

## **Устранение неисправностей**

- **Если индикаторы мигают, но батарея не вставлена**: устройство MH-21 вышло из строя. Немедленно отсоедините его от сети и обратитесь в сервисный центр Nikon.
- **Если все индикаторы мигают одновременно при вставленной батарее**: произошел сбой в процессе зарядки. Немедленно извлеките батарею, отсоедините зарядное устройство от сети и обратитесь в сервисный центр Nikon.

## **Меры предосторожности при использовании устройства для быстрой зарядки**

- *Устройство для быстрой зарядки Nikon MH-21 предназначено для использования только с литий-ионными аккумуляторными батареями Nikon EN-EL4 и EN-EL4a. Не пытайтесь заряжать другие аккумуляторные батареи с помощью этого зарядного устройства.*
- Не используйте это зарядное устройство с несовместимыми аккумуляторными батареями.
- Вынимайте шнур питания из розетки, когда устройство не используется.
- При появлении дыма или запаха, исходящего от зарядного устройства, отключите его, соблюдая меры предосторожности, чтобы не получить ожоги. После того, как зарядное устройство остынет, отвезите его в сервисный центр компании Nikon для проверки и диагностики.

#### **Меры предосторожности при использовании аккумуляторных литий-ионных батарей**

- *После извлечения аккумуляторной батареи из фотокамеры для хранения или транспортировки не забудьте установить крышку контактов, поставляемую вместе с батареей EN-EL4a. Замыкание аккумуляторной батареи накоротко может привести к утечке электролита, возгоранию или повреждению батареи.*
- Не подключайте это изделие к каким-либо устройствам, не упомянутым в данном руководстве.
- Перед первым использованием аккумуляторной батареи или после длительного перерыва в использовании зарядите ее с помощью устройства для быстрой зарядки MH-21.
- Если аккумуляторную батарею не предполагается использовать в течение некоторого времени, полностью разрядите ее перед хранением.
- При длительном хранении аккумуляторной батареи перезаряжайте ее по крайней мере один раз в год.
- Когда аккумуляторная батарея не используется, обязательно извлекайте ее из фотокамеры или зарядного устройства. Когда аккумуляторная батарея находится в устройстве, на ней присутствует минимальная электронагрузка, даже когда устройство не используется. Это может привести к чрезмерному разряду аккумуляторной батареи и к полной потере работоспособности..
- Если батарея не используется, закройте ее контакты защитной крышкой и храните батарею в сухом месте с температурой воздуха от 15 до 25 °C. Не подвергайте аккумуляторную батарею воздействию высоких или крайне низких температур.
- Для полной зарядки и правильной работы батареи температура окружающего воздуха во время зарядки должна находиться в диапазоне от 0 до 40°C.
- Не пытайтесь подзаряжать полностью заряженную аккумуляторную батарею. Несоблюдение этого требования может привести к ухудшению ее работы.
- Обратите внимание, что в процессе использования или зарядки аккумуляторная батарея нагревается. Это не свидетельствует о ее неисправности.
- Даже если аккумуляторная батарея полностью заряжена, в холодных условиях она будет разряжаться быстрее. Рекомендуется всегда иметь с собой полностью заряженную запасную аккумуляторную батарею.
- Регулярно проверяйте уровень заряда батареи по индикатору фотокамеры. При необходимости калибровки используйте устройство для быстрой зарядки MH-21.
- Заметное снижение времени работы полностью заряженной батареи при комнатной температуре говорит об ухудшении характеристик батареи. Проверьте индикатор производительности батареи с помощью параметра **Battery Info** (Инф. о батарее) в меню настройки фотокамеры. Если фотокамера показывает самый низкий уровень производительности батареи, это означает, что срок службы батареи подошел к концу и ее необходимо заменить. Приобретите новую аккумуляторную батарею EN-EL4a.
- Уровень заряда, отображаемый индикатором фотокамеры, может изменяться в зависимости от температуры окружающего воздуха и других внешних условий.

# Технические характеристики

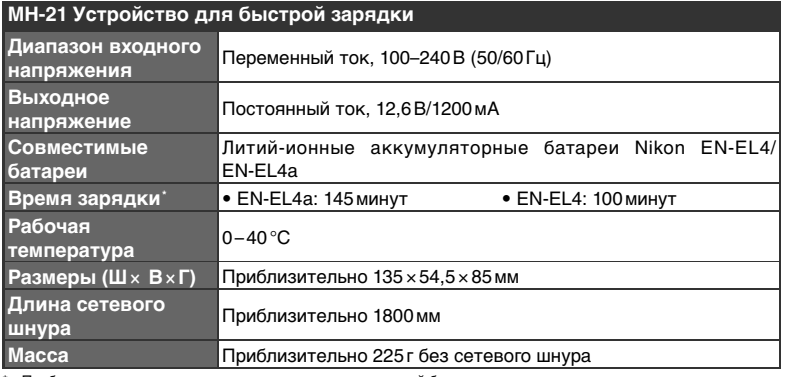

Приблизительное время зарядки полностью разряженной батареи.

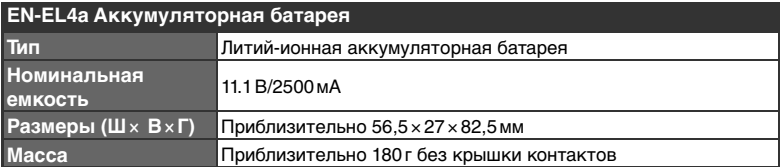

Компания Nikon не несет ответственности за возможные ошибки в настоящем руководстве. Внешний вид изделия и его технические характеристики могут быть изменены без дополнительного уведомления.

## **Продолжительность работы от батареи**

Количество кадров, которое можно сделать с заряженной батареей EN-EL4a зависит от состояния батареи, температуры окружающей среды и от того, как используется фотокамера.

#### Пример 1

При комнатной температуре (20 °C) при использовании полностью заряженного аккумулятора EN-EL4a (1,900mAh) можно сделать приблизительно 3,800 снимков. Съемка выполняется объективом AF-S VR 70–200 мм f/2.8G IF ED (VR выкл.) при использовании следующих стандартных режимов: непрерывная высокоскоростная съемка; режим высокоскоростной съемки частью матрицы отключен; непрерывная автоматическая сервофокусировка; качество снимка — JPEG Normal; размер снимка — Large (Большой); выдержка — <sup>1</sup> /250 с; кнопка спуска затвора нажимается наполовину на три секунды,фокус трижды изменяется от бесконечности до минимального расстояния; после выполнения шести снимков экран включается на пять секунд, а затем отключается; цикл повторяется до отключения экспонометров.

## Пример 2

При комнатной температуре (20 °C) при использовании полностью заряженного аккумулятора EN-EL4a (1,900 mAh) можно сделать приблизительно 1,150 снимков. Съемка выполняется объективом AF-S VR 24–120 мм f/3.5–5.6G IF ED (VR выкл.) при использовании следующих стандартных режимов: режим покадровой съемки; режим высокоскоростной съемки частью матрицы отключен; покадровая автоматическая сервофокусировка; качество снимка — JPEG Normal; размер снимка — Large (Большой); выдержка — 1/250 с; кнопка спуска затвора нажимается наполовину на шесть секунд, для каждого снимка фокус изменяется от бесконечности до минимального расстояния; после выполнения каждого снимка экран включается на пять секунд, а затем отключается; цикл повторяется до отключения экспонометров.

Время работы от батареи уменьшается при:

- Пользовании монитором
- Длительном удержании нажатой наполовину спусковой кнопки затвора
- Многократном повторении автоматической фокусировки
- Съемке фотографий в формате NEF (RAW) или TIFF-RGB
- Длинных выдержках
- Использование адаптеров беспроводной связи WT-2/2A или WT-1/1A

Чтобы получить от аккумуляторных батарей EN-EL4a максимум возможного:

- Следите за чистотой контактов батареи. Загрязнение контактов может уменьшать время работы фотокамеры от батареи.
- Используйте батарею сразу после ее зарядки. При хранении батарея теряет свой заряд.

# **Предметный указатель**

#### **Меню**

 **PLAYBACK Menu** (ПроСмотр) (156–167) **Delete** (Удалить), 156–157 **Playback folder** (Папка для проСмотра), 158 **Slide show** (ПроСмотр слайдов), 159–160 **Hide image** (Скрыть снимок), 161–162 **Print set** (Снимки для печати), 163–165 **Display mode** (Отображаемые параметры), 166 **Image review** (Просмотр снимка), 166 **After delete** (После удаления), 167 **Rotate tall** (Поворот портрета), 167  $\Box$  **SHOOTING Menu (Меню** съемки) (168–178) **Shooting menu bank** (Банк меню съемки), 169–170 **Reset shooting menu** (Сброс меню съемки), 171 **Active folder** (Активная папка), 172 **File naming** (Присвоение имен файлам), 173 **Image quality** (Качество изображения), 45–46 **Image size** (Размер снимка), 48–49 **Hi-speed crop** (Высокоскоростная съемка частью матрицы), 41–42 **JPEG compression** (Сжатие JPEG), 47 **Raw compression** (Сжатие RAW), 48 **White balance** (Баланс белого), 55–67 **Long exp. NR** (Шумоподавление на длинных выдержках), 175 **High ISO NR** (Шумоподавление на высоких значениях чувствительности), 176 **ISO sensitivity**  (Чувствительность ISO), 52–53 **Image sharpening** (Повышение резкости), 68 **Tone compensation** (Изменение тонопередачи), 69 **Color space** (Цветовое пространство), 70 **Color mode** (Цветовой режим), 72 **Hue adjustment** (Регулировка оттенка), 73 **Image overlay** (Наложение изображений), 118–119 **Multiple exposure** (Многократное экспонирование), 120–122 **Trim** (Кадрировать), 123–124 **Intvl timer shooting** (Съемка с интервалами), 125–129 **Non-CPU lens data** (Параметры объектива, не оснащенного процессором), 131–134

#### **CSM Menu** (Меню

пользовательских настроек) (179–212)

- **C**: **Bank select** (Выбор банка), 182 **R**: **Menu reset** (Сброс меню), 183–184
- **a1**: **AF-C mode priority** (Режим приоритета AF-C), 185
- **a2**: **AF-S mode priority** (Режим приоритета AF-S), 185
- **a3**: **Group dynamic AF** (Групповая динамическая автоматическая фокусировка), 186–187
- **a4**: **Lock-on** (Следящий режим), 188
- **a5**: **AF activation** (Активация автоматической фокусировки), 188
- **a6**: **Focus area illum** (Подсветка области фокусировки), 189
- **a7**: **Focus area** (Область фокусировки), 190
- **a8**: **Vertical AF-ON** (Назначение функции кнопки Vertical AF–ON), 190
- **b1**: **ISO auto** (Автоматическое определение
- чувствительности), 191 **b2**: **ISO step value** (Шаг изменения чувствительности), 192
- **b3**: **EV step** (Шаг изменения экспозиции), 192
- **b4**: **Exposure comp. EV** (Шаг EV коррекции экспозиции), 192
- **b5**: **Exposure comp.** (Включение коррекции экспозиции), 193
- **b6**: **Center weight** (Центральновзвешенный), 194
- **b7**: **Fine-tune exposure** (Тонкая настройка экспозиции), 194
- **c1**: **AE Lock** (Блокировка автоматической экспозиции), 195 **c2**: **AE-L / AF-L**, 195
- **c3**: **Auto meter-off** (Автоматическое отключение экспонометра), 196
- **c4**: **Self-timer** (Автоспуск), 196 **c5**: **Monitor off** (Отключение
- экрана), 196 **d1**: **Shooting speed** (Скорость
- съемки), 197 **d2**: **Maximum shots**
- (Максимальное число снимков), 197
- **d3**: **Exp. delay mode** (Режим задержки экспозиции), 198 **d4**: **File No. Seq.**
- (Последовательная нумерация файлов), 199
- **d5**: **Cntrl panel / finder** (Панель управления/видоискатель), 199–200
- **d6**: **Illumination** (Подсветка), 200
- **e1**: **Flash sync speed** (Скорость синхронизации вспышки), 201
- **e2**: **Flash shutter spd** (Скорость затвора со вспышкой), 201
- **e3**: **AA flash mode** (Режим вспышки AA), 202
- **e4**: **Modeling flash** (Моделирование вспышки), 202
- **e5**: **Auto BKT set** (Автоматический брекетинг), 203
- **e6**: **Manual mode bkting** (Брекетинг в ручном режиме), 204
- **e7**: **Auto BKT order** (Порядок автобрекетинга), 204
- **e8**: **Auto BKT selection** (Выбор автоматического брекетинга), 205
- **f1**: **Center button** (Центральная кнопка), 205–206
- **f2**: **Multi selector** (Мультиселектор), 207
- **f3**: **Photo Info / Playback** (Информация о снимке/ ПроСмотр), 207
- **f4**: **FUNC. button** (Кнопка FUNC.), 208
- **f5**: **FUNC. + command** (FUNC. и дисков управления), 209 **f6**: **Command dials** (Диски
- управления), 210–211 **f7**: **Buttons and dials** (Диски
- управления и кнопки), 212 **f8**: **No CF card?** (Отсутствует
- карта памяти CF?), 212  **SET UP Menu** (Настройка)
- (213–232) **Format** (Формат), 214
	- **LCD brightness** (Яркость ЖКэкрана), 215
	- **Mirror lock-up** (Блокировка зеркала), 215
	- **Video mode** (Режим видео), 216
	- **World time** (Мировое время), 18
	- **Language** (Язык), 17
	- **Image comment** (Комментарий к снимку), 217
	- **Auto image rotation** (Автоматическая ориентация снимков), 218
	- **Recent settings** (Последние настройки), 219
	- **Voice memo** (Голосовые заметки), 150
	- **Voice memo overwrite** (Перезапись голосовых заметок), 151
- **Voice memo button** (Кнопка голосовых заметок), 151
- **Audio output** (Звуковой выход), 153
- **USB**, 220
- **Dust off ref photo** (Эталонный снимок для технологии Image Dust Off), 221–222
- **Battery info** (Информация о состоянии батареи), 223 **Wireless LAN** (Беспроводная
- локальная сеть), 223–231

# Предметный указатель **Предметный указатель**

#### **Image authentication**

(Определение подлинности изображения), 231 **Save/load settings** (Сохранение/ загрузка настроек), 232 **Firmware version** (Версия микропрограммы), 232

## **B**

BASIC См. Качество снимкаbrightness of

## **C**

C. См. Автоматическая фокусировка, непрерывная Camera Control Pro, 250 Capture NX, 250 CH. См. Режим съемки CL. См. Режим съемки CompactFlash. См. Карта памяти CSM. См. Меню CSM; **Custom Settings** (Пользовательские настройки)

#### **D**

DCF версии 2.0. См. Design rule for Camera File system Design rule for Camera File system, 158 Digital Print Order Format, 163 DPOF. См. Digital Print Order Format

**E** Exif версии 2.21, 165

#### **F**

FINE. См. Качество изображения FV-блокировка, 114, 208

#### **G**

GPS, 135 данные, 140

#### **H**

HI-1/HI-2, 52–53

**I** Image dust off (удаление пыли с изображений), 221–222 Image quality (Качество изображения), 45–48

#### **J**

JPEG, 45–47

#### **L**

L (Б). См. Размер снимка

#### **M**

M. См. Режим экспозиции, ручной; Ручная фокусировка; Размер снимка Microdrive. См. Карта памяти M-UP. См. Режим съемки

#### **N**

NEF, 41–44 NORMAL. См. Качество изображения

#### **P**

PictBridge. См. Печать фотографий PictureProject, 45, 235-236 PRE. См. Баланс белого, предустановка

PTP, 220, 235, 238

#### **R**

RAW, 45–50, 118, 221. См. также Качество снимка; NEF Recent Settings (Последние измененные параметры), 39 RGB, 141, 166

#### **S**

S. См. Автоматическая фокусировка, покадровая; Режим экспозиции, автоматический с приоритетом выдержки; Размер снимка; Режим съемки

sRGB. См. Меню **SHOOTING MENU** (Меню съемки), **Color space** (Цветовое пространство)

#### **T**

TIFF-RGB. См. Качество изображения

#### **U**

USB, 220, 235, 238. См. также компьютер

#### **А**

224–231

**В**

баланса белого Буфер памяти, 43–44, 50

Автоматическая высокоскоростная FPсинхронизация, 109, 249 Автоматическая фокусировка, 78 непрерывная, 74 следящая, 74 однозонная, 79 покадровая, 74 Автоматическое определение чувствительности, 191 Автоматическое отключение экспонометра, 196 Автопортреты. См. Автоспуск Автоспуск, 130, 196 Аудио/видео выход, 153, 234 **Б** Баланс белого, 55–67 брекетинг, 105–107 цветовая температура, 59 тонкая настройка, 57–58 предустановка, 60–67 Батарея, установка, 16 срок службы, 270 хранение, v Беспроводные локальные сети,

Блокировка автоматической экспозиции, 97 Блокировка фокуса, 82 Брекетинг экспозиции, 100 Брекетинг, 100–107. См. также Брекетинг экспозиции; Брекетинг

Видеоустройства, 216, 234 Видоискатель, 10, 31 фокусировка. См. Диоптрия Воспроизведение эскизов, 142–143 Воспроизведение, 35, 138 Время экспонирования. См. Длительное экспонирование Время. См. Меню **SET UP** (Настройка), **World time**  (Мировое время) Вспышка, 108–116, 201–202, 249– 250. Cм. также совместимость вспышек, 109–111, 117 Вспышка, 108–116. См. также Speedlight брекетинг, 100 Выделение, 141, 166 Выдержка, 87–96 и синхронизация вспышки, 117, 201 Высокоскоростная съемка частью матрицы, 41–42 зона высокоскоростной съемки в видоискателе, 10–11 режим, 41–42 **Г** Гибкая программа, 89. См. также

Режим экспозиции, программный, автоматический Гистограмма, 140, 166 Групповая динамическая .<br>автоматическая фокусировка. См. Режим зон автоматической фокусировки

#### **Д**

Датчик изображения, 256, 261 Датчик общего освещения, 55, 60 Двухкнопочный сброс, 136 Диафрагма, 87–96 изменение, 92 блокировка, 96 максимум, 86, 93, 95, 108, 110, 131 минимум, 20, 87 объективы без процессора, 131 дисплей значений, 7, 11 Дистанционное беспроводное управление вспышками, 109 Диоптрия, 31, 248 Длительное экспонирование, 94

#### **З**

Замер, 86 пространственный цветовой матричный, 86 центрально-взвешенный, 86 цветовой матричный, 86 точечный, 86 Защита снимков, 145

#### **И**

Индикатор готовности вспышки, 116 Информация о снимке, 139–141

#### **К**

Кадрировать, 123–124. См. Меню **SHOOTING MENU** (Меню съемки), **Trim** (Кадрировать) Карта памяти, 22–24 рекомендуемые, 252 емкость, 50–51 форматирование, 23, 214 Компьютер, 220, 235

Контрастность. См. Меню **SHOOTING MENU (Меню** съемки), **Tone compensation** (Изменение тонопередачи) Коррекция экспозиции, 99

#### **М**

Меню Playback (ПроСмотр), 156–167 Меню Setup (Настройка), 213–232 Меню Shooting menu (Меню съемки), 168–178 банки, 169–170 Метка фокальной плоскости, 3, 85 Многократное экспонирование, 120–122 Мультисенсорная сбалансированная заполняющая

- вспышка для цифровых зеркальных фотоаппаратов, 110 **Н**
- Наложение изображений, 118–119

#### **О**

Область автоматической фокусировки, 78 Область фокусировки (скобки фокусировки), 10, 76–81 Обмен данными об управлении вспышкой, 55 Объектив, 20–21, 244–246 установка, 20 совместимость, 244–245 с процессором, 20, 244–246 без процессора, 244–245 типа D, 20, 244, 246 типа G, 20, 244, 246 Объективы, оснащенные процессором, 20, 244–246 Определение подлинности изображения, 231. См. 7 Меню **SET UP** (Настройка), **Image authentication** (Определение подлинности изображения) **П**

- Папки, 158, 172, 199, 240
- Печать фотографий, 238–242. См. также **Digital Print Order Format**
- Подавление эффекта "красных глаз", 111–113

Поднятие зеркала См. Режим съемки

- Подсветка, панель управления, 3 Подсветка. См. Подсветка, Панель управления
- Покадровая съемка. См. Режим съемки
- Покадровое воспроизведение, 35, 138–141
- Пользовательские настройки, 179 по умолчанию, 183 банки меню, 182
- Последовательная нумерация файлов, 199
- Приоритет ближайшего объекта. См. Режим зон автоматической фокусировки

Прогнозирующая следящая фокусировка, 74 ПроСмотр глубины резкости, 87 Пространственная мультисенсорная сбалансированная заполняющая вспышка для цифровых зеркальных фотоаппаратов, 110 Пространственный цветовой матричный замер II См. Замер Протокол передачи снимков. См. PTP **Р** Размер снимка, 48–49 Размер. См. Размер снимка Размытие, снижение, 33, 52–53, 90. См. также Режим задержки экспозиции; Режим поднятия зеркала 43, 198 Режим задержки экспозиции, 198 Режим летнего времени, 18 Режим непрерывной съемки, 43, 197 Режим синхронизации вспышки, 112 Режим съемки, 43–44 Режим фокусировки, 74–75 Режим экспозиции, 87–95 автоматический с приоритетом диафрагмы, 92–93 ручной, 94–95 программный автоматический, 88–89 автоматический с приоритетом выдержки, 90–91 Ручная выдержка. См. Длительное экспонирование Ручная фокусировка, 85 **С** Система креативного освещения,  $108$ Стандартная вспышка TTL для цифровых зеркальных фотоаппаратов, 110 **Т**

- Телевидение, 234
- Тестирующие предвспышки, 108, 110, 114
- **У**

Удаление, 35, 146, 156–157. См. также Карта памяти, Форматирование все снимки, 157 меню Playback (ПроСмотр), 156 выбранные снимки, 157 покадровое воспроизведение, 35, 138 Управление вспышкой D-TTL, 110 Управление вспышкой i-TTL, 108 **Ф** Файлы изображений, 47, 50–51, 199

Фильтр инфракрасного излучения, 256–257

- Фокусировка. См.
- Автоматическая фокусировка; режим фокусировки; ручная фокусировка
- Фокусировочный экран, 248, 254 типа B BriteView III, 248 типа E матовый, 248

#### **Ц**

Цветовая температура. См. Баланс белого

Цветовой профиль. См. Меню **SHOOTING MENU** (Меню съемки), **Color space** (Цветовое пространство)

#### **Ч**

- Часовой пояс. См. <sup>Y</sup> Меню SET **UP** (Настройка), **World time**  (Мировое время) Часы-календарь, 19
- Черно-белый, 72
- Чувствительность ISO, 52–53. См.
- также **SHOOTING MENU**, **ISO sensitivity** (Меню съемки, Чувствительность ISO)

#### **Ш**

Шум, 45, 235–236, 250 подавление, 176 высокая чувствительность, 53 низкая скорость затвора, 94

#### **Э**

Экран, 5, 253 автоматическое отключение, 196 яркость экрана, 215 крышка, 28 Экспонометры, 86. См. также Автоматическое отключение экспонометров Электронный аналоговый

индикатор экспозиции, 95 Электронный дальномер, 85

#### **Я**

Яркость. См. Экран, Яркость экрана

# Nikon

Запрещена перепечатка и воспроизведение данного руководства и его частей (за исключением цитирования в критических статьях и обзорах) без письменного разрешения NIKON CORPORATION.

**NIKON CORPORATION** 

Fuji Bldg., 2-3 Marunouchi 3-chome, Chiyoda-ku, Tokyo 100-8331, Japan

SB6E01(1D) *6MBA611D--*